-M

**IBM DB2 Universal Database**

# 版本注意事項

*8.2 FixPak 1 (*ϕ≤ *8.1 FixPak 8)*

-M

**IBM DB2 Universal Database**

# 版本注意事項

*8.2 FixPak 1 (*ϕ≤ *8.1 FixPak 8)*

使用此資訊及其支援的產品之前,請先閱讀注意事項下的一般資訊。

本文件含有 IBM 的所有權資訊。它是依據軟體使用權同意書而提供的,並受到著作權法的保護。本書中的資訊不包括任 何產品保證,且其陳述也不得延伸解釋。

您可以線上訂購 IBM 出版品,或透過當地的 IBM 業務代表來訂購。

- 若要線上訂購出版品,請造訪位於 [www.ibm.com/shop/publications/order](http://www.ibm.com/shop/publications/order) 的「IBM 出版品中心 (IBM Publications Center) $\cup$   $\circ$
- 若要尋找您當地的 IBM 業務代表,請造訪位於 [www.ibm.com/planetwide](http://www.ibm.com/planetwide) 的 「IBM 全球聯絡站名錄 (IBM Directory of Worldwide Contacts) $\int$   $\circ$

若要從美國或加拿大的「DB2 市場銷售 (DB2 Marketing and Sales)」中訂購 DB2 出版品,請電洽:1-800-IBM-4YOU  $(426-4968)$ 

當您傳送資訊給 IBM 時,您即授權予 IBM 以其認為適當的方式來使用或分送資訊,而不必對您負起任何責任。

**© Copyright International Business Machines Corporation 2002 - 2004. All rights reserved.**

# 目録

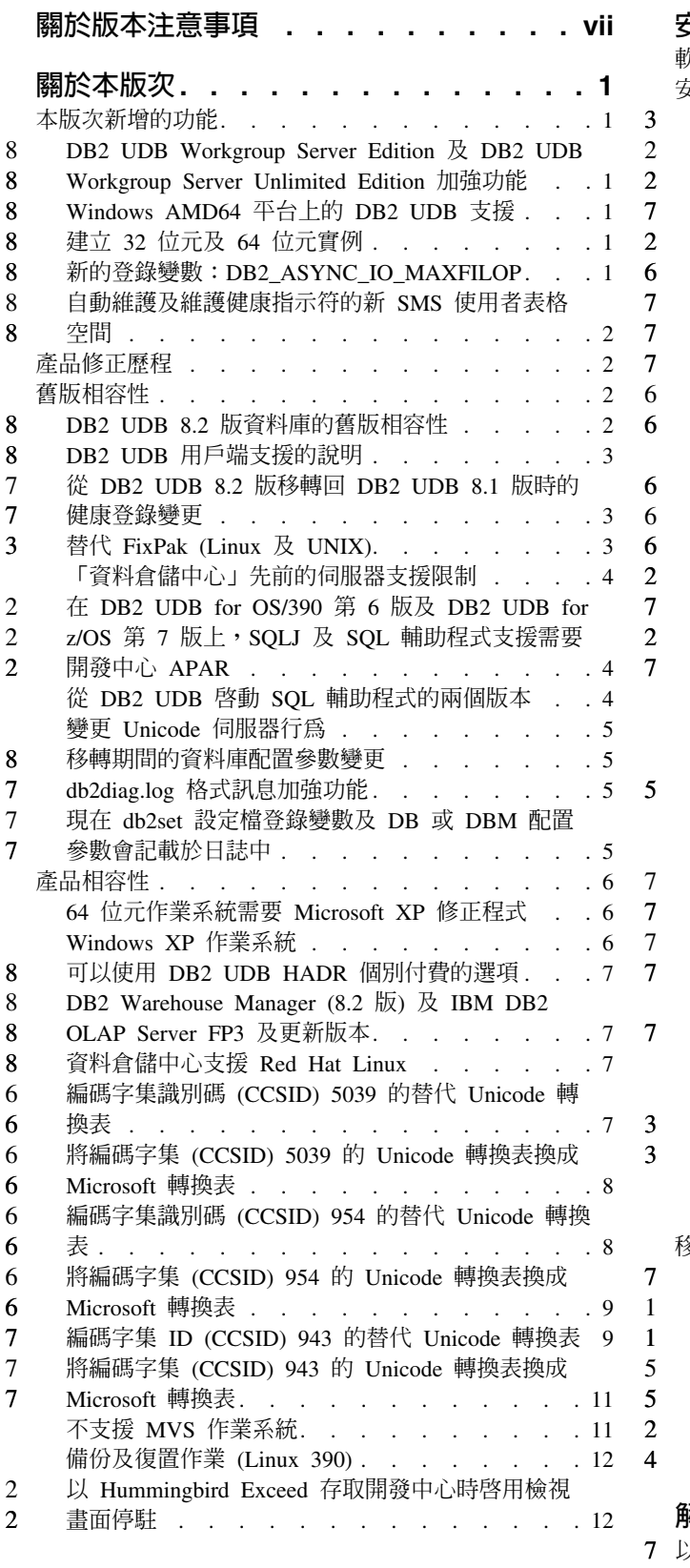

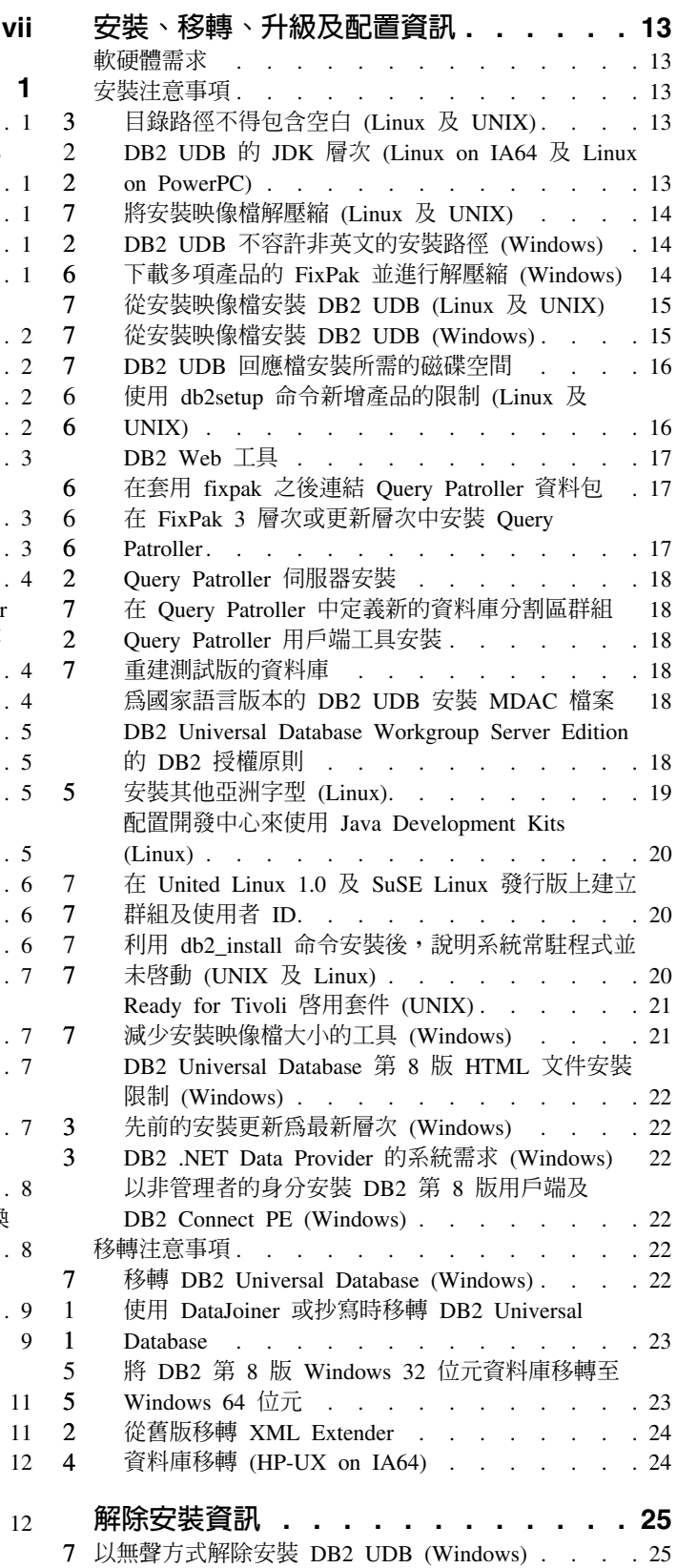

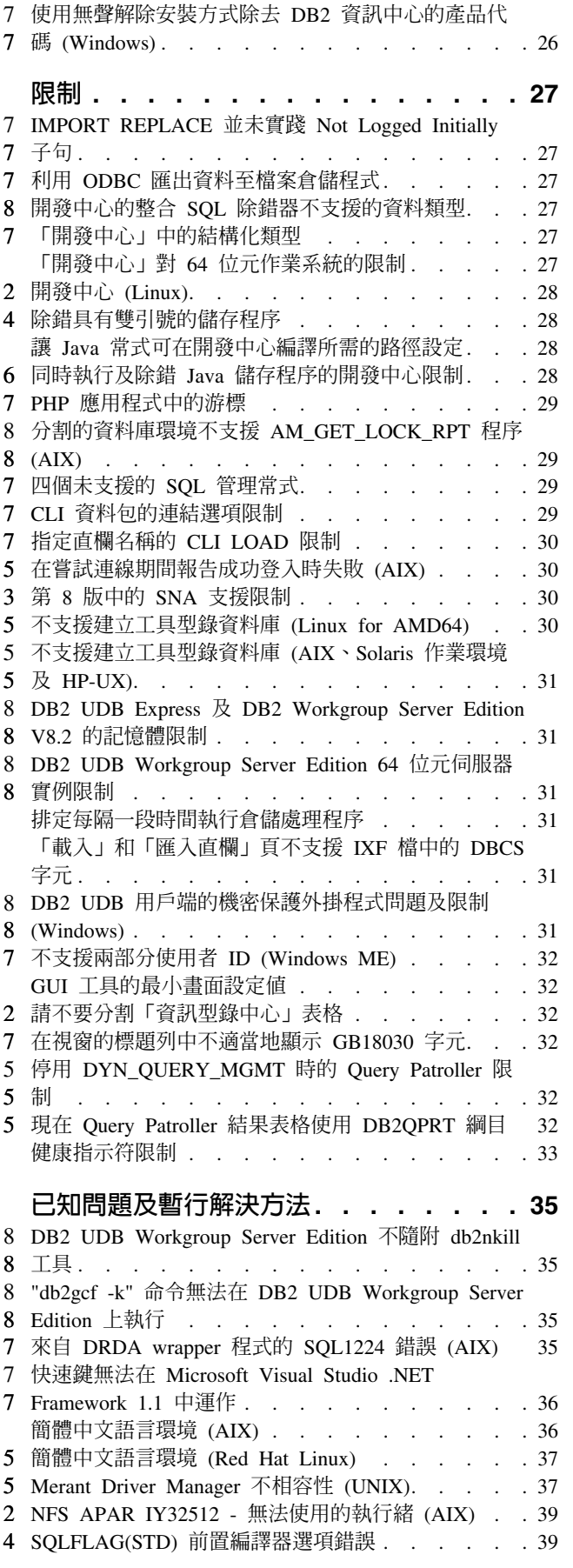

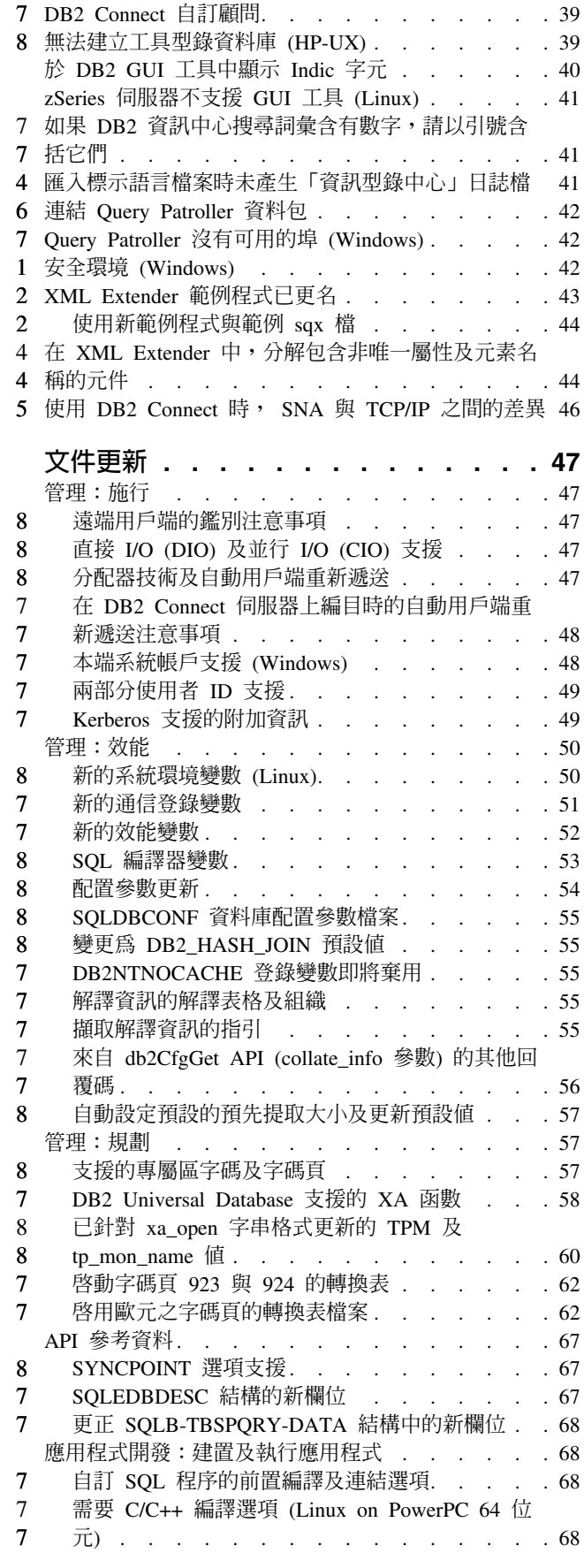

 $\overline{7}$  $\bf{8}$ 

 $\boldsymbol{7}$  $\frac{7}{4}$ 

 $6712$ <br> $224$ <br> $45$ 

88877777

 $\bf{8}$  $\overline{7}$ 

7888877777

 $\bf{8}$ 

 $\begin{array}{c} 8 \\ 7 \\ 8 \\ 8 \end{array}$ 

 $\overline{7}$  $\overline{7}$ 

 $\begin{array}{c} 8 \\ 7 \end{array}$ 

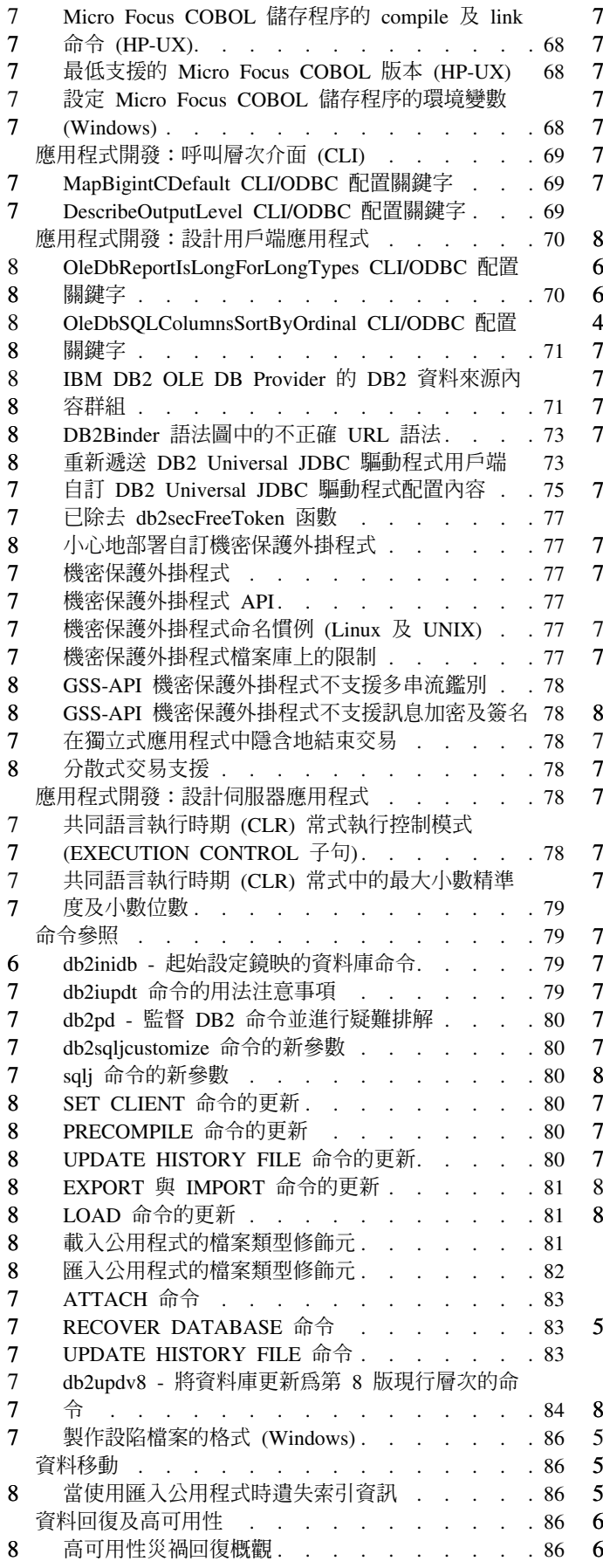

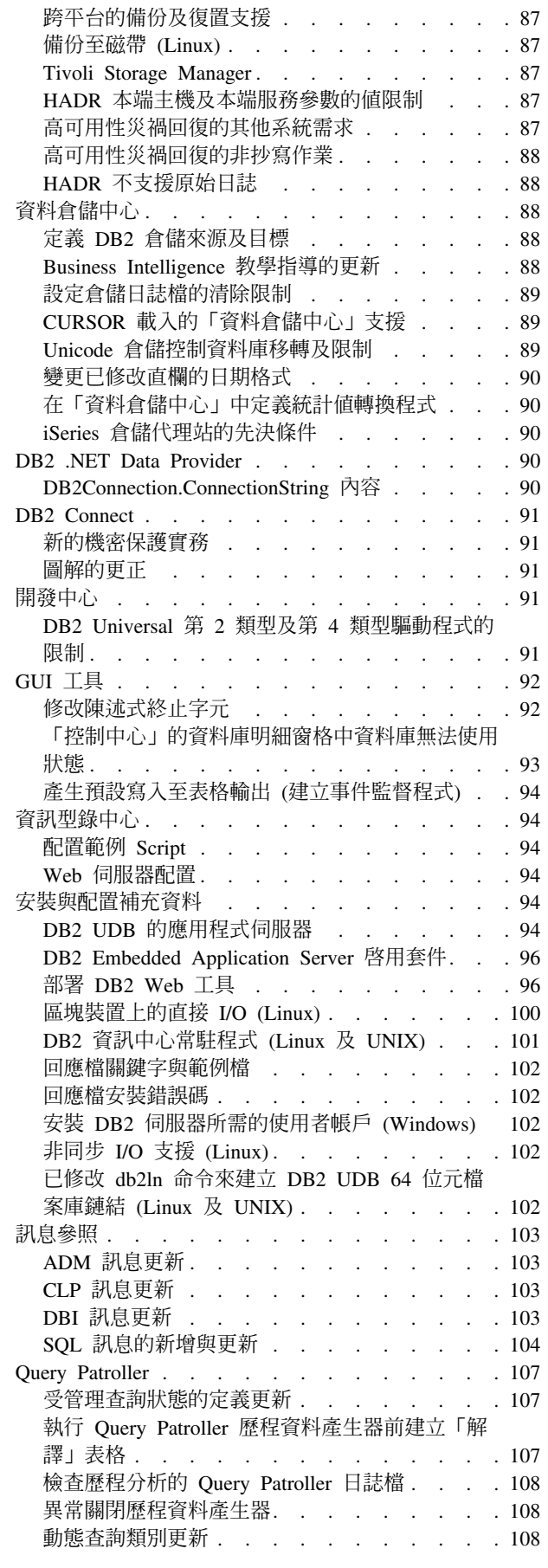

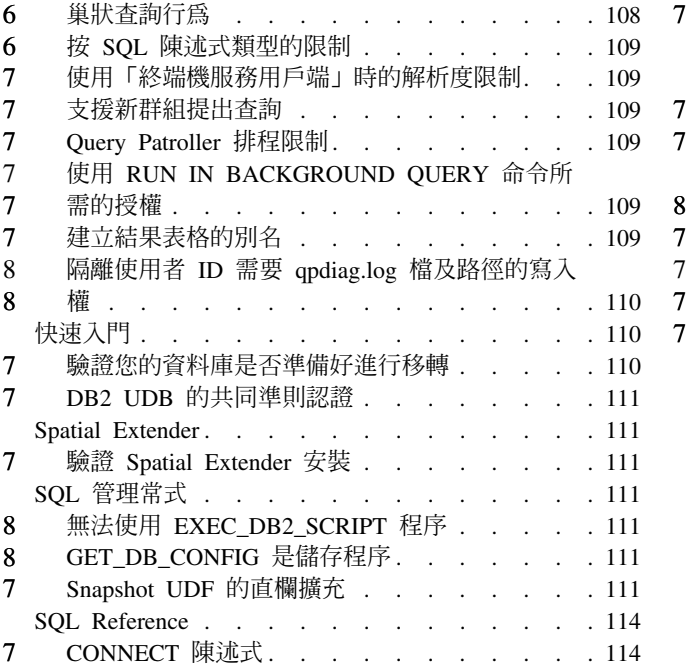

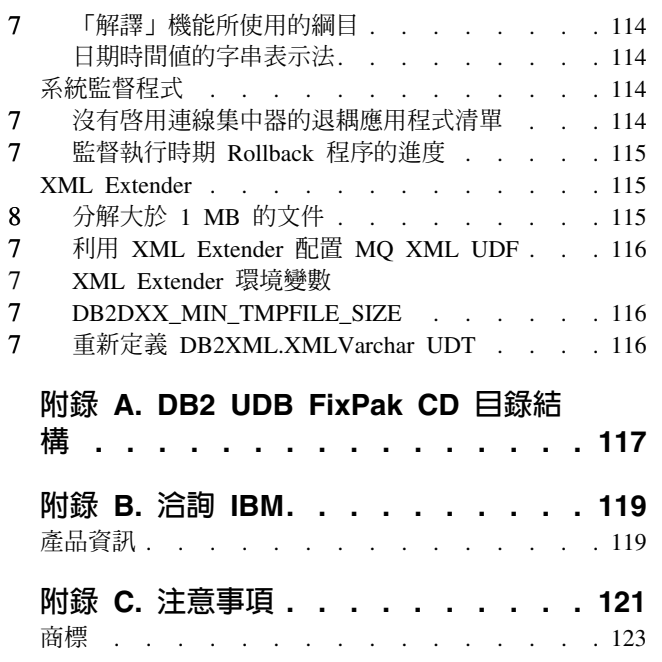

# <span id="page-8-0"></span>關於版本注意事項

1 1

#### e**:**

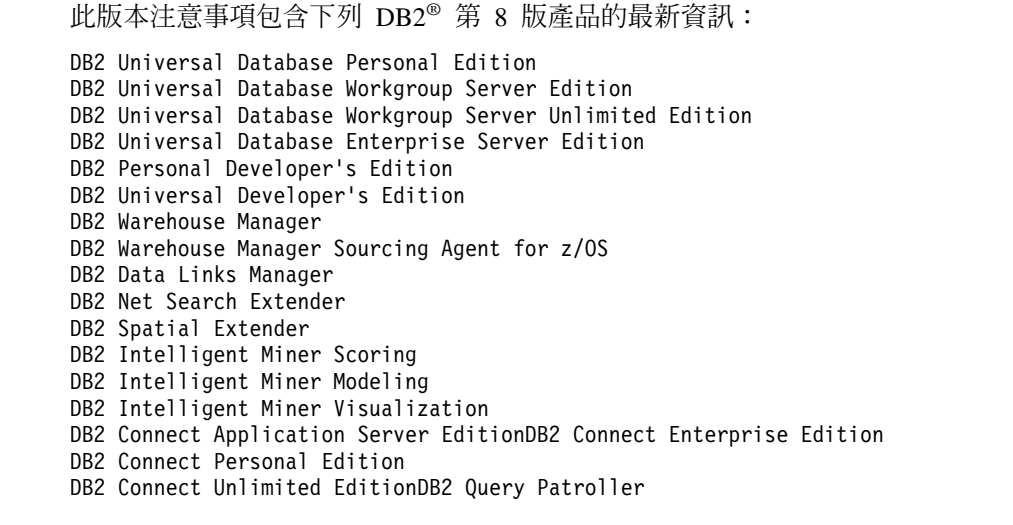

# 版本資訊:

最新的文件可在最新版的「DB2 資訊中心」中取得 (透過瀏覽器存取)。位於本節之後的 「其他資源」一節中提供有下載最新文件的 URL。

「DB2 資訊中心」文件中的修訂標記表示自從 8.1 版的 PDF 資訊出版之後已新增或變 更的文字。垂直線 (I) 表示 8.1 版最初發行時所新增的資訊。數字指示符 (比如 1 或 2) 表示是結尾為相同數字的 FixPak 或層次所新增的資訊。範例:

- 1 指出 FixPak 1 中所新增或變更的資訊
- 2 指出針對 8.1.2 版所變更的資訊
- 8 指出針對 8.2 版 FixPak 1 (相當於 8.1 版 FixPak 8) 所變更的資訊

#### 目錄路徑:

Windows® 系統使用反斜線 (\) 來區隔目錄路徑中的目錄。Linux™ 及 UNIX® 系統使 用正斜線 (/) 作為區隔字元。當資訊是平台特有的時候,「版本注意事項」會遵循這個 慣例。然而,當資訊與平台無關時,您可能需要以不同於顯示的方式來輸入目錄路 徑。例如,如果您具有 Windows 系統,則在「版本注意事項」顯示正斜線 (/) 時,您 必須使用反斜線 (\) 來輸入目錄路徑。反之,如果您具有 Linux 或 UNIX 系統,則在 「版本注意事項」顯示反斜線 (\) 時,您必須使用正斜線 (/) 來輸入目錄路徑。

#### **DB2 Information Integrator:**

若要瞭解目前與 DB2 Information Integrator 相關之已知的未決問題,及其相關技術, 包括聯合系統、SQL 抄寫、Q 抄寫、事件發佈、Web 服務,以及中間資料管理,請參 閱「DB2 Information Integrator 版本注意事項」。「DB2 Information Integrator 版本注 意事項」可以在 DB2 Information Integrator 支援網頁中取得,網址為: <http://www.ibm.com/software/data/integration/db2ii/support.html>

#### 其它資源:

在 FixPak 1 的時候,已更新 PDF 格式的 *Data Links Manager Administration Guide* and Reference (書號 SC27-1221-01), 而且可在 DB2 支援網站下載,網址為 http://www.ibm.com/software/data/db2/udb/support.html 。

您可從 IBM® 軟體網站下載 DB2 Life Sciences Data Connect 產品的文件,網址為: http://www.ibm.com/software/data/db2/lifesciencesdataconnect/

如果您想要檢視 HTML 格式的 DB2 文件,您可以從 http://publib.boulder.ibm.com/infocenter/db2help/ 線上存取「DB2 HTML 資訊中心」。

另外,您可以將「DB2 HTML 資訊中心」安裝在您的系統上;您可以從相同網站下載 DB2 HTML 文件 CD 映像檔。每一版次都會更新 DB2 HTML 文件。若需最新文件, 請線上存取 「DB2 HTML 資訊中心」,或下載 *DB2 HTML 文件* CD 映像檔,然後安 裝在您的系統上。比起「HTML 資訊中心」,PDF 文件較少更新。

關於「DB2 開發中心」及 DB2 for z/OS® 的詳細資訊可從以下網址取得: http://www.ibm.com/software/data/db2/os390/spb/ 。

如需 DB2 系列產品的最新資訊,請訂閱免費的 DB2 Magazine。線上版的雜誌可以從 http://www.db2mag.com 取得;要求訂閱的指示也會公佈於這個網站上。

 $\mathbf{1}$ 

 $\mathbf{1}$ 

 $\mathbf{1}$ 

# <span id="page-10-0"></span>關於本版次

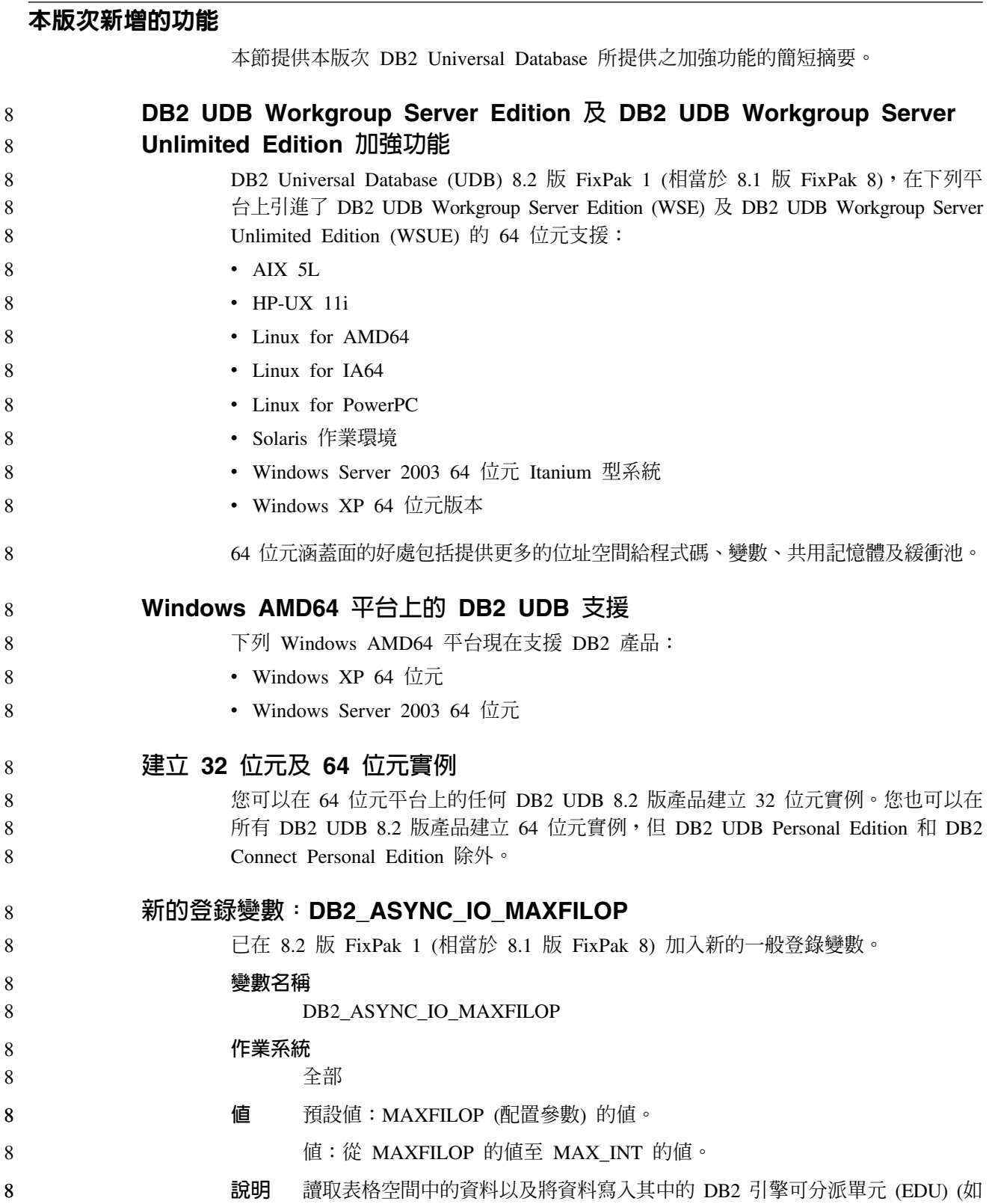

<span id="page-11-0"></span>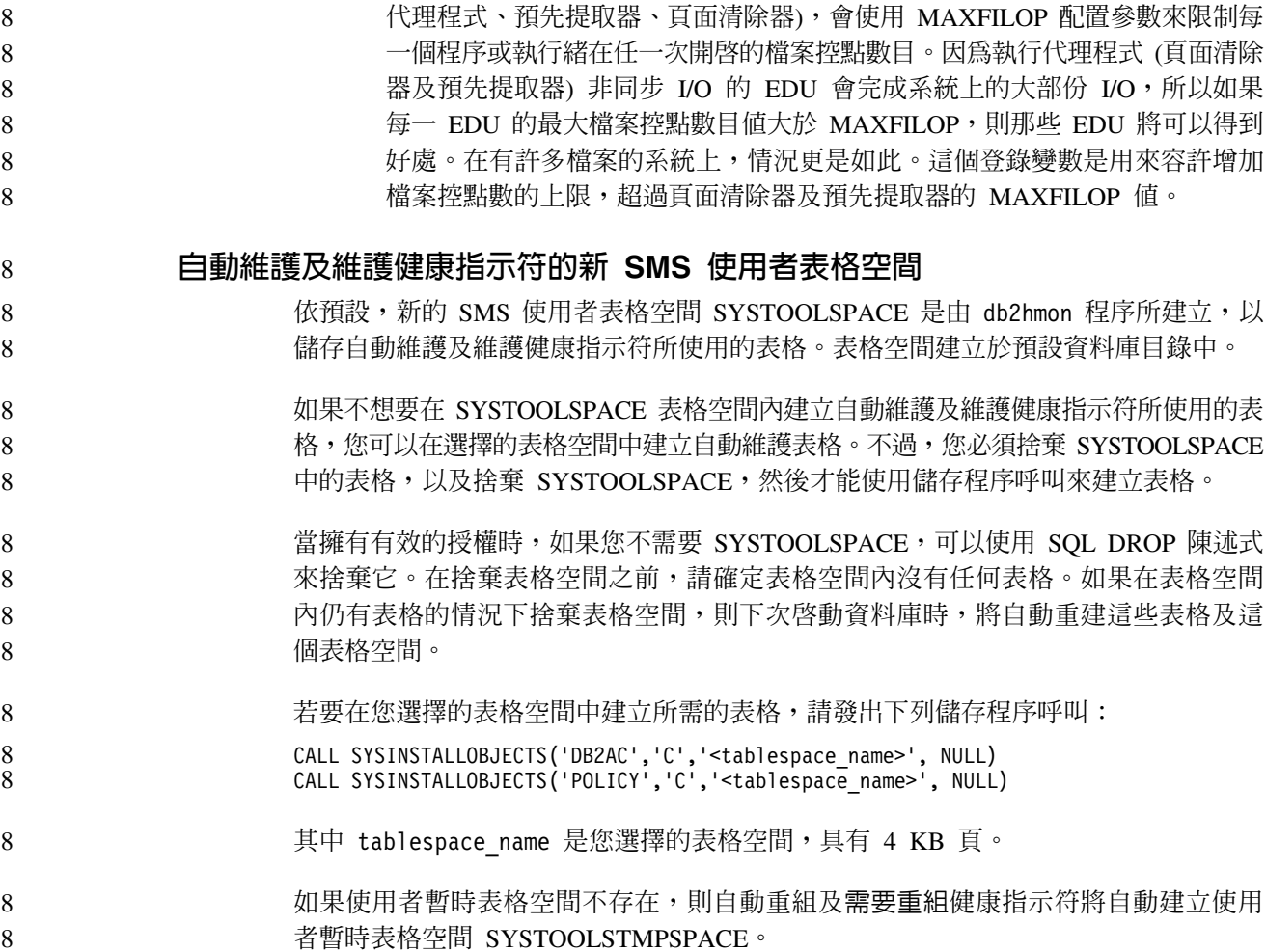

# 產品修正歷程

若需這個修正套件所處理的「授權程式分析報告 (APAR)」清單,請造訪下列網頁:

http://www.ibm.com/software/data/db2/udb/support.html

# 舊版相容性

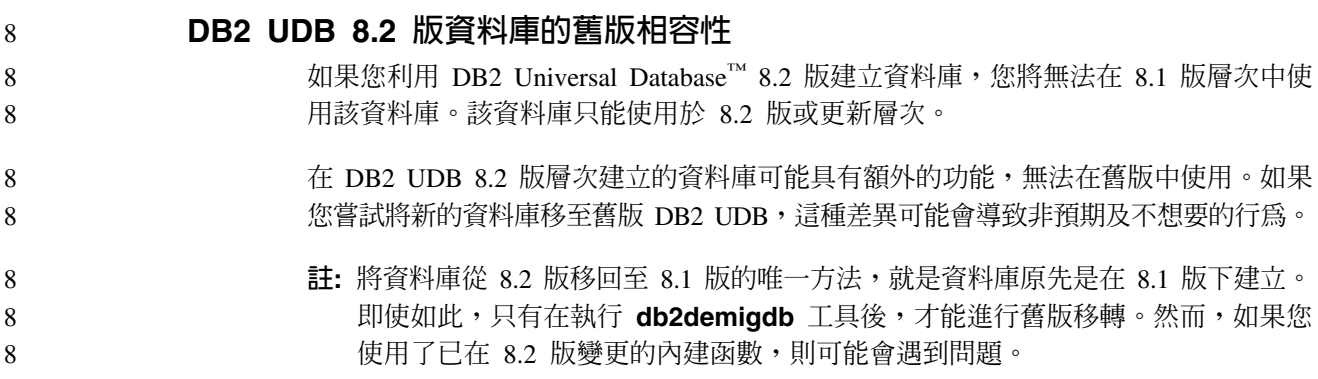

<span id="page-12-0"></span>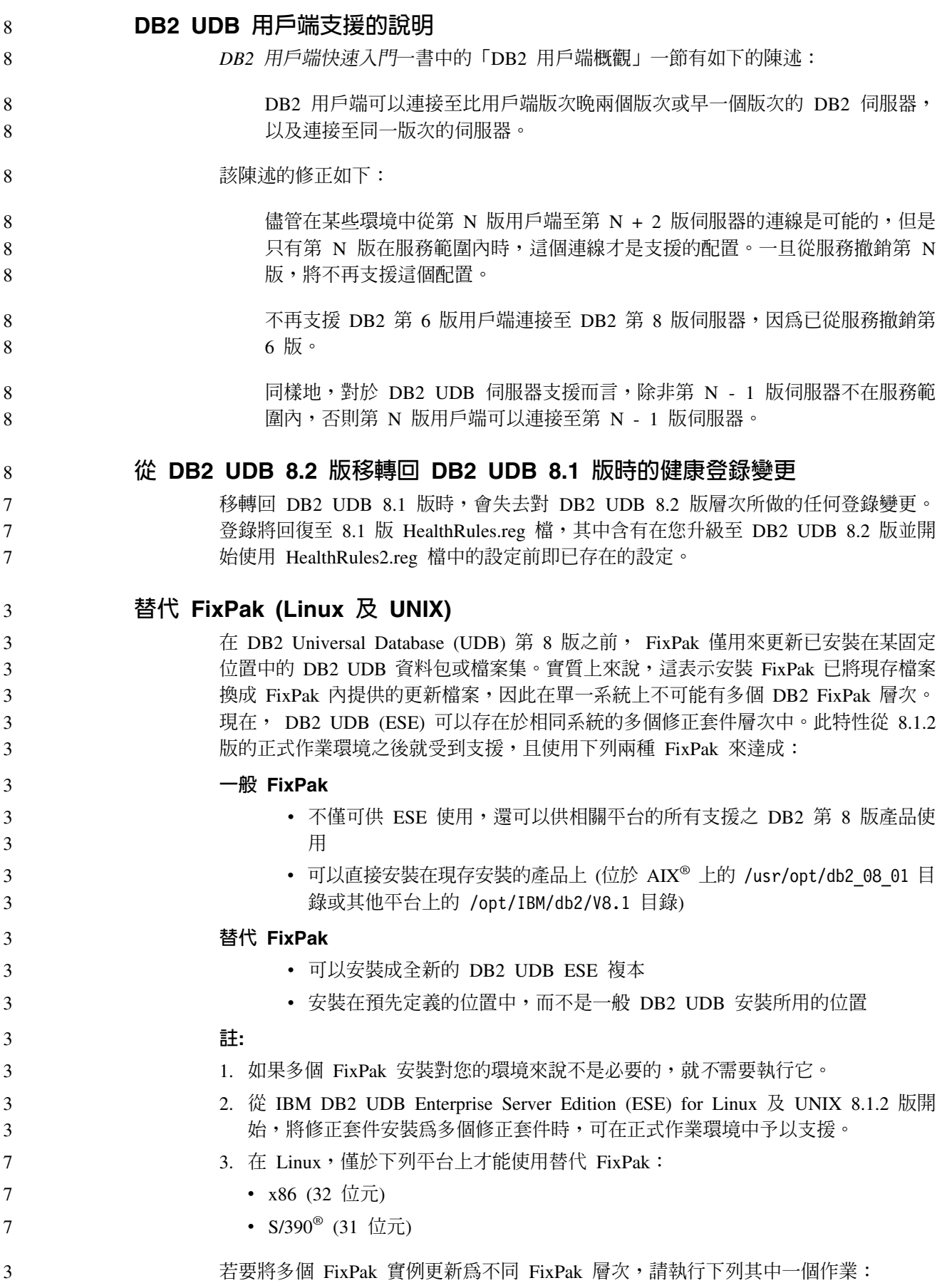

<span id="page-13-0"></span>• 將適當的一般 FixPak 安裝在已安裝的 General Availability (GA) 產品之上,然後從 現存的 GA 路徑執行 **db2iupdt** 來更新實例。 • 將適當的替代 FixPak 安裝至它自己的唯一路徑,然後從這個路徑執行 db2iupdt 來 更新實例。 如需有關於下載替代 FixPak 的進一步資訊,請造訪 IBM 支援網站,網址是 <http://www.ibm.com/software/data/db2/udb/support.html>。 3 3 3 3 3 3

# 「資料倉儲中心」先前的伺服器支援限制

DB2 Universal Database (UDB) Enterprise Server Edition 第 8 版 「資料倉儲中心」的 先前伺服器支援有下列限制:

#### 大型物件 (LOB) 支援

- 如果您在比 DB2 UDB Enterprise Server Edition 第 8 版更早的伺服器上使 用倉儲控制資料庫,您將無法使用 LOB。您必須將倉儲控制資料庫升級至正 確層次,或您可以將控制資料庫移至安裝了 DB2 UDB Enterprise Server Edition 第 8 版倉儲伺服器的系統,且從該系統本端使用倉儲控制資料庫。
- 若要在 「資料倉儲中心」 與 DB2 UDB 之間移動 LOB,您必須升級至 DB2 UDB Enterprise Server Edition 第 8 版。

#### 系統網路架構 (SNA) 支援

如果使用 SNA 連接至倉儲來源和目標,您必須將配置變更為 TCP/IP over SNA,或使用 Windows  $NT^{\circledast}$  倉儲代理站。

#### **I 支援 EXPORT 與 LOAD 公用程式**

「資料倉儲中心」第 8 版 LOAD 公用程式不支援第 7 版目標資料庫。如果想 要將您的目標保留為第 7 版資料庫,則您必須將 LOAD 步驟變更為「SQL 選 取」及「插入」步驟。 「SQL 選取」和「插入」步驟使用後面跟著 SELECT 和 INSERT 陳述式的 DELETE\* 陳述式。 「SQL 選取」和 「插入」步驟需要 資料庫來記載所有交易。因此,「SQL 選取」和「插入」步驟的效能不及 EXPORT 和 LOAD 公用程式。

# 在 DB2 UDB for OS/390 第 6 版及 DB2 UDB for z/OS 第 7 版上, **SQLJ 及 SQL 輔助程式支援需要開發中心 APAR**

在 Windows 或 UNIX 作業系統中使用 Application Development Client for DB2 Universal Database (UDB) 第 8 版的 「開發中心」時,必須在伺服器上安裝下列 APAR 以啓用 SQLJ 及「SQL 輔助程式」支援:

#### **DB2 UDB for z/OS 第 7 版**

- PQ65125 提供 SQLJ 支援以建置 Java™ SQLJ 儲存程序
- PQ76858 提供 「SQL 輔助程式」支援

#### **DB2 UDB for OS/390® 6**

• PQ76858 - 提供「SQL 輔助程式」支援

#### 從 DB2 UDB 啓動 SQL 輔助程式的兩個版本

您可以從 DB2 Universal Database 第 8 版內呼叫第 7 版和第 8 版的「SQL 輔助程 式」。您可以從「DB2 資料倉儲中心」 啓動第 7 版。所有其他中心可啓動最新第 8 版。產品線上說明有「SQL 輔助程式」第 7 版的其他資訊。

### <span id="page-14-0"></span>變更 Unicode 伺服器行為

在第 7 版中,Unicode 伺服器會忽略應用程式在連線時所傳送的圖形字碼頁,並假設使 用 UCS2 Unicode (字碼頁 1200)。第 8 版 Unicode 伺服器目前注意用戶端所傳送的字 碼頁。

#### 移轉期間的資料庫配置參數變更

8

8

8

8

8

8

8

8

8

8

8

8

8

8

8

 $\tau$  $\overline{7}$ 

 $\overline{7}$ 

 $\overline{7}$ 

 $\overline{7}$ 

 $\tau$ 

 $\overline{7}$ 

 $\tau$  $\tau$ 

 $\overline{7}$ 

 $\overline{7}$ 

 $\tau$ 

 $\tau$ 

 $\overline{7}$ 

 $\tau$ 

 $\overline{7}$ 

 $\overline{7}$ 

 $\tau$ 

 $\overline{7}$ 

- DB2 UDB 8.2 版使用新的 16K 資料庫配置參數檔, 名為 SQLDBCONF。這是從 DB2 UDB 8.1 版 4K 資料庫配置參數檔 (名為 SOLDBCON) 分割出來的檔案。
- 在移轉至 DB2 UDB 8.2 版後,本產品會移轉 8.1 版 4K 檔案的內容,並使用 16K 檔 案來記載資料庫配置參數變更。8.1 版 4K 檔案會予以保留,但不會使用。

如果您移轉回 DB2 UDB 8.1 版, DB2 UDB 8.1 版產品就會回復為使用原始 8.1 版 4K 檔案,來記載資料庫配置參數變更。 8.2 版 16K 檔案會予以保留,但是 DB2 UDB 8.1 版產品無法辨識它。實際上,在移轉至 8.2 版及移轉回 8.1 版之間,對於 16K 資 料庫配置參數檔所做的變更會隱藏起來,讓舊版 DB2 UDB 看不到,因為這些變更並不 會移轉至原始 4K 檔案。

此外,如果您重新移轉至 DB2 UDB 8.2 版,DB2 UDB 8.2 版產品會認定 16K 資料 庫配置檔已經存在,並且會回復為使用 8.2 版 16K 檔案,來記載資料庫配置參數變更。 8.1 版 4K 檔案會予以保留,但是 DB2 UDB 8.2 版產品無法辨識它。實際上,在移轉 回 8.1 版及重新移轉至 8.2 版之間,對於 4K 資料庫配置參數檔所做的變更會隱藏起 來,讓新版 DB2 UDB 看不到,因為這些變更並不會移轉至現存的 16K 檔案。

db2diag.log 格式訊息加強功能

在 8.2 版中,已用若干方法改善了 db2diag.log 檔案格式。日誌檔現在更易於以手動方 式讀取,而且更易於以軟體剖析。改善的部份包括:

- 每一個項目都有完整的一組標頭資訊
- 記載記錄的訊息及資料部份標示清楚,使得記載記錄更易於使用及瞭解
- 併入每一筆記錄的時間戳記 (具有時區)
- 每一個欄位都具有以大寫字母表示的清楚欄位名稱
- 標頭及訊息欄位行限制為 80 個字元
- 已加入新的欄位,最須注意的是可協助您尋找最重要項目的嚴重性層次欄位

也產生了其他變更,如將資料庫欄位名稱變更為 DB。

事件記錄已新增為 db2diag.log 檔案的診斷訊息。這樣事件的範例如下:

- 設定檔登錄的更新
- 配置參數的更新

事件記錄具有在 LEVEL 欄位中指定的「事件」。雖然事件不是錯誤,但是它們可能記 載於比 4 (資訊) 或 3 (警告) 高的診斷層次,取決於它們的重要性而定。

## 現在 db2set 設定檔登錄變數及 DB 或 DBM 配置參數會記載於日誌中

從 8.2 版開始, db2set 設定檔登錄更新及 DB 和 DBM 配置參數都會記載於 db2diag.log 檔案中。由於這些訊息都很重要,所以它們會記載於高的診斷層次中。

下列類型的 db2set 設定檔登錄更新會記載於日誌中:

<span id="page-15-0"></span>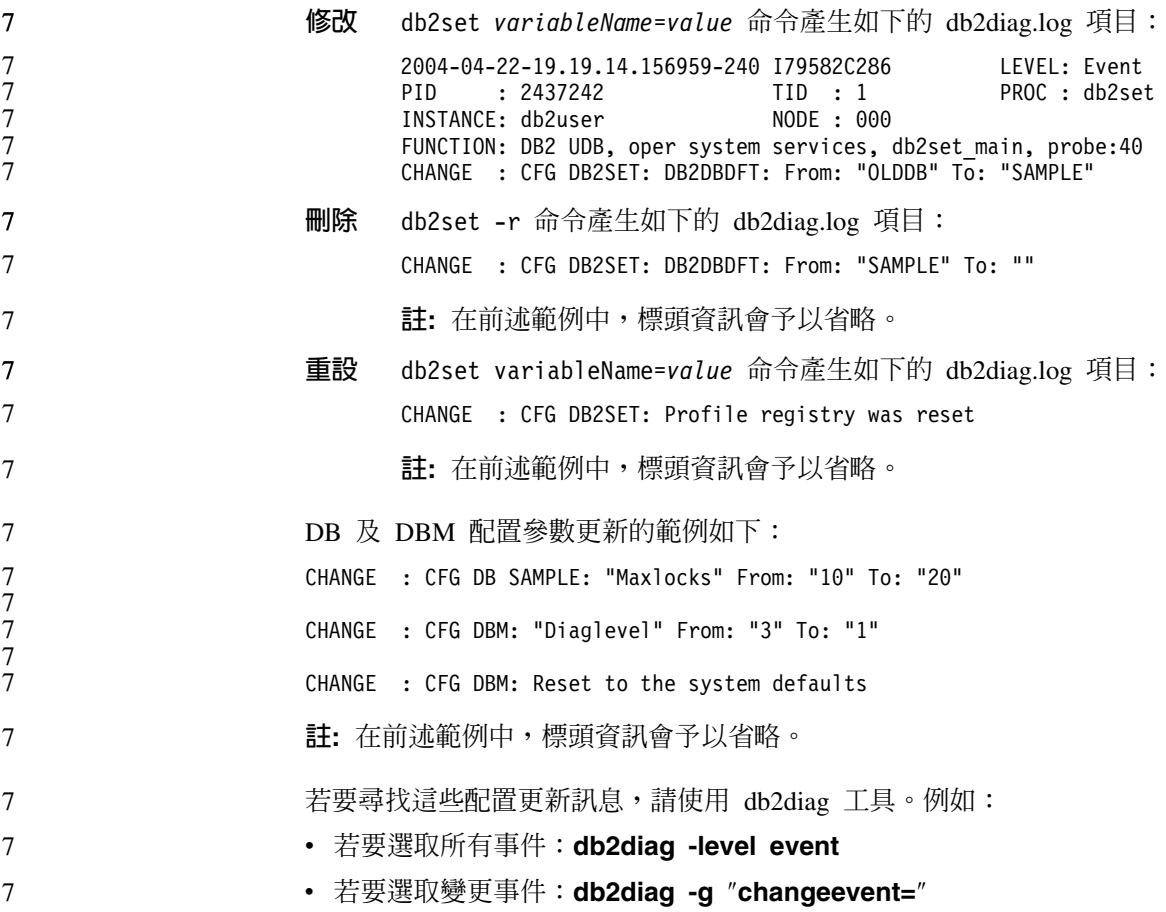

# 產品相容性

# 64 位元作業系統需要 Microsoft XP 修正程式

如果 DB2 系列產品與配置為使用 NetBIOS 通訊協定的 Microsoft® XP 作業系統 (2600) 搭配使用,您必須向 Microsoft 取得快速修正程式。請利用 Knowledge Base 文章號碼 Q317437 來洽詢 Microsoft。

# Windows XP 作業系統

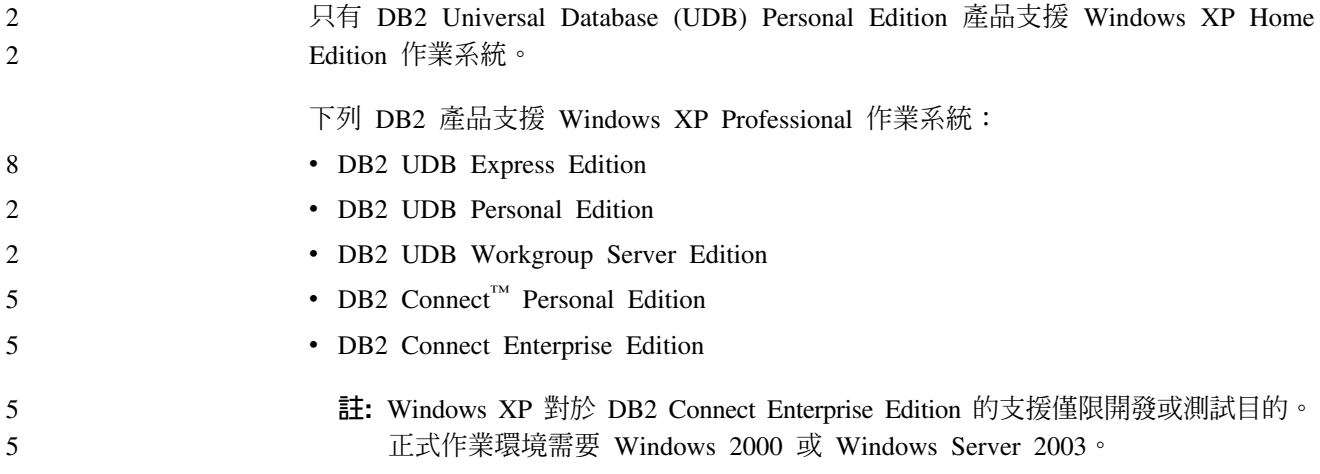

<span id="page-16-0"></span>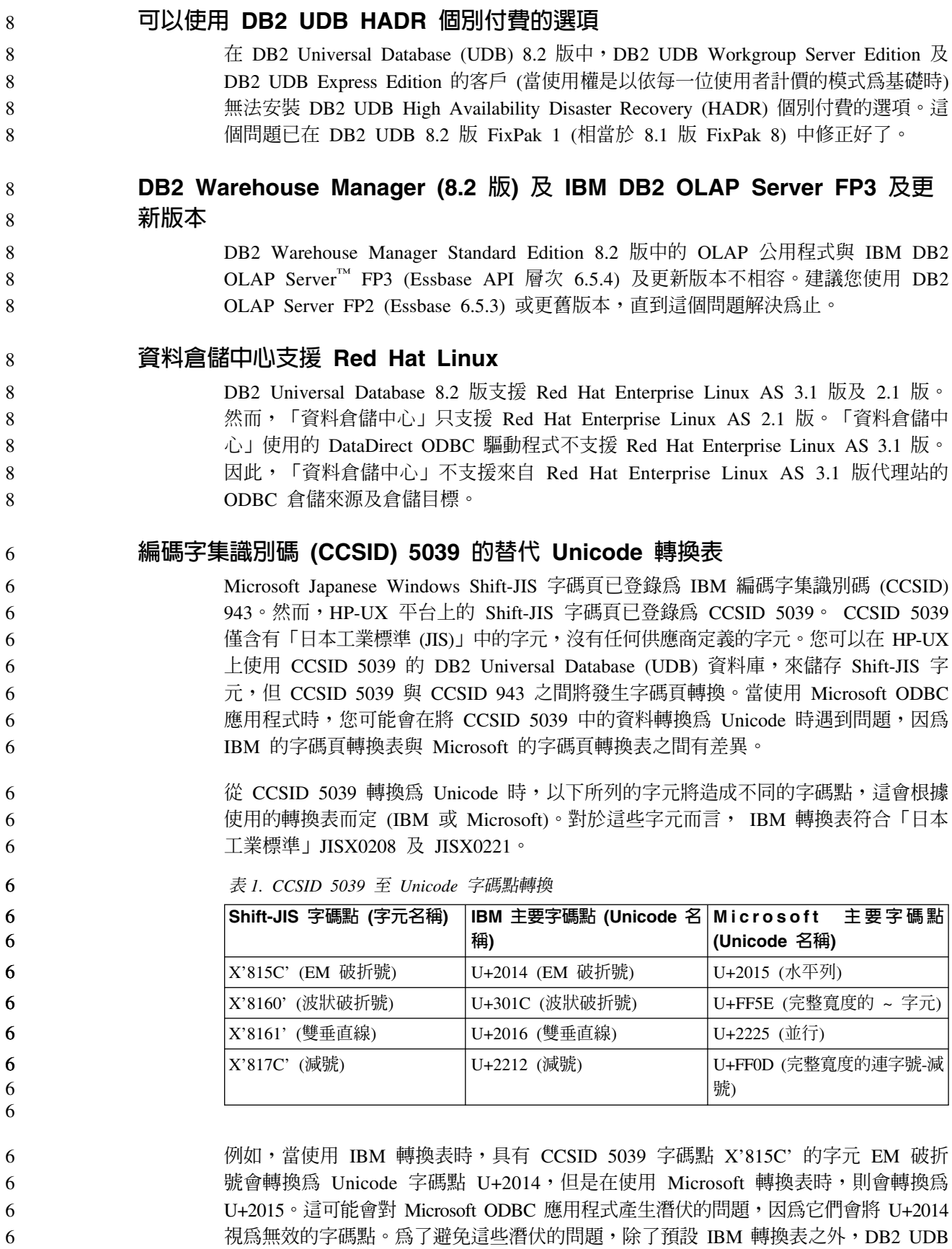

<span id="page-17-0"></span>還會提供從 CCSID 5039 轉換至 Unicode 的替代 Microsoft 轉換表。您需要將預設 IBM 轉換表換成替代 Microsoft 轉換表。請注意,從 Unicode 轉換至 CCSID 5039 的預設 IBM 轉換表符合 Microsoft 版本。 6 6 6

### 将編碼字集 (CCSID) 5039 的 Unicode 轉換表換成 Microsoft 轉換表

6 6

6

6

6 6

6 6

6

6 6 從 CCSID 5039 轉換為 Unicode 時,就會使用 DB2 Universal Database (UDB) 預設 字碼頁轉換表。如果您想要使用不同版本的轉換表,如 Microsoft 版本,則必須以手動 方式置換預設轉換表 (.cnv) 檔案。

#### 先決條件: 6

- 在置換 sqllib/conv 目錄中的現存字碼頁轉換表檔案之前,您應該備份檔案,以防您想 要變回它。在 UNIX 及 Linux 上,sqllib/conv 目錄會鏈結至 DB2 UDB 安裝路徑。
- 限制: 6
	- 若要能夠有效地置換轉換表,每一個連接至相同資料庫的 DB2 UDB 用戶端,都必須已 變更了它的轉換表。不然,不同的用戶端可能使用不同的字碼點來儲存相同的字元。
	- 程序:

若要置換 DB2 UDB 預設轉換表,以便從 CCSID 5039 轉換為 Unicode,請遵循下列 步驟:

- 1. 將 sqllib/conv/ms/5039ucs2.cnv 複製至 sqllib/conv/5039ucs2.cnv
- 2. 重新啓動 DB2 UDB。

# 編碼字集識別碼 (CCSID) 954 的替代 Unicode 轉換表

日文 EUC 字碼頁的 IBM 編碼字集識別碼 (CCSID) 已登錄為 CCSID 954。 CCSID 954 是日文 UNIX 及 Linux 平台常用的編碼。使用 Microsoft ODBC 應用程式連接至 CCSID 954 的 DB2 Universal Database (UDB) 資料庫時,您可能會在將資料從 CCSID 954 轉換為 Unicode 時遇到潛伏的問題。發生潛伏的問題是因為 IBM 的字碼頁轉換表 與 Microsoft 的字碼頁轉換表之間有差異。 IBM 轉換表符合「日本工業標準 (JIS)」 JISX0208、JISX0212 及 JISX0221 中指定的字元名稱。

從 CCSID 954 轉換為 Unicode 時,下列字元將造成不同的字碼點,這會根據使用 IBM 或 Microsoft 轉換表而定。

- **EUC-JP 字碼點 (字元名稱)** ) │IBM 主要字碼點 (Unicode 名│Microsoft 主要字碼點 -**)** (Unicode 名稱) X'A1BD' (EM 破折號) U+2014 (EM 破折號) U+2015 (水平列) X'A1C1' (波狀破折號) U+301C (波狀破折號) ) |U+FF5E (完整寬度的 ~ 字元) X'A1C2' (雙垂直線) | U+2016 (雙垂直線) | U+2225 (並行) X'A1DD' (減號) U+2212 (減號) ) |U+FF0D (完整寬度的連字號-減 號) X'8FA2C3' (分列) |U+00A6 (分列) |U+FFE4 (完整寬度的分列) 6 6 6 6 6 6 6 6 6 6
- 表 2. CCSID 954 至 Unicode 字碼點轉換

<span id="page-18-0"></span>例如,當使用 IBM 轉換表時,具有 CCSID 954 字碼點 X'A1BD' 的字元 EM 破折號 會轉換為 Unicode 字碼點 U+2014,但是在使用 Microsoft 轉換表時,則會轉換為 U+2015。因為轉換對映的這個差異,所以您可能在 DB2 UDB Unicode 資料庫,或在 DB2 UDB 954 資料庫的圖形直欄中,對相同字元具有兩個不同的字碼點。這可能會對 Microsoft ODBC 應用程式產生潛伏的問題,因為它們會將 U+2014 視為無效的字碼點。 為了避免這些潛伏的問題,除了預設 IBM 轉換表之外, DB2 UDB 還會提供從 CCSID 954 轉換至 Unicode 的替代 Microsoft 轉換表。您需要將預設 IBM 轉換表換成替代 Microsoft 轉換表。請注意,從 Unicode 轉換至 CCSID 954 的預設 IBM 轉換表符合 Microsoft 版本。 將編碼字集 (CCSID) 954 的 Unicode 轉換表換成 Microsoft 轉換表 從 CCSID 954 轉換為 Unicode 時,就會使用 DB2 Universal Database (UDB) 預設字 碼頁轉換表。如果您想要使用不同版本的轉換表,如 Microsoft 版本,則必須以手動方 式置換預設轉換表 (.cnv) 檔案。

先決條件: 6

6 6

6

6

在置換 sqllib/conv 目錄中的現存字碼頁轉換表檔案之前,您應該備份檔案,以防您想 要變回它。在 UNIX 及 Linux 上,sqllib/conv 目錄會鏈結至 DB2 UDB 安裝路徑。

#### 限制:

若要讓這種情況生效,每一個連接至相同 CCSID 954 資料庫的 DB2 UDB 用戶端,都 必須已變更了它的轉換表。如果您的用戶端是日文 Windows,其 ANSI 字碼頁是 Shift-JIS (CCSID 943),則您也需要將 CCSID 943 與 Unicode 之間的 DB2 預設轉換 表變更為 Microsoft 版本。不然,不同的用戶端可能使用不同的字碼點來儲存相同的字 元。

### 程序:

若要置換 DB2 UDB 預設轉換表,以便從 CCSID 954 轉換為 Unicode,請遵循下列步 驟:

- 1. 將 sqllib/conv/ms/0954ucs2.cnv 複製至 sqllib/conv/0954ucs2.cnv
- 2. 重新啓動 DB2 UDB。

若要置換 DB2 UDB 預設轉換表,以便在 CCSID 943 與 Unicode 之間進行轉換,請 遵循下列步驟:

- 1. 將 sqllib/conv/ms/0943ucs2.cnv 複製至 sqllib/conv/0943ucs2.cnv
- 2. 將 sqllib/conv/ms/ucs20943.cnv 複製至 sqllib/conv/ucs20943.cnv
- 3. 重新啓動 DB2 UDB。

# 編碼字集 ID (CCSID) 943 的替代 Unicode 轉換表

當使用已登錄為 IBM 編碼字集 ID (CCSID) 943 的 Microsoft Japanese Windows Shift-JIS 字碼頁時,您在 CCSID 943 與 Unicode 之間轉換字元可能會遇到下列兩個問題。發生 潛伏的問題是因為 IBM 與 Microsoft 字碼頁轉換表之間有差異。為了避免這些潛伏的 問題,除了預設 IBM 轉換表之外, DB2 Universal Database (UDB) 還會提供 CCSID 943 與 Unicode 之間的替代 Microsoft 轉換表。

問題 1: 7

基於歷史原因,CCSID 943 字碼頁中有 300 個以上的字元,每一個都是以兩個或三個 字碼點來表示。使用輸入方法編輯器 (IME) 及字碼頁轉換表僅會導致輸入這些相等字碼 點的其中一個。例如,羅馬數字 1 T 的小寫字元具有兩個相等的字碼點:X'EEEF' 及 X'FA40'。當您輸入 'i' 時,Microsoft Windows IME 總是產生 X'FA40'。一般說來,IBM 及 Microsoft 都使用相同的主要字碼點來代表字元,但是下列 13 個字元除外:

表 3. CCSID 943 Shift-JIS 字碼點轉換

| 字元名稱 (Unicode 字碼點) | IBM 主要 Shift-JIS 字碼點 | Microsoft 主要 Shift-JIS 字碼<br>點 |
|--------------------|----------------------|--------------------------------|
| 羅馬數字 1 (U+2160)    | X'FA4A'              | X'8754'                        |
| 羅馬數字 2 (U+2161)    | X'FA4B'              | X'8755'                        |
| 羅馬數字 3 (U+2162)    | X'FA4C'              | X'8756'                        |
| 羅馬數字 4 (U+2163)    | X'FA4D'              | X'8757'                        |
| 羅馬數字 5 (U+2164)    | X'FA4E'              | X'8758'                        |
| 羅馬數字 6 (U+2165)    | X'FA4F'              | X'8759'                        |
| 羅馬數字 7 (U+2166)    | X'FA50'              | X'875A'                        |
| 羅馬數字 8 (U+2167)    | X'FA51'              | X'875B'                        |
| 羅馬數字 9 (U+2168)    | XFA52'               | X'875C'                        |
| 羅馬數字 10 (U+2169)   | X'FA53'              | X'875D'                        |
| 括入括弧內的表意文字語系       | X'FA58'              | X'FA58'                        |
| $(U+3231)$         |                      |                                |
| 編號符號 (U+2116)      | $X$ $FA59'$          | X'8782'                        |
| 電話符號 (U+2121)      | X'FA5A'              | X'8754'                        |

IBM 產品 (如 DB2 UDB) 主要使用 IBM 字碼點 (如 X'FA4A') 來呈現大寫的羅馬數 字 1 T,但是 Microsoft 產品卻使用 X'8754' 來代表相同的字元。Microsoft ODBC 應 用程式可以將 T 字元當作 X'8754' 插入 CCSID 943 的 DB2 UDB 資料庫,而 「DB2 UDB 控制中心」則可以將相同字元當作 X'FA4A' 插入相同的 CCSID 943 資料庫。然 而, ODBC 應用程式僅能尋找那些具有 T 編寫成 X'8754' 的横列, 而 「DB2 UDB 控 制中心」僅能尋找那些具有 T 編寫成 X'FA4A' 的横列。若要讓「DB2 UDB 控制中心」 能夠選取 T 作為 X'8754', 您需要將 CCSID 943 與 Unicode 之間的預設 IBM 轉換 表換成替代 Microsoft 轉換表。

#### 問題 2:

從 CCSID 943 轉換為 Unicode 時,以下所列的字元將造成不同的字碼點,這會根據使 用 IBM 轉換表或 Microsoft 轉換表而定。對於這些字元而言, IBM 轉換表符合「日 本工業標準」JISX0208、JISX0212 及 JISX0221。

表 4. CCSID 943 至 Unicode 字碼點轉換

| Shift-JIS 字碼點 (字元名稱) |                 | IBM 主要字碼點 (Unicode 名│Microsoft 主要字碼點│ |
|----------------------|-----------------|---------------------------------------|
|                      | 稱)              | (Unicode 名稱)                          |
| X'815C' (EM 破折號)     | U+2014 (EM 破折號) | U+2015 (水平列)                          |
| X'8160' (波狀破折號)      | U+301C (波狀破折號)  | U+FF5E (完整寬度的 ~ 字元)                   |
| X'8161' (雙垂直線)       | U+2016 (雙垂直線)   | U+2225 (並行)                           |

 $\overline{7}$ 

 $\overline{7}$ 

 $\overline{7}$ 

 $\boldsymbol{7}$ 

 $7\phantom{.0}$  $\overline{7}$ 

 $\overline{7}$  $\tau$  $\overline{7}$  $\overline{7}$  $\overline{7}$  $\overline{7}$  $\overline{7}$  $\overline{7}$  $\overline{7}$  $\overline{7}$  $\overline{7}$  $\tau$  $\overline{7}$  $\overline{7}$  $\overline{7}$  $\overline{7}$  $\overline{7}$ 

 $\tau$ 

 $\overline{7}$  $\overline{7}$ 

 $\tau$ 

 $\overline{7}$  $\overline{7}$ 

 $\overline{7}$  $\overline{7}$ 

 $\overline{7}$ 

 $\overline{7}$ 

 $\boldsymbol{7}$  $\tau$ 

 $\overline{7}$ 

 $\overline{7}$  $\overline{7}$  $\overline{7}$  $\overline{7}$  $\overline{7}$  表 4. CCSID 943 至 Unicode 字碼點轉換 (繼續)

<span id="page-20-0"></span>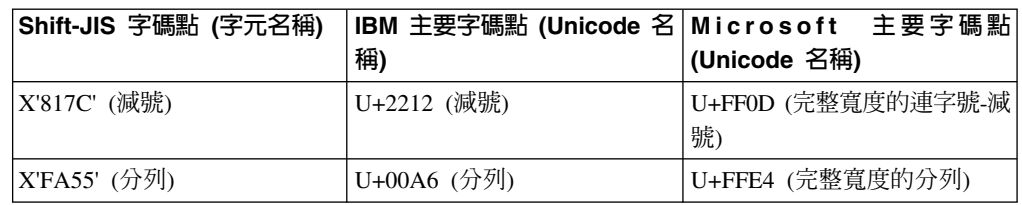

例如,當使用 IBM 轉換表時,具有 CCSID 943 字碼點 X'815C' 的字元 EM 破折號 會轉換為 Unicode 字碼點 U+2014。然而,使用 Microsoft 轉換表時,它會轉換為 U+2015。因為轉換對映的這個差異,所以您可能在 DB2 UDB Unicode 資料庫,對相 同字元具有兩個不同的字碼點。這可能會對 Microsoft ODBC 應用程式產生潛伏的問題, 因為它們會將 U+2014 視為無效的字碼點。為了避免這個潛伏的問題,您需要將 CCSID 943 與 Unicode 之間的預設 IBM 轉換表換成替代 Microsoft 轉換表。

在 CCSID 943 與 Unicode 之間使用替代 Microsoft 轉換表應該限制在封閉環境中,在 這裡 DB2 UDB 用戶端及 DB2 UDB 資料庫全都具有字碼頁 CCSID 943,而且全都 正在使用相同的替代 Microsoft 轉換表。如果您有一個 DB2 UDB 用戶端正在使用預設 IBM 轉換表,有另一個 DB2 UDB 用戶端正在使用替代 Microsoft 轉換表,而且這兩 個用戶端正在將資料插入 CCSID 943 的相同 DB2 UDB 資料庫,則相同字元可以在資 料庫中儲存為不同的字碼點。

# **将編碼字集 (CCSID) 943 的 Unicode 轉換表換成 Microsoft 轉換表**

在 CCSID 943 與 Unicode 之間轉換時,將使用 DB2 Universal Database (UDB) 預設 字碼頁轉換表。如果您想要使用不同版本的轉換表,如 Microsoft 版本,則必須以手動 方式置換預設轉換表 (.cnv) 檔案。

#### 先決條件:

7

7 7

7

7 7

7

在置換 sqllib/conv 目錄中的現存字碼頁轉換表檔案之前,您應該備份檔案,以防您想 要變回它。在 UNIX 及 Linux 上,sqllib/conv 會鏈結至 DB2 UDB 安裝路徑。

### 限制:

若要能夠有效地置換轉換表,每一個連接至相同資料庫的 DB2 UDB 用戶端,都必須已 變更了它的轉換表。不然,不同的用戶端可能使用不同的字碼點來儲存相同的字元。

### 程序:

若要置換 DB2 UDB 預設轉換表,以便在 CCSID 943 與 Unicode 之間轉換字元:

- 1. 將 sqllib/conv/ms/0943ucs2.cnv 複製至 sqllib/conv/0943ucs2.cnv。
- $2.$  將 sqllib/conv/ms/ucs20943.cnv 複製至 sqllib/conv/ucs20943.cnv。
- 3. 重新啓動 DB2 UDB。

# 不支援 MVS 作業系統

儘管文件中會提到 MVS,但 DB2 Universal Database 已不再支援 MVS™ 作業系統。 MVS 已換成  $z/OS$ 。

# 備份及復置作業 (Linux 390)

如果您使用 Linux 390 作業系統,可能無法使用多個磁帶裝置來進行備份及復置作業。

<span id="page-21-0"></span>以 Hummingbird Exceed 存取開發中心時啓用檢視畫面停駐 在 UNIX 上以 Hummingbird® Exceed 存取 「開發中心」時,必須先啓用 XTEST 擴充 2.2 版,才能在「開發中心」內拖移檢視畫面的標題列,以移動及停駐檢視畫面。 若要啓用 XTEST 擴充: 1. 從「開始」功能表中選取**程式集 -> Hummingbird Connectivity 7.0 -> 超出 ->** XConfig。這時會開啓 XConfig 視窗。 2. 選用項目:若您的配置需要密碼,請輸入 XConfig 密碼。 3. 按兩下**通訊協定**圖示。這時會開啓「通訊協定」視窗。 4. 選取 X 相符測試相容性勾選框。 5. 在**通訊協定**視窗中,按一下擴充... 按鈕。這時會開啓「通訊協定擴充」視窗。 6. 在「啓用擴充」清單中,選取 XTEST(X11R6) 勾選框。 2 2 2 2 2 2 2 2 2 2 2

7. 按一下確定。 2

# <span id="page-22-0"></span>安裝、移轉、升級及配置資訊

## 軟硬體需求

您可以在下列網站檢視軟硬體需求:

<http://www.ibm.com/software/data/db2/udb/sysreqs.html>

# 安裝注意事項

在 UNIX 及 Linux 平台上,這些「安裝注意事項」僅適用於新產品的安裝。若要套用 FixPak,請參閱 FixPak 的 Readme。

在 Windows 平台上,這些「安裝注意事項」適用於新產品的安裝及 FixPak 的應用。 如果您正要套用 FixPak,則這些「安裝注意事項」應該結合 FixPak Readme 一起使用。

在安裝 DB2 Universal Database 之前,請先詳讀本節。

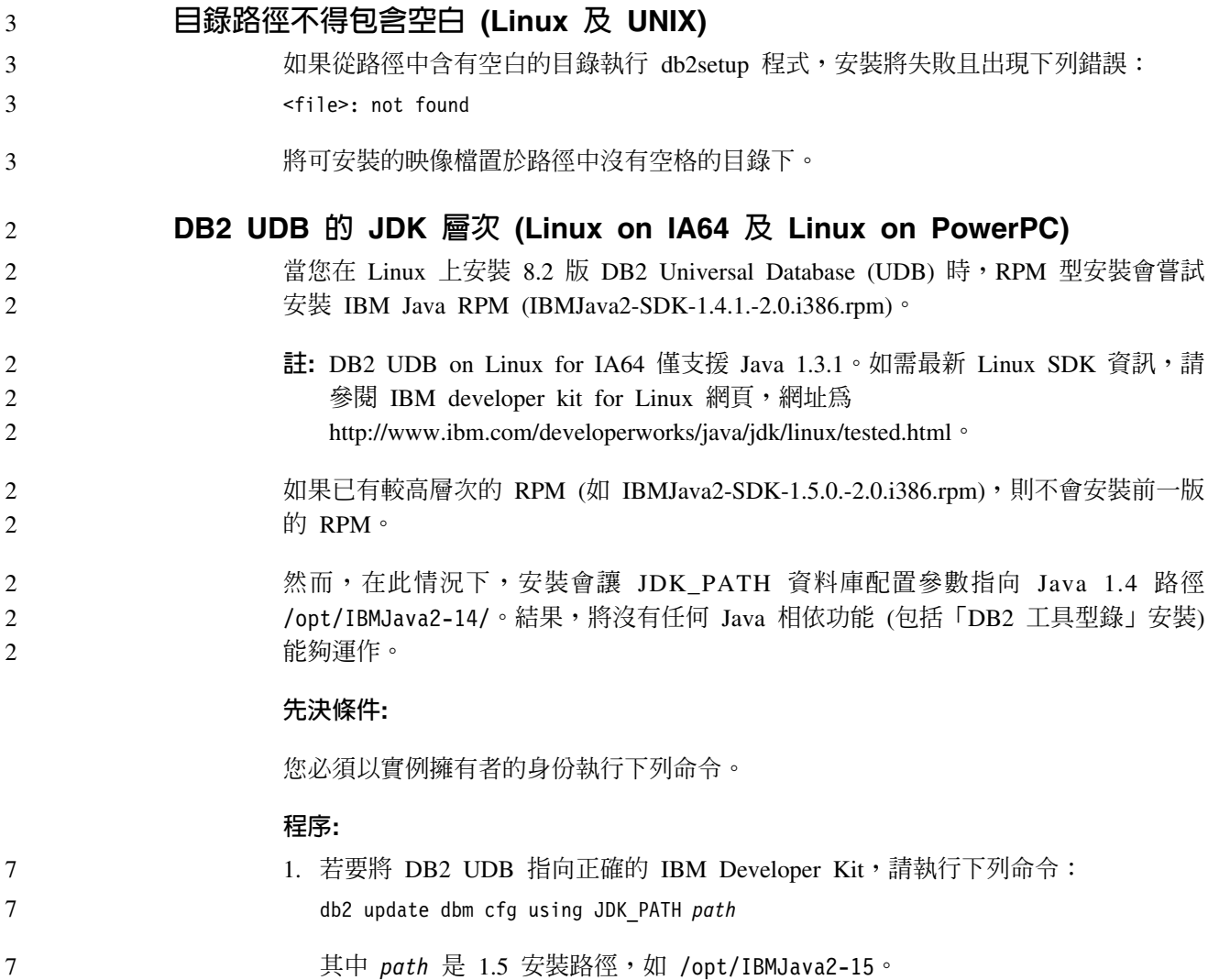

<span id="page-23-0"></span>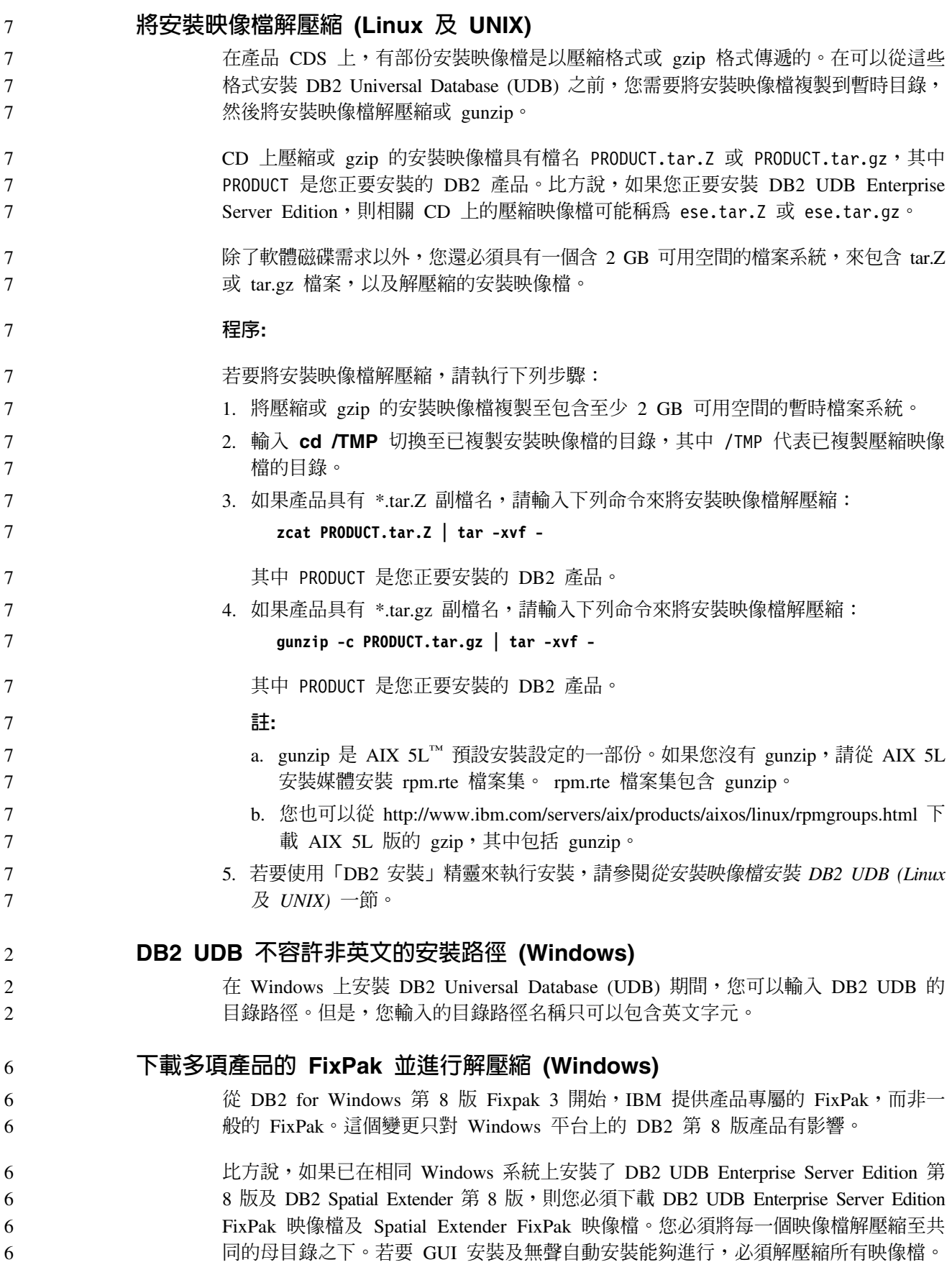

<span id="page-24-0"></span>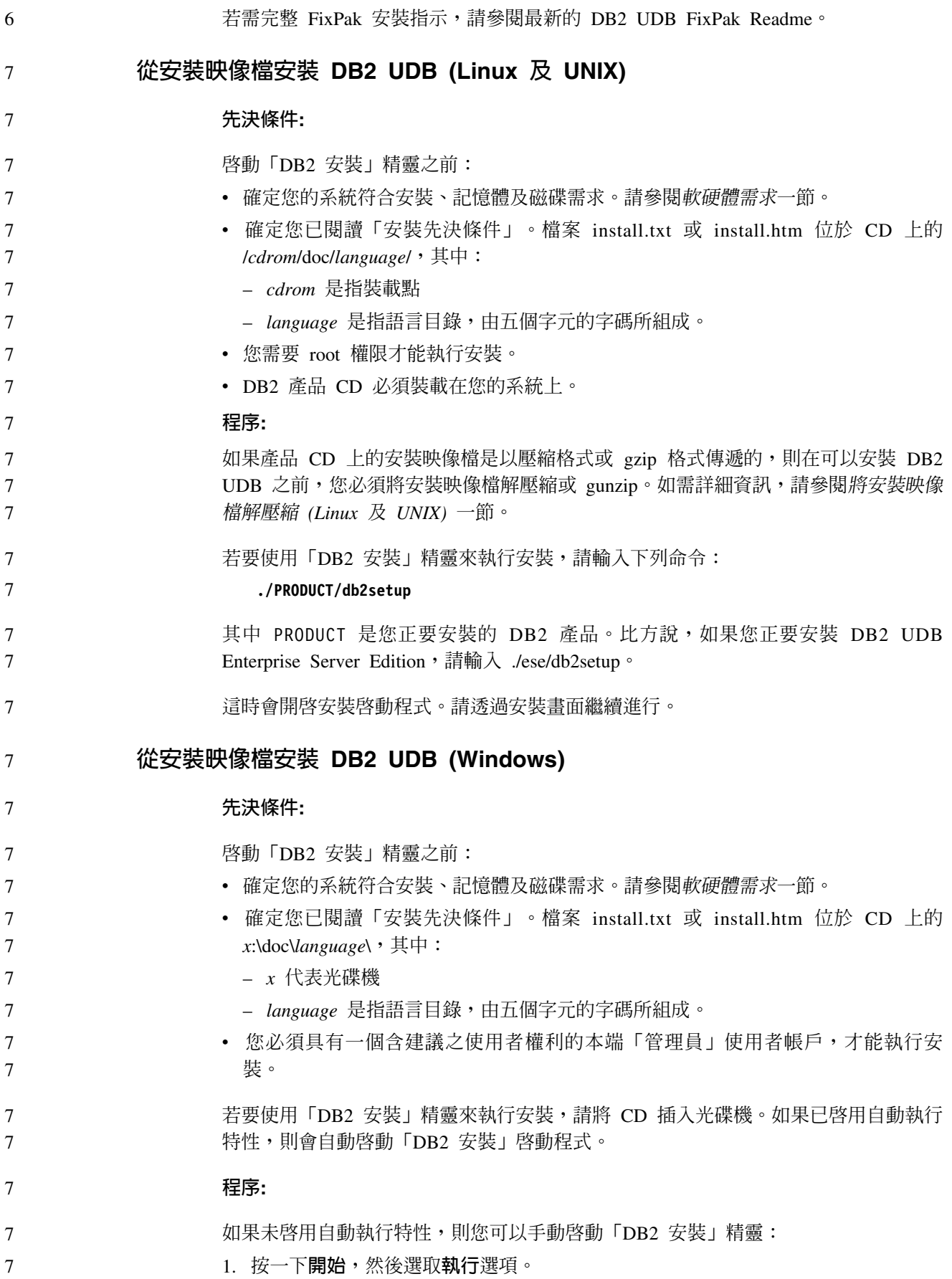

<span id="page-25-0"></span>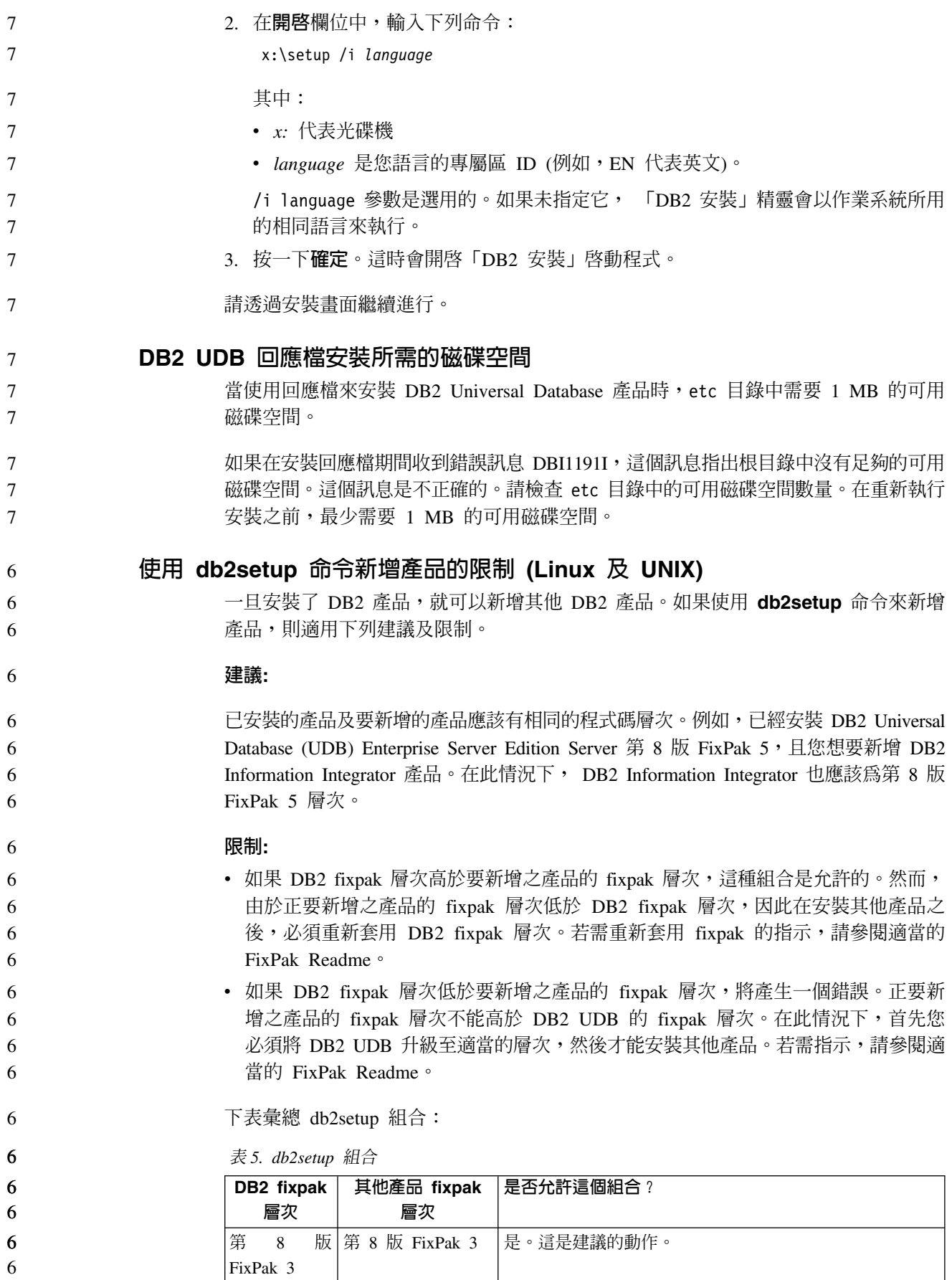

表 5. db2setup 組合 (繼續)

<span id="page-26-0"></span>

| DB2 fixpak<br>層次                | 其他產品 fixpak<br>層次  | 是否允許這個組合?                                                                                                    |
|---------------------------------|--------------------|----------------------------------------------------------------------------------------------------|
| 第<br>8 <sup>8</sup><br>FixPak 3 | 版   第 8 版 GA       | 是,但必須重新套用第 8 版 FixPak 3。請造訪「DB2 支 <br>援」網站,參閱適當的 FixPak Readme,以取得重新套用<br>fixpak 的指示。                                         |
| 第<br>8<br>FixPak 3              | 版   第 8 版 FixPak 5 | 否。在安裝其他產品之前,DB2 必須先升級至較高的修正 <br>套件層次 (在此範例中, 第 8版 FixPak 5)。請造訪「DB2<br>支援」網站,參閱適當的 FixPak Readme,以取得安裝必要<br>第 8 版 FixPak 的指示。 |

「DB2 支援」網站的網址是 <http://www.ibm.com/software/data/db2/udb/support.html>

# **DB2 Web 工具**

若是使用下列語言,那麼由「DB2 Web 工具」所支援的應用程式伺服器就必須符合 Servlet  $2.3$  規格:

- $\cdot$   $\Xi \times$
- 韓文
- · 簡體中文
- 繁體中文
- 俄文
- · 波蘭文

# 在套用 fixpak 之後連結 Query Patroller 資料包

如果已安裝 Query Patroller,則在套用 fixpak 並執行所有後置 fixpak 安裝作業之後, 請執行下列步驟:

- 1. 以具有 DBADM 權限的使用者身分來登入。
- 2. 切換至適當的目錄:
	- INSTPATH/bnd (Linux  $R$  UNIX)
	- INSTPATH\bnd (Windows)

其中 INSTPATH 是 DB2 UDB 實例路徑。

3. 執行下列命令:

db2 connect to *dbname* db2 bind @qpserver.lst blocking all grant public

## 在 FixPak 3 層次或更新層次中安裝 Query Patroller

Query Patroller 是一種查詢管理系統,用來控制 DB2 UDB 資料庫的查詢串流。在 DB2 UDB 8.1.2 版中,DB2 Query Patroller 變成了獨立的產品。它不再是 DB2 Warehouse Manager 的元件。

#### 如果已安裝 DB2 UDB 第 8 版 FixPak 3 或更新版本,且您將安裝 DB2 Query Patroller 基本或 GA 版本,則您必須重新套用 DB2 UDB FixPak 3 或更新版本。否則,Query Patroller 變更不會套用至您所在的 DB2 UDB FixPak 層次。 6 6 6

#### 如果您正要安裝 Query Patroller 伺服器,則也須在重新套用 DB2 UDB FixPak 層次之 後,更新 DB2 UDB 實例。在更新實例之後,必須重新啓動它們。 6 6

<span id="page-27-0"></span>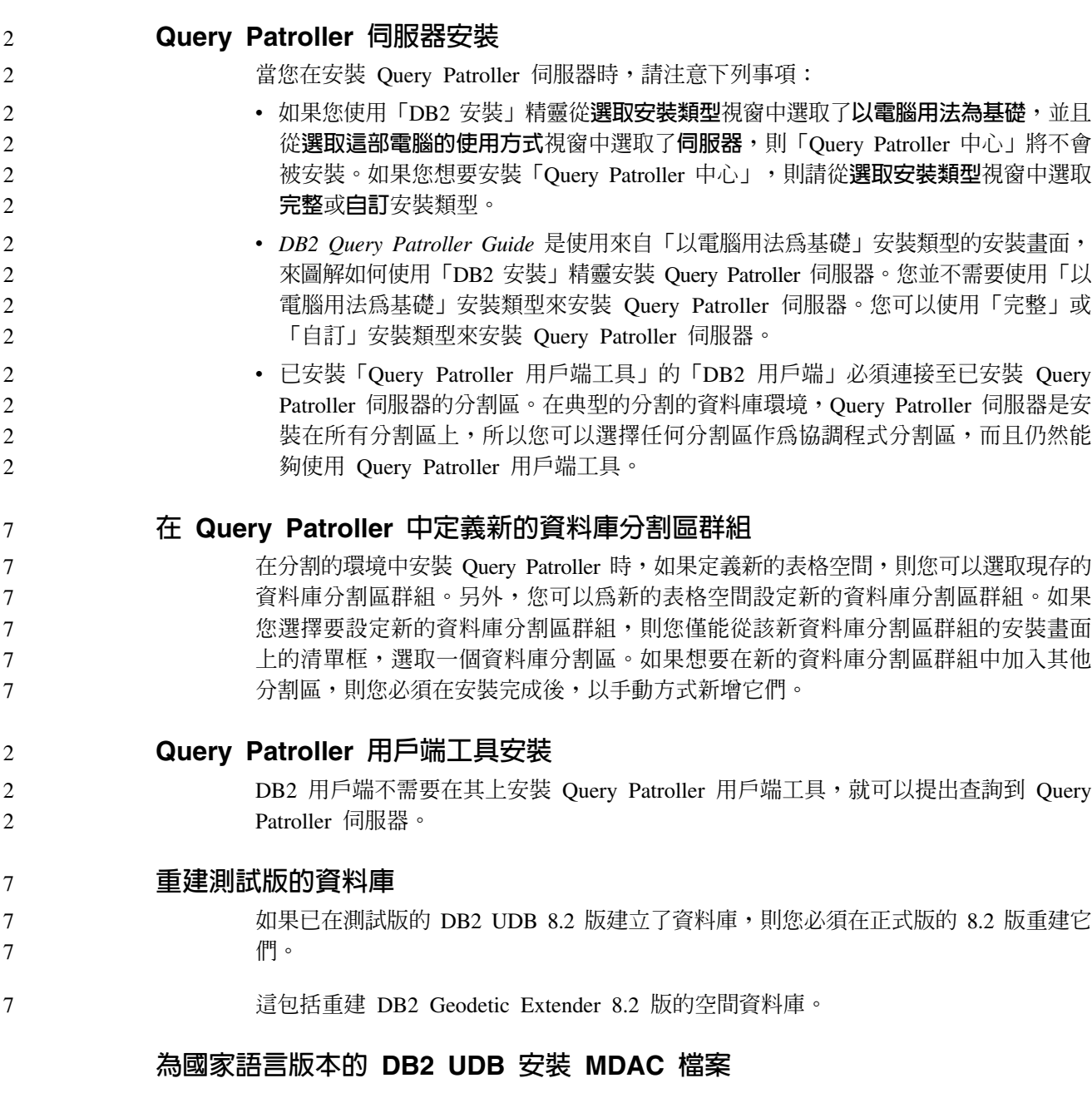

如果您在安裝 DB2 Universal Database (UDB) 8.2 版的國家語言版本之前沒有安裝 Microsoft Data Access Components (MDAC) 2.7 的國家語言版本,則 DB2 UDB 依預 設會安裝英文版的 MDAC 檔案。如果您的作業系統不是英文版,這個安裝會導致 「Windows ODBC 資料來源管理員」畫面出現未翻譯的內容。若要修正此問題,請安裝 來自 Microsoft 網站的 『MDAC 2.7 RTM - Refresh』 軟體組,網址為 <http://msdn.microsoft.com/data/downloads/updates/default.aspx> 。

選擇您要安裝的語言、下載必要的可執行檔,然後執行它。這個程序將會安裝翻譯的 「ODBC 資料來源管理員」檔案。

# **DB2 Universal Database Workgroup Server Edition 的 DB2 授權原則**

網際網路授權原則對於 DB2 Universal Database Workgroup Server Edition 無效。如果 您需要網際網路使用者的授權,您必須購買 DB2 Universal Database Workgroup Server Unlimited Edition<sup>o</sup>

<span id="page-28-0"></span>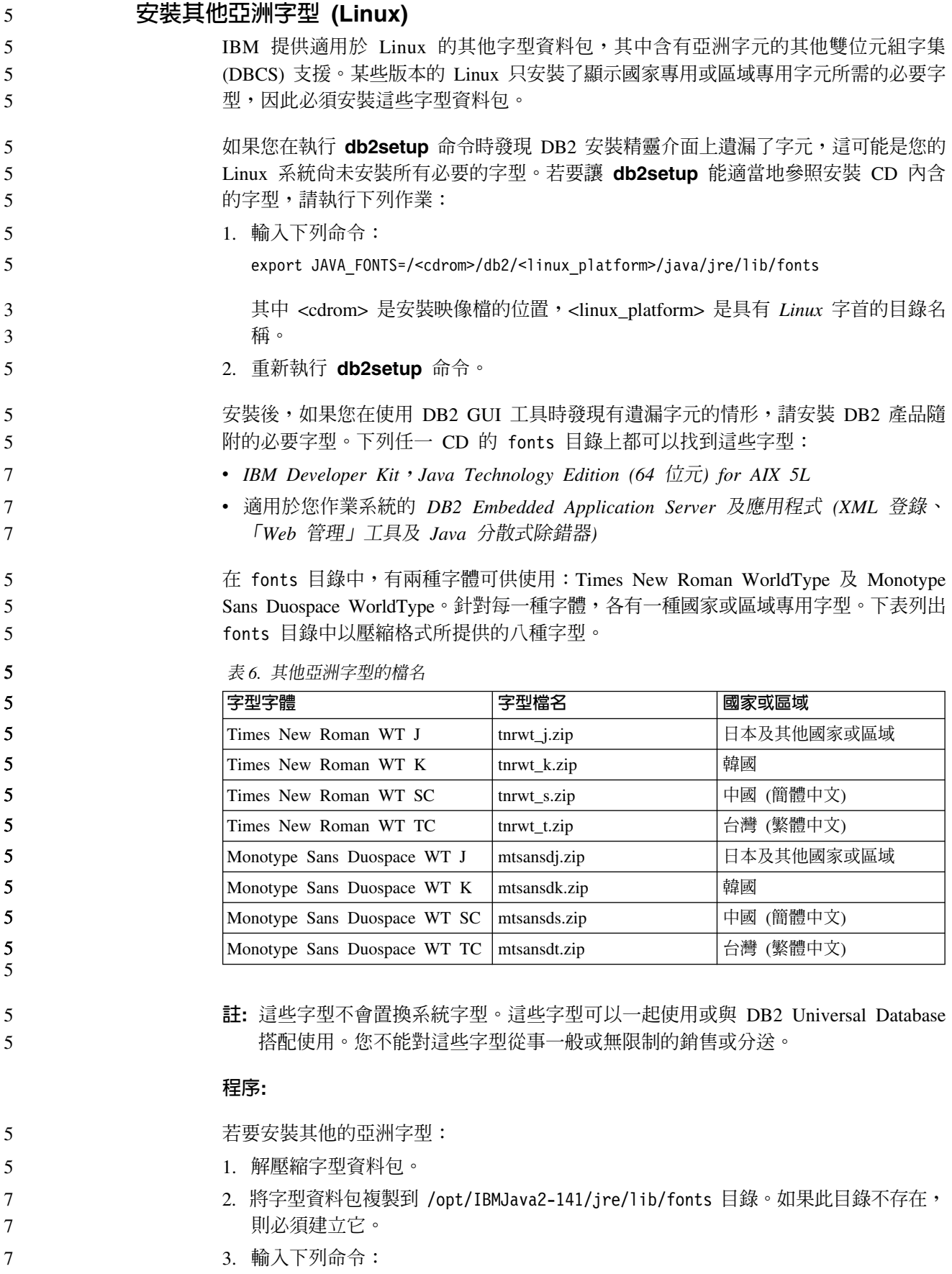

export JAVA\_FONTS=/opt/IBMJava2-141/jre/lib/fonts

<span id="page-29-0"></span>您至少必須針對您的國家或區域的每一種字體安裝一種字型。如果您是在中國、韓國 或臺灣,請使用國家專用或區域專用版本;否則,請使用字型的日文版本。如果系統 中有空間,請八種字型全部安裝。

# 配置開發中心來使用 Java Development Kits (Linux)

在某些情況下,DB2 Universal Database 不會在用戶端作業系統上安裝 Java Development Kit。若要使用「開發中心」在這些用戶端上開發 Java 儲存程序,必須將「開發中心」 指向一個已安裝 Java Development Kit 的位置。

請遵循下列步驟來識別 Java Development Kit 的位置:

- 1. 在「開發中心」中,選取**專案 -> 環境設定**功能表項目。
- 2. 在「環境設定」筆記本中,選取程序節點。
- 3. 在「程序」 頁面的 Java 首頁區段中,選取將用來建置並執行 Java 儲存程序的 JDK 層次。
	- 4. 在**目録**欄位中,指定安裝所選 JDK 的用戶端上已存在或可存取的目錄路徑。
	- 5. 如果用戶端電腦是用來在多個 DB2 伺服器上開發 Java 儲存程序,則您可能需要選 取其他的 JDK 層次並指定它們的安裝位置,這是根據這些伺服器所使用的 JDK 層 次而定。
		- 在 DB2 伺服器上,Java Development Kit 安裝可能並未將部份 Java 檔案庫鏈結至系
		- 統 /usr/lib 子目錄。若要建置並執行 Java 儲存程序,需要這些鏈結。

下列範例顯示如何在 Linux 用戶端上建立 Java Development Kit 的鏈結:

# Setup the links to the .so files cd /usr/lib ln -s /opt/IBMJava2-131/jre/bin/libhpi.so ln -s /opt/IBMJava2-131/jre/bin/libjava.so ln -s /opt/IBMJava2-131/jre/bin/libjitc.so ln -s /opt/IBMJava2-131/jre/bin/libxhpi.so ln -s /opt/IBMJava2-131/jre/bin/libzip.so ln -s /opt/IBMJava2-131/jre/bin/classic/libjvm.so

# 在 United Linux 1.0 及 SuSE Linux 發行版上建立群組及使用者 ID

若要在 United Linux 1.0 及 SuSE Linux 發行版上,建立 DB2 UDB 8.2 版安裝的群 組及使用者 ID,請分別使用 groupadd 及 useradd 命令。 8.2 版安裝與配置補充手冊 錯誤地描述可以分別使用 mkgroup 及 mkuser 命令來建立群組及使用者 ID。

# 利用 db2\_install 命令安裝後,說明系統常駐程式並未啓動 (UNIX 及 Linux)

- 如果您是使用 db2 install 命令將 「DB2 資訊中心」 安裝在 UNIX 及 Linux 平台,則 在安裝後,說明系統常駐程式 (db2icd) 並不會啓動。您需要以手動方式啓動說明系統常 駐程式或重新啓動電腦,才能存取文件。
- 請參閱版本注意事項的**文件更新 I 安裝與配置**一節中,標題爲「DB2 資訊中心常駐程 式」的主題。

7 7

# <span id="page-30-0"></span>Ready for Tivoli 啓用套件 (UNIX)

當您購買配有 Ready for Tivoli® 標誌的 IBM 軟體產品時,您可以透過各種 Tivoli 提 供的產品來管理 IBM 軟體產品。 Tivoli 產品可讓您自動探索、監督及清點一個或多個 Ready for Tivoli 應用程式。

具有 Ready for Tivoli 的 IBM 軟體產品可透過如 IBM Tivoli Configuration Manager 等的產品來管理。IBM Tivoli Monitoring for Databases 產品提供了所有主要資料庫的 支援, 包括 DB2 Universal Database (UDB)、Oracle 及 Informix®。

如需附加資訊,請將您的瀏覽器指向 IBM 網站,網址為 http://www.ibm.com/software/tivoli/

#### Ready for Tivoli 監控工具及 DB2 UDB 第 8 版:

若要安裝及配置監控工具,請讓您的 Tivoli 管理員執行下列作業:

1. 這項 DB2 產品的 Tivoli Ready 標記檔名稱為 xxx.sys。如同 FixPak 4 一般,不是 每推出一個版本版次,而是每推出一個 FixPak,才會重新整理這些標記檔案。確認 標記檔案已安裝在下列目錄:

%install DB2DIR%/tivready

- 2. 在您想要監督的所有電腦上安裝及配置 Tivoli GEM 2.2 Tivoli Ready 啓用套件。若 要下載 Tivoli Ready 啟用套件,及詳細的安裝及使用指示,請將瀏覽器指向 http://www.ibm.com/software/sysmgmt/products/support/
- 3. 進階資料庫管理係透過 IBM Tivoli Monitoring for Databases 來達成。 ITM for Databases 產品使用新的進階版 Distributed Monitoring 產品 (稱為 IBM Tivoli Monitoring 或 ITM), 並且以使用這個新監督引擎為基礎, 在監督能力方面提供明顯 的加強。ITM for Databases 透過「前瞻型分析元件 (PAC)」提供 DB2 UDB 支援。 這個 PAC 與 DB2 UDB 將緊密地結合,並且提供一組立即可用的監督程式來進行 快速部署及啓動。 DBA 也可以定義自訂的監督程式、臨界値及作業。

附加資訊可在 http://www.ibm.com/software/tivoli/ 取得

其他 Tivoli 產品的相關資訊可在 http://www.ibm.com/software/tivoli/ 取得

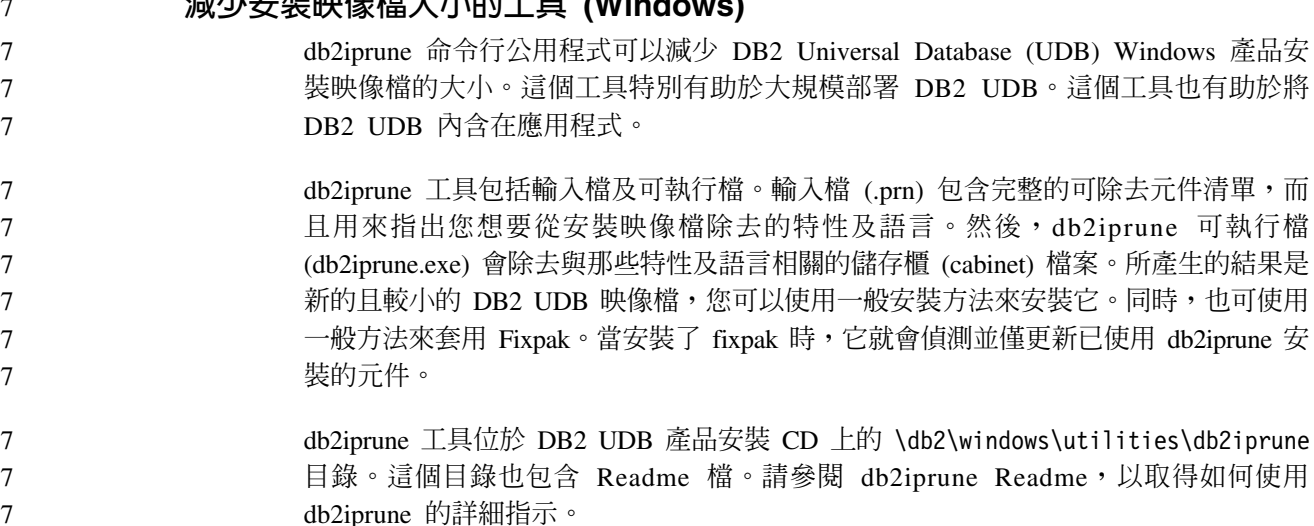

# <span id="page-31-0"></span>**DB2 Universal Database 第 8 版 HTML 文件安装限制 (Windows)**

在 Windows 上,請勿在已安裝 DB2 UDB 第 7 版 (或更早版本) 產品的工作站或伺 服器上安裝 DB2 Universal Database UDB 第 8 版 HTML 文件。安裝程式會偵測舊 版本並移除舊產品。

如果您有一項 DB2 產品安裝在較早的第 8 版層次,則安裝映像檔將會偵測到這個情 形,並將產品更新為最新層次。 DB2 .NET Data Provider 的系統需求 (Windows) 在使用 DB2 Universal Database (UDB) 安裝程式來安裝 DB2 .NET Data Provider 之 前,電腦上必須已經安裝 .NET Framework。如果沒有安裝 .NET Framework,則 DB2 UDB 安裝程式將不會登錄 DB2 .NET Data Provider。 如果已安裝 DB2 UDB,但未安裝 .NET Framework,則不會登錄 DB2 .NET Data Provider。如果之後安裝了 .NET Framework,則您可以執行 db2nmpreg 可執行檔來登 錄 provider。這個可執行檔的位置在 sqllib\bin 目錄。沒有參數。 若要登錄 DB2 .NET Data Provider,請從任何命令視窗輸入 db2nmpreg。 3 3 3 3 3 3 3 3 3 3

# 以非管理者的身分安裝 DB2 第 8 版用戶端及 DB2 Connect PE (Windows)

在安裝 DB2 Administration Client、DB2 Application Development Client 或 DB2 Connect Personal Edition 時,如果符合下列條件,則需更新 Windows TCP/IP 服務檔案:

• 在安裝設定中選取了資料倉儲特性

先前的安裝更新為最新層次 (Windows)

- 執行安裝的使用者 ID 不是目標電腦上「管理員」群組的成員
- 產品是安裝在下列其中一個作業系統上:Windows NT、Windows 2000、Windows XP 或 Windows Server 2003。

如果以上所有條件均符合,則需將下列項目新增到 Windows TCP/IP 服務檔案:

表 7. Windows TCP/IP 服務檔案中需要的項目

| 埠名稱      | 埠號                 |
|----------|--------------------|
| vwkernel | $11000$ /tcp       |
| ywd      | $11001/\text{tcp}$ |
| vwlogger | $11002$ /tcp       |

如果沒有這些項目,「資料倉儲中心」將無法適當運作。

# 移轉注意事項

3

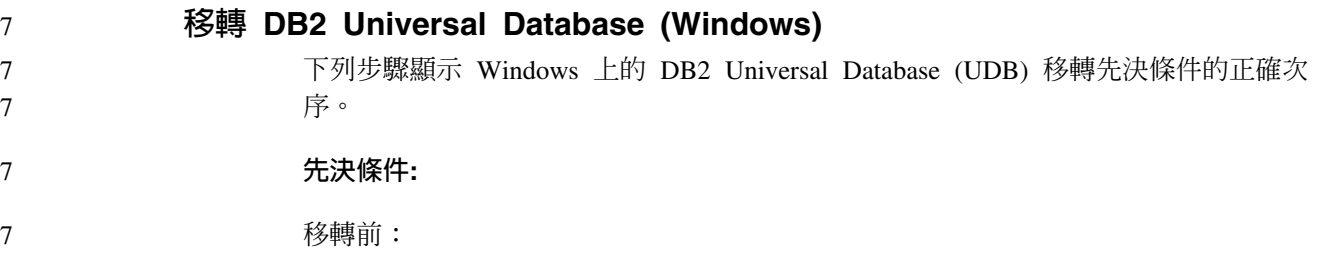

<span id="page-32-0"></span>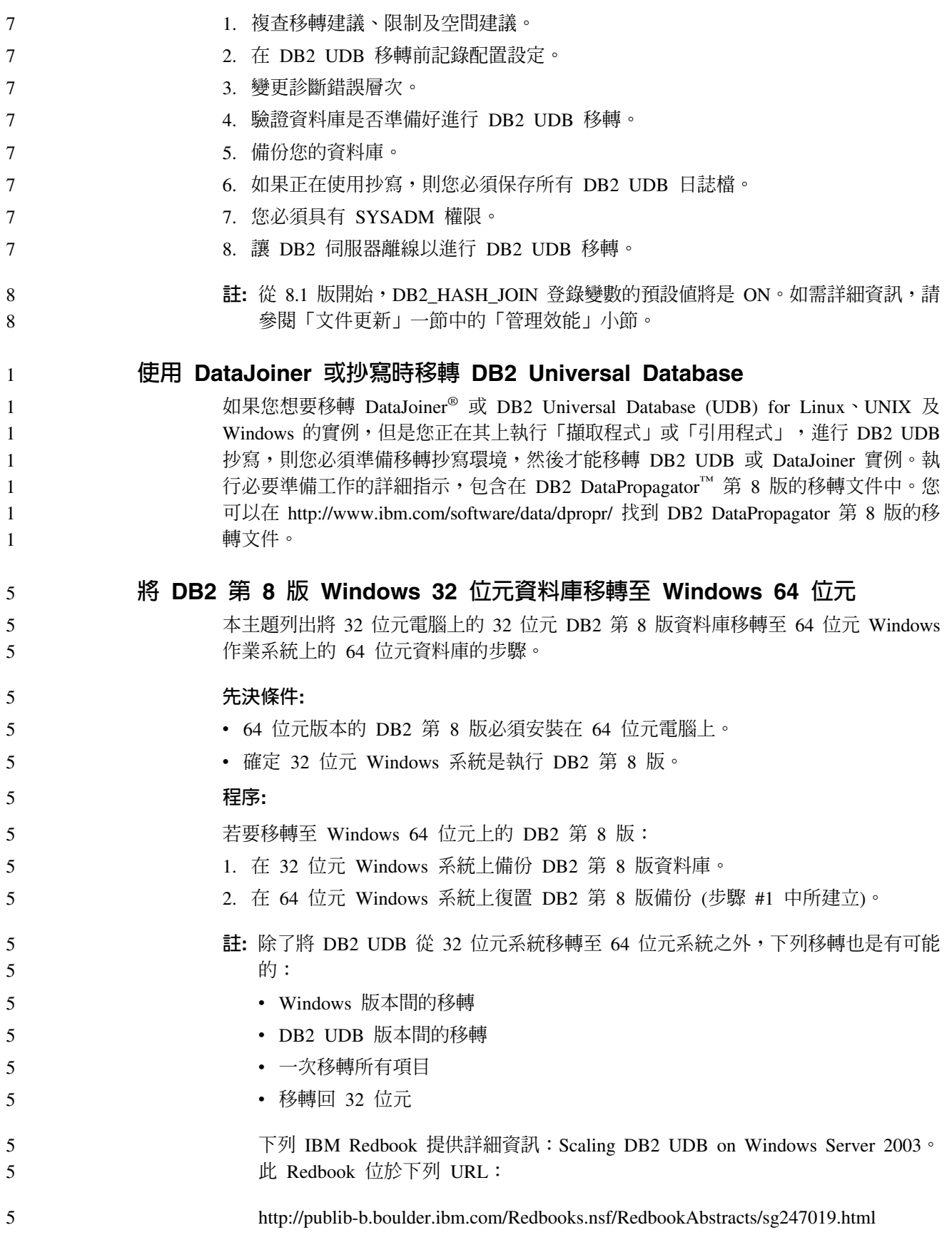

<span id="page-33-0"></span>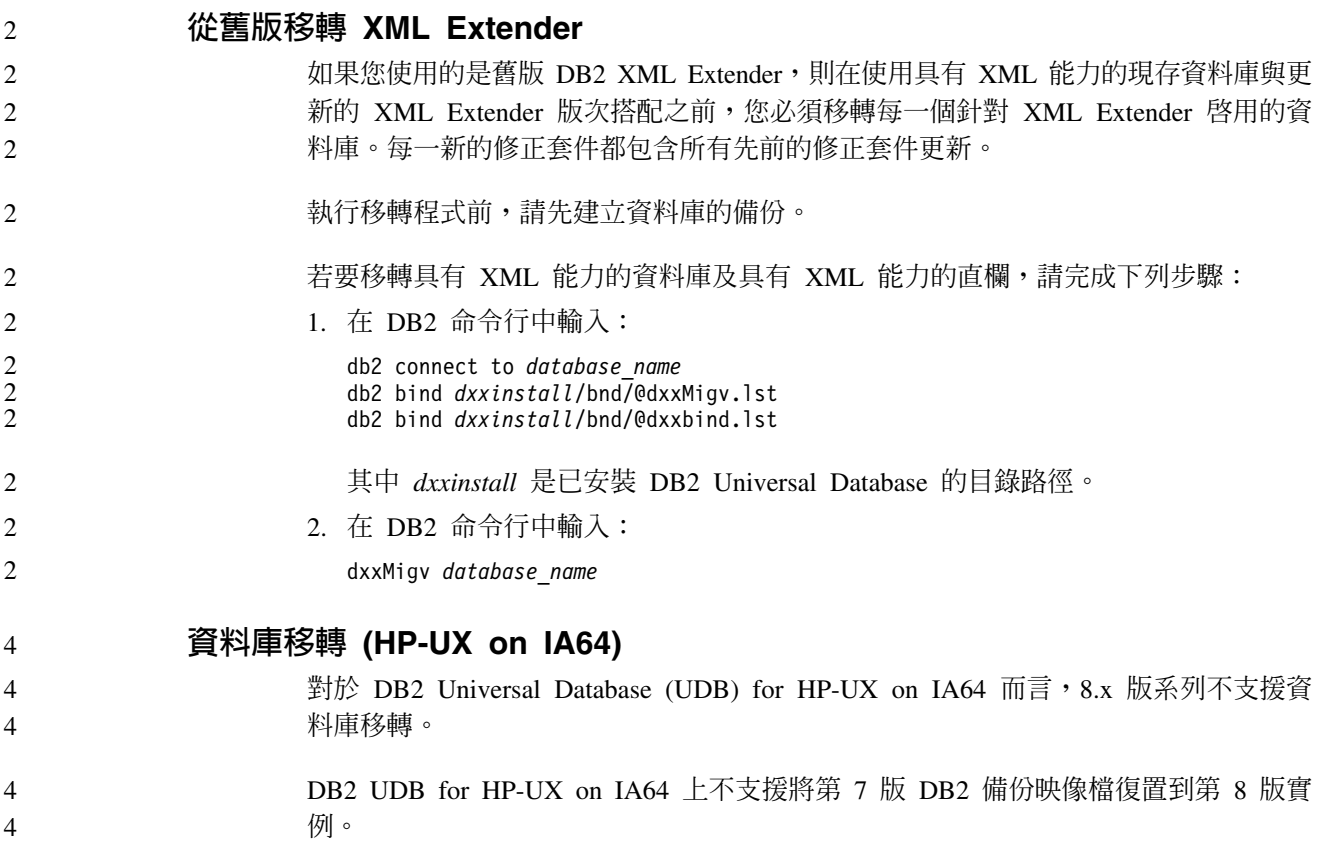

# <span id="page-34-0"></span>解除安裝資訊

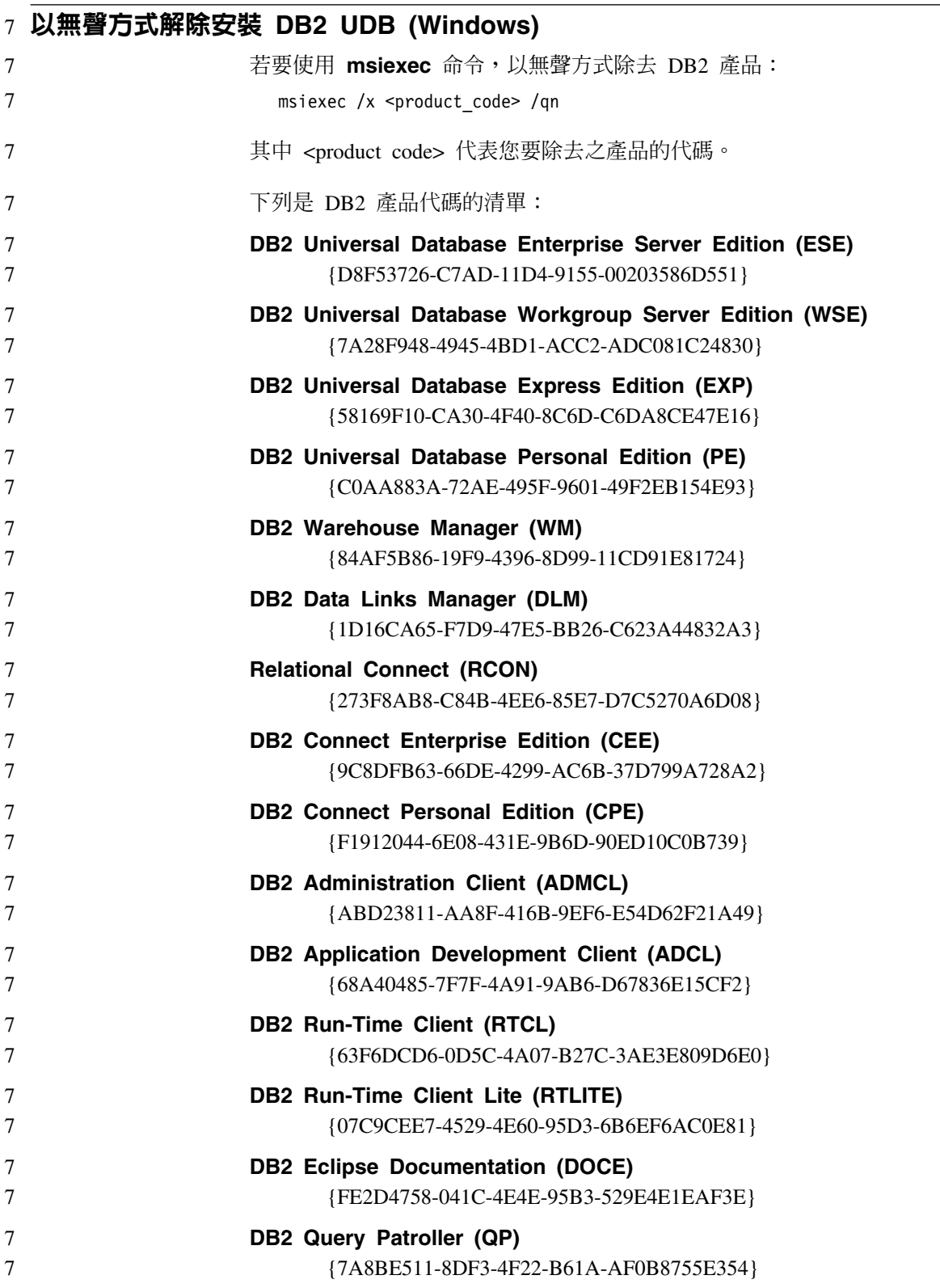

<span id="page-35-0"></span>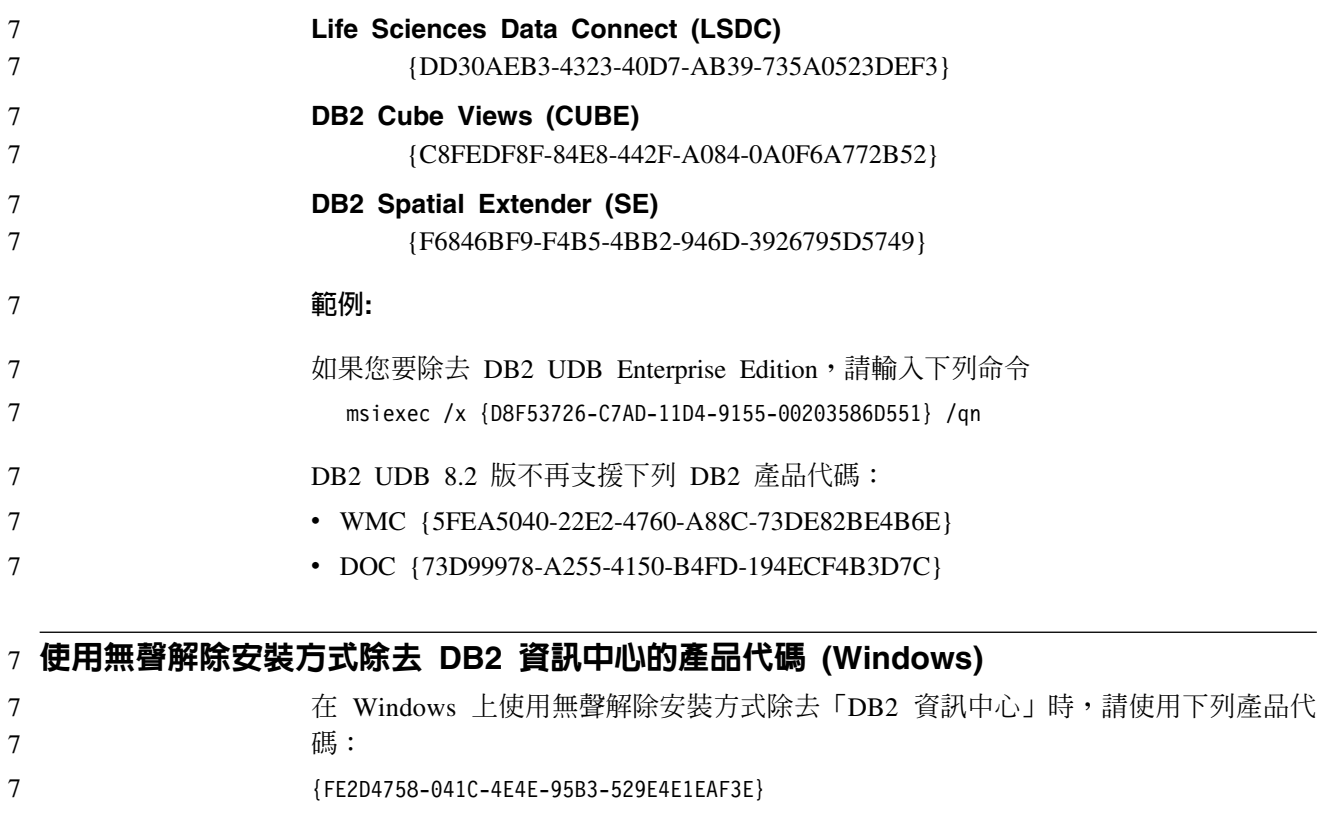

7
限制

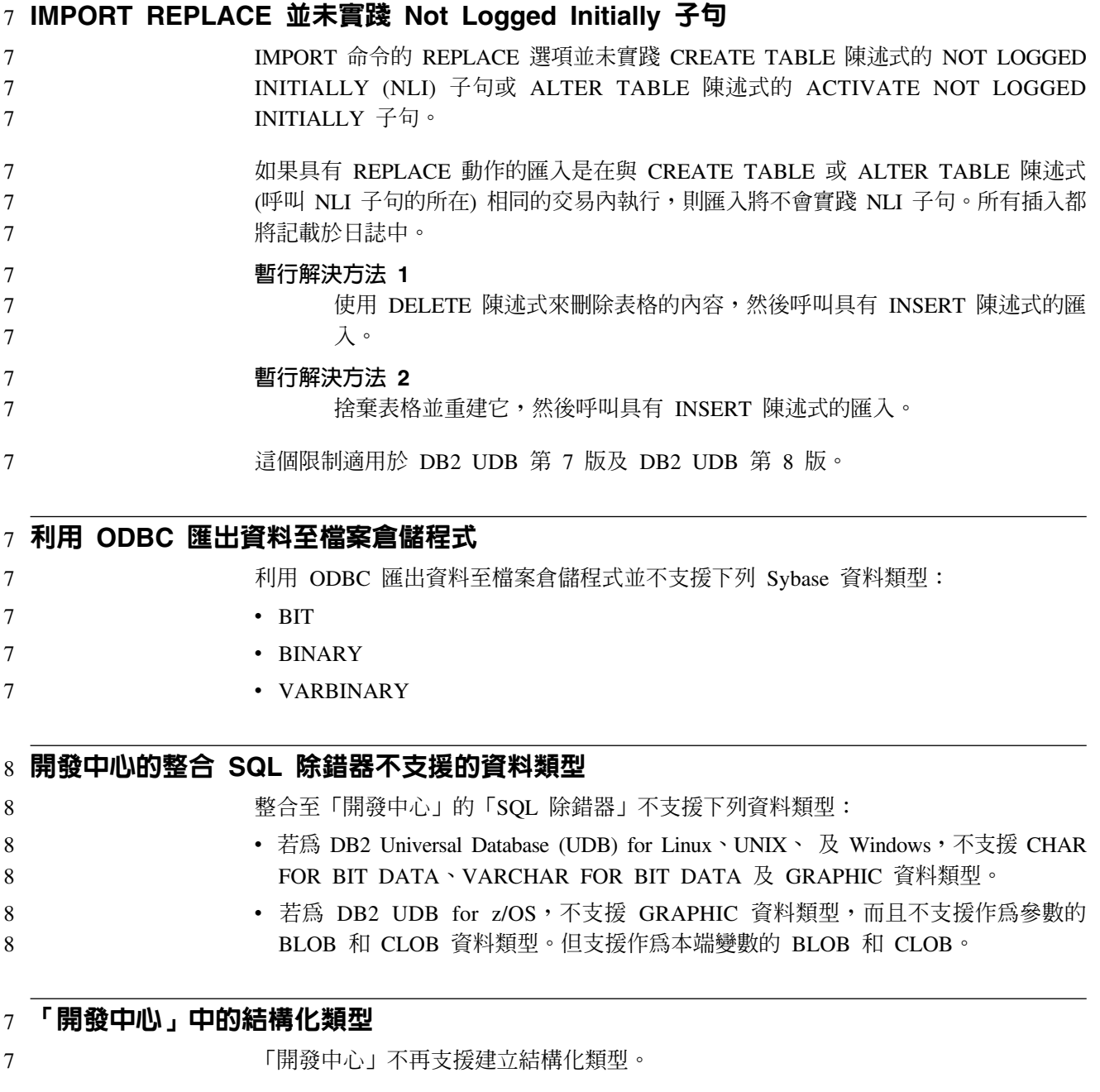

# 「開發中心」對 64 位元作業系統的限制

#### $\boldsymbol{6}$ 6

「開發中心」不支援 64 位元伺服器的 Java 儲存程序除錯。 64 位元 Windows 作業 系統可支援 SQL 儲存程序的除錯。64 位元伺服器不支援開發 OLE DB 或 XML 「使 用者定義的函數」。

# 2 開發中心 (Linux)

2 2

「開發中心」不能用來對任何 Linux 發行版 (32 位元、64 位元、Intel™、zSeries® 或 iSeries™) 上執行的 Java 儲存程序進行除錯。

## $4$  除錯具有雙引號的儲存程序

4 4 「開發中心」不支援對於儲存程序名稱、綱目或特定名稱中,具有雙引號 (") 的任何儲 存程序進行除錯。

#### 讓 Java 常式可在開發中心編譯所需的路徑設定

除非「開發中心」知道您的開發者套件版本安裝於何處,否則「開發中心」無法編譯 Java 常式。當第一次啓動「開發中心」時,開發者套件的預設目錄會寫入 \$HOME/.ibm/db2/dc/DB2DC.settings 檔。您可以將這些目錄複製至 \$USER.settings 檔, 並以 Unicode 編輯器修改之,或您可在預設位置建立開發人員套件目錄的符號鏈結。

# 6 同時執行及除錯 Java 儲存程序的開發中<mark>心限</mark>制

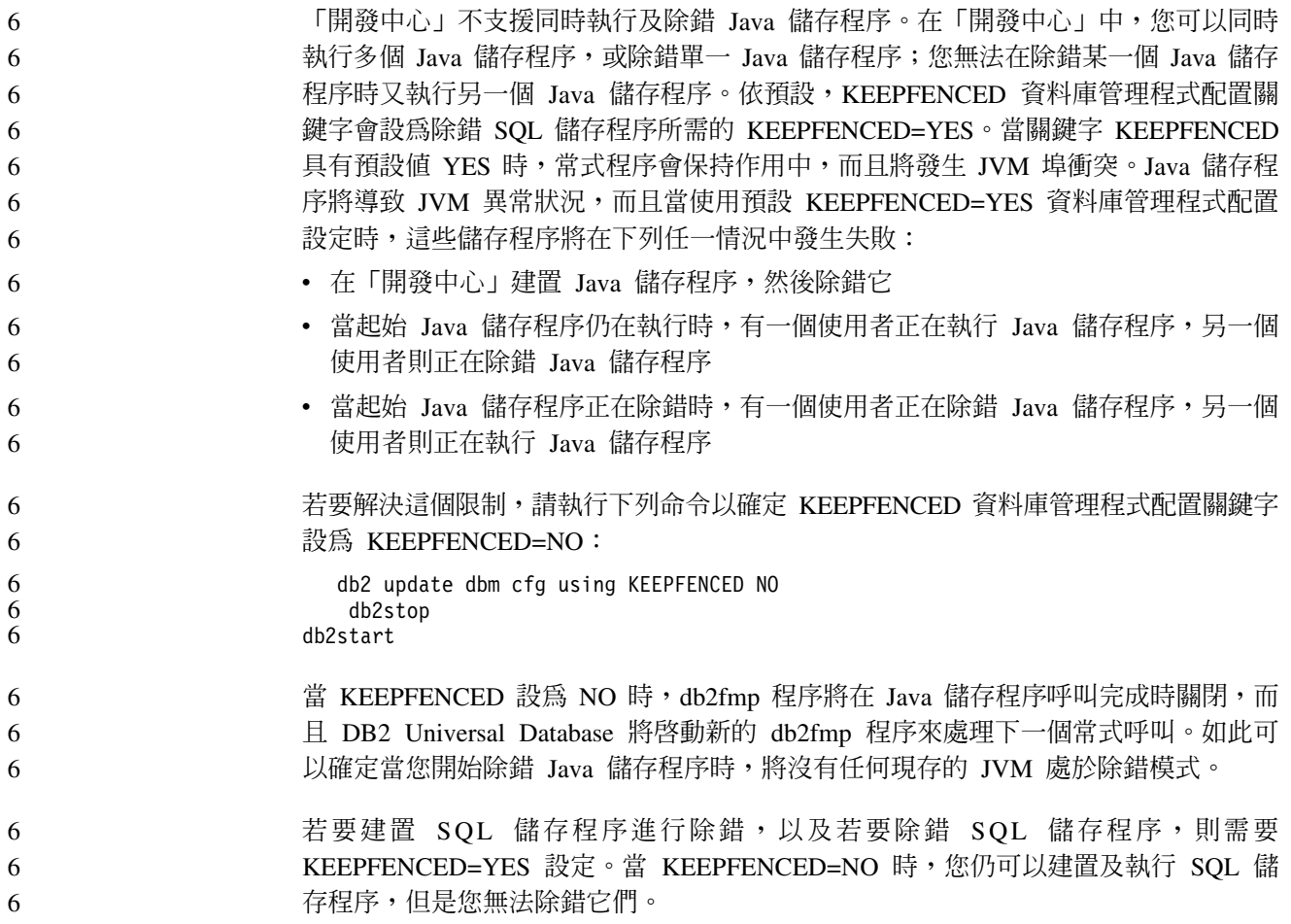

# 7 PHP 應用程式中的游標

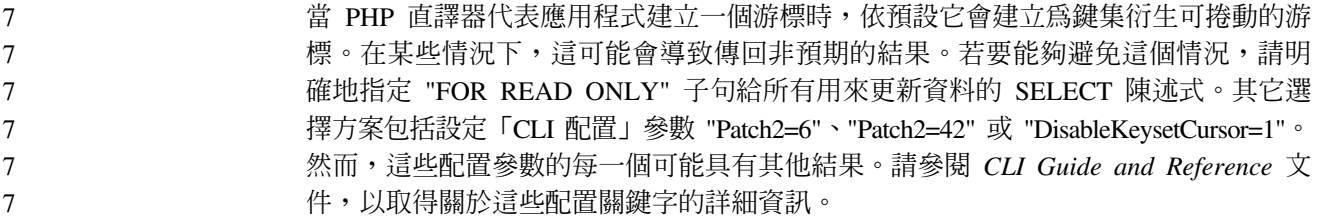

# 8 分割的資料庫環境不支援 AM\_GET\_LOCK\_RPT 程序 (AIX)

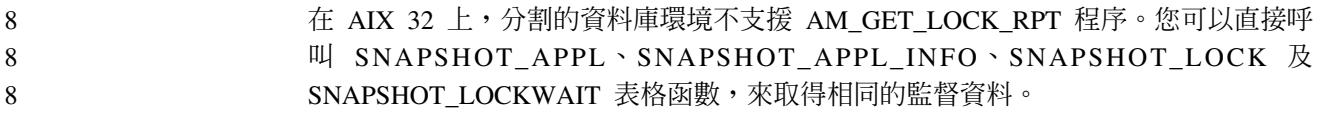

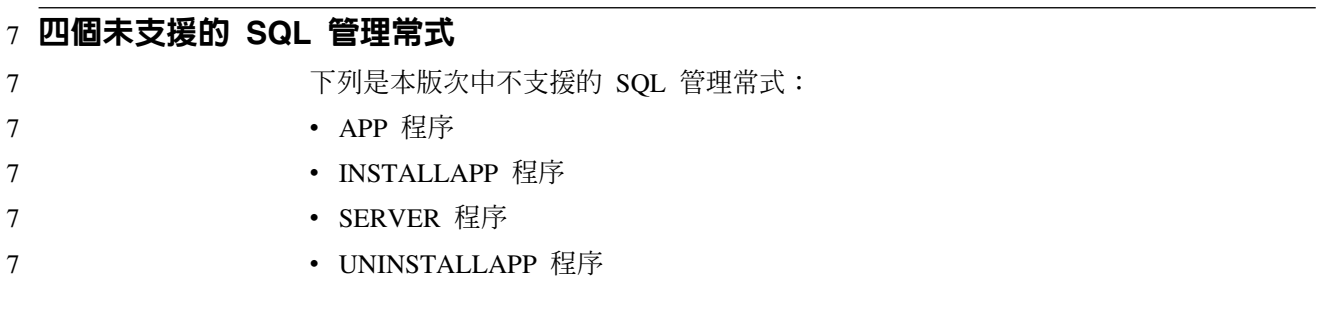

# 7 CLI 資料包的連結選項限制

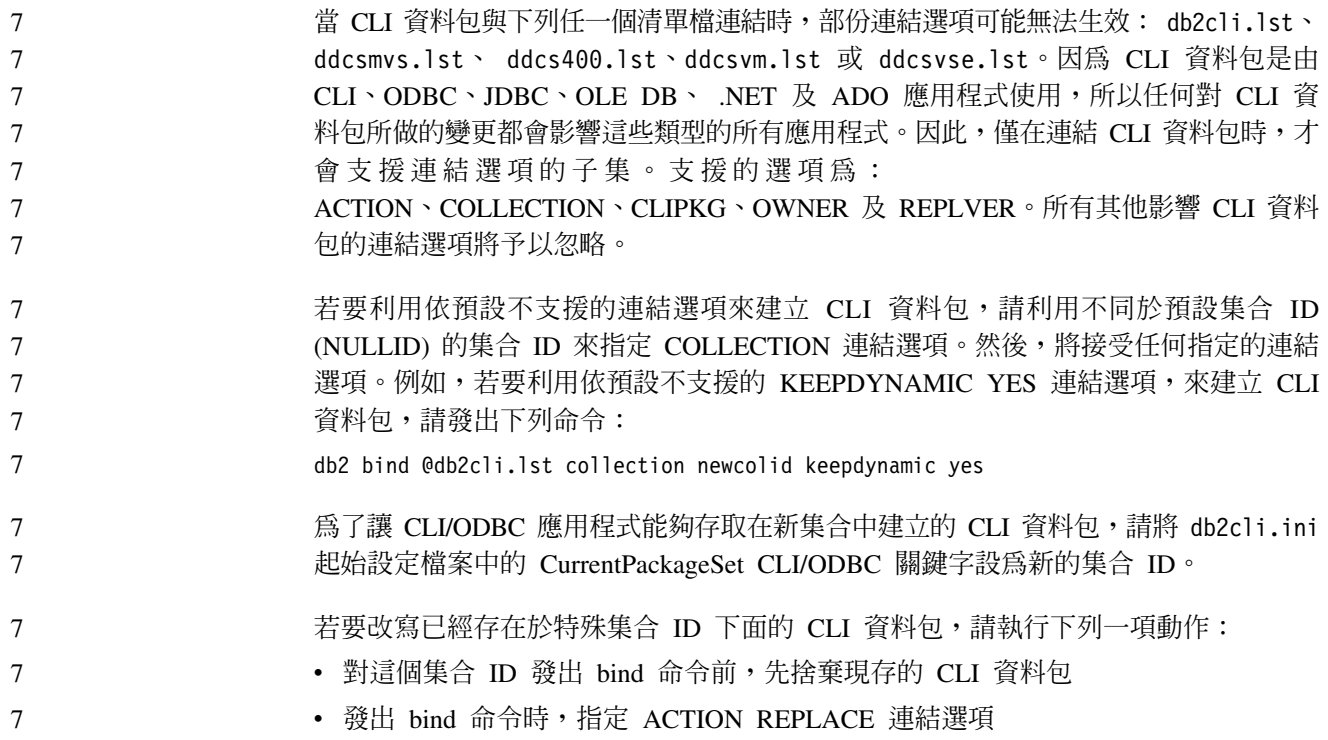

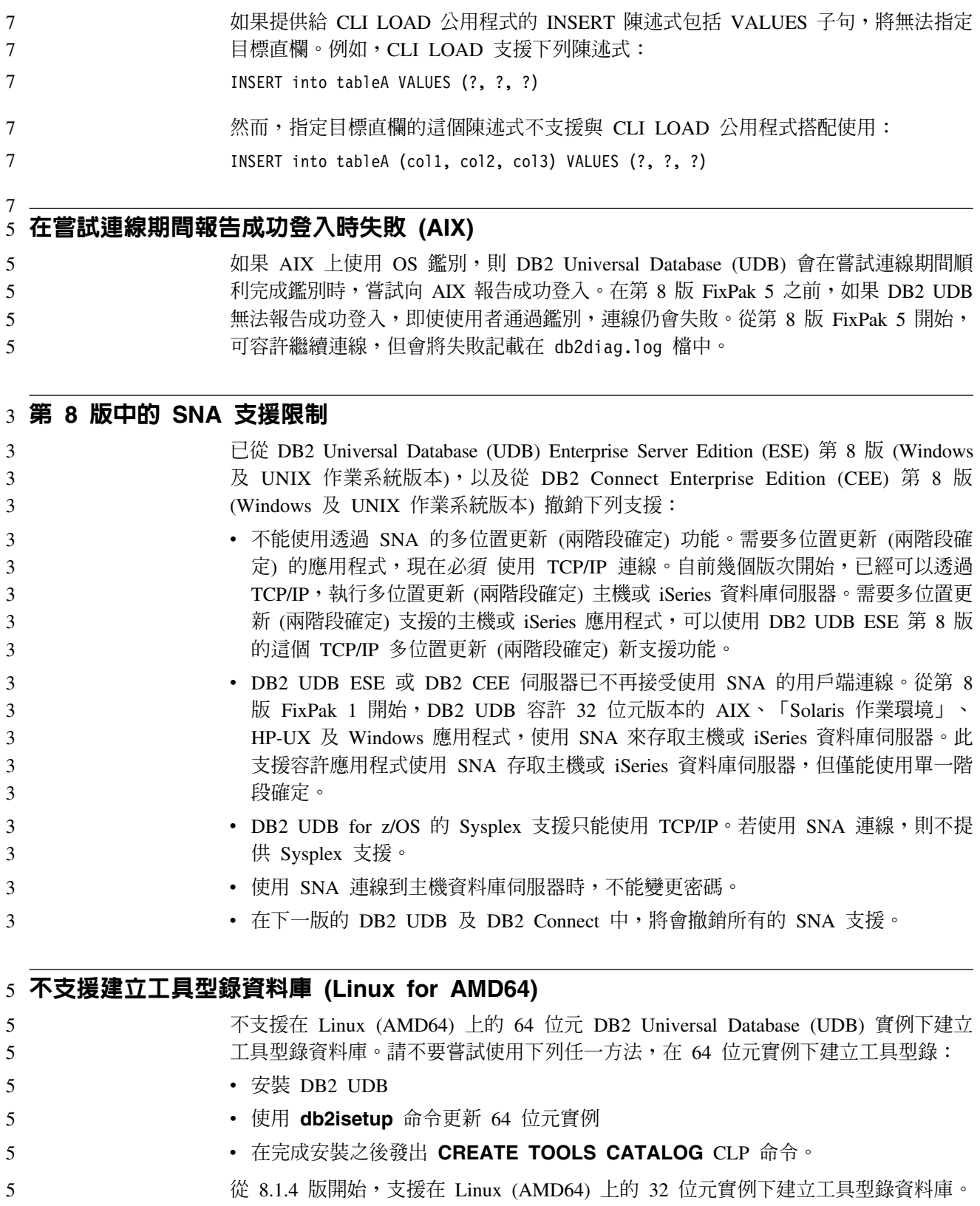

 $7$  指定直欄名稱的 CLI LOAD 限制

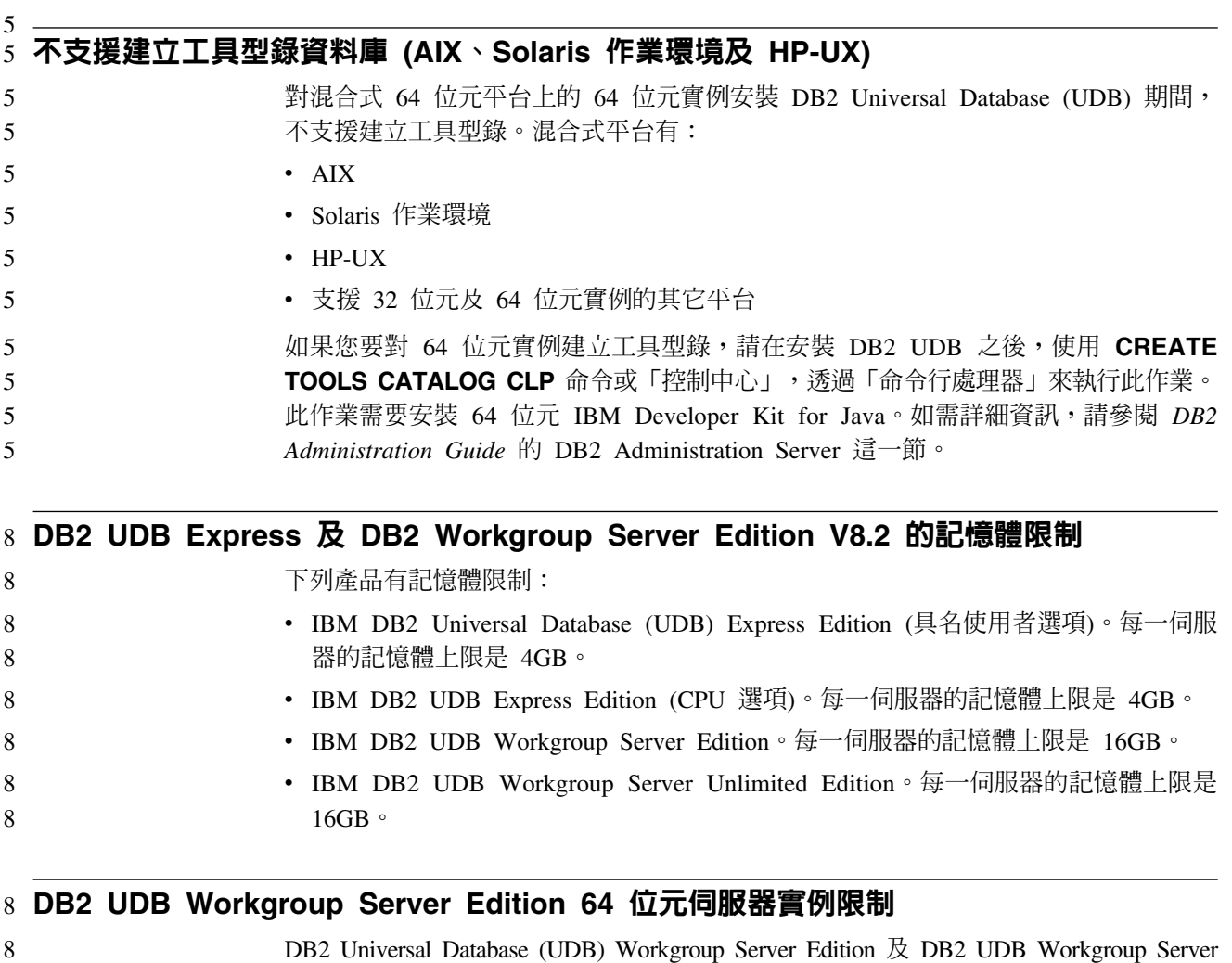

- 32 位元伺服器實例
	- 32 位元或 64 位元用戶端實例

#### 排定每隔一段時間執行倉儲處理程序

8 8 8

> 在排定每隔一段時間執行倉儲處理程序時,必須判定要執行處理程序中的所有生產步 驟所需花費的最長時間,並適當地排定其間隔。若處理程序超出排定的間隔時間,則 所有該處理程序後續排定的項目將不會執行,也不會重新排定時間。

Unlimited Edition 無權建立 64 位元伺服器實例。您可以利用這些產品來建立:

# 「載入」和「匯入直欄」頁不支援 IXF 檔中的 DBCS 字元

若使用「載入」精靈或「匯入」筆記本設定載入或從含有 DBCS 字元的 IXF 輸入檔匯 入,則「直欄」頁不會正確地顯示檔案所包含的直欄名稱。

# 8 DB2 UDB 用戶端的機密保護外掛程式問題及限制 (Windows)

在 Windows 作業系統上,開發將在 DB2 用戶端中部署的機密保護外掛程式時,請不 要卸載外掛程式終止函數中的任何輔助檔案庫。這個限制適用於所有類型的用戶端機 密保護外掛程式,包括群組、使用者 ID 和密碼、Kerberos,以及 GSS-API 外掛程式。 8 8 8

在 Windows 作業系統上卸載 DB2 用戶端中的機密保護外掛程式時所產生的 DB2 Universal Database 問題,導致了這個限制。 8 8

# 7 不支援兩部分使用者 ID (Windows ME)

Windows ME 上不支援 CONNECT 陳述式及 ATTACH 命令的兩部分使用者 ID,如 domainname\username o 7 7

# **GUI 工具的最小畫面設定値**

為了使 GUI 工具如「控制中心」能夠正常運作,您必須有至少 800 乘 600 的螢幕解 析度,且使用至少 32 色的顏色選用區。

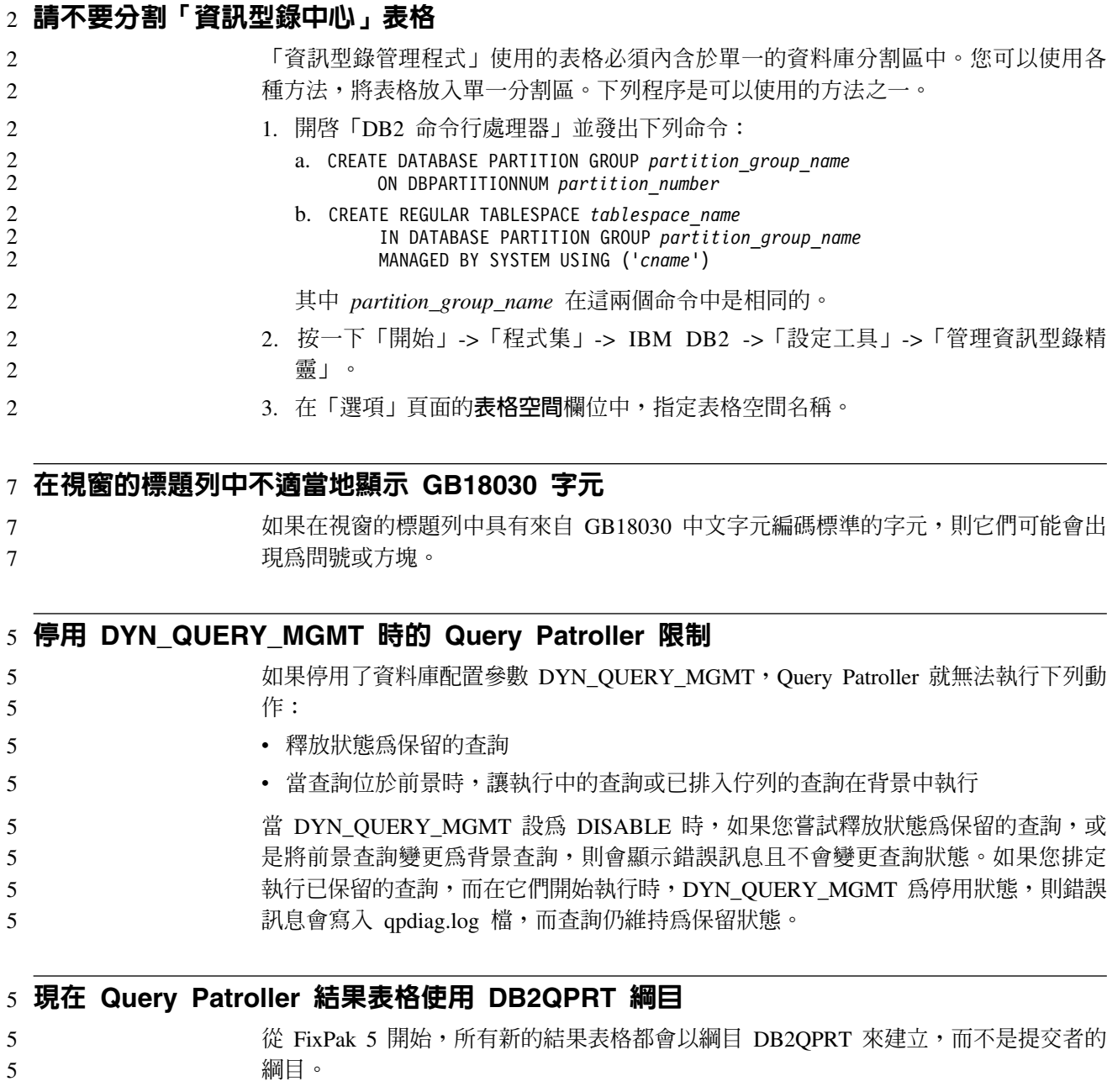

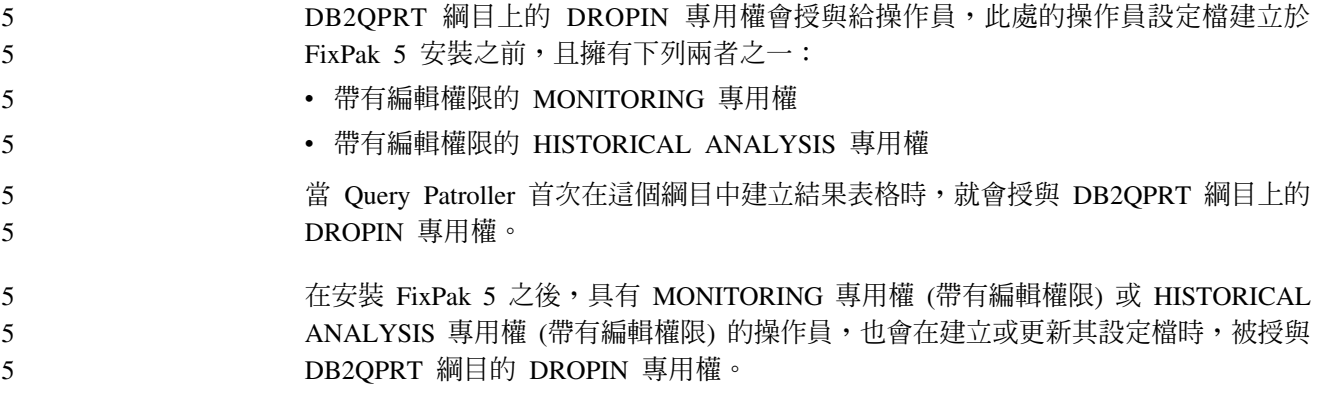

# 健康指示符限制

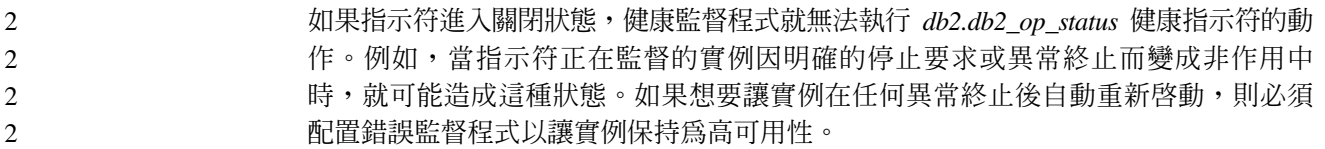

# 已知問題及暫行解決方法

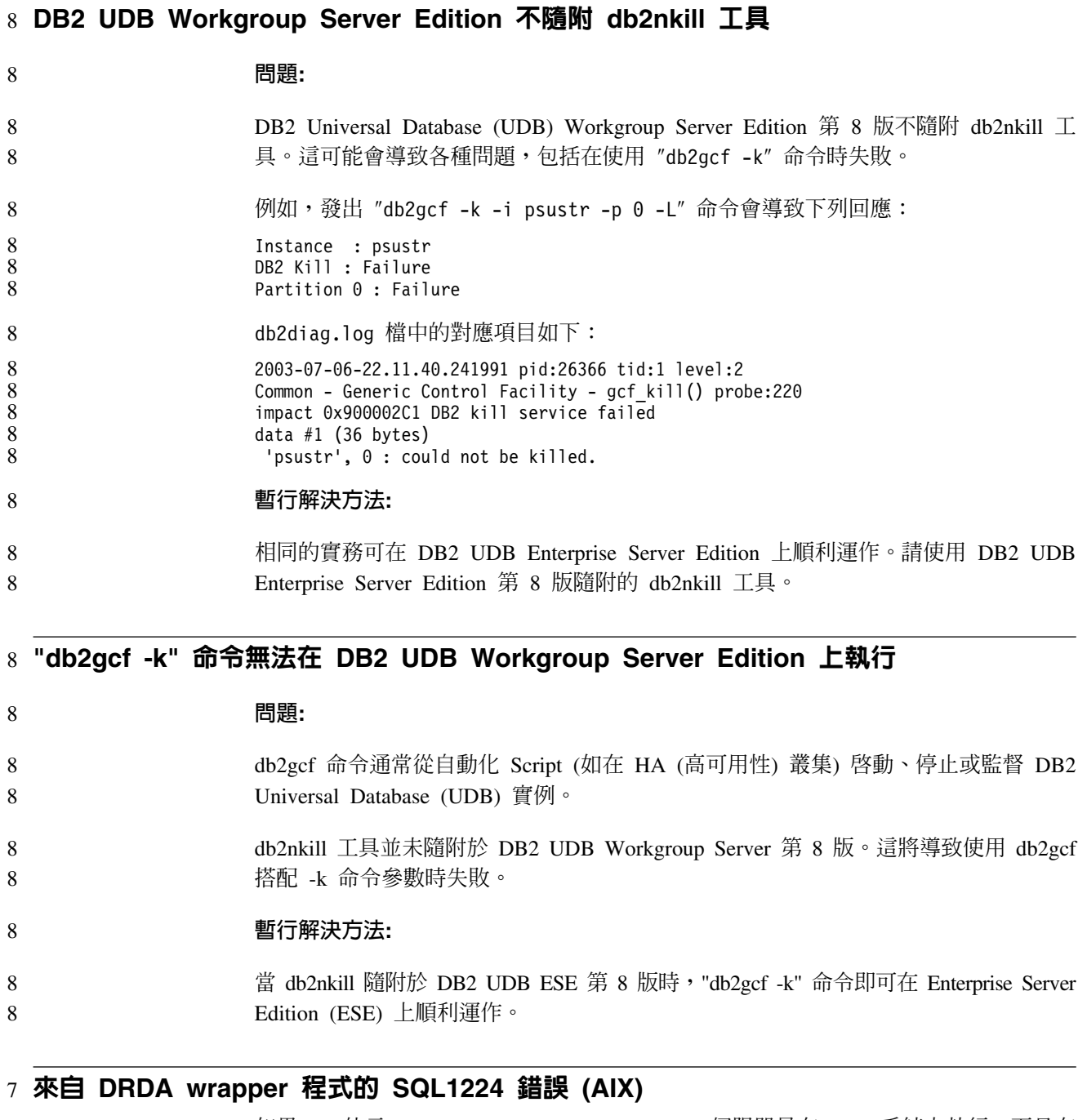

如果 32 位元 DB2 Universal Database (UDB) 伺服器是在 AIX 系統上執行,而且在 相同系統上執行的應用程式具有多個透過 DRDA® wrapper 程式的本端資料庫連線,則 應用程式可能取得下列錯誤: 7 7 7

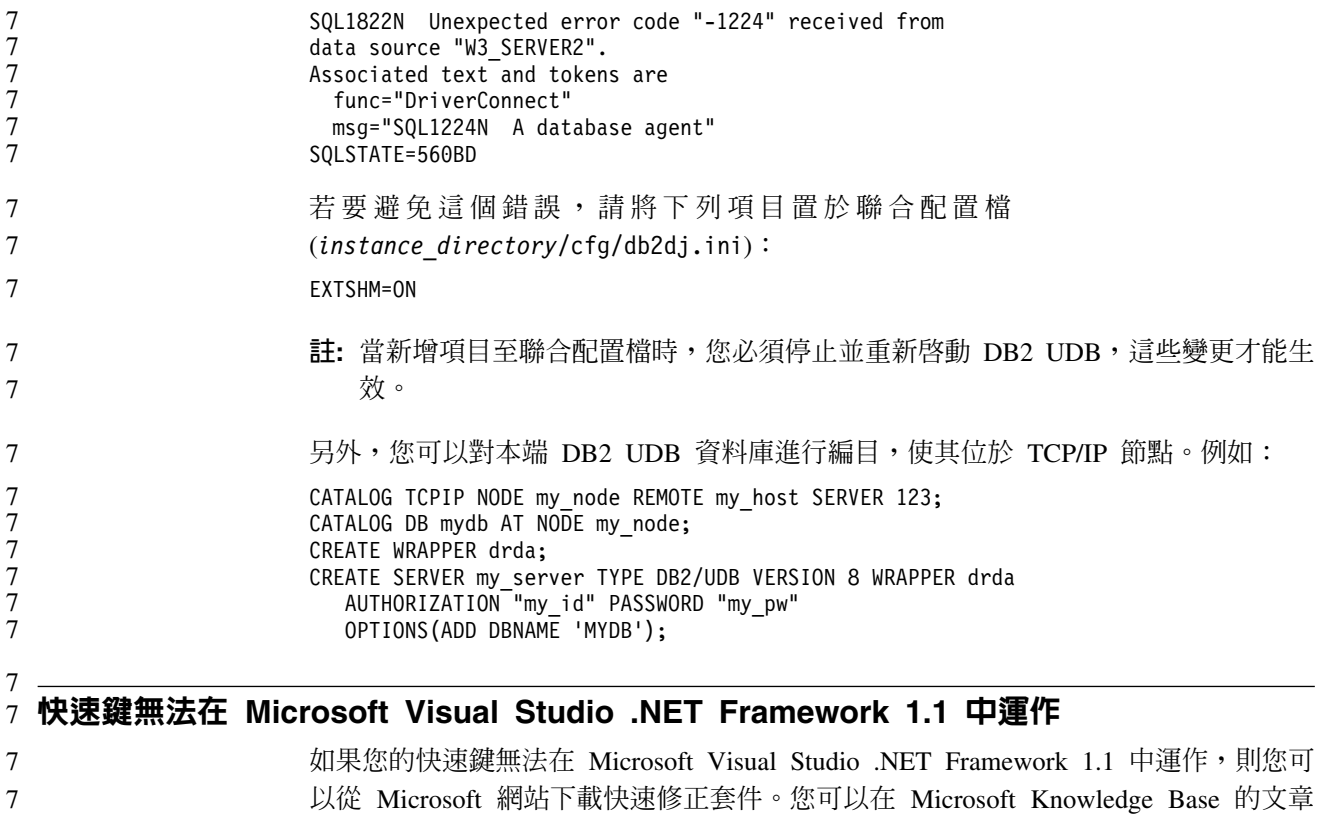

Q836745 中找到快速修正套件。

# 簡體中文語言環境 (AIX)

7

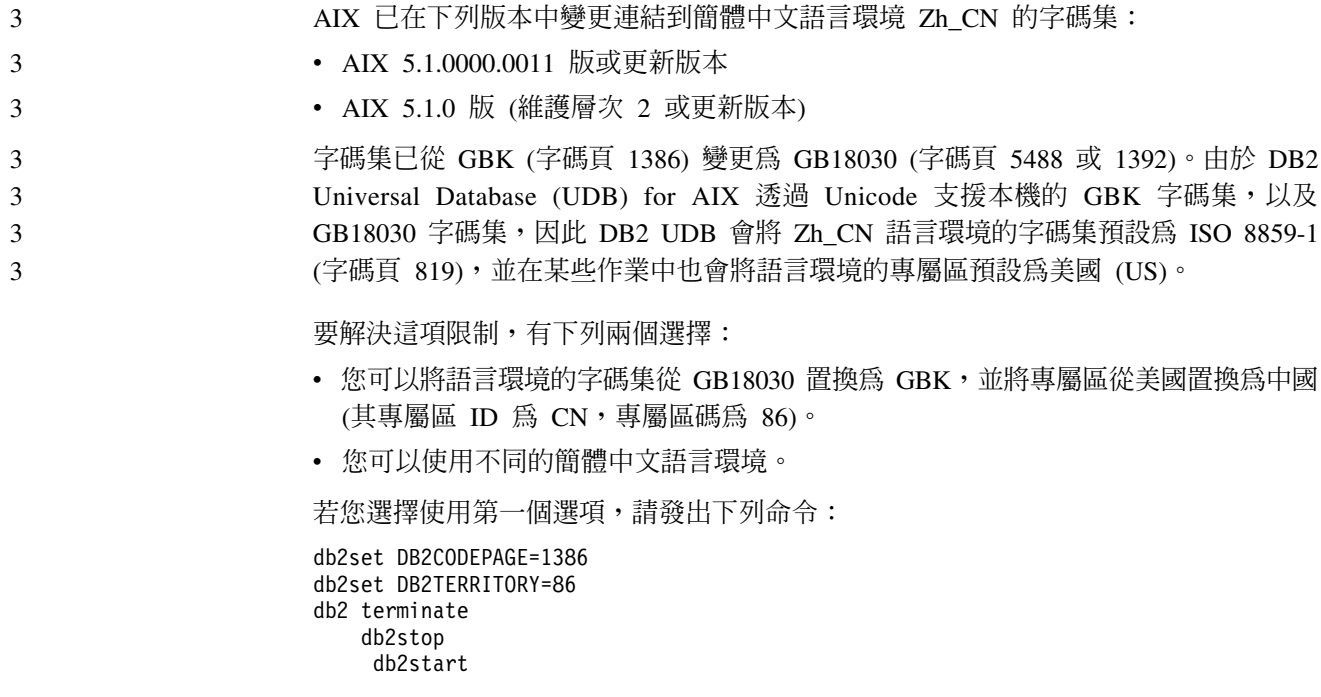

若您選擇使用第二個選項,請將您的語言環境從 Zh\_CN 變更為 ZH\_CN 或 zh\_CN。ZH\_CN 語言環境的字碼集為 Unicode (UTF-8),而 zh\_CN 語言環境的字碼集 為 eucCN (字碼頁 1383)。

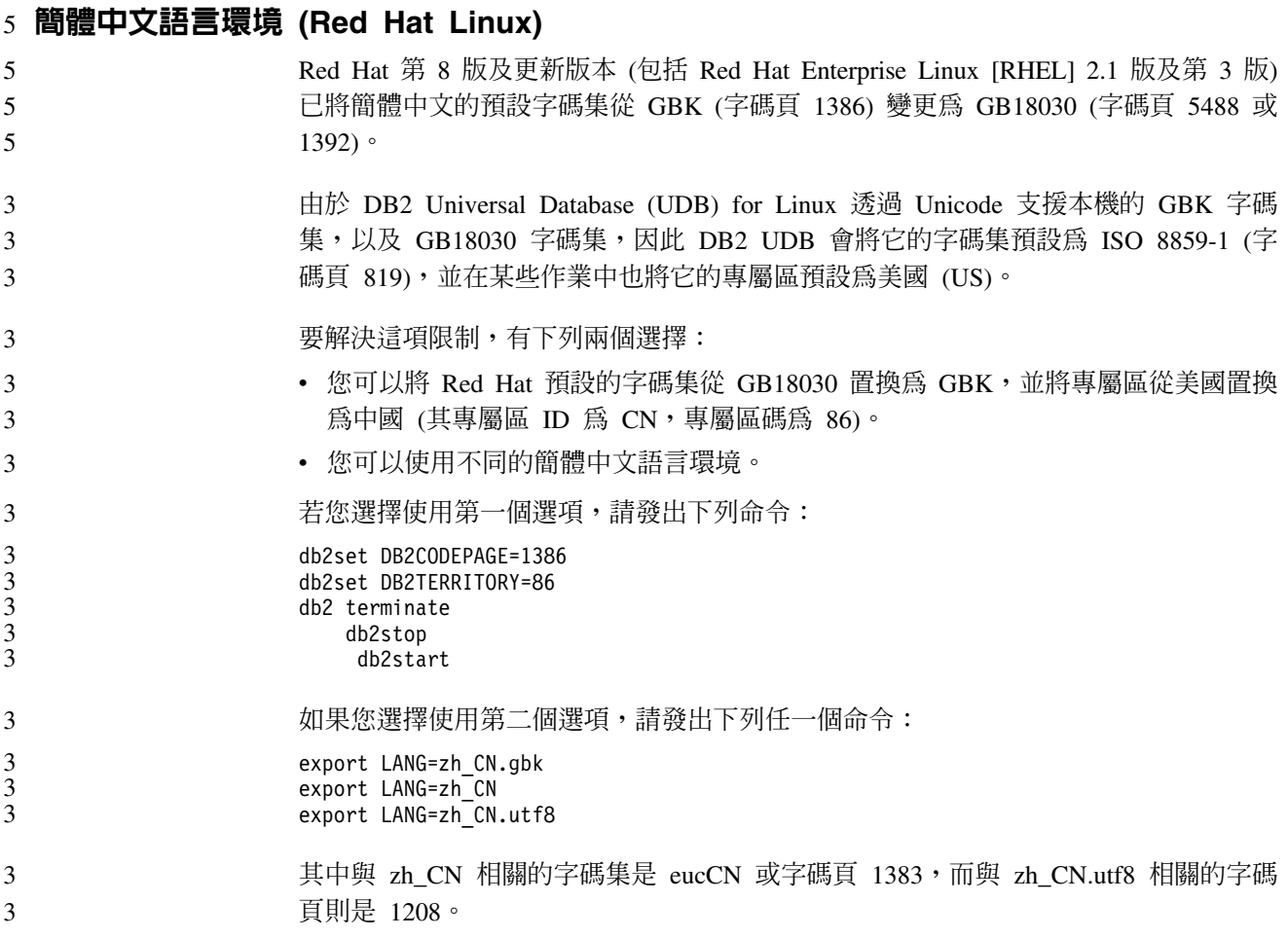

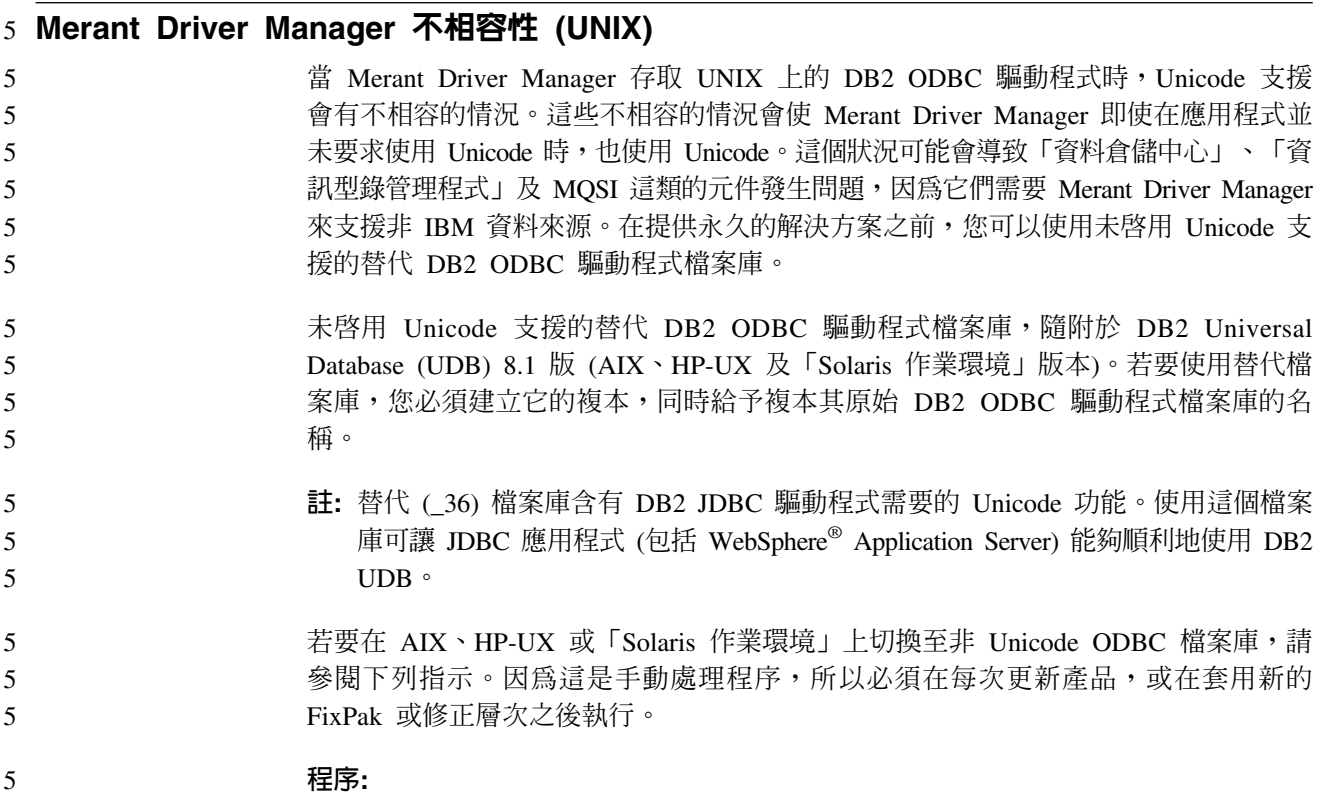

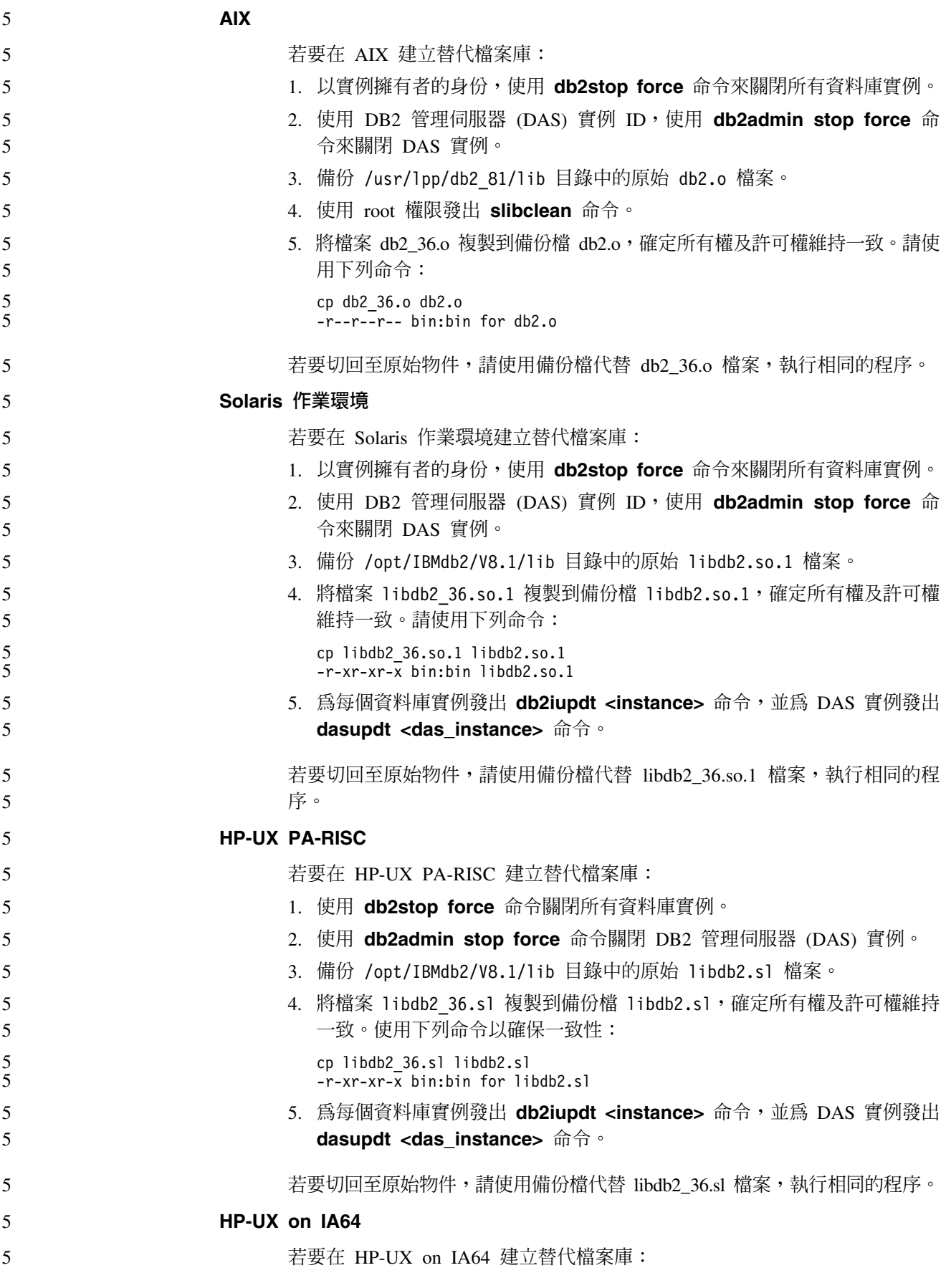

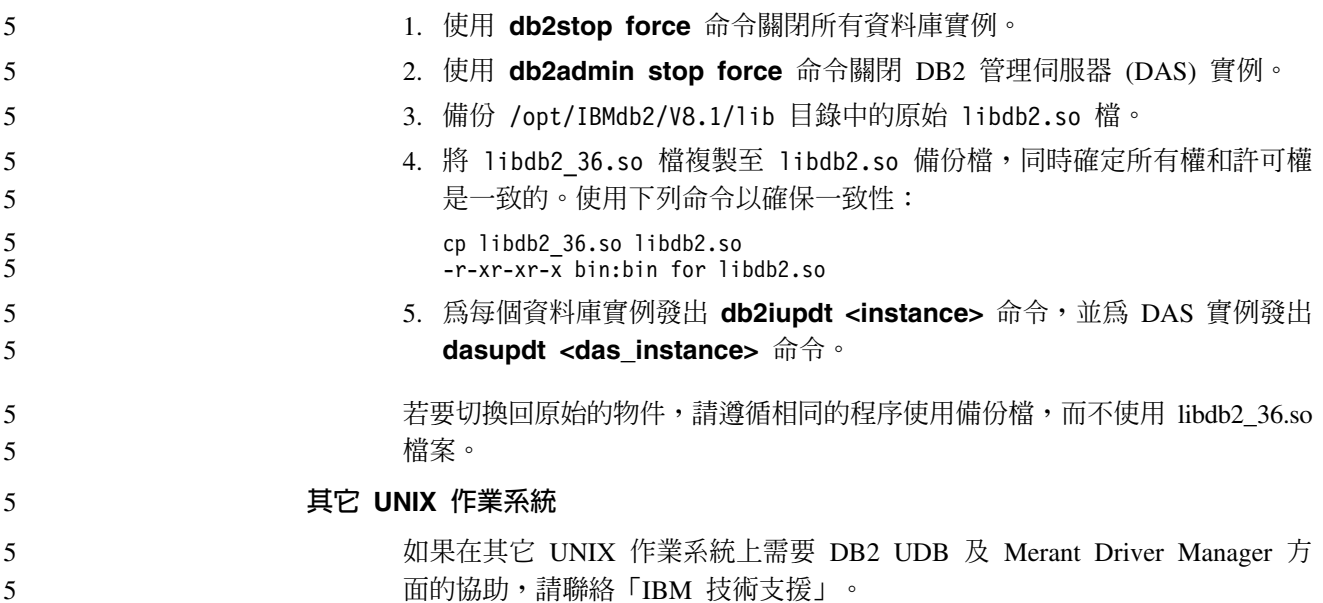

## **2 NFS APAR IY32512 - 無法使用的執行緒 (AIX)**

AIX 5 NFS APAR IY32512 可能會導致 db2stop 命令在具有大量分割區的系統上停  $\overline{2}$ 止執行。  $\overline{2}$ 

 $\overline{2}$ 在一個收到大量要求以封鎖已鎖定檔案之鎖定的伺服器上,鎖定常駐程式可能會變成 無回應。當所有可用的已鎖定執行緒都配置給等待鎖定變成可用的執行緒時,這樣的  $\overline{2}$ 狀況就會發生,所以當解除鎖定要求來的時候就沒有可用的執行緒來進行工作。  $\mathfrak{D}$ 

當這種狀況發生時,必須重新啓動停止的節點。對於這種狀況,有一個 DB2 Universal  $\overline{2}$ Database (UDB) 暫行解決方法,就是使用 db2stop 命令的 NODENUM 選項,一次停  $\overline{2}$ 止一個節點。  $\overline{2}$ 

#### **4 SQLFLAG(STD) 前置編譯器選項錯誤**

- 如果啓用 SQLFLAG(STD) 前置編譯選項,則它會造成下列錯誤: 執行「前置編譯」程  $\overline{4}$  $\overline{4}$ 式 DSNHPC 時發生異常中止 C6
- 當使用「開發中心」來建立 SQL 儲存程序以在 DB2 for z/OS 第 8 版上執行時,請  $\overline{4}$ 除去 SQLFLAG (STD) 前置編譯選項。  $\overline{4}$

#### 7 DB2 Connect 自訂顧問

 $\tau$ 儘管 DB2 Connect 使用手册中仍有說明,但是 8.2 版不再支援 「DB2 Connect 自訂顧  $\overline{7}$ 問」。

#### 8 無法建立工具型錄資料庫 (HP-UX)

在 HP-UX 上安裝 DB2 Universal Database (UDB) 8.2 版時,如果 CREATE 問題 8  $8\,$ TOOLS CATALOG 命令在 32 位元實例下執行,而且 DB2 Administration Server jdk\_path 配置參數指向 HP-UX SDK 1.4,則這個命令將失敗,並出現 8

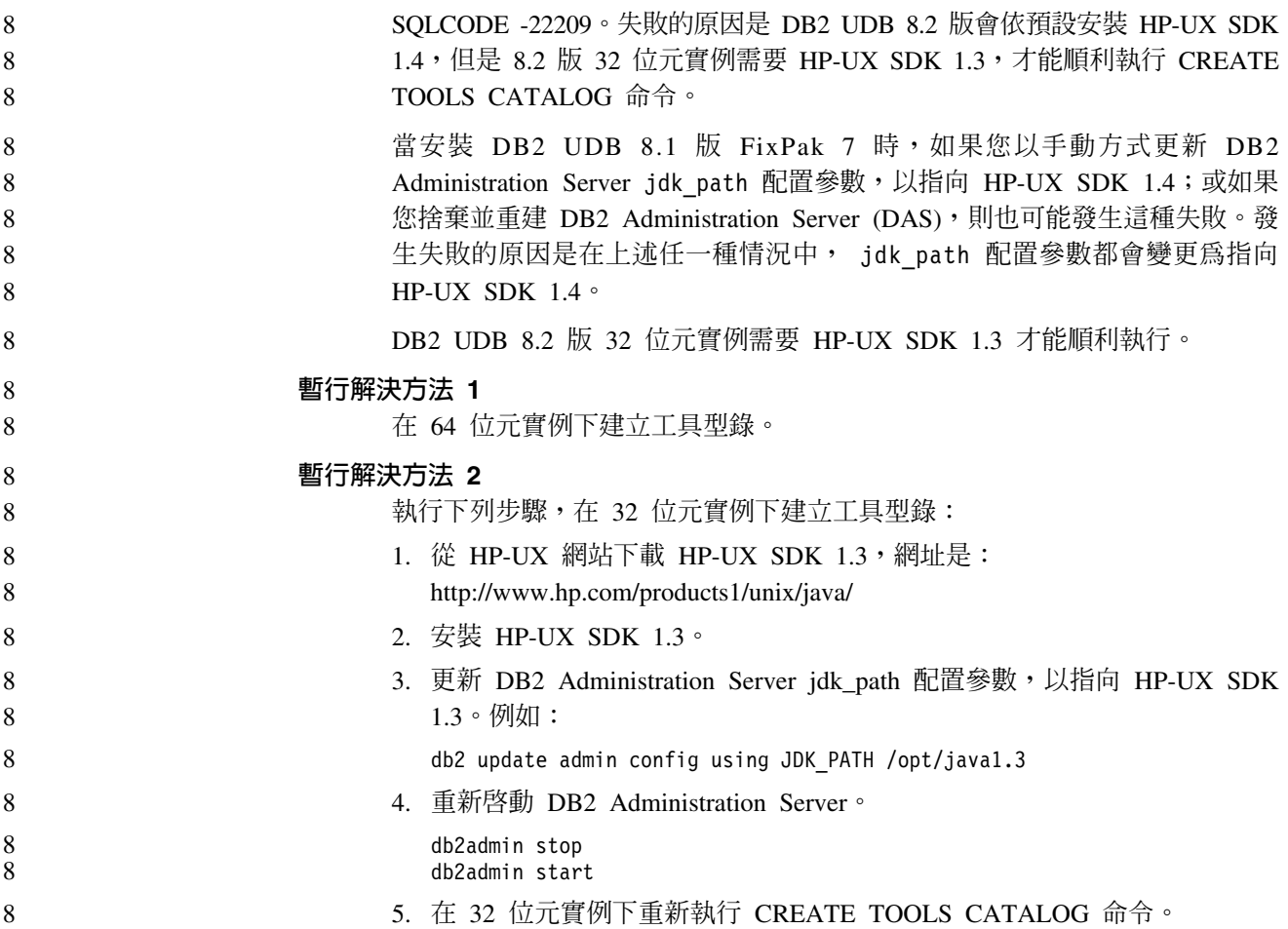

# 於 DB2 GUI 工具中顯示 Indic 字元

使用 DB2 GUI 工具時若有顯示 Indic 字元的問題,您的系統可能沒有安裝必要的字型。

DB2 Universal Database (UDB) 已包裝了下列 IBM TrueType 和 OpenType 比例式 Indic 語言字型供您使用。您可以在任一下列 CD 的 font 目錄中,找到這些字型:

- IBM Developer Kit · Java Technology Edition (64 位元) for AIX 5L
- 適用於您作業系統的 DB2 Embedded Application Server 及應用程式 (XML 登錄、 「Web 管理」工具及 Java 分散式除錯器)

這些字型只與 DB2 UDB 搭配使用。您無法從事對這些字型之一般或無限制銷售或配送 這些字型:

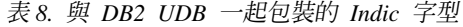

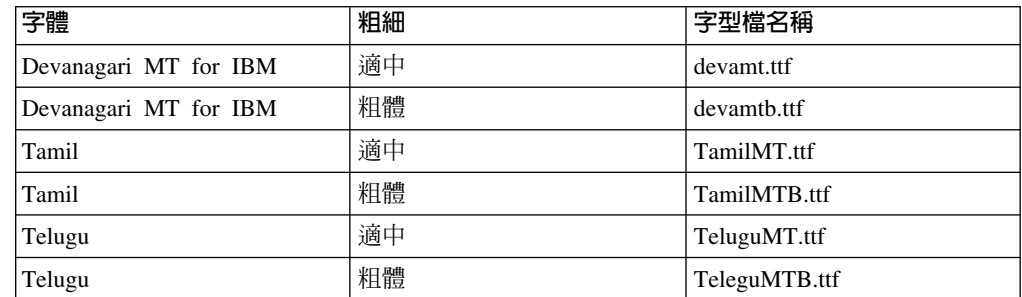

7 7 7 您可於 IBM Development Kit for Java 文件的 Internationalization 這一節中, 找到有 關如何安裝字型及修改 font.properties 檔的詳細說明。

此外,下列 Microsoft 產品亦提供可與 DB2 GUI 工具搭配使用的 Indic 字型:

- Microsoft Windows 2000 作業系統
- Microsoft Windows XP 作業系統
- Microsoft Publisher
- · Microsoft Office

# zSeries 伺服器不支援 GUI 工具 (Linux)

除「DB2 安裝」精靈之外, 在執行 Linux 作業系統的 zSeries 伺服器上, GUI 工具都 將無法運作。此限制包含通常從「安裝」啓動程式 (如「快速導覽」) 啓動的任何項目。

如果想要 GUI 工具與這些系統搭配使用,請在具有不同系統配置的用戶端系統上安裝 管理工具,然後使用本用戶端連接 zSeries 伺服器。

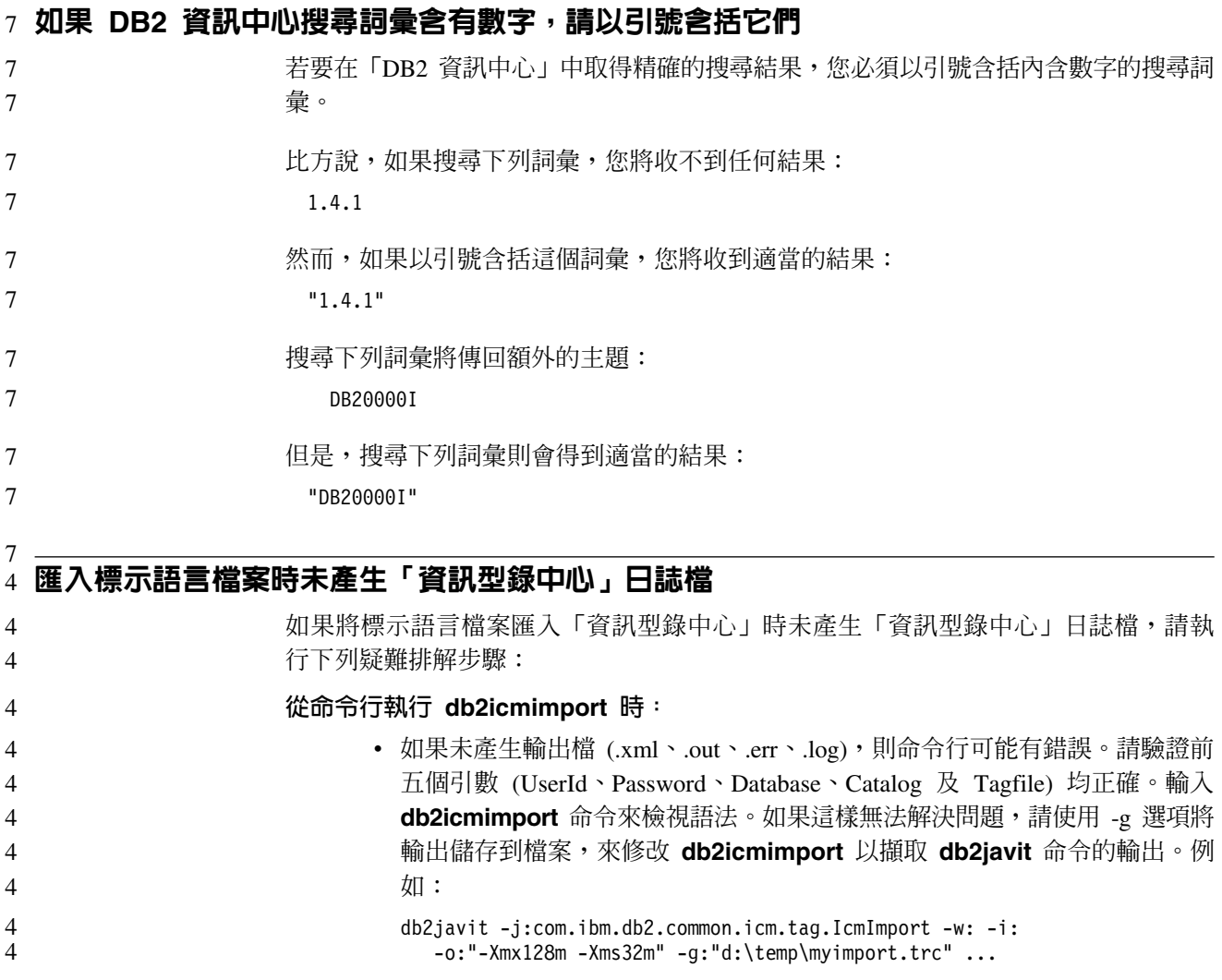

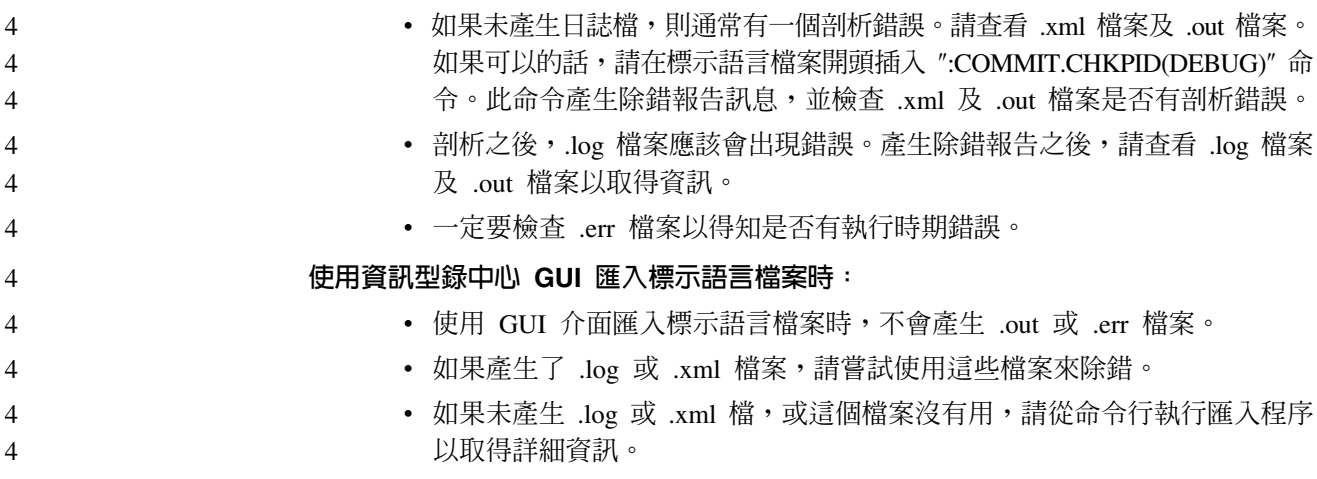

# 6 連結 Query Patroller 資料包

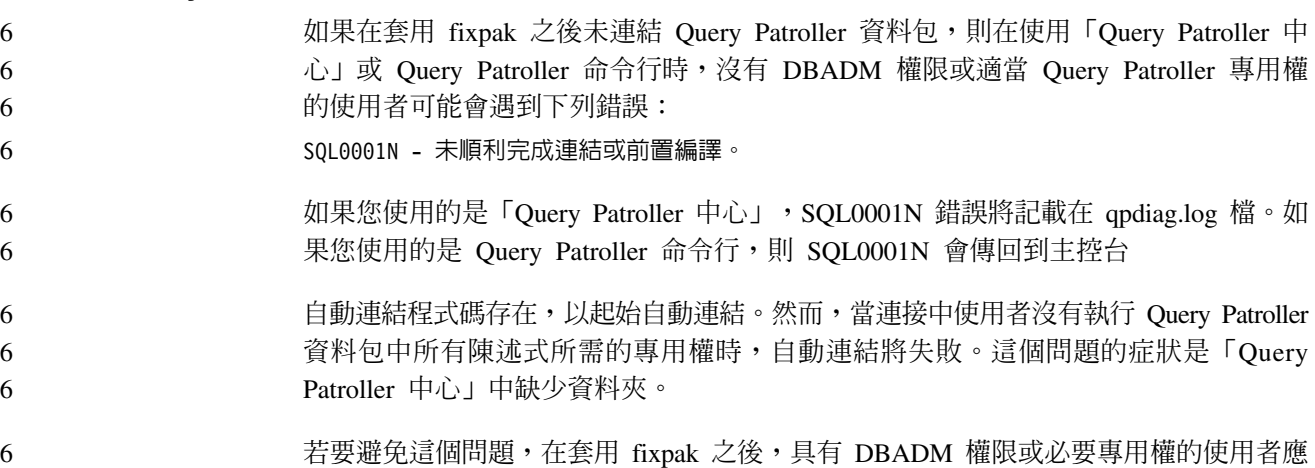

該以手動方式連結 qpserver.lst 資料包。 6

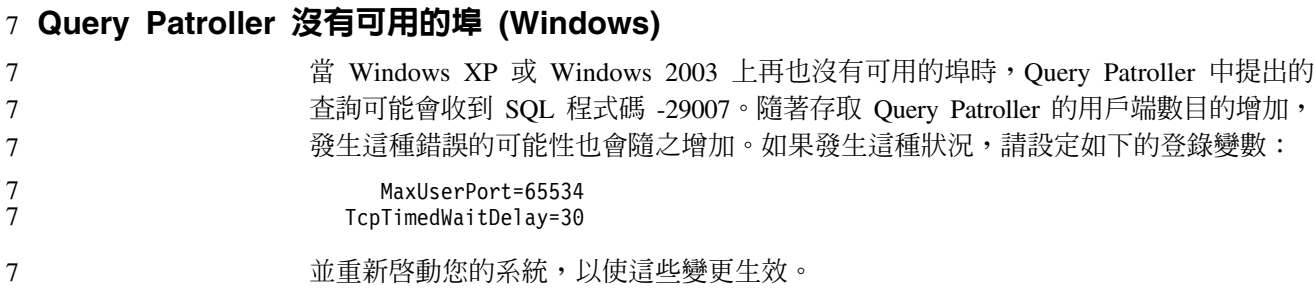

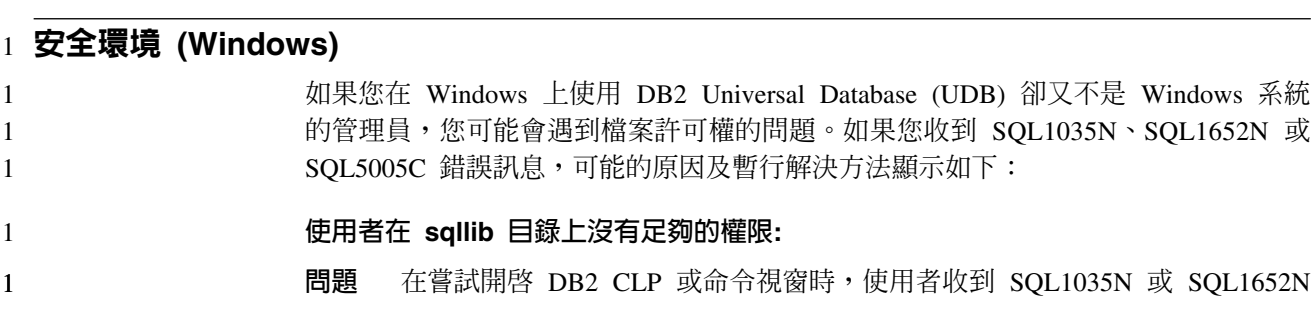

錯誤。 DB2 UDB 程式碼 (核心檔案) 是安裝在一個寫入專用權受到限制的目  $\mathbf{1}$  $\mathbf{1}$ 錄結構中,但某些 DB2 UDB 工具卻需要寫入這個 DB2INSTPROF 目錄並在 這個目錄中建立檔案。  $\mathbf{1}$ 暫行解決方法  $\mathbf{1}$ 建立一個您可以從中授與使用者至少是 MODIFY 許可權的新目錄,並使用  $\mathbf{1}$ db2set -g db2tempdir 來指向這個新目錄, 或者在 Windows 系統環境中設定  $\mathbf{1}$ db2tempdir 變數。  $\mathbf{1}$ 使用者沒有足夠的權限來寫入 sqllib\<instance\_dir> 目錄,即使他們屬於  $\mathbf{1}$ SYSADM\_GROUP 也一樣:  $\mathbf{1}$ 問題 在嘗試更新資料庫管理程式配置檔 (update dbm cfg) 時, 使用者收到 SQL5005C  $\mathbf{1}$ 系統錯誤。該使用者沒有必要的 NTFS 權限來寫入 sqllib\instance\_dir 目錄,即  $\mathbf{1}$ 使您已經將這名使用者加入 SYSADM\_GROUP 也一樣。  $\mathbf{1}$ 第一個暫行解決方法  $\mathbf{1}$ 授與該使用者 (在檔案系統層次) 對 instance\_dir 目錄至少是 MODIFY 的許可  $\mathbf{1}$ 權。  $\mathbf{1}$ 第二個暫行解決方法  $\mathbf{1}$ 建立一個您可以從中授與使用者至少是 MODIFY 許可權的新目錄。使用  $\mathbf{1}$  $\mathbf{1}$ db2set db2instprof 命令來指向這個新目錄。您將必須重建該實例,以便將資 訊儲存在 db2instprof 所指定的新實例目錄底下,或者您必須將舊的實例目錄移  $\mathbf{1}$ 

到新的目錄中。

 $\mathbf{1}$ 

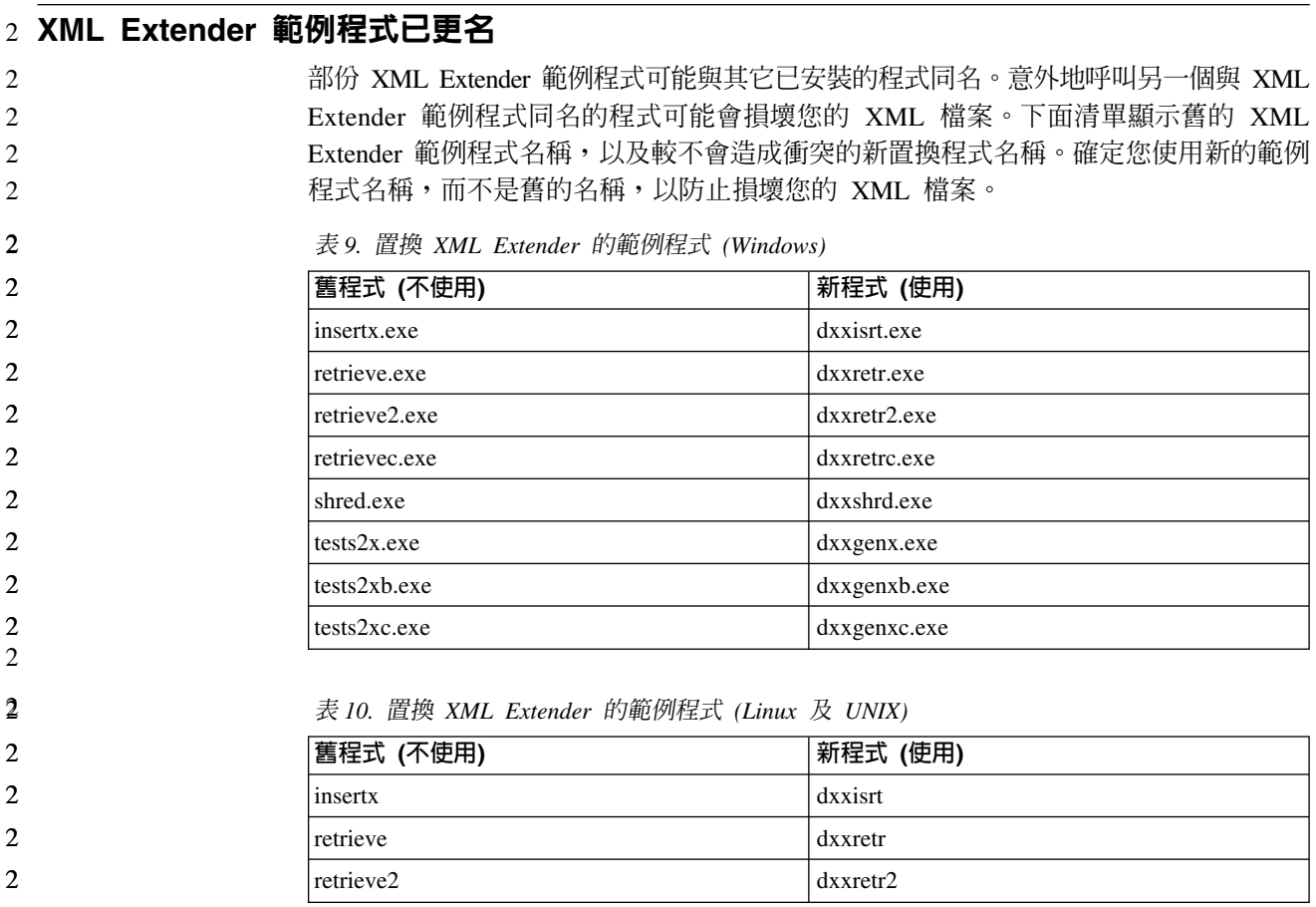

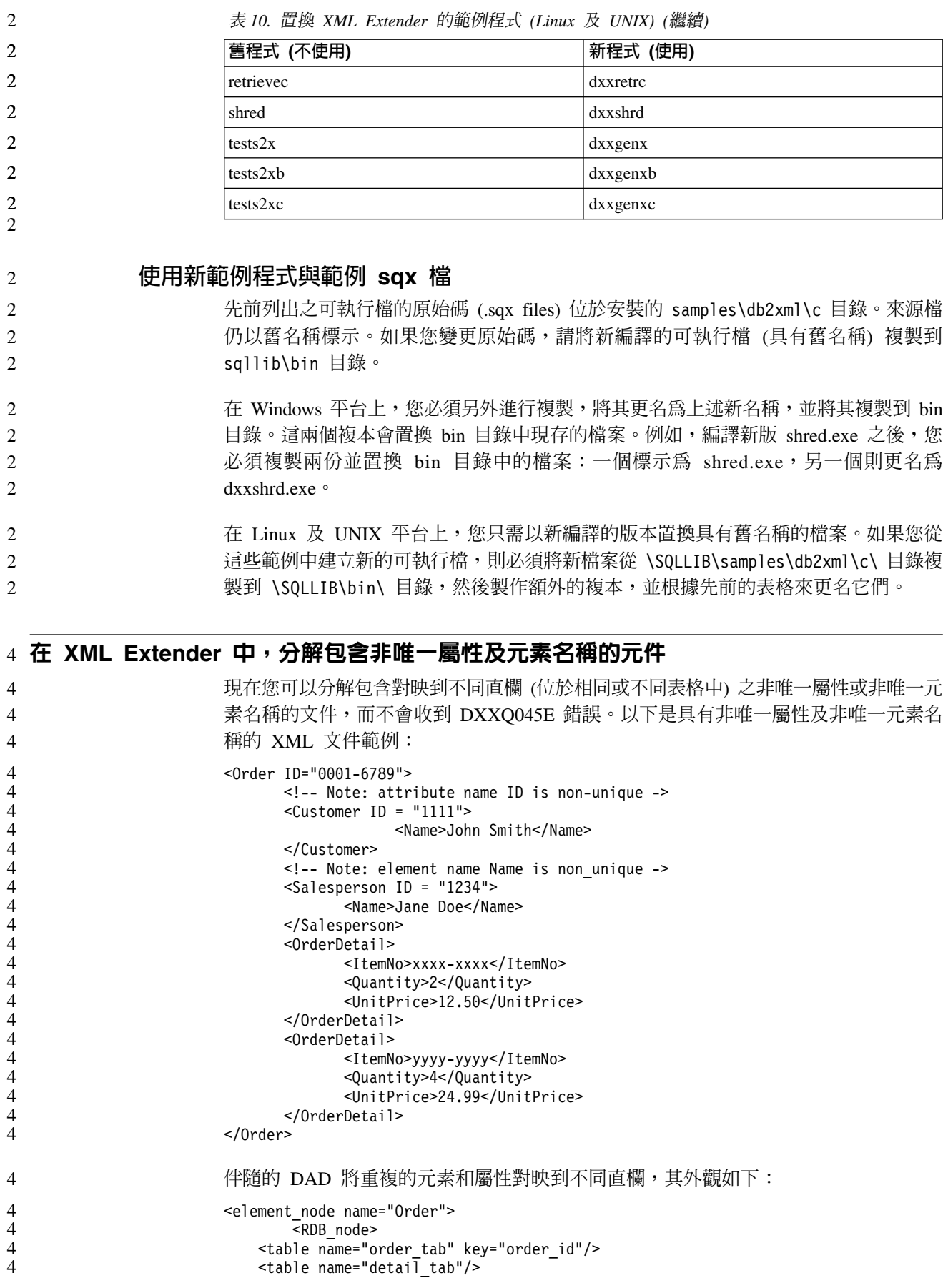

```
<condition>
    order tab.order id=detail tab.order id
  </condition>
      </RDB_node>
<!--attribute ID duplicated below, but mapped to a different col->
  <attribute_node name="ID">
      <RDB_node>
        <table name="order_tab" />
    <column name="order_id" type="char(9)"/>
      </RDB_node>
  </attribute_node>
<element_node name="Customer">
  <!--attribute ID duplicated above, but mapped to a different col->
  <attribute_node name="ID">
      <RDB_node>
        <table name="order_tab" />
      \leqcolumn name="cust i\overline{d}" type="integer"/>
      </RDB_node>
  </attribute_node>
  <!--element name duplicated below, but mapped to a different col->
  <element_node name="Name">
    <text_node>
      <RDB_node>
        <table name="order_tab" />
        <column name="cust_name" type="char(20)" />
      </RDB_node>
    </text_node>
</element_node>
</element_node>
<element_node name="Salesperson">
  <!--attribute ID duplicated above, but mapped to a different col->
  <attribute_node name="ID">
      <RDB_node>
        <table name="order_tab" />
      <column name="salesp_id" type="integer"/>
      </RDB_node>
  \le/attribute node>
  <!--element name duplicated above, but mapped to a different col->
  <element_node name="Name">
    <text_node>
      <RDB_node>
        <table name="order_tab" />
        <column name="salesp_name" type="char(20)" />
      </RDB_node>
    </text_node>
</element_node>
</element_node>
<element_node name="OrderDetail" multi_occurrence="YES">
  <element_node name="ItemNo">
    <text_node>
      <RDB_node>
        ltable name="detail tab" />
        <column name="itemno" type="char(9)"/>
      </RDB_node>
    </text_node>
</element_node>
  <element_node name="Quantity">
    <text_node>
      <RDB_node>
        <table name="detail_tab" />
        <column name="quantity" type="integer"/>
```
4444444444444444444444444444444444444444444444444444444444444444444

 $\overline{4}$  $\overline{4}$  $\overline{4}$  $\overline{\mathcal{L}}$  $\overline{\mathcal{L}}$  $\overline{4}$  $\overline{4}$ 

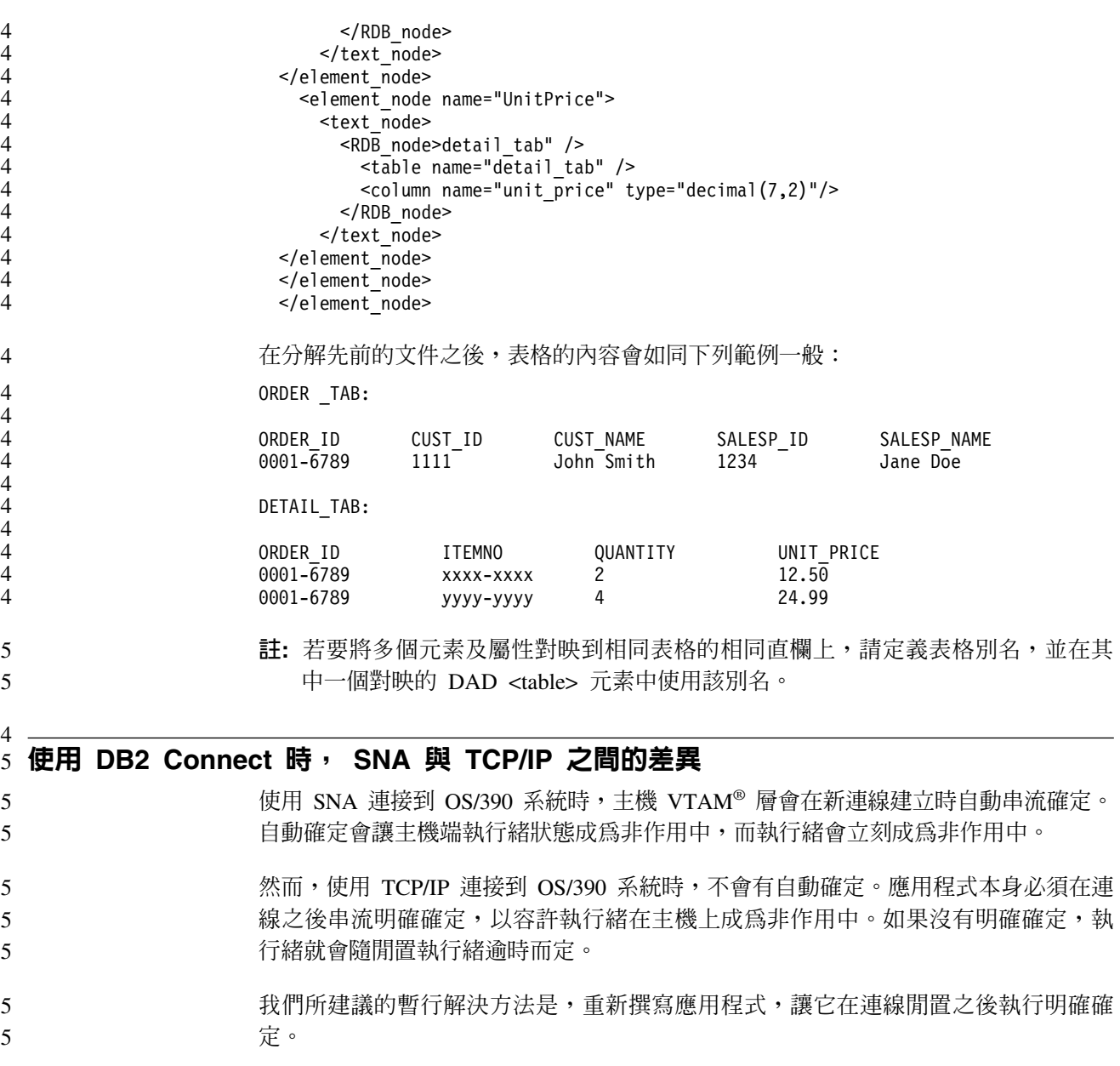

# 文件更新

# 管理:施行

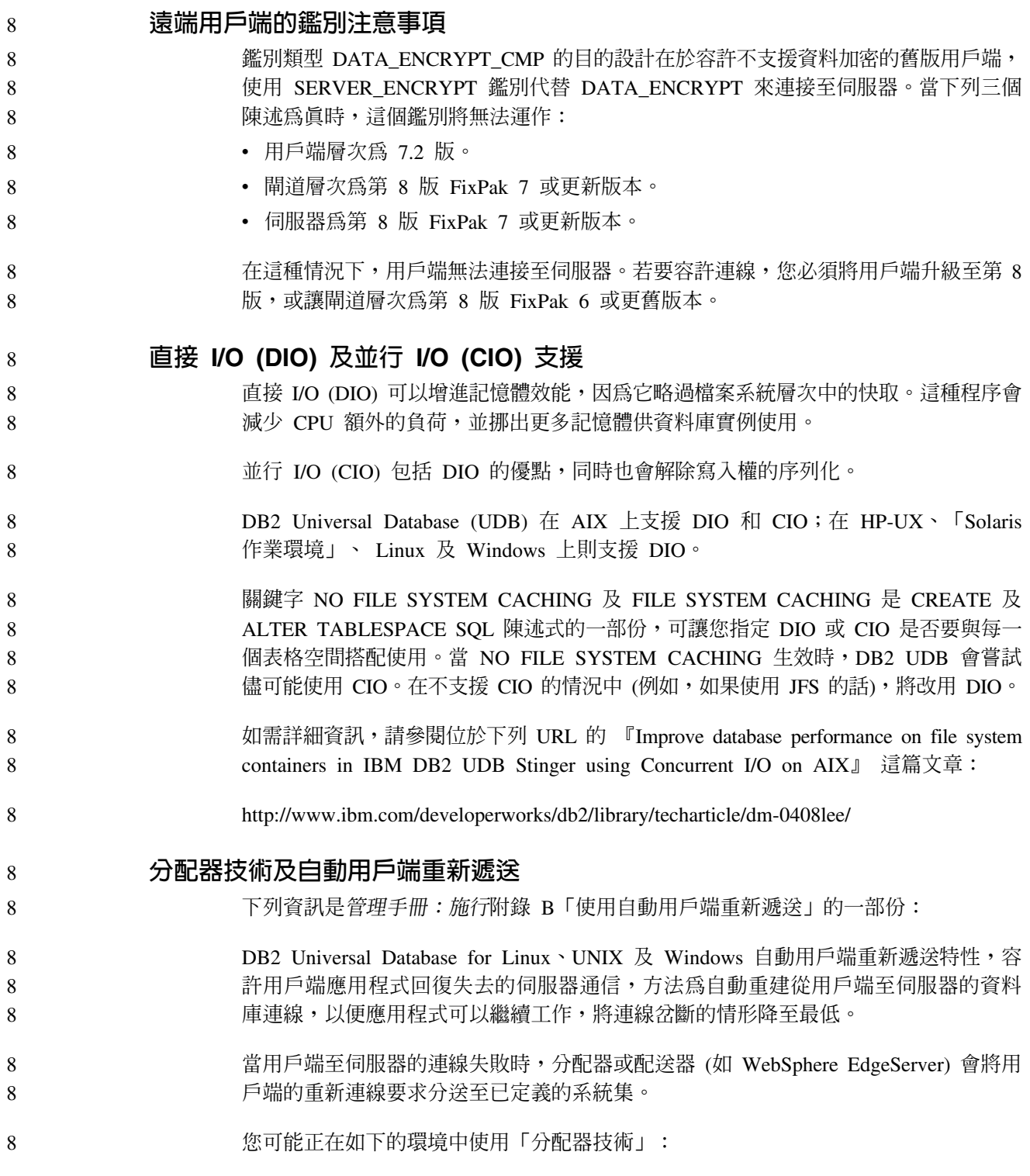

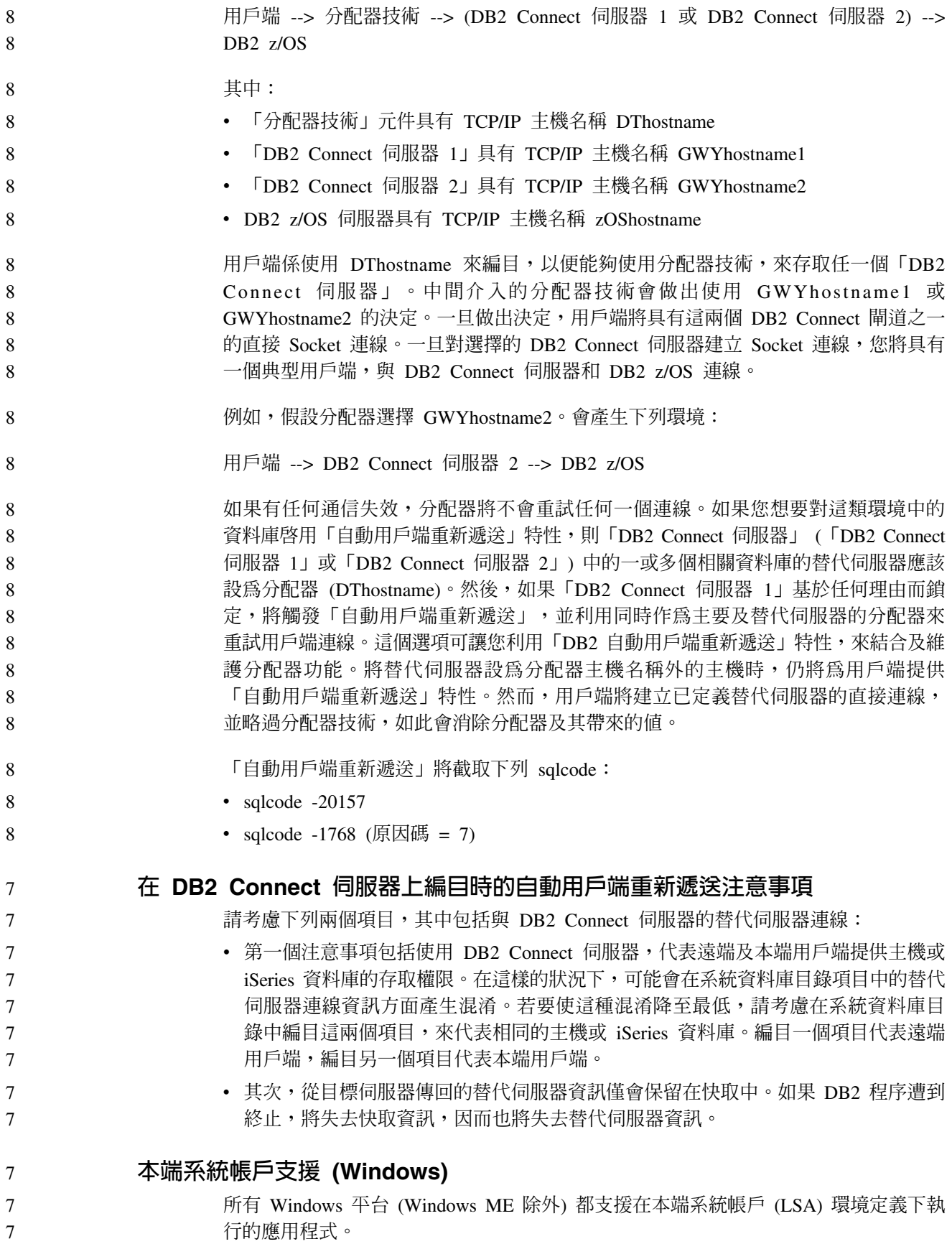

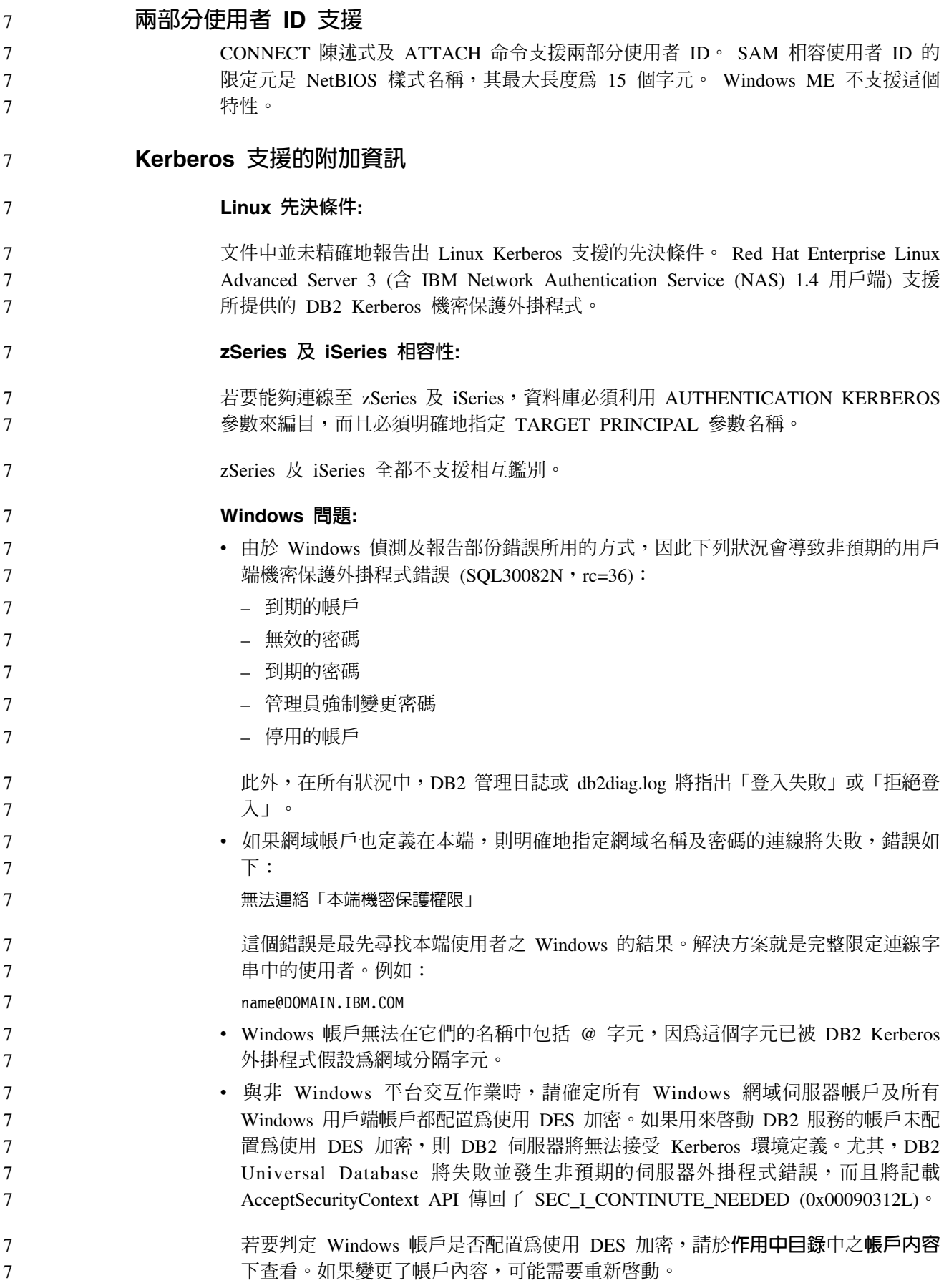

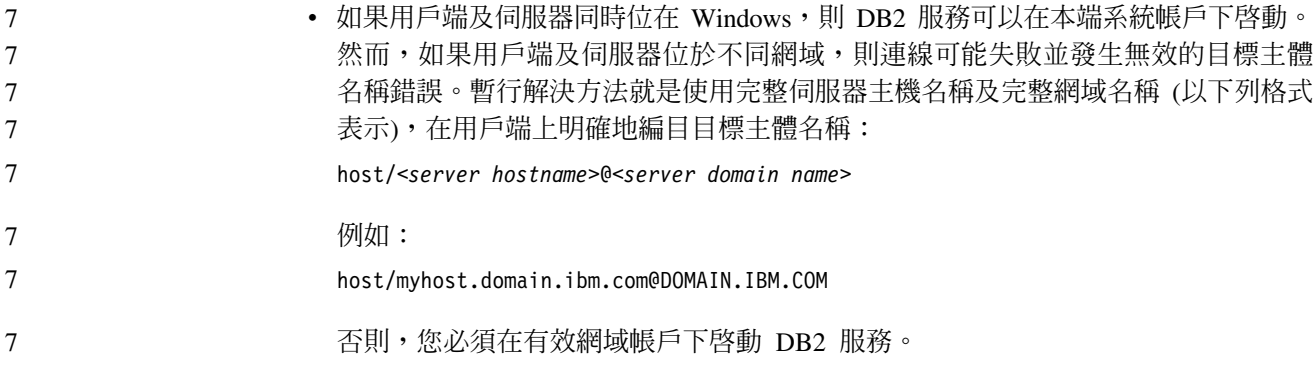

### 管理:效能

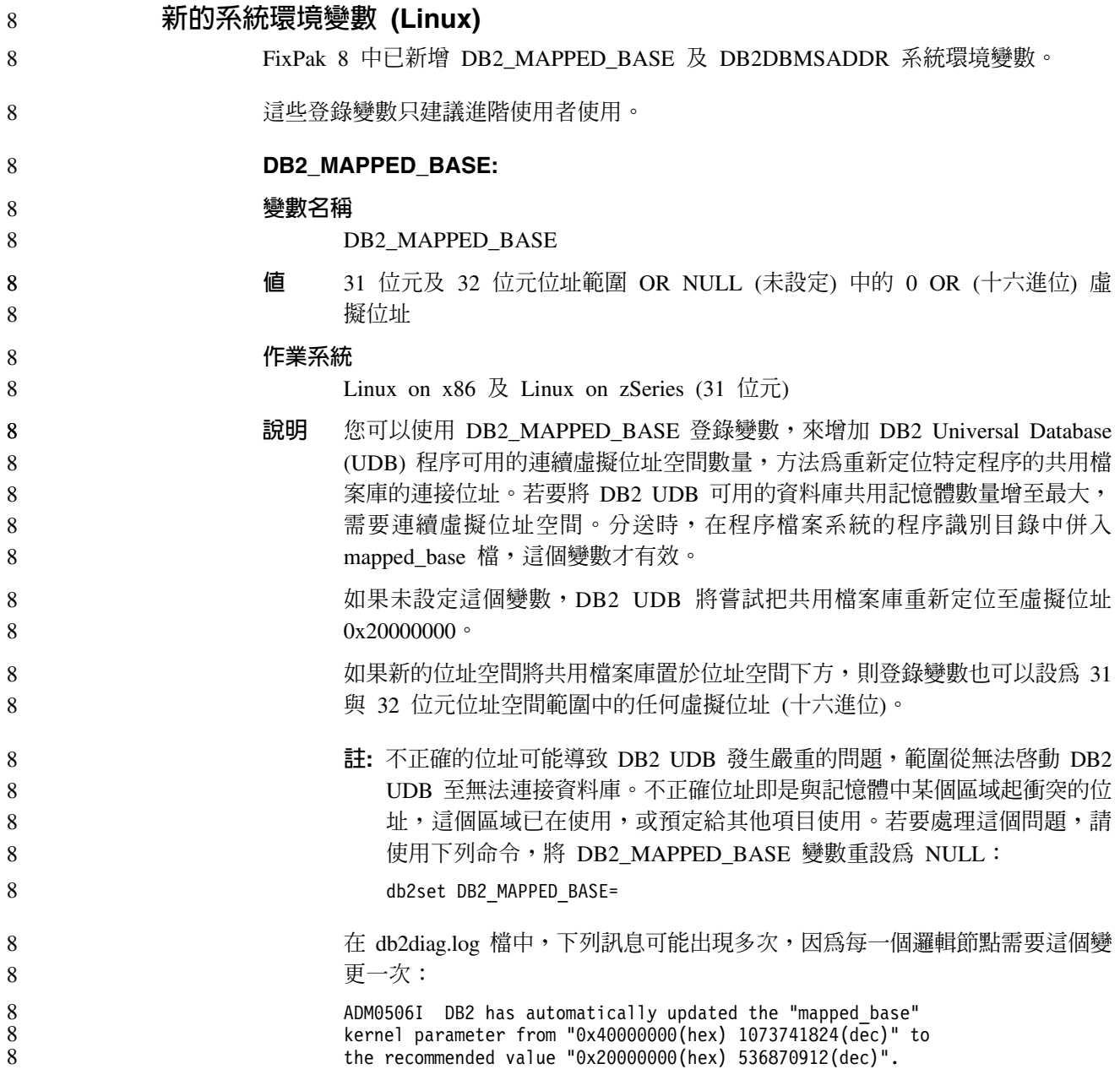

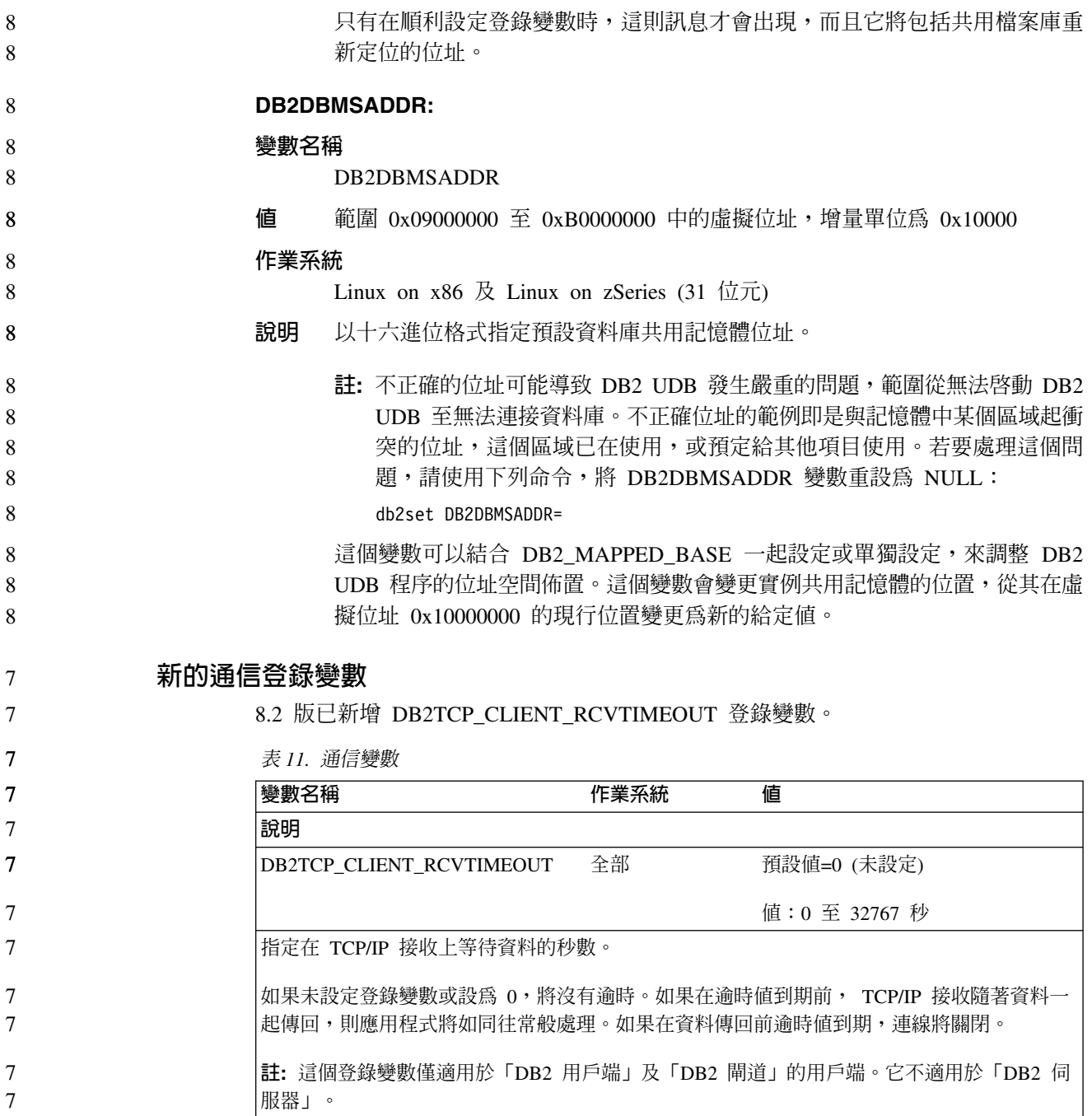

# 新的效能變數

 $\overline{7}$  $\overline{7}$ 

 $\overline{7}$ 

8.2 版已新增 DB2\_LARGE\_PAGE\_MEM 效能變數。

表 12. 效能變數

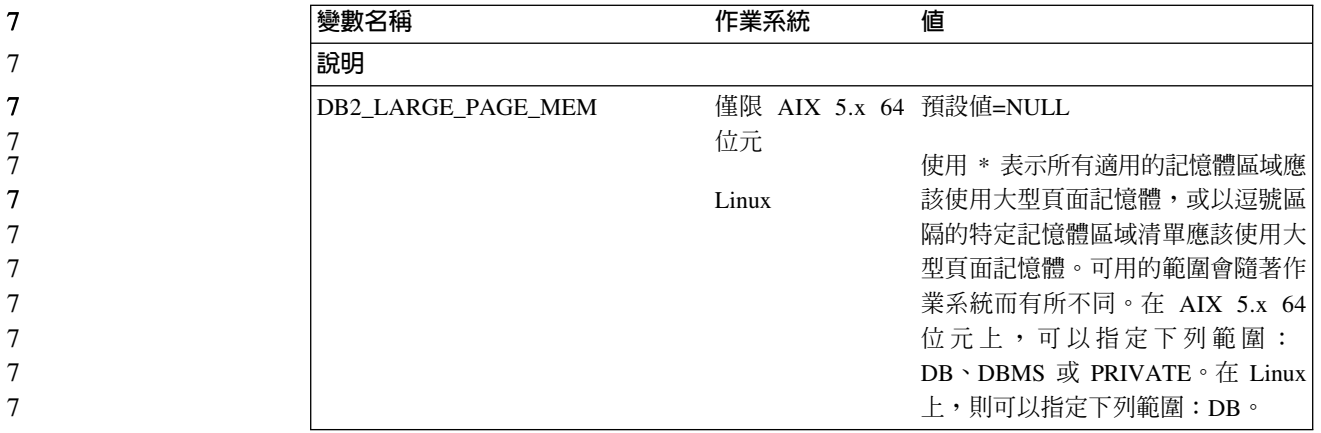

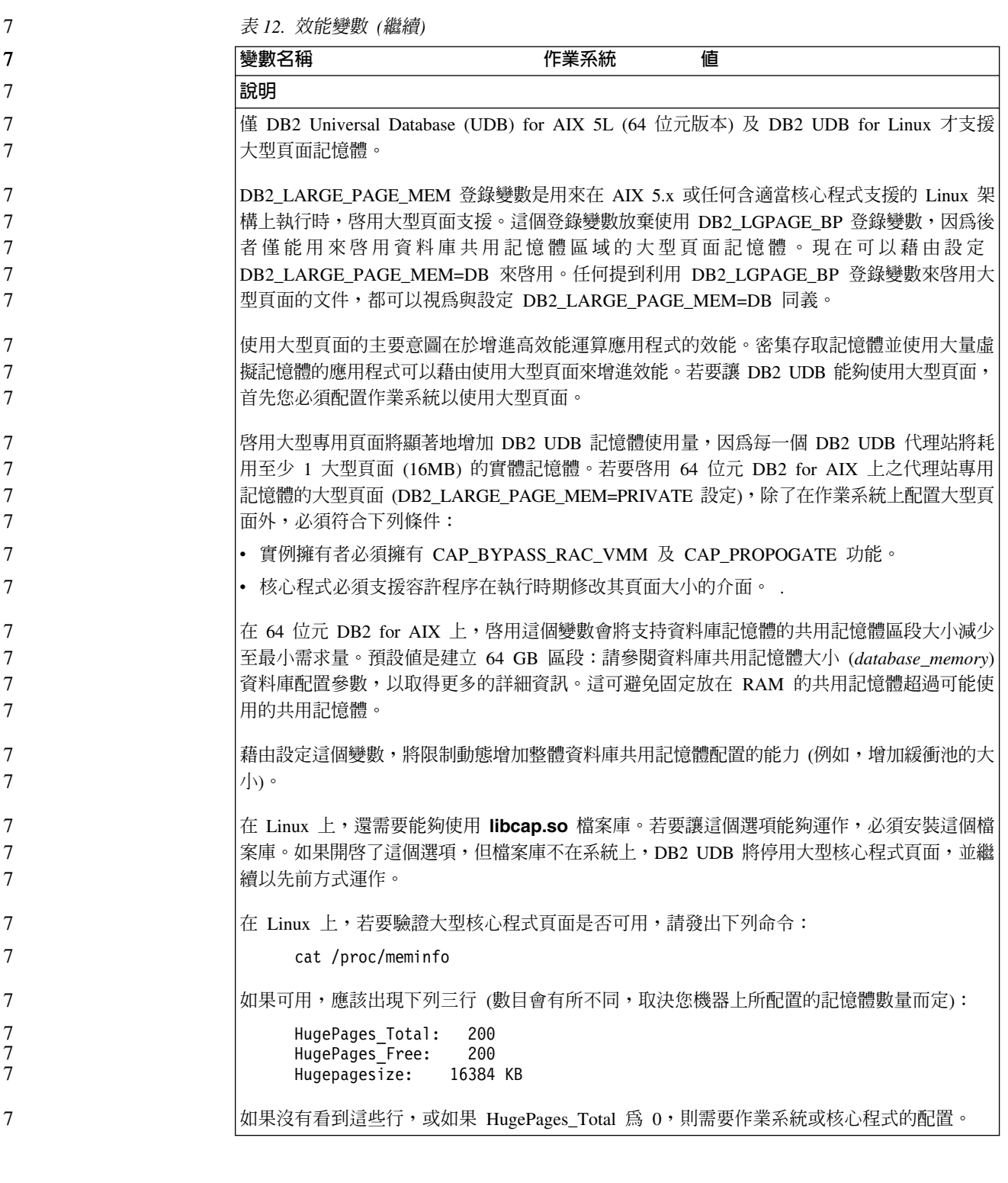

## SQL 編譯器變數

8

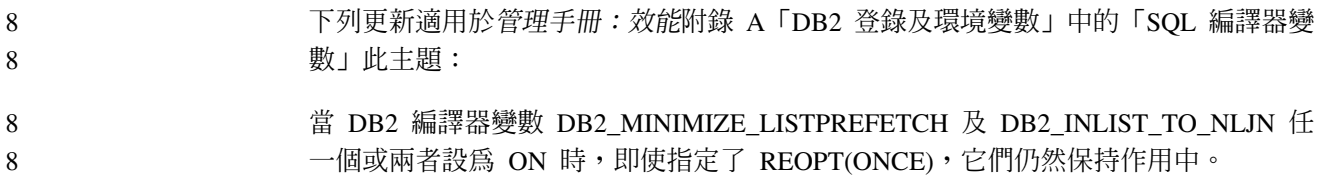

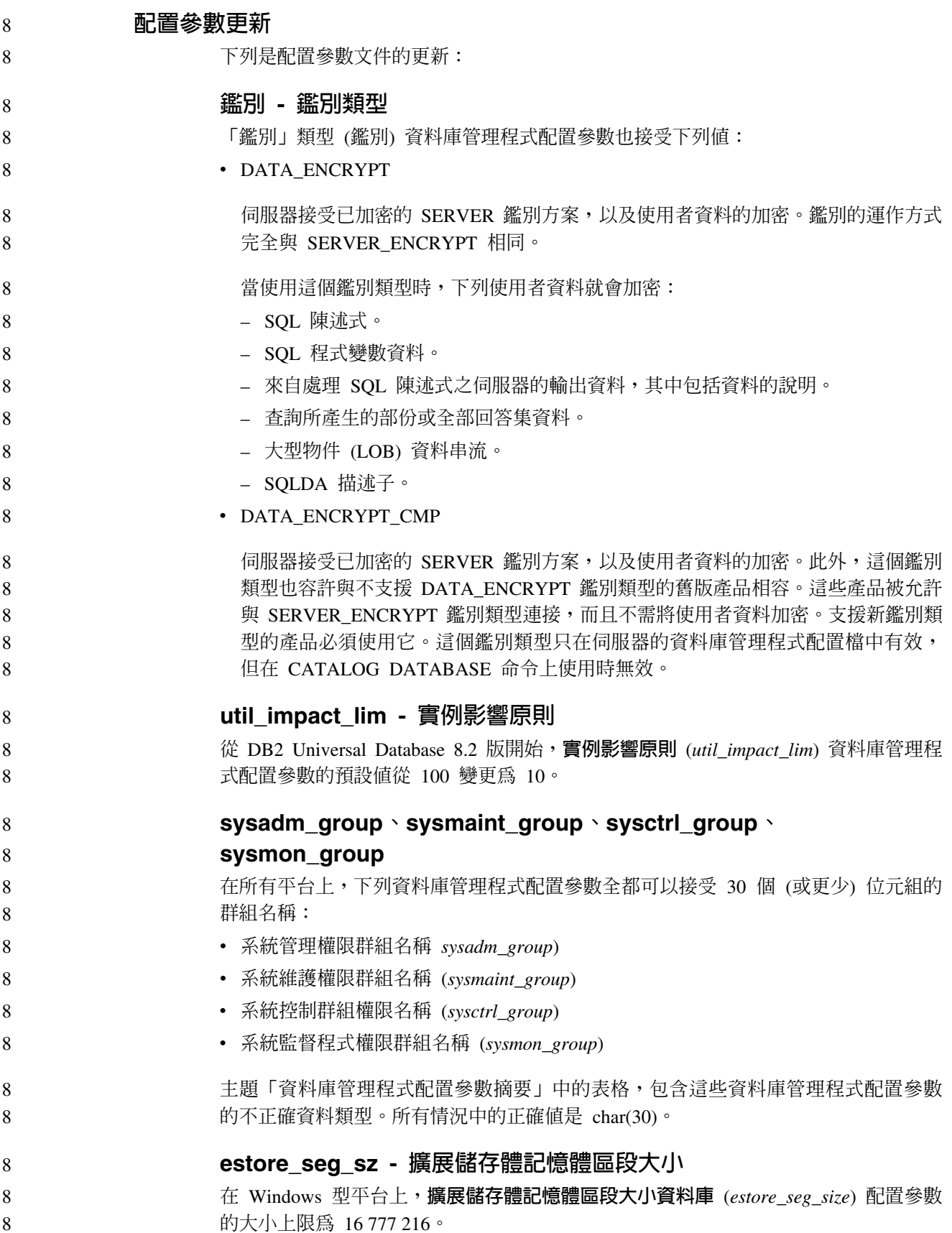

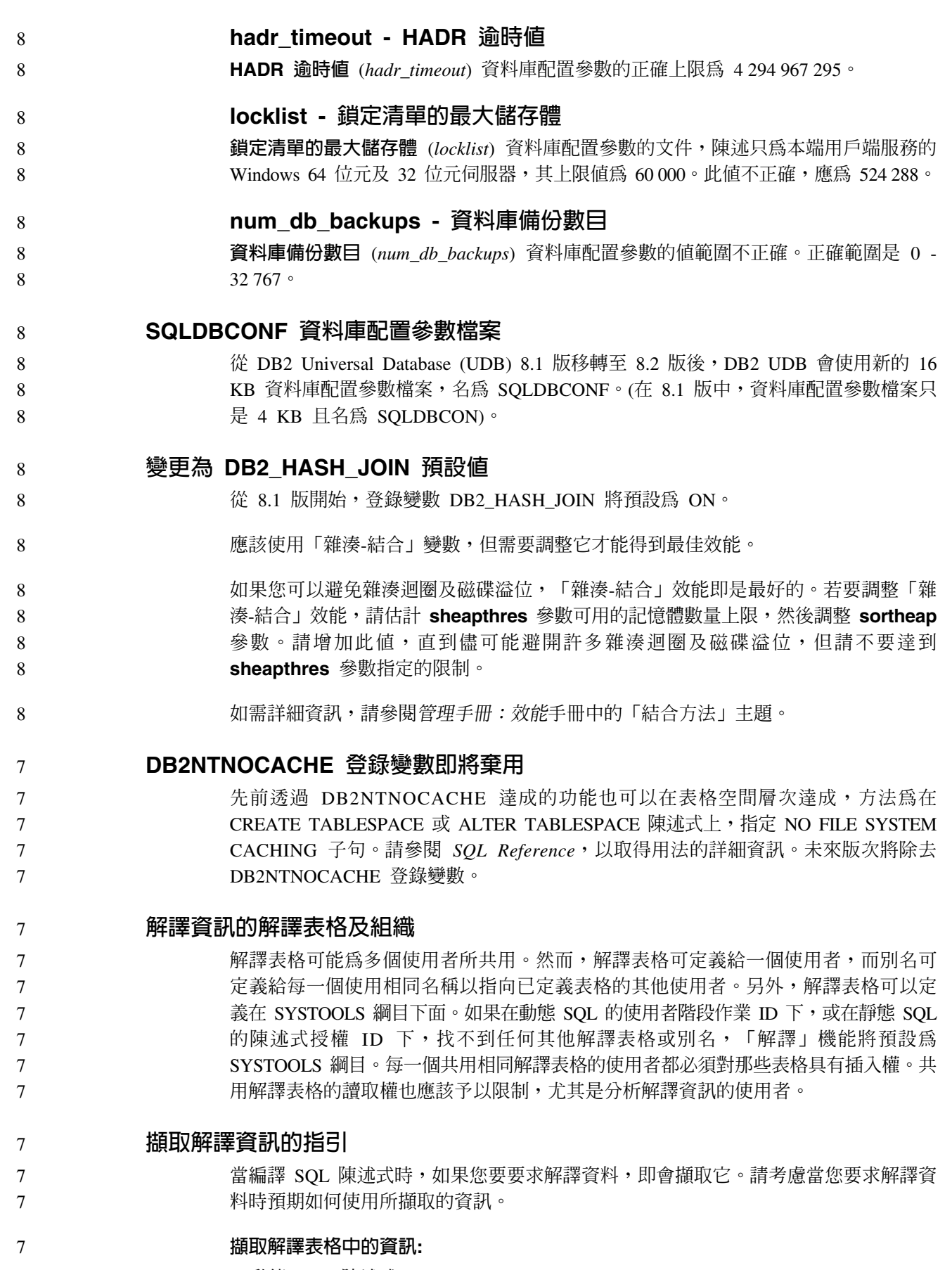

 $\overline{7}$ · 動態 SQL 陳述式:

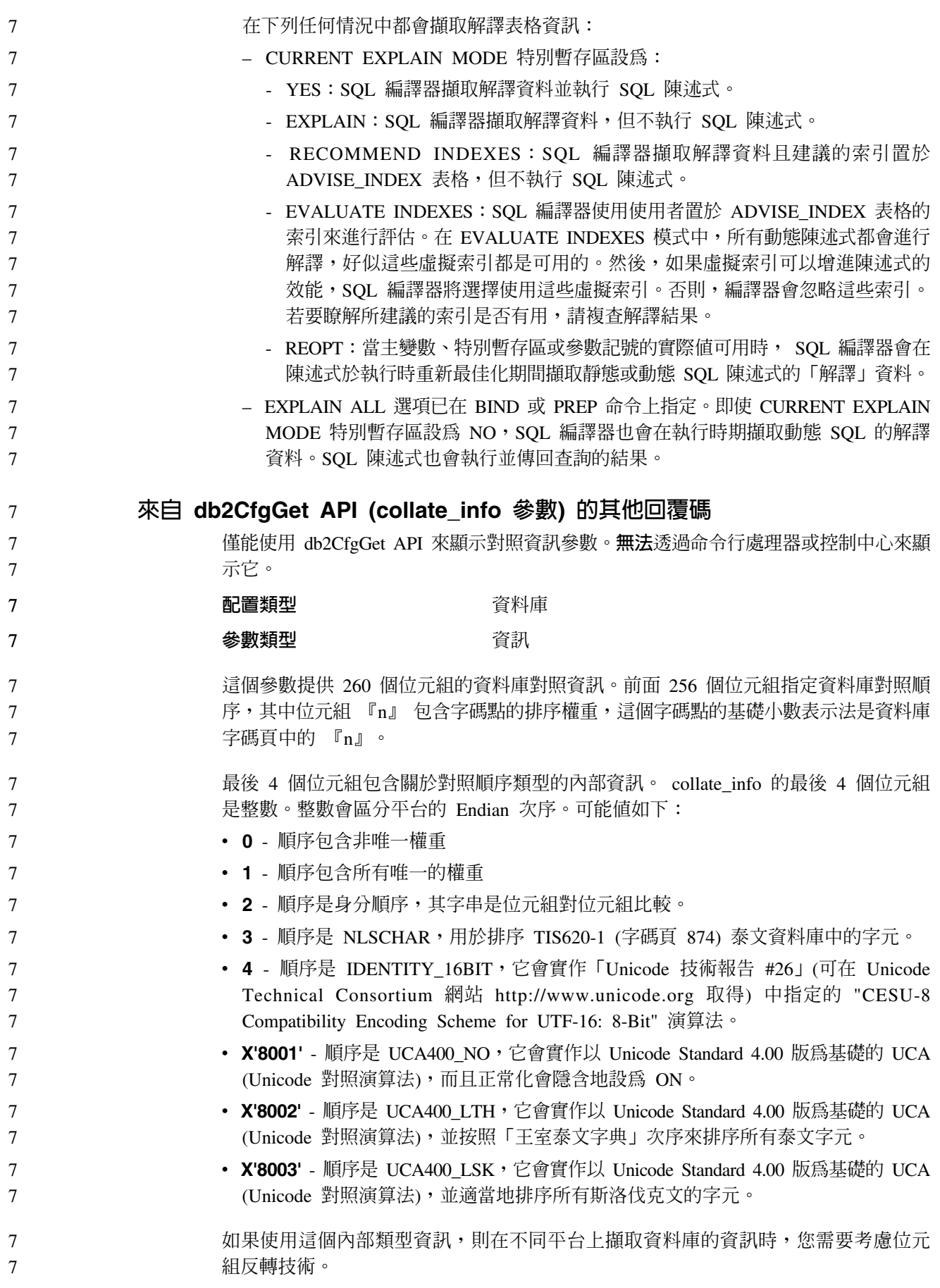

 $\overline{7}$ 

8

8 8

8

8

8

8

8

8

8

8 8

8 8

8

8

8

8 8

8

您可以在建立資料庫時指定對照順序。

## 自動設定預設的預先提取大小及更新預設値

從 DB2 Universal Database (UDB) 8.2 版開始, 您可以對表格空間使用 AUTOMATIC 預先提取大小。當表格空間的儲存區數目變更時, DB2 UDB 會自動更新預先提取大  $1\sqrt{2}$ 

為了辨識具有不同 I/O 平行性質的儲存區,已擴充 DB2 PARALLEL IO 登錄變數的語 法。透過擴充的語法,不同表格空間的儲存區可以具有不同的 I/O 平行性質。當指定 AUTOMATIC 預先提取大小給表格空間時,就會使用每一個表格空間的 I/O 平行性質。 如果啓用了 DB2\_PARALLEL\_IO 登錄變數,但未使用針對表格空間識別特定 I/O 平行 性質的擴充語法,將採用預設並行化層次。預設層次是 RAID 5 (6+1)。

只在發出變更表格空間的預先提取大小,或變更儲存區數目 (使用 ADD/DROP/BEGIN NEW STRIPE SET/ADD TO NEW STRIPE SET) 的 ALTER TABLESPACE 陳述式 時,才會重新整理最佳化工具所使用的預先提取大小資訊。如果每一個儲存區登錄設 定的實體磁碟數目有所變更,則應該發出 ALTER TABLESPACE <table space name> PREFETCHSIZE AUTOMATIC 陳述式,重新整理最佳化工具資訊 (除非已發 出重新整理最佳化工具資訊的 ALTER TABLESPACE 陳述式)。

如果表格空間重新導向為或復置為使用不同的儲存區數目,請發出 ALTER 8 TABLESPACE <table space name> PREFETCHSIZE AUTOMATIC 陳述式,來重 8 8 新整理最佳化工具資訊。如果表格空間內有多個等量集,將使用等量集之間的儲存區 數目上限,來計算預先提取大小。如果算出的預先提取大小超出大小上限 (32 767 頁), 8 將使用小於上限的最大儲存區數的倍數來作爲預先提取大小。 8

> 在 DB2 UDB Enterprise Server Edition 環境中,如果表格空間使用 AUTOMATIC 預 先提取大小,則在不同資料庫分割區上可能有不同的預先提取大小。這種狀況可能存 在,因為不同的資料庫分割區可以具有不同的儲存區數目,用於計算預先提取大小。 若要產生查詢存取計劃,最佳化工具會從資料庫分割區群組中的第一個分割區使用預 先提取大小。

# 管理:規劃

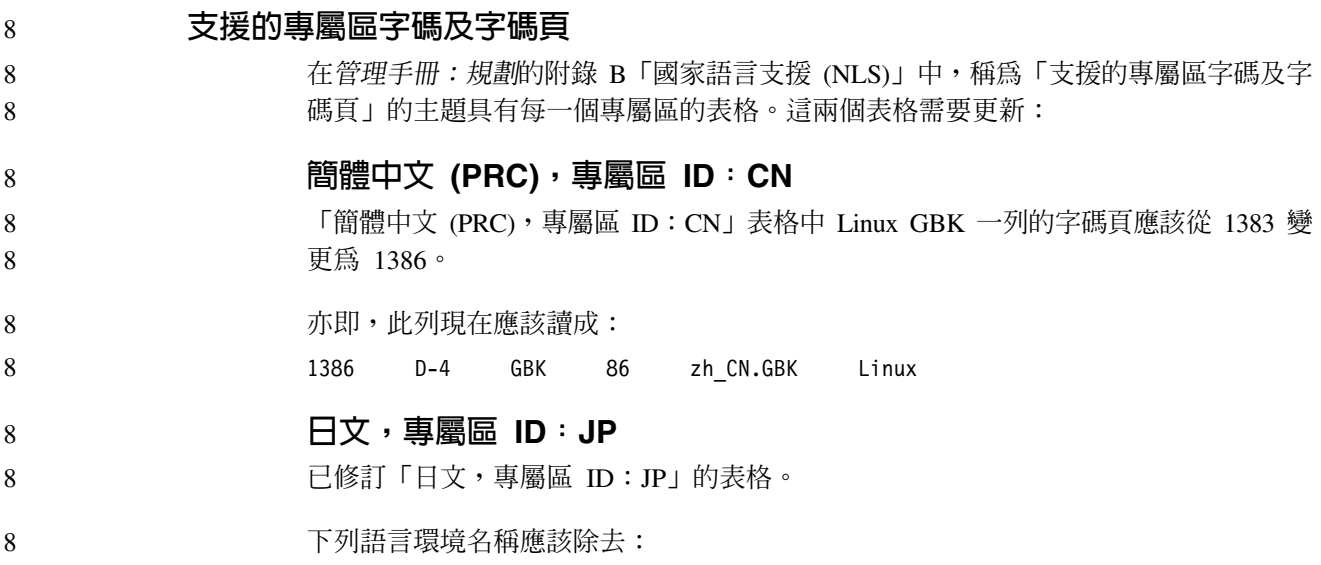

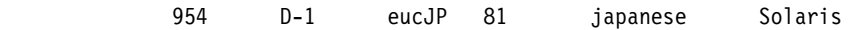

#### 底下是已修訂的表格:

 $\,8\,$ 

 $8\,$ 

表 13. 日文, 專屬區 ID: JP  $\bf 8$ 

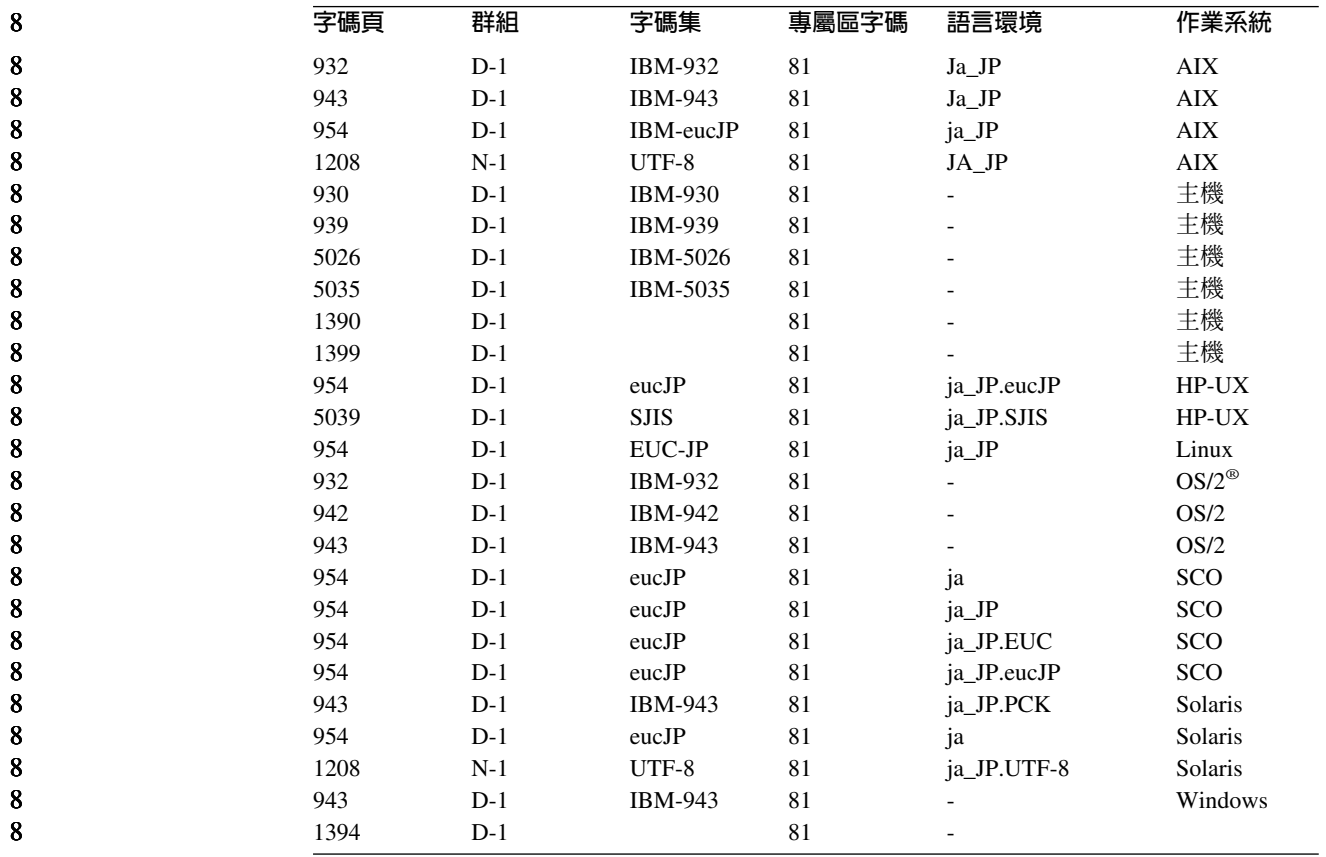

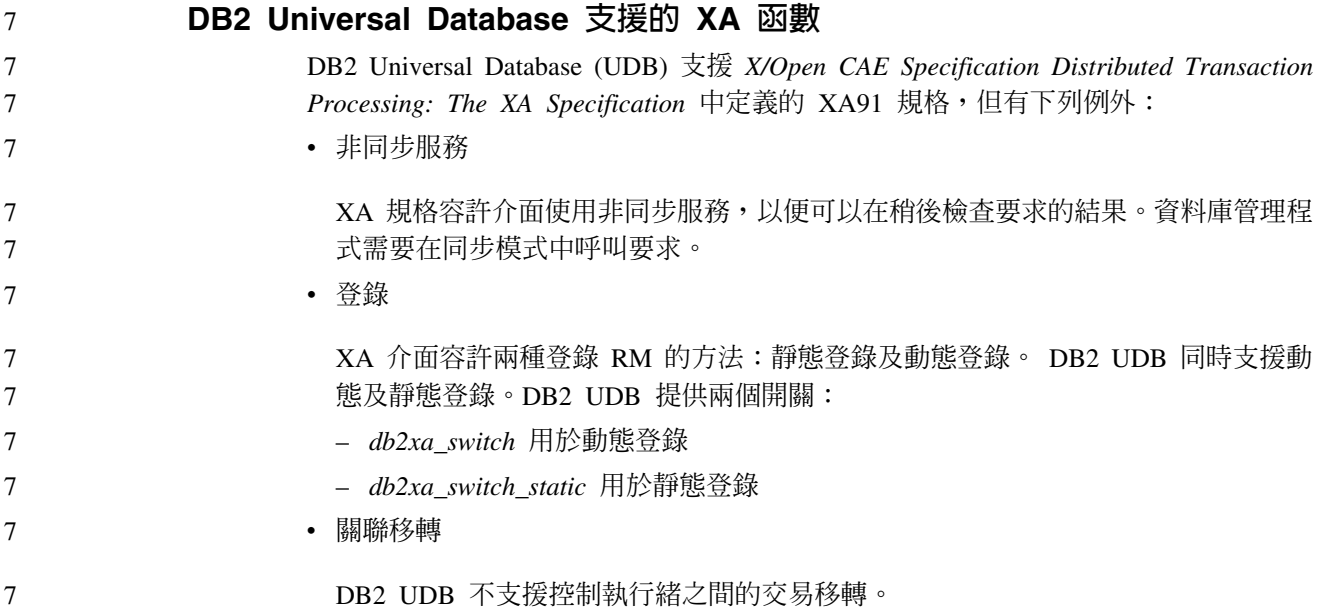

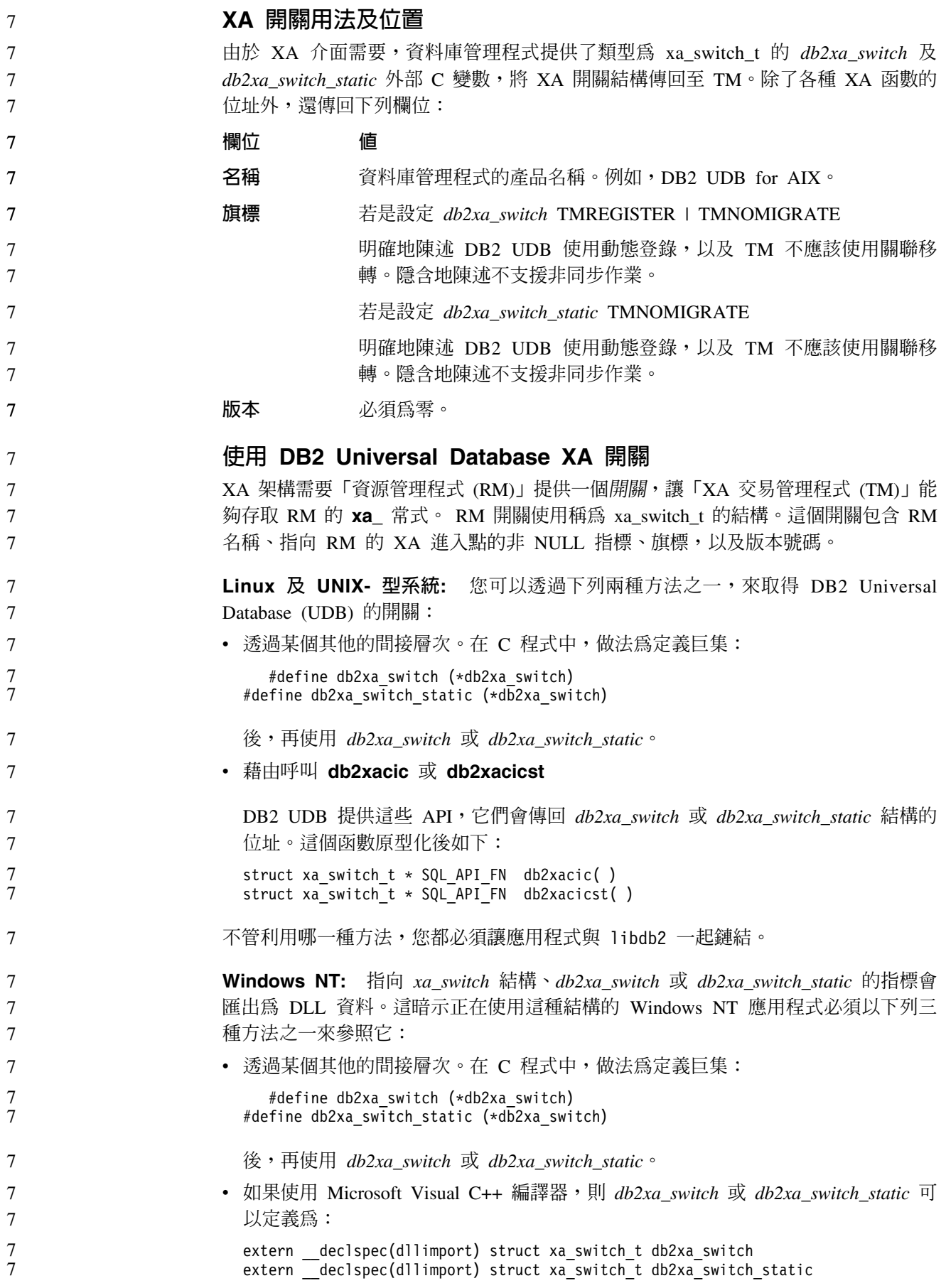

```
• 藉由呼叫 db2xacic 或 db2xacicst
7\phantom{.0}DB2 UDB 提供這個 API,它會傳回 db2xa_switch 或 db2xa_switch_static 結構的位
7\phantom{.0}\overline{7}址。這個函數原型化後如下:
7
                          struct xa switch t * SQL API FN db2xacic()\overline{7}struct xa switch t * SQL API FN db2xacicst()
                        不管利用哪一種方法,您都必須讓應用程式與 db2api.lib 一起鏈結。
\overline{7}7\phantom{.0}範例 C 程式碼: 下列程式碼說明幾種不同的方法,指出您可以在任何 DB2 UDB 平
\overline{7}台上,透過 C 程式存取 db2xa switch 或 db2xa switch static。請確定鏈結您的應用程
\tau式與適當的檔案庫。
\overline{7}#include <stdio.h>
\overline{7}#include <xa.h>
7777<br>777struct xa switch t * SQL API FN db2xacic();
                           #ifdef DECLSPEC DEFN
                           extern declspec(dllimport) struct xa switch t db2xa switch;
                           #else
\frac{7}{7}#define db2xa switch (*db2xa switch)
                           extern struct xa switch t db\overline{2}xa switch;
\overline{7}#endif
\overline{7}main()\frac{7}{7}\{struct xa_switch_t *foo;
                              printf (\overline{\mathbb{F}}\s \n", db2xa_switch.name );
\begin{array}{c} 7 \\ 7 \\ 7 \end{array}\frac{1}{100} = db2xacic();
                              printf ( "%s \n", foo->name );
\overline{7}return ;
\tau\left\{ \right.已針對 xa_open 字串格式更新的 TPM 及 tp_mon_name 値
7\phantom{.0}已更新下列表格中的「內部」設定直欄,來反映控制執行緒 (TOC) 的設定。
8
                        TOC 是與所有 DB2 UDB XA 連線結合的實體:
8
                        • 當設為 T 值時,所有在特殊 OS 執行緒下構成的 DB2 UDB XA 連線都是該執行
8
                          緒特有的連線。多個執行緒無法共用 DB2 UDB 連線。每一個 OS 執行緒都必須構
8
                          成自己的 DB2 UDB XA 連線集。
8
                        • 當設為 P 值時,所有 DB2 UDB XA 連線都是 「OS 程序」 特有的連線,而且所有
8
                          XA 連線都可以在 OS 執行緒之間共用。
8
                         表 14. TPM 與 tp mon name 的有效值
8
                        TPM 值
                                                                  内部設定
8
                                             TP 監督程式產品
                         CICS^{\circledR}\boldsymbol{8}IBM TxSeries CICS
                                                                  AXLIB=libEncServer (適用於 Windows)
\, 8 \,=/usr/lpp/encina/lib/libEncServer
\boldsymbol{8}(適用於 Linux 及 UNIX 系統)
\begin{array}{c} 8 \\ 8 \\ 8 \end{array}HOLD CURSOR=T
                                                                  CHAIN END=T
                                                                 SUSPEND CURSOR=F
8
                                                                 TOC = T
```
表 14. TPM 與 tp\_mon\_name 的有效值 (繼續)

| TPM 值         | TP 監督程式產品                                | 内部設定                                                                                                    |
|---------------|------------------------------------------|----------------------------------------------------------------------------------------------------|
| <b>ENCINA</b> | IBM TxSeries Encina <sup>®</sup><br>監督程式 | AXLIB=libEncServer (適用於 Windows)<br>=/usr/lpp/encina/lib/libEncServer<br>(適用於 Linux 及 UNIX 系統)<br>HOLD CURSOR=F<br>CHAIN END=T<br>SUSPEND CURSOR=F<br>$TOC = T$                                                                                                    |
| MQ            | IBM MQSeries®                            | AXLIB=mqmax<br>(適用於 Windows)<br>=/usr/mqm/lib/libmqmax r.a<br>(適用於 AIX 執行緒應用程式)<br>$=$ /usr/mqm/lib/libmqmax.a<br>(適用於 AIX 非執行緒應用程式)<br>=/opt/mqm/lib/libmqmax.so<br>(適用於 Solaris)<br>=/opt/mqm/lib/libmqmax r.sl<br>(適用於 HP 執行緒應用程式)<br>$=$ /opt/mqm/lib/libmqmax.sl<br>(適用於 HP 非執行緒應用程式)<br>=/opt/mqm/lib/libmqmax r.so<br>(適用於 Linux 執行緒應用程式)<br>=/opt/mqm/lib/libmqmax.so<br>(適用於 Linux 非執行緒應用程式)<br>HOLD CURSOR=F<br>CHAIN END=F<br>SUSPEND CURSOR=F<br>$TOC = P$ |
| CВ            |                                          | IBM Component Broker AXLIB=somtrx1i (適用於 Windows)<br>$=$ libsomtrx1<br>(適用於 Linux 及 UNIX 系統)<br>HOLD CURSOR=F<br>CHAIN END=T<br>SUSPEND CURSOR=F<br>$TOC = T$                                                                                                    |
| SF            | IBM San Francisco                        | $AXLIB = i bmsfDB2$<br>HOLD CURSOR=F<br>CHAIN END=T<br>SUSPEND CURSOR=F<br>$TOC = T$                                                                                                    |
| TUXEDO        | <b>BEA</b> Tuxedo                        | AXLIB=libtux<br>HOLD CURSOR=F<br>CHAIN END=F<br>SUSPEND_CURSOR=F<br>$TOC = T$                                                                                                    |
| <b>MTS</b>    | Microsoft Transaction<br>Server          | 不需要配置 DB2 UDB for MTS。DB2 UDB<br>的 ODBC 驅動程式會自動偵測 MTS。                                                                                                    |
| JTA           | Java Transaction API                     | 不需要配置 DB2 UDB for Enterprise Java<br>Servers (EJS), 如 IBM WebSphere。DB2 UDB<br>的 JDBC 驅動程式會自動偵測這個環境。因<br>此,系統不會處理這個 TPM 值。                                                                                                    |

#### 啓動字碼頁 923 與 924 的轉換表

下表包含所有字碼頁轉換表檔案的清單,這些檔案與字碼頁 923 及 924 相關。每一個 檔案的格式為 XXXXYYYY.cnv 或 ibmZZZZZZ.ucs,其中 XXXXX 是來源字碼頁號碼, 而 YYYY 則是目標字碼頁號碼。檔案 ibmZZZZZ.ucs 支援字碼頁 ZZZZZ 與 Unicode 之間的轉換。

#### {**:**

7

7 7

若要啓動特殊的字碼頁轉換表,請更名或複製該轉換表檔案至第二欄中所顯示的新名 稱。

例如,若要在 8859-1/15 (拉丁文 1/9) 用戶端連接至 Windows 1252 資料庫時,支援歐 元符號,您需要更名或複製下列位於 sqllib/conv/ 目錄的字碼頁轉換表檔案:

- 09231252.cnv  $\overline{\oplus}$  08191252.cnv
- 12520923.cnv  $\overline{\pm}$  12520819.cnv
- ibm00923.ucs  $\overline{\pm}$  ibm00819.ucs
	- 表 15. 字碼頁 923 與 924 的轉換表檔案

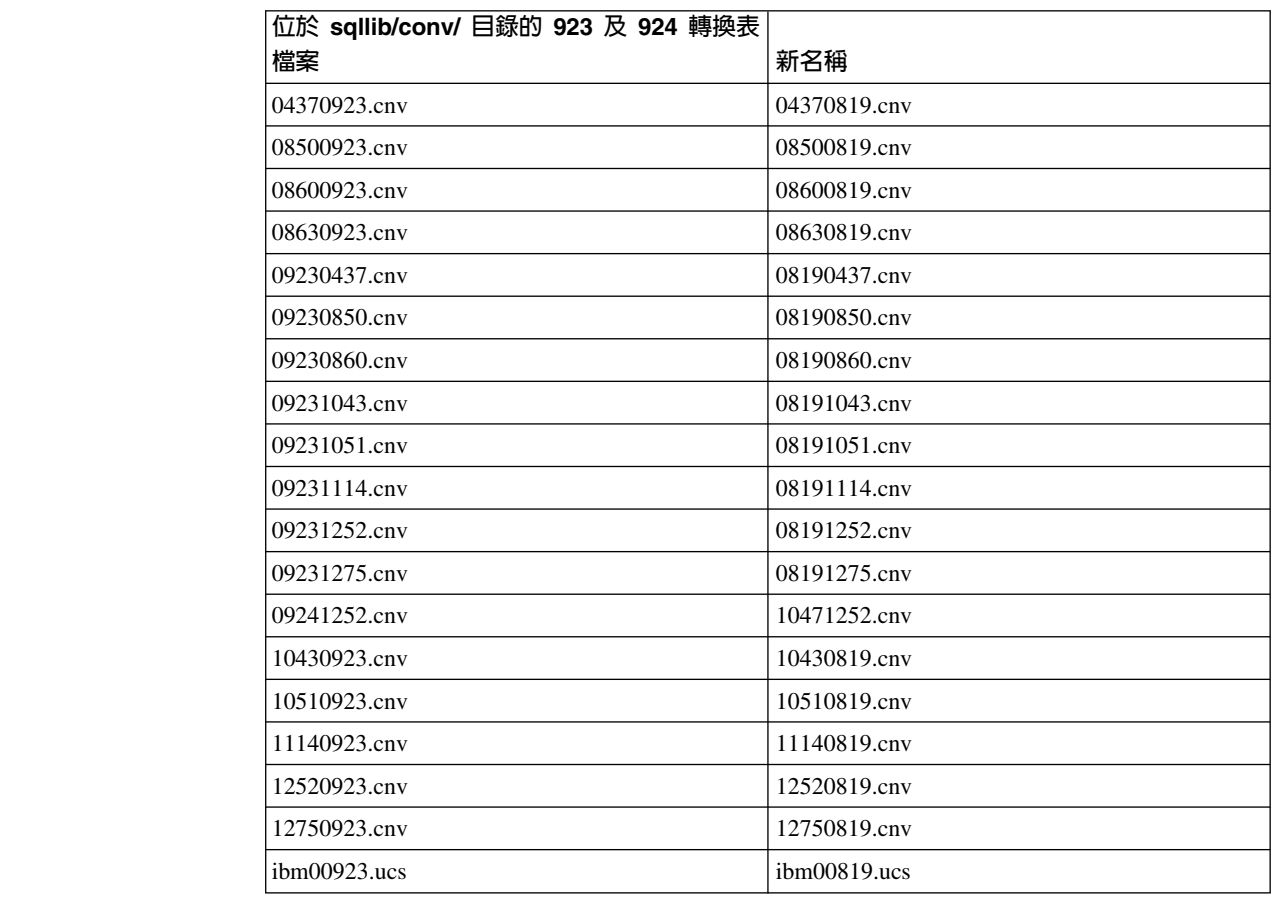

## 啓用歐元之字碼頁的轉換表檔案

7 7 7

下表列出已被加強來支援歐元貨幣符號的轉換表清單。如果您想要停用歐元符號支 援,請下載標題名稱爲「轉換表檔案」的直欄中所指出的轉換表檔案。
# 阿拉伯文:

7

7

7

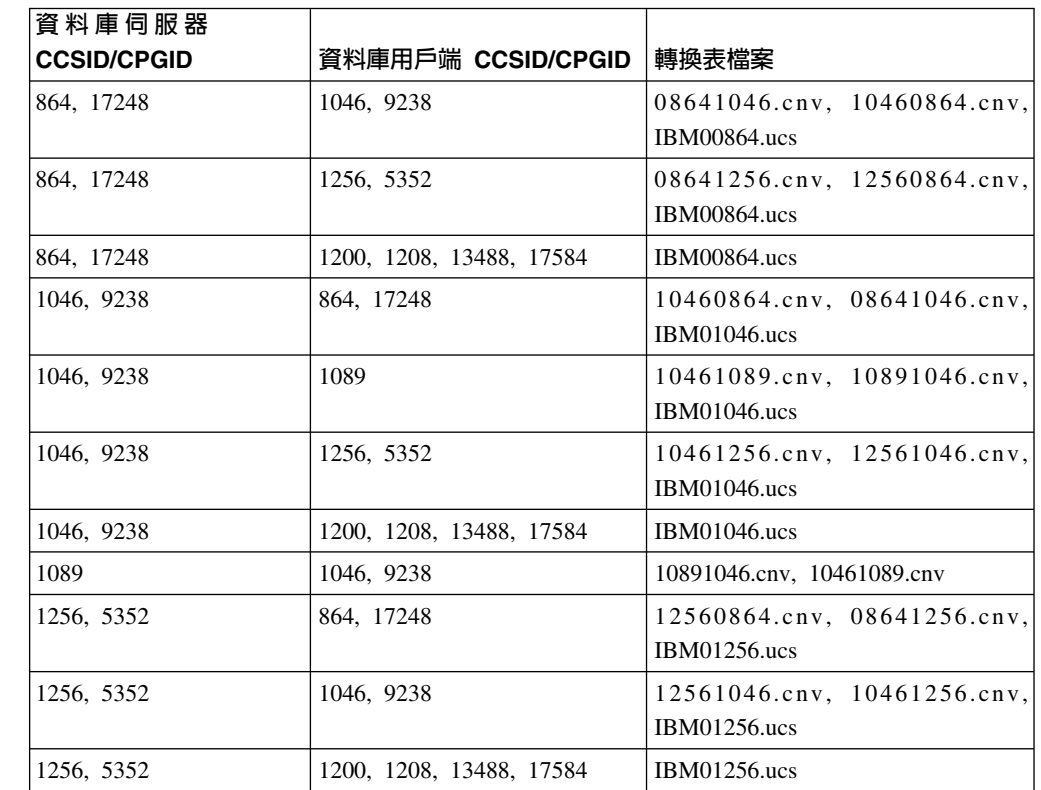

# 波羅的海文:

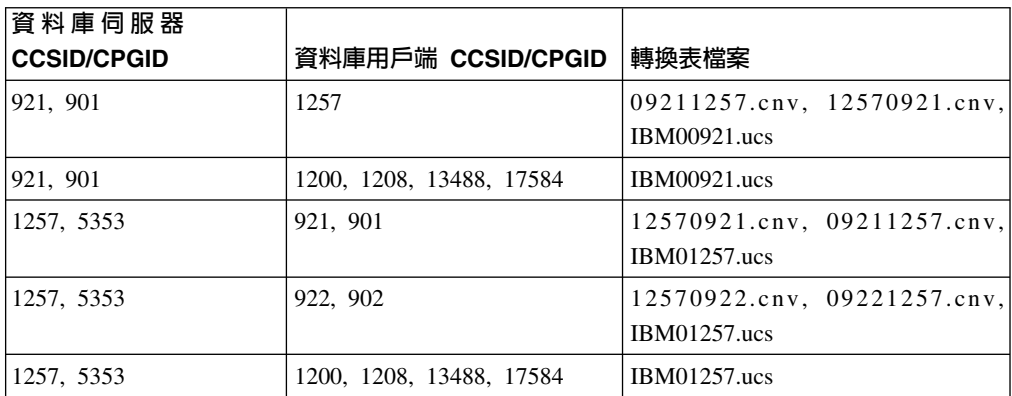

#### 白俄羅斯文:

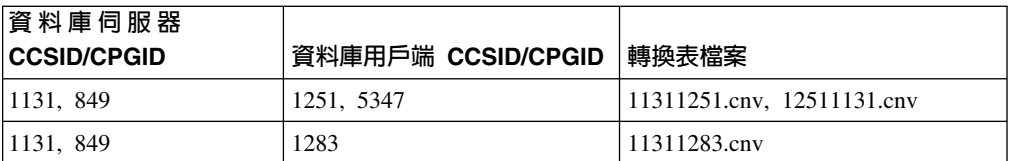

# 斯拉夫語:

7

7

7

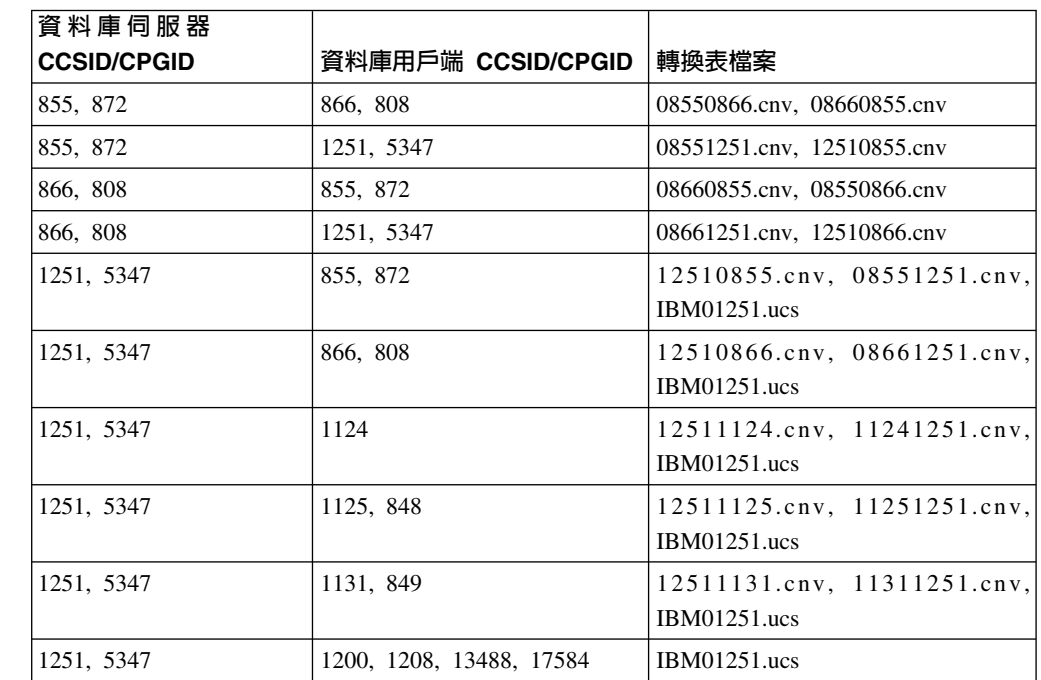

#### 愛沙尼亞文:

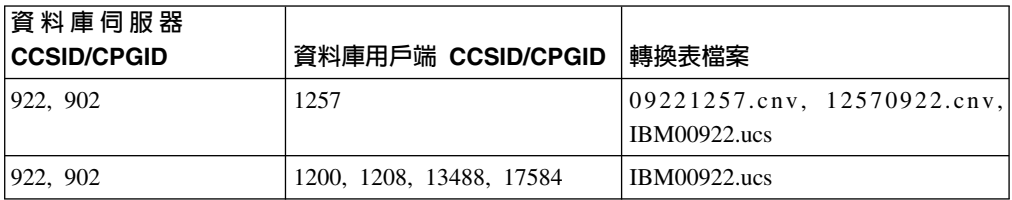

#### 希臘文:

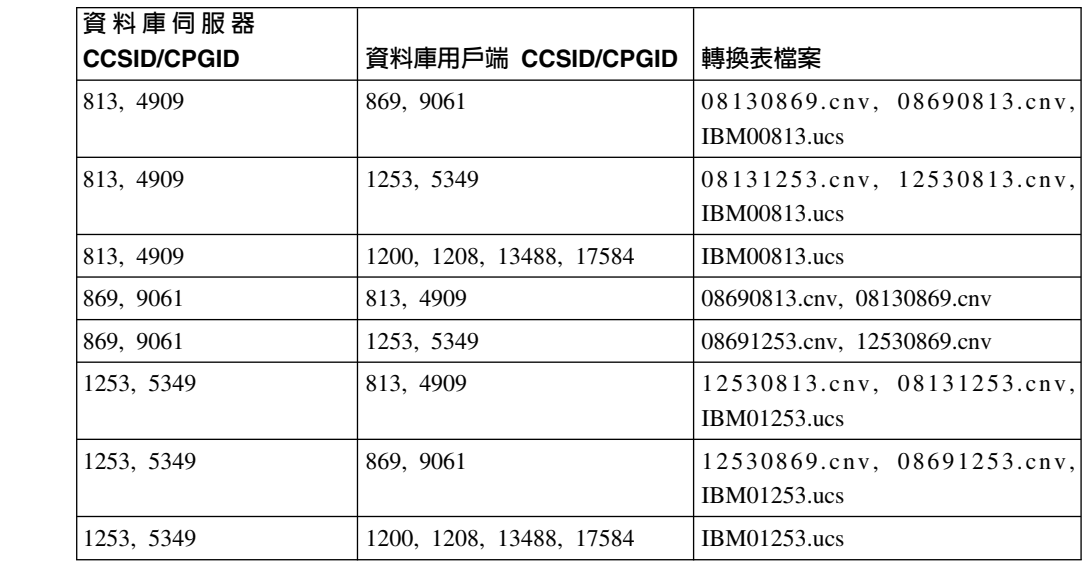

# 希伯來文:

7

7

7

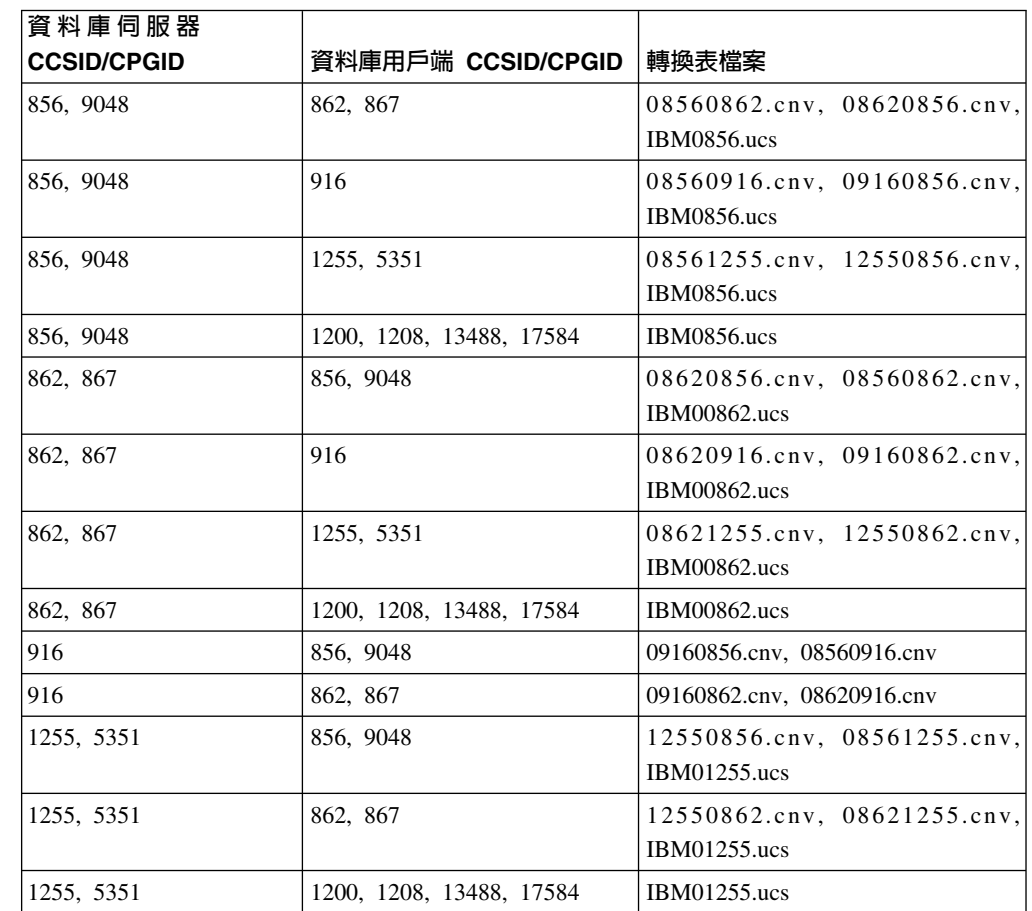

# Bσ**-1:**

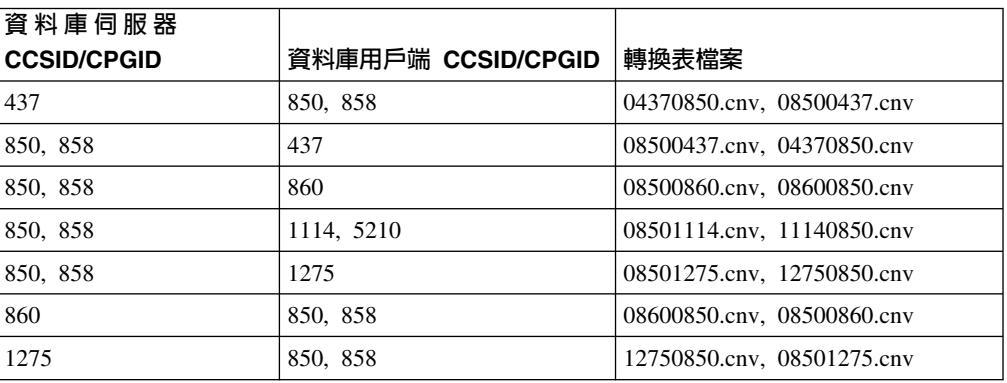

#### Bσ**-2:**

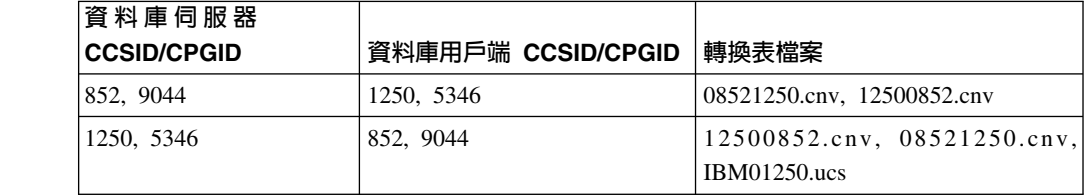

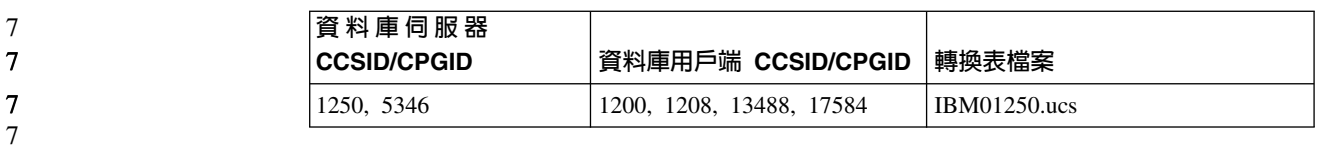

#### 簡體中文:

7

7

7

7

7

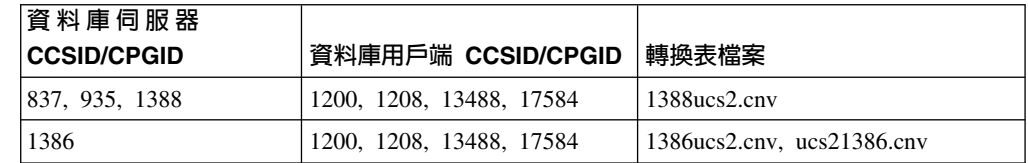

#### 繁體中文:

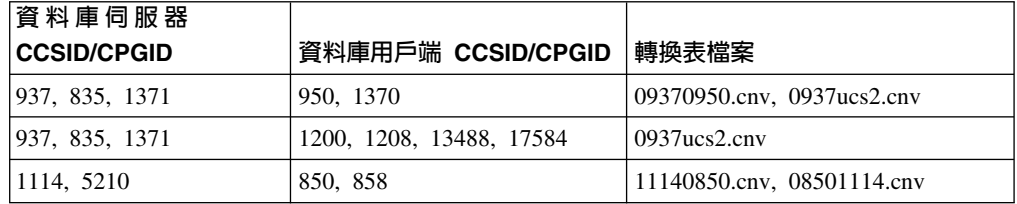

# 泰文:

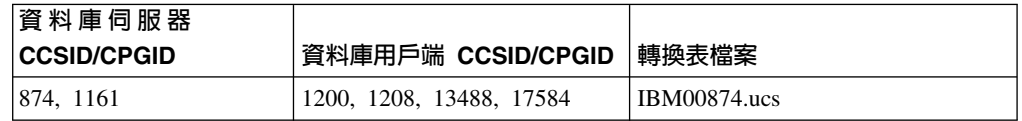

# 土耳其文:

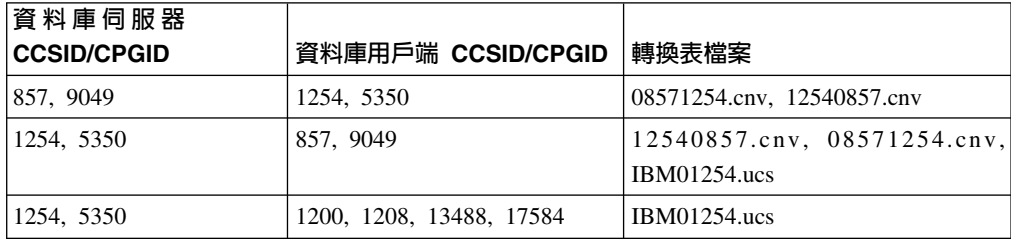

#### 烏克蘭文:

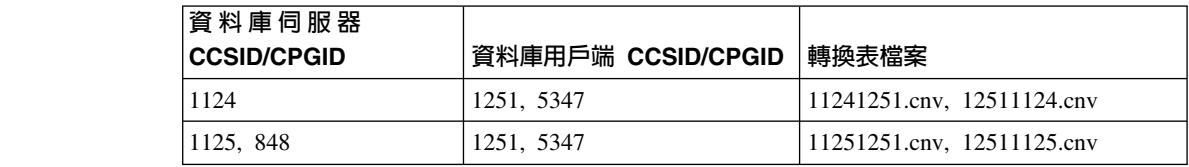

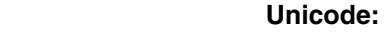

 $\boldsymbol{7}$ 

 $\overline{\mathcal{J}}$  $\overline{7}$  $\overline{7}$  $\overline{7}$  $\overline{7}$  $\overline{7}$  $\overline{7}$  $\overline{7}$  $\overline{7}$  $\overline{\mathcal{I}}$  $\overline{\mathbf{7}}$  $\overline{7}$  $\overline{7}$  $\boldsymbol{7}$  $\boldsymbol{7}$  $\overline{7}$  $\boldsymbol{7}$ 

 $\overline{7}$ 

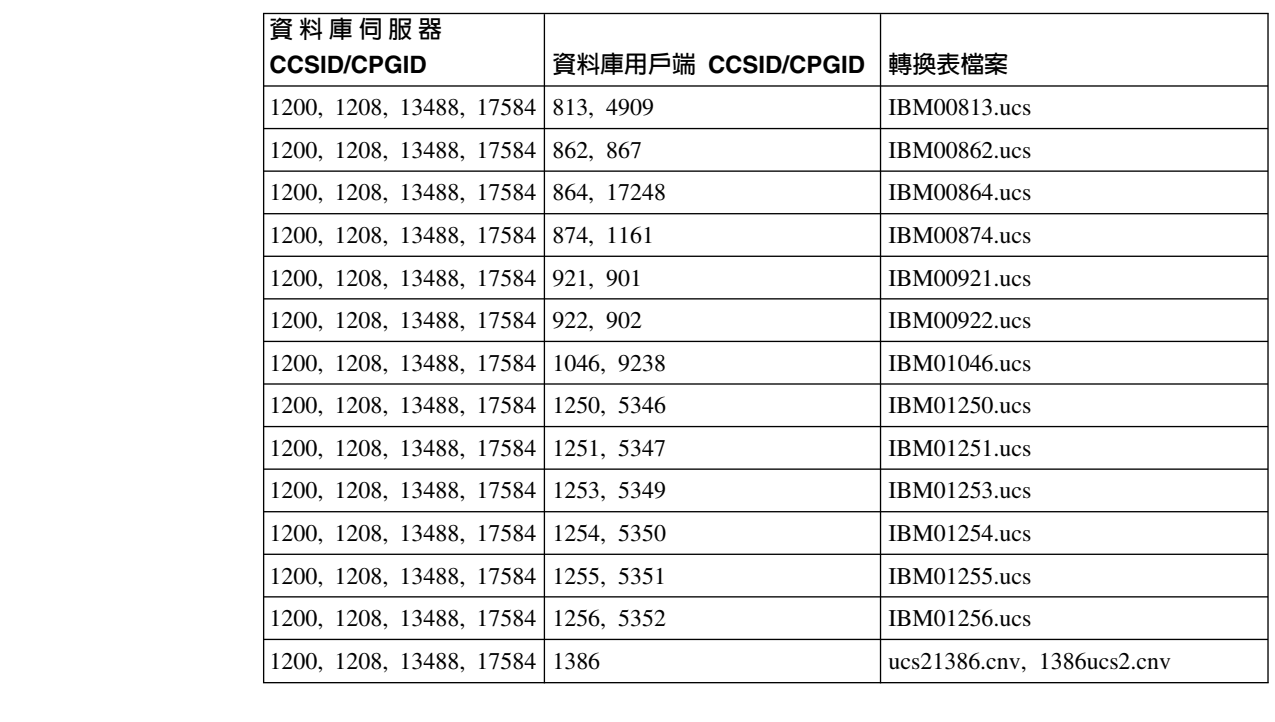

越南文:

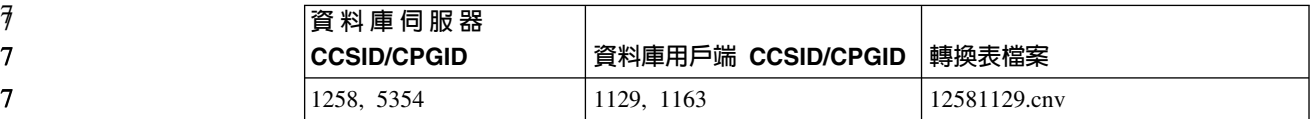

# API 参考資料

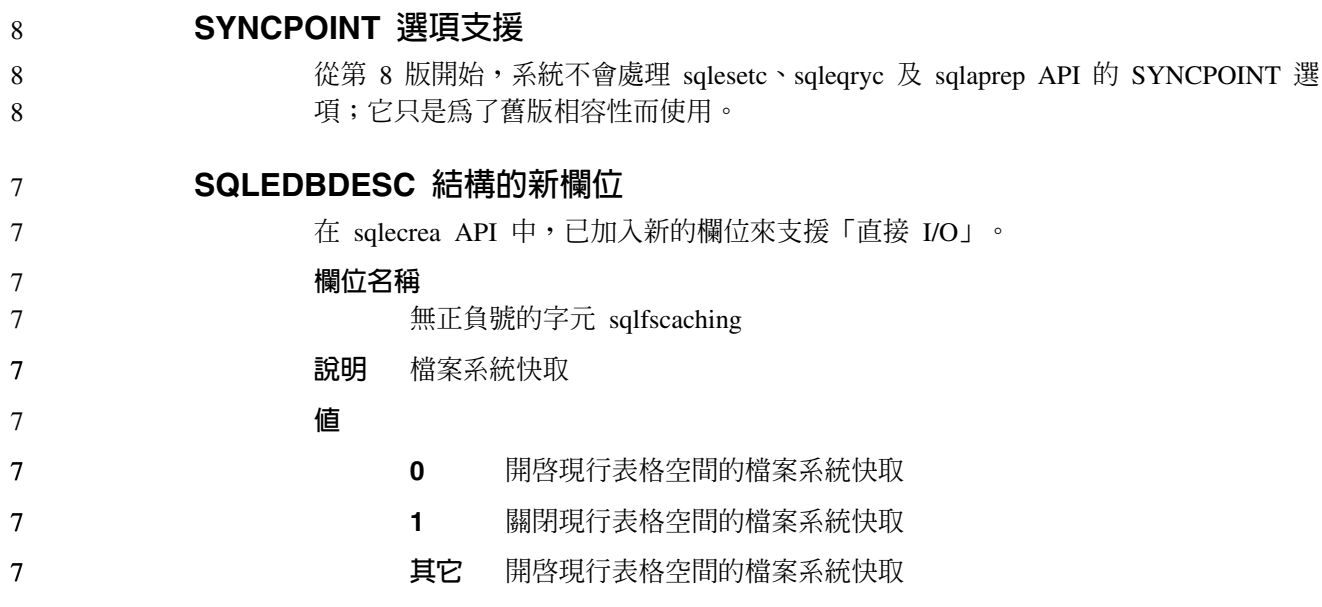

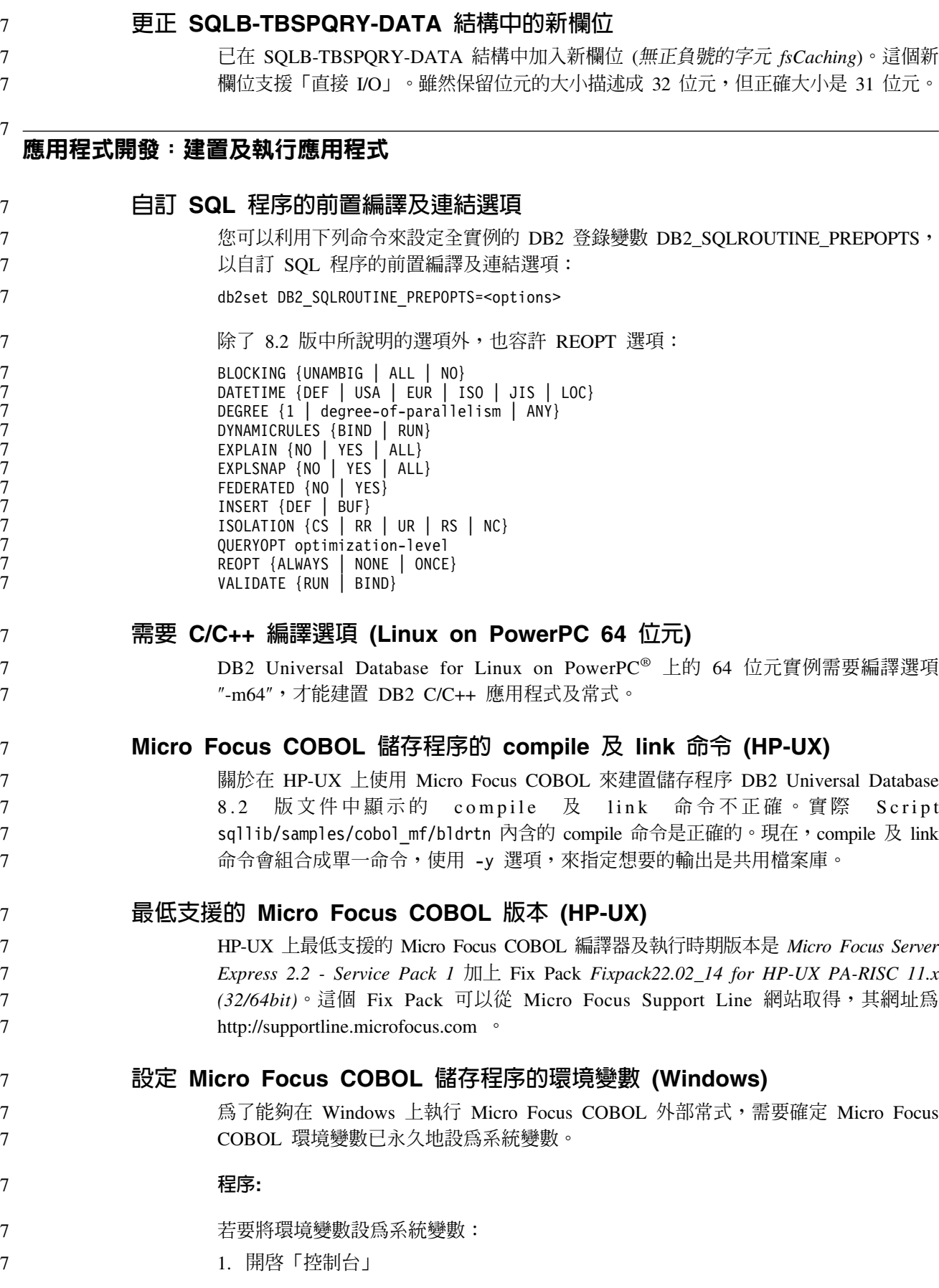

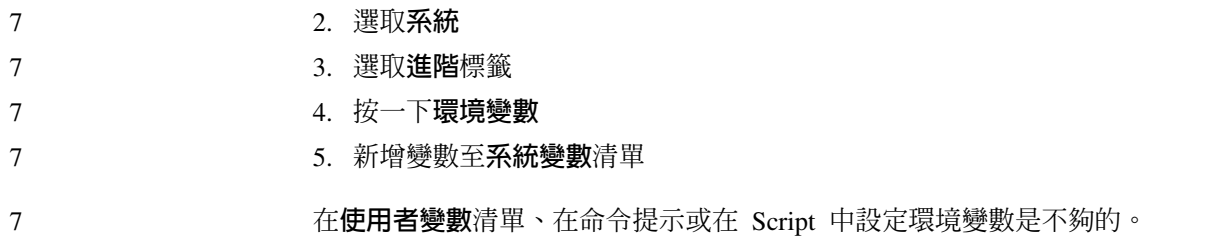

# {í}oGIsh **(CLI)**

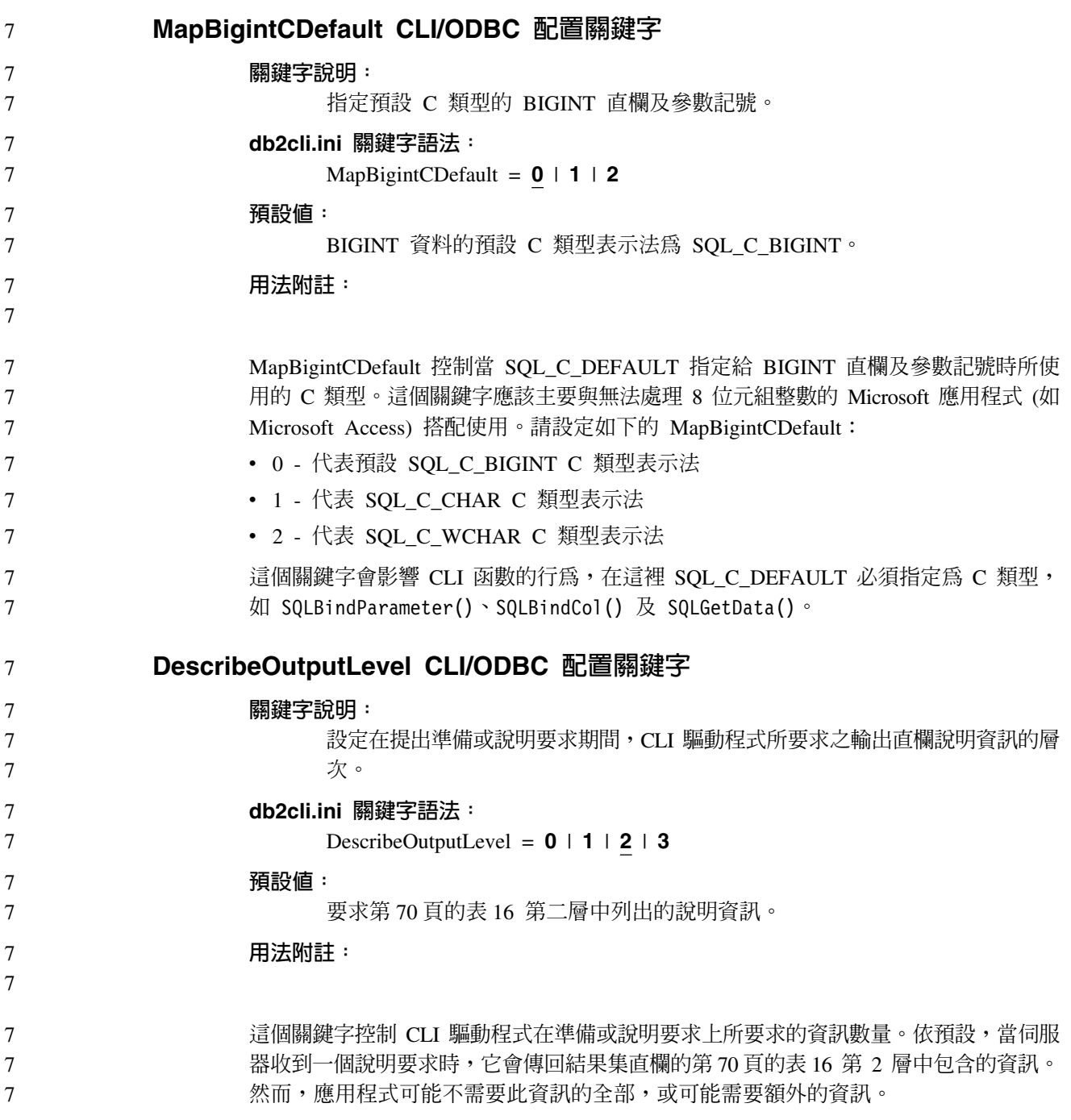

<span id="page-79-0"></span>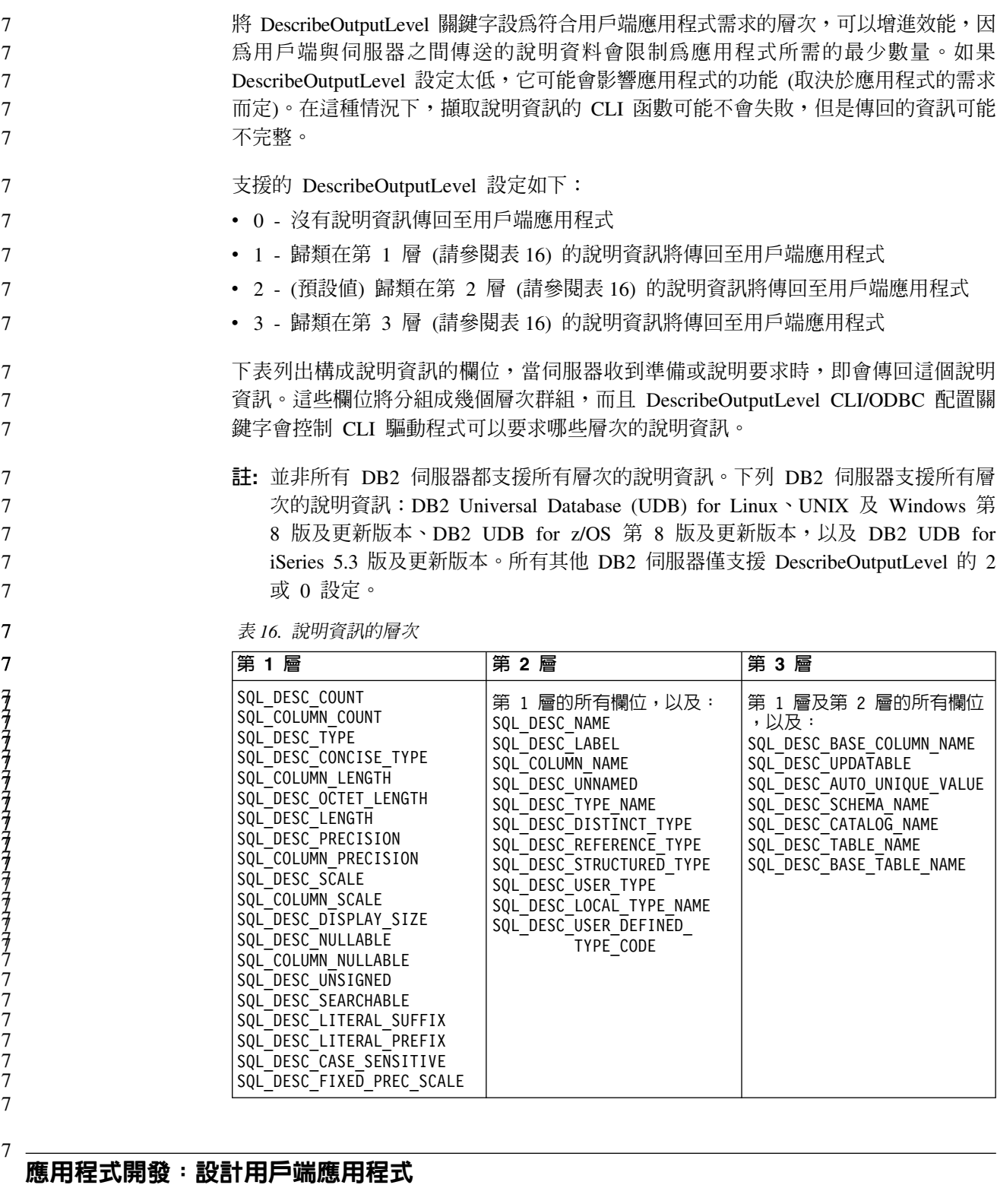

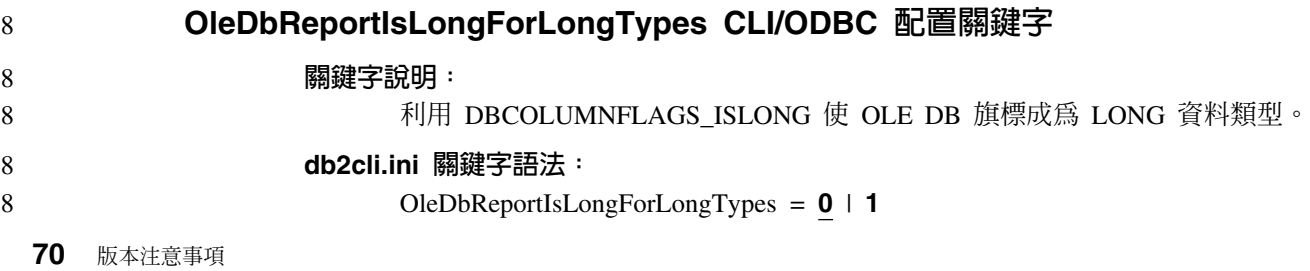

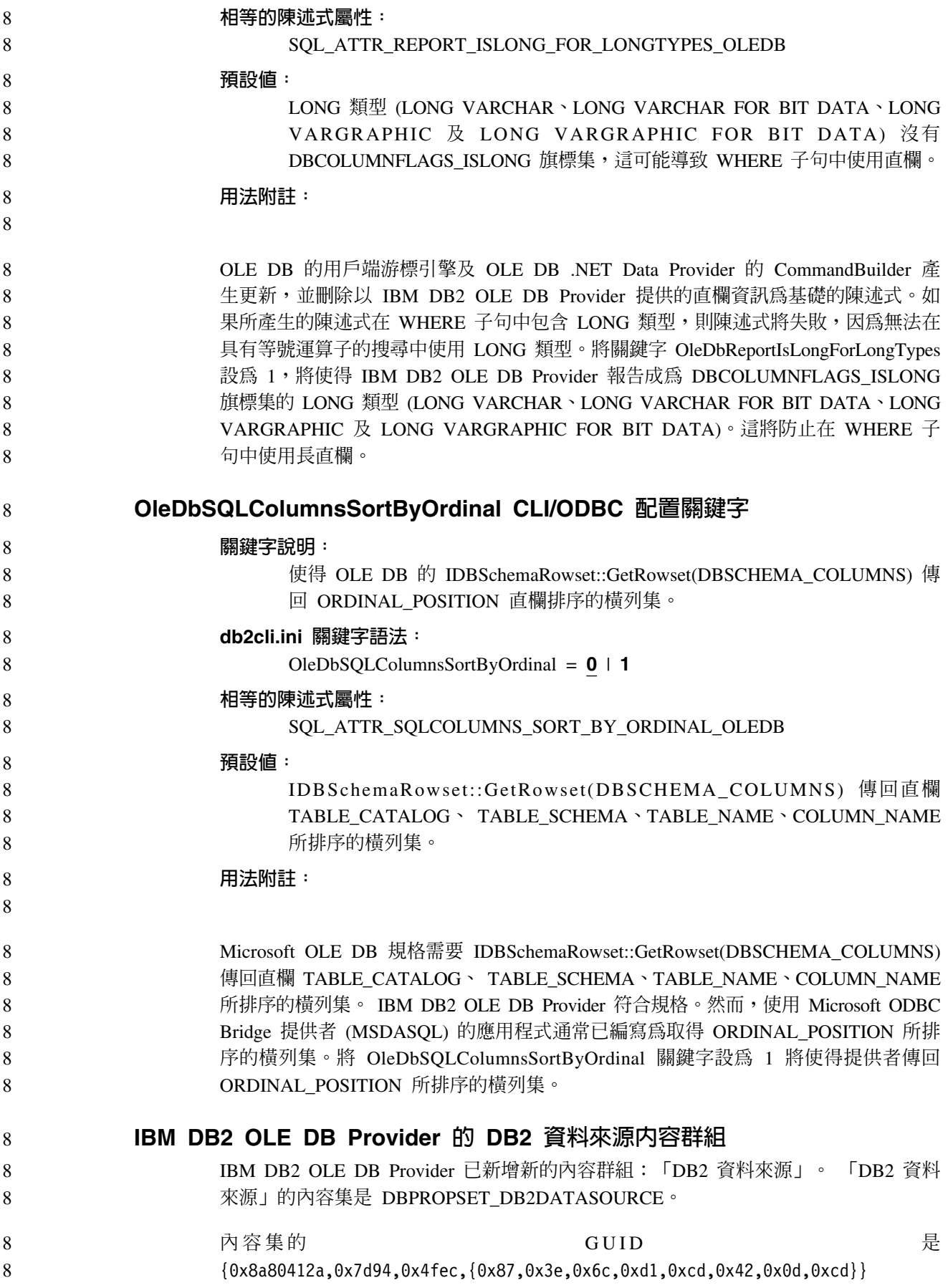

DBPROPSET\_DB2DATASOURCE 具有三個內容: v DB2PROP\_REPORTISLONGFORLONGTYPES • DB2PROP\_RETURNCHARASWCHAR • DB2PROP\_SORTBYORDINAL **DB2PROP\_REPORTISLONGFORLONGTYPES:** #define DB2PROP\_REPORTISLONGFORLONGTYPES 4 Property group: DB2 Data Source Property set: DB2PROPSET\_DATASOURCE Type: VT\_BOOL Typical R/W: R/W Description: Report IsLong for Long Types 8 8 8 8 8 8 8 8 8 8 8

> OLE DB 的用戶端游標引擎及 OLE DB .NET Data Provider 的 CommandBuilder 產 生更新,並刪除以 IBM DB2 OLE DB Provider 提供的直欄資訊為基礎的陳述式。如 果所產生的陳述式在 WHERE 子句中包含 LONG 類型,則陳述式將失敗,因為無法在 具有等號運算子的搜尋中使用 LONG 類型。

ϕ *17. DB2PROP\_REPORTISLONGFORLONGTYPES*

| 値                   | 意義                                              |  |  |  |
|---------------------|-------------------------------------------------|--|--|--|
| <b>VARIANT TRUE</b> | 將使得 IBM DB2 OLE DB Provider 報告成為                |  |  |  |
|                     | DBCOLUMNFLAGS_ISLONG 旗標集的 LONG 類型               |  |  |  |
|                     | (LONGVARCHAR \ LONG VARCHAR FOR BIT DATA \ LONG |  |  |  |
|                     | VARGRAPHIC 及 LONG VARGRAPHIC FOR BIT DATA)。這將防  |  |  |  |
|                     | 止在 WHERE 子句中使用長直欄。                              |  |  |  |
| VARIANT FALSE       | DBCOLUMNFLAGS_ISLONG 不是針對 LONG VARCHAR、LONG     |  |  |  |
|                     | VARCHAR FOR BIT DATA、LONG VARGRAPHIC 及 LONG     |  |  |  |
|                     | VARGRAPHIC FOR BIT DATA 設定。這是預設値。               |  |  |  |

#### **DB2PROP\_RETURNCHARASWCHAR:**

#define DB2PROP\_RETURNCHARASWCHAR 2 Property group: DB2 Data Source Property set: DB2PROPSET\_DATASOURCE Type: VT\_BOOL Typical R/W: R/W Description: Return Char as WChar

ϕ *18. DB2PROP\_RETURNCHARASWCHAR*

| 値                    | 意義                                                                                                    |
|----------------------|----------------------------------------------------------------------------------------------------|
| <b>VARIANT TRUE</b>  | OLE DB 將類型 CHAR、VARCHAR、LONG VARCHAR 或 CLOB<br>的直欄說明為 DBTYPE_WSTR。 ISequentialStream 中暗示之資料的字<br>碼頁將是 UCS-2。這是預設值。 |
| <b>VARIANT FALSE</b> | OLE DB 將類型 CHAR、VARCHAR、LONG VARCHAR 或 CLOB<br>的直欄說明為 DBTYPE_STR。 ISequentialStream 中暗示之資料的字碼<br>頁將是用戶端的本端字碼頁。     |

#### **DB2PROP\_SORTBYORDINAL:**

8

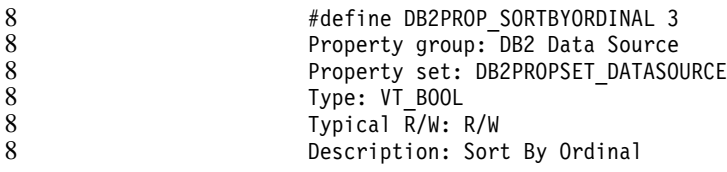

Microsoft OLE DB 規格需要 IDBSchemaRowset::GetRowset(DBSCHEMA COLUMNS) 傳回直欄 TABLE\_CATALOG、 TABLE\_SCHEMA、TABLE\_NAME、COLUMN\_NAME 所排序的横列集。 IBM DB2 OLE DB Provider 符合規格。然而,使用 Microsoft ODBC Bridge 提供者 (MSDASQL) 的應用程式通常已編寫為取得 ORDINAL\_POSITION 所排 序的横列集。

ϕ *19. DB2PROP\_SORTBYORDINAL*

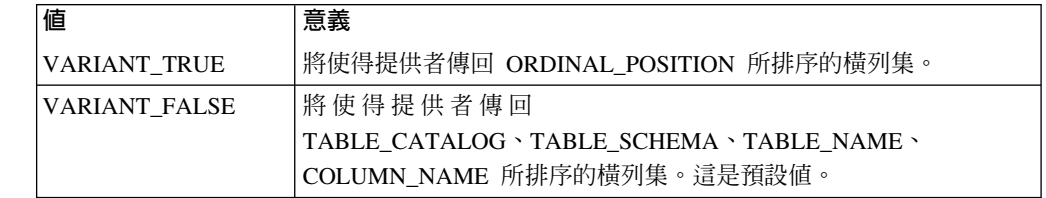

8 8

8 8

8

#### **DB2Binder** 語法圖中的不正確 URL 語法

在主題「安裝 DB2 Universal JDBC 驅動程式」中,DB2Binder 語法圖不正確地定義 「DB2 Universal JDBC 驅動程式」的 URL 語法。下列圖解顯示 DB2Binder 的 URL 語法的正確表示法:

**DB2Binder** 語法:

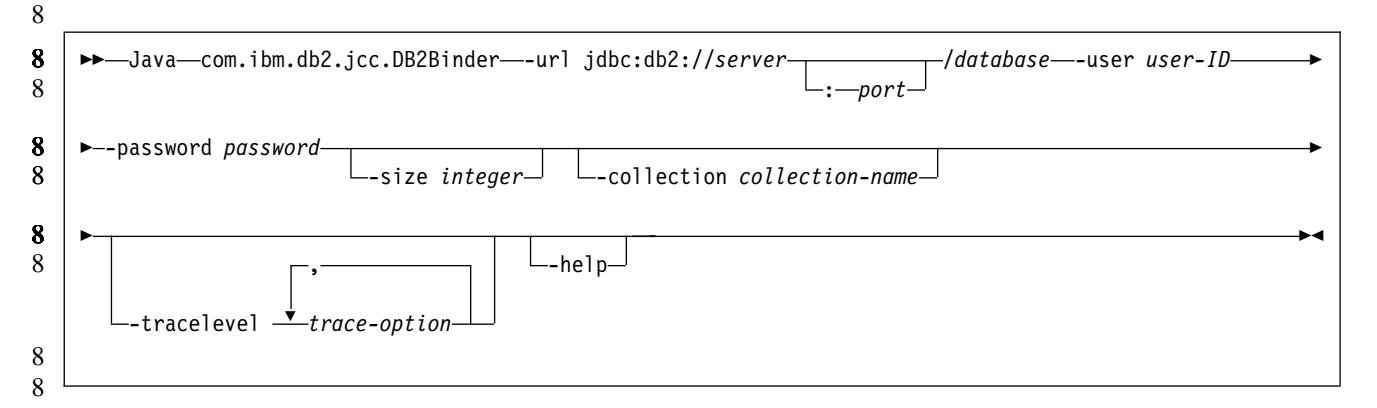

#### 重新遞送 DB2 Universal JDBC 驅動程式用戶端

DB2 Universal Database (UDB) for Linux、UNIX、 及 Windows 中的自動用戶端重新 遞送特性,容許用戶端應用程式從與伺服器失去通信的情況下回復,以便它們可以繼 續工作,將連線岔斷的情形降至最低。

每當伺服器鎖定時,每一個連接至該伺服器的用戶端都會收到一個通信錯誤,指出終 止連線並導致應用程式錯誤。當可用性是重要時,您應該考慮具有備份設定或失效接 手支援。(失效接手就是伺服器能夠在另一個伺服器失敗時接管作業的功能。) 在任一種 情況中, DB2 Universal JDBC 驅動程式用戶端都會嘗試重新建立與新伺服器的連線, 8 8 8 8

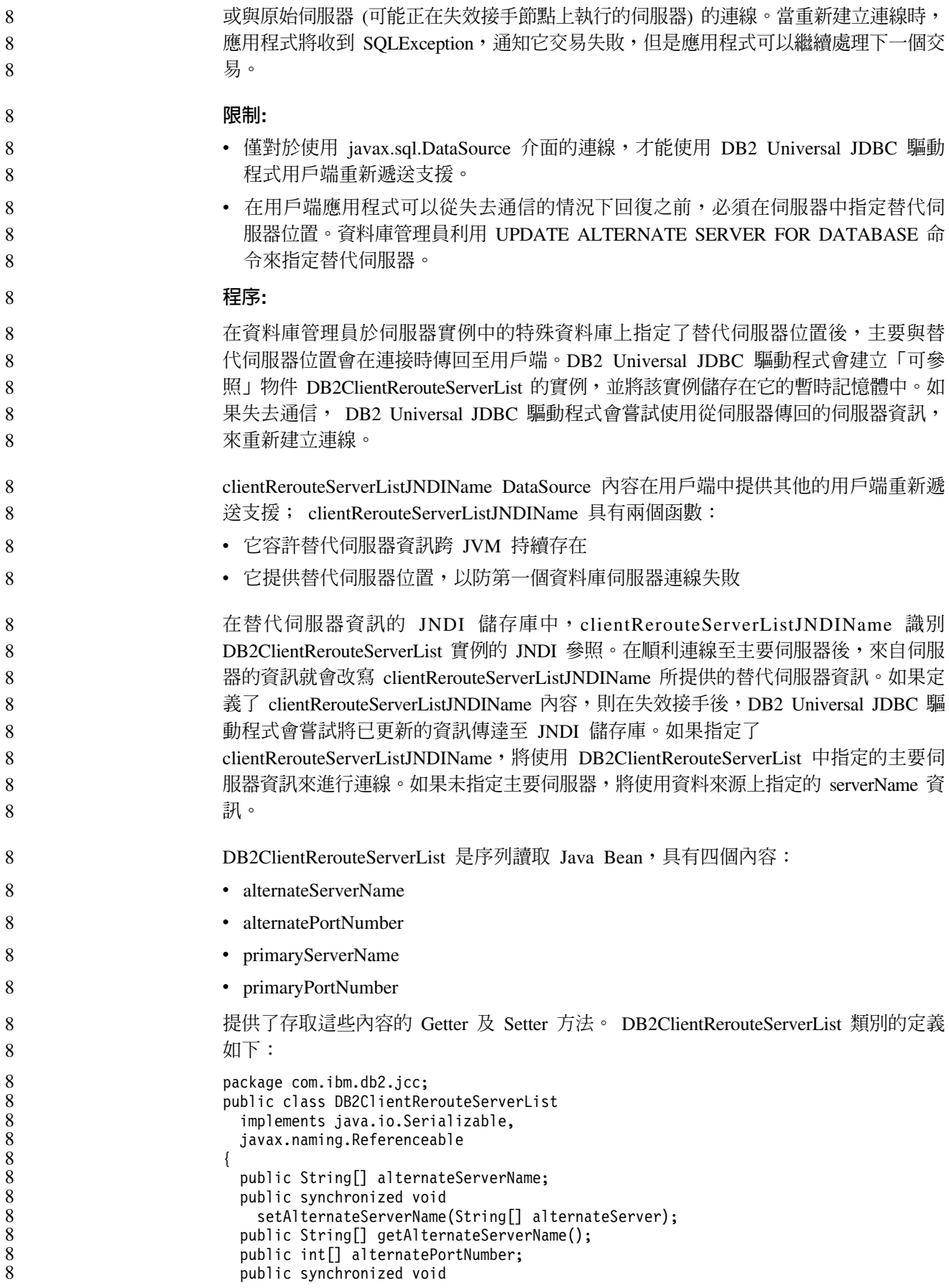

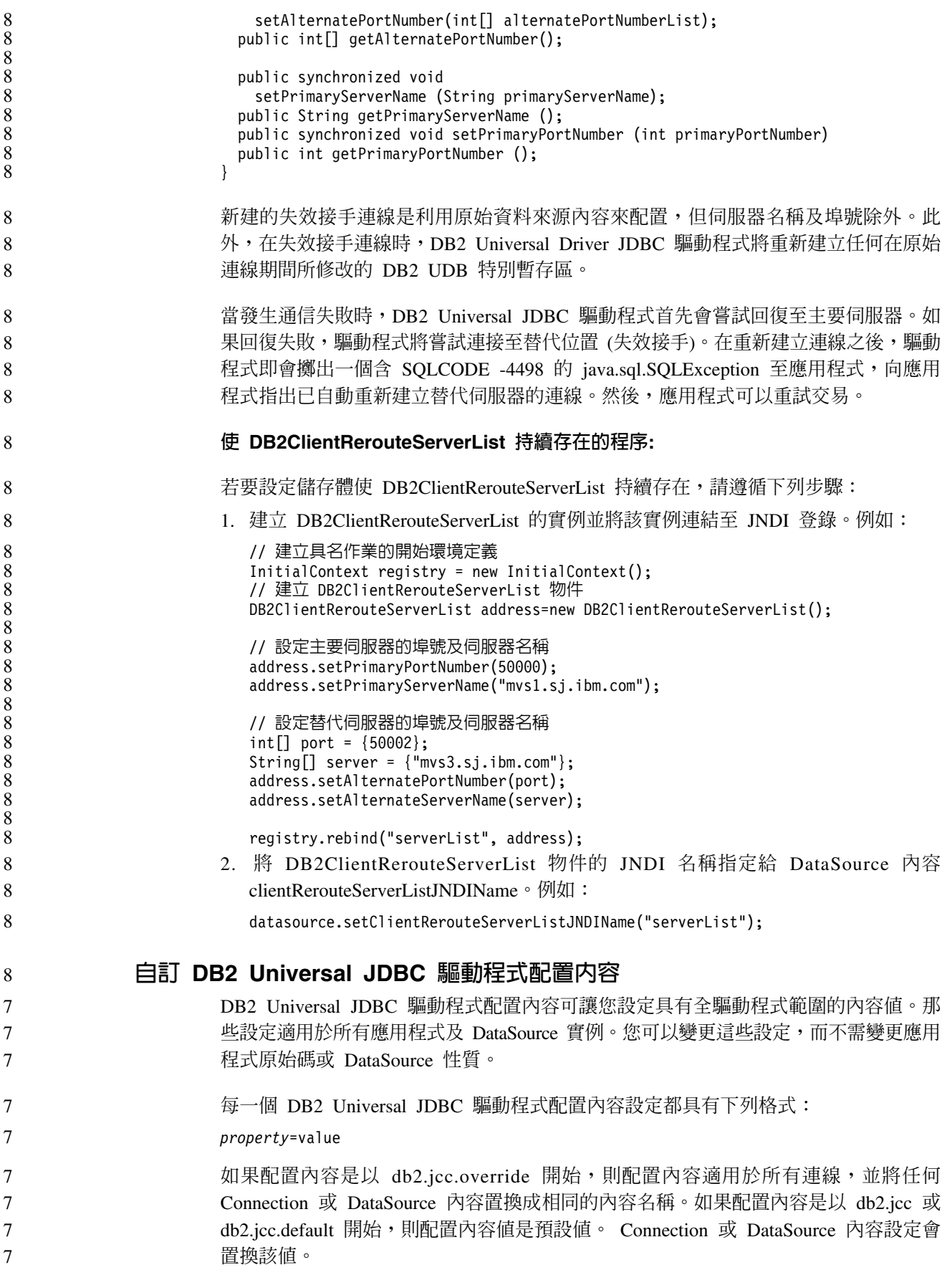

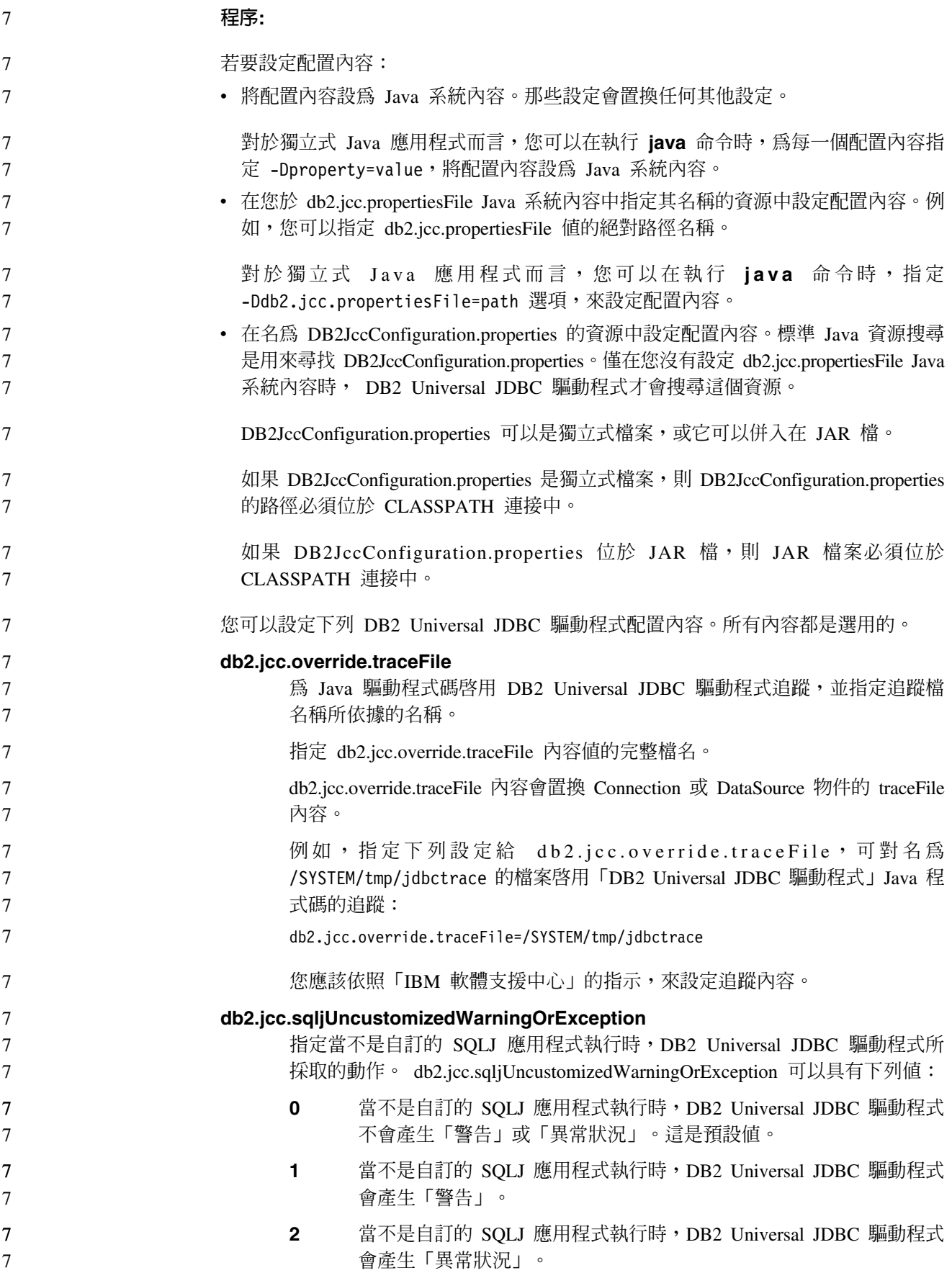

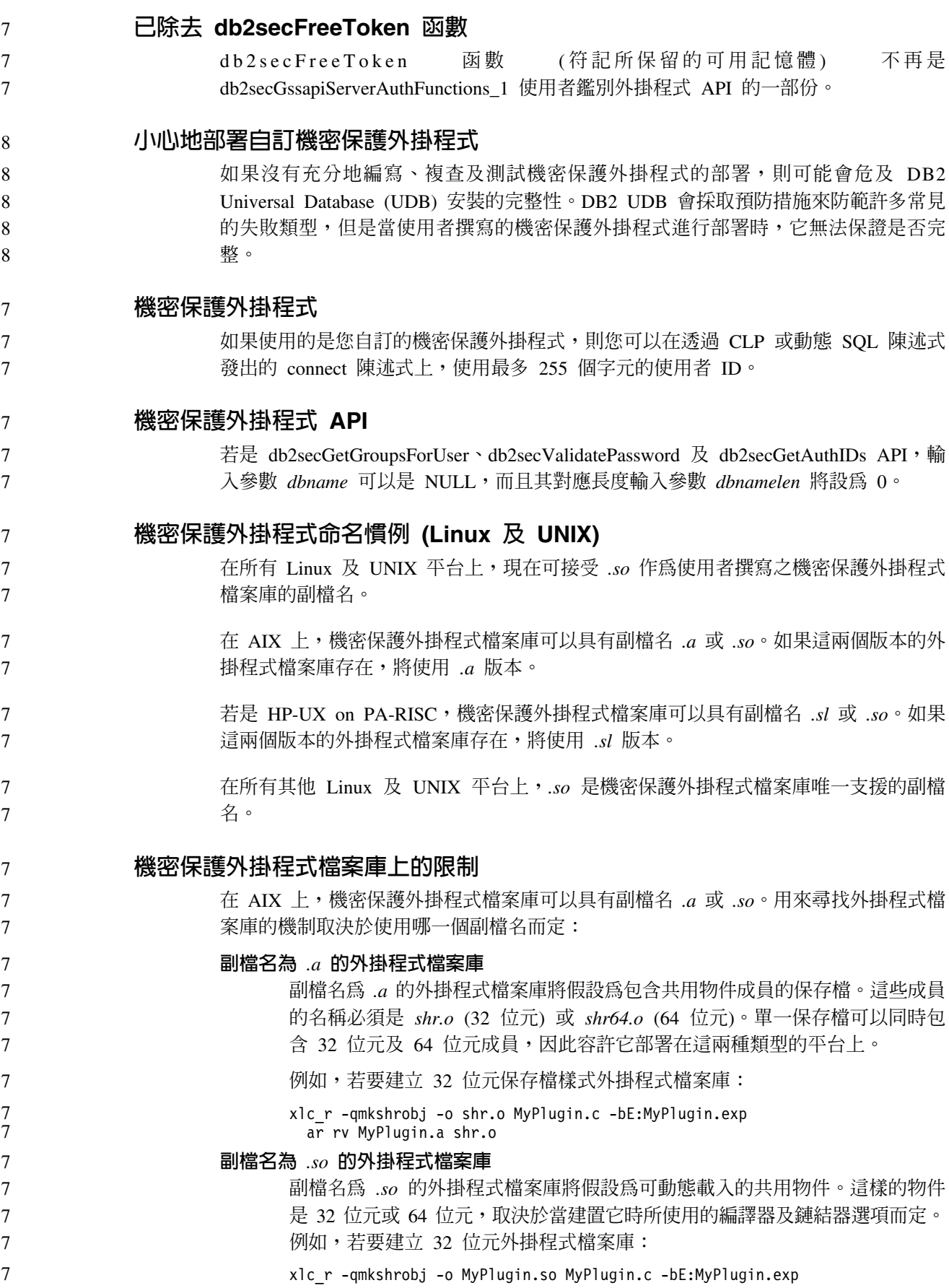

在 AIX 除外的所有平台上,機密保護外掛程式檔案庫永遠都會假設為可動熊載入的共  $\boldsymbol{7}$  $\overline{7}$ 用物件。

#### GSS-API 機密保護外掛程式不支援多串流鑑別

GSS-API 鑑別已被限制為只能將一個符記從用戶端串流至伺服器,以及將一個符記從伺 服器串流至用戶端。這些符記取自於用戶端上的 gss init sec context(),及伺服器上 的 gss accept sec context()。嘗試額外串流的 GSS-API 外掛程式,將產生機密保護 外掛程式的非預期錯誤,導致連線失敗。

#### GSS-API 機密保護外掛程式不支援訊息加密及簽名

GSS-API 機密保護外掛程式中無法使用訊息加密及簽名。

#### 在獨立式應用程式中隱含地結束交易

不管使用哪一種作業系統,所有應用程式終止 (正常及異常) 都會隱含地 Rollback 未執 行的工作單元。

#### 分散式交易支援

8 8

 $\,8\,$ 

8

8

8

8

 $\tau$ 

 $\boldsymbol{7}$  $\overline{7}$ 

8

8

8

 $\,8\,$ 

8  $\,8\,$ 

8

在 DB2 Universal Database (UDB) 8.2 版的「新增功能」文件中, DB2 Universal JDBC 騙動程式改善一節中的「分散式」交易支援資訊具有不正確資訊。此節的最後一句不 正確。正確資訊如下:

從 8.2 版開始,DB2 UDB 提供符合 XA 規格之分散式交易處理的支援。這個支援會 施行 Java 2 Platform Enterprise Edition (J2EE) Java Transaction Service (JTS) 及 Java Transaction API (JTA) 規格。

#### 應用程式開發:設計伺服器應用程式

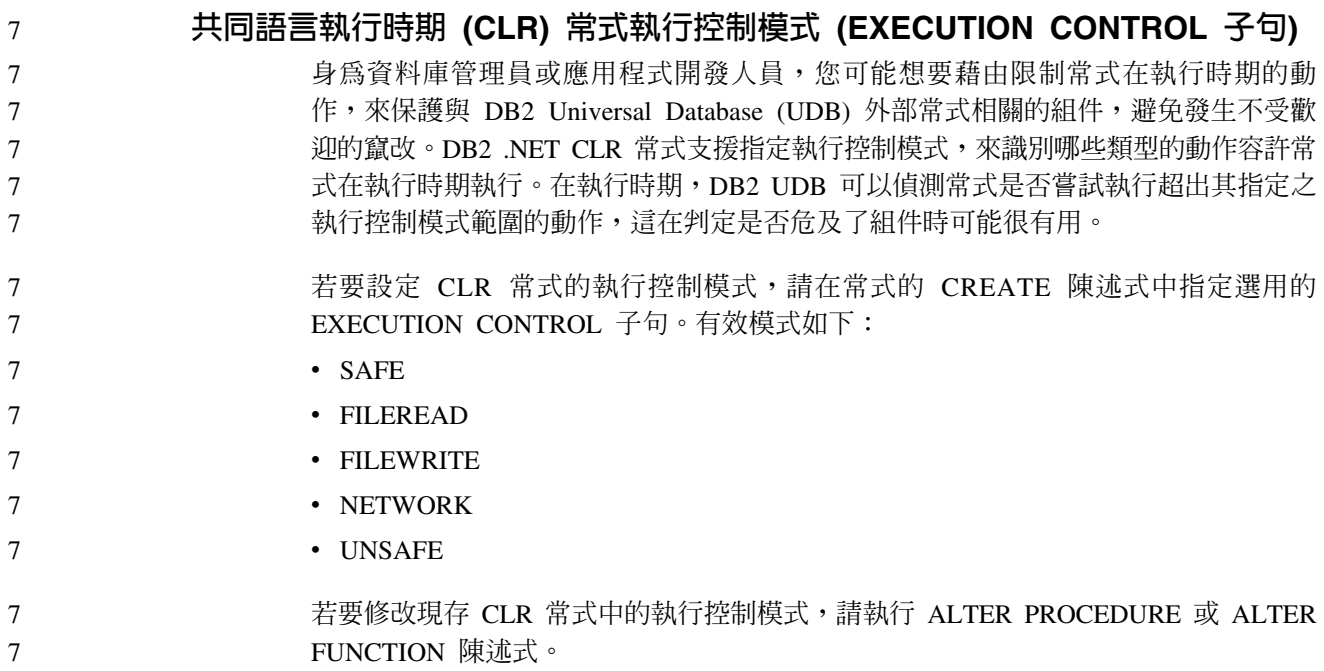

- 如果未指定 EXECUTION CONTROL 子句給 CLR 常式,則依預設 CLR 常式會使用 最有限制性的執行控制模式 (SAFE) 來執行。利用這個執行控制模式建立的常式僅能存 取資料庫管理程式所控制的資源。較沒有限制性的執行控制模式容許常式存取本端檔 案系統 (FILEREAD 或 FILEWRITE) 或網路上的檔案。執行控制模式 UNSAFE 指定 將沒有任何限制置於常式的行為上。利用 UNSAFE 執行控制模式定義的常式可以執行 二進位程式碼。 7 7 7 7 7 7
	- 這些控制模式代表可容許動作的階層結構,而且較高階模式包括階層結構中在它之下 所容許的動作。例如,執行控制模式 NETWORK 容許常式存取網路上的檔案,本端檔 案系統上的檔案、以及資料庫管理程式所控制的資源。儘可能使用最有限制性的執行 控制模式,並避使用 UNSAFE 模式。
		- 如果 DB2 UDB 在執行時期偵測到 CLR 常式正在嘗試超出其執行控制模式範圍外的動 作,則 DB2 UDB 將傳回一個錯誤 (SQLSTATE 38501)。
- EXECUTION CONTROL 子句僅能指定給 LANGUAGE CLR 常式。 EXECUTION CONTROL 子句的適用範圍限制為 .NET CLR 常式本身,而且不擴充至它可能呼叫的 任何其他常式。 7 7 7

# 共同語言執行時期 (CLR) 常式中的最大小數精準度及小數位數

- DB2 Universal Database (UDB) 中的 DECIMAL 資料類型是以 31 個精準度位數及 28 個小數位數來表示。 .NET CLR System.Decimal 資料類型限制為 29 個精準度位數及 28 個小數位數。因此, DB2 UDB 外部 CLR 常式不得指定大於 (2^96)-1 (這是可以 使用 29 個精準度位數及 28 個小數位數來表示的最高值) 的值給 System.Decimal 資料 類型變數。如果發生這樣的指定,DB2 UDB 將產生一個執行時期錯誤 (SQLSTATE 22003, SOLCODE -413) $^{\circ}$
- 當執行常式 CREATE 陳述式時,如果定義了小數位數大於 28 的 DECIMAL 資料類型 參數, DB2 UDB 將產生一個錯誤 (SQLSTATE 42611, SQLCODE -604)。 7 7

#### 命令參照

7 7

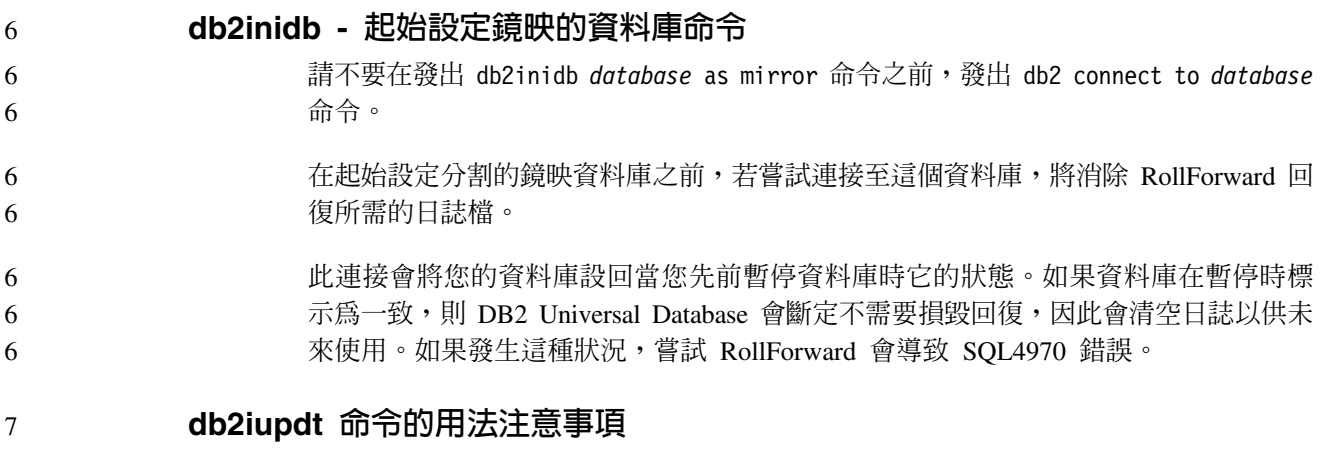

從 8.2 版開始,當利用 **db2iupdt** 命令更新 DB2 Universal Database 實例時,首先您 必須停止任何針對該實例執行的 DB2 程序。 7 7

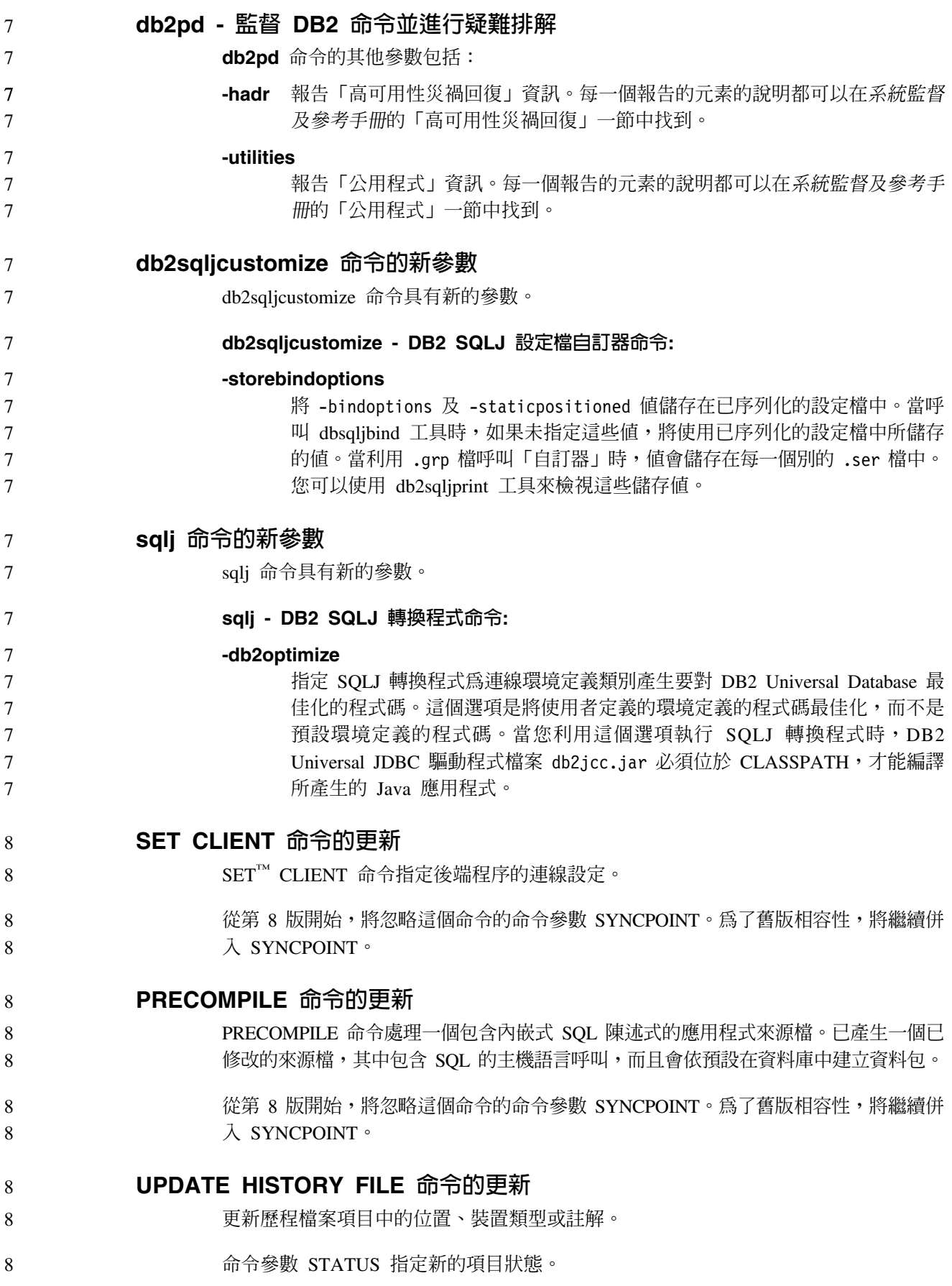

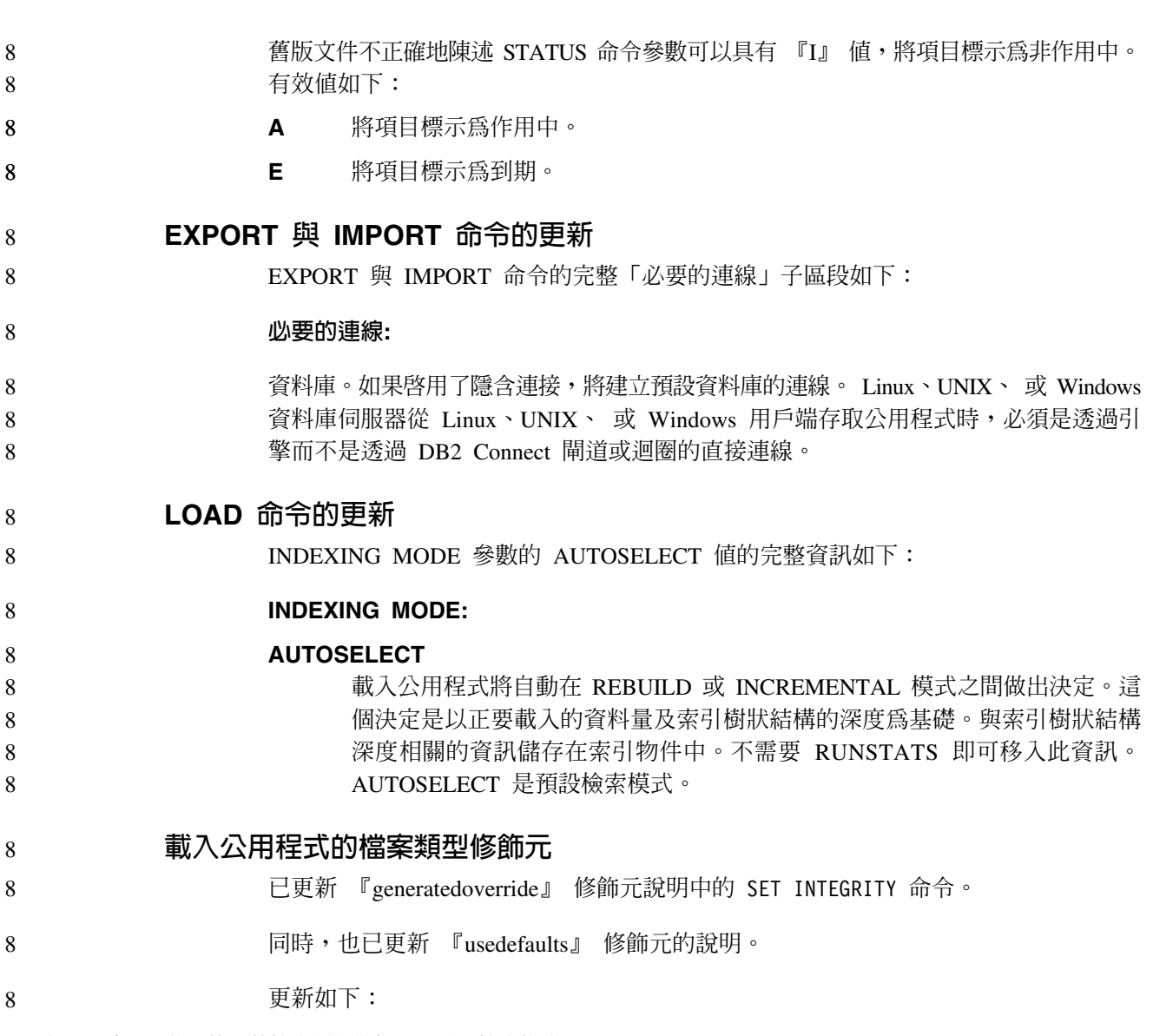

#### 8 表 20. 適用於載入的有效檔案類型修飾元:所有檔案格式

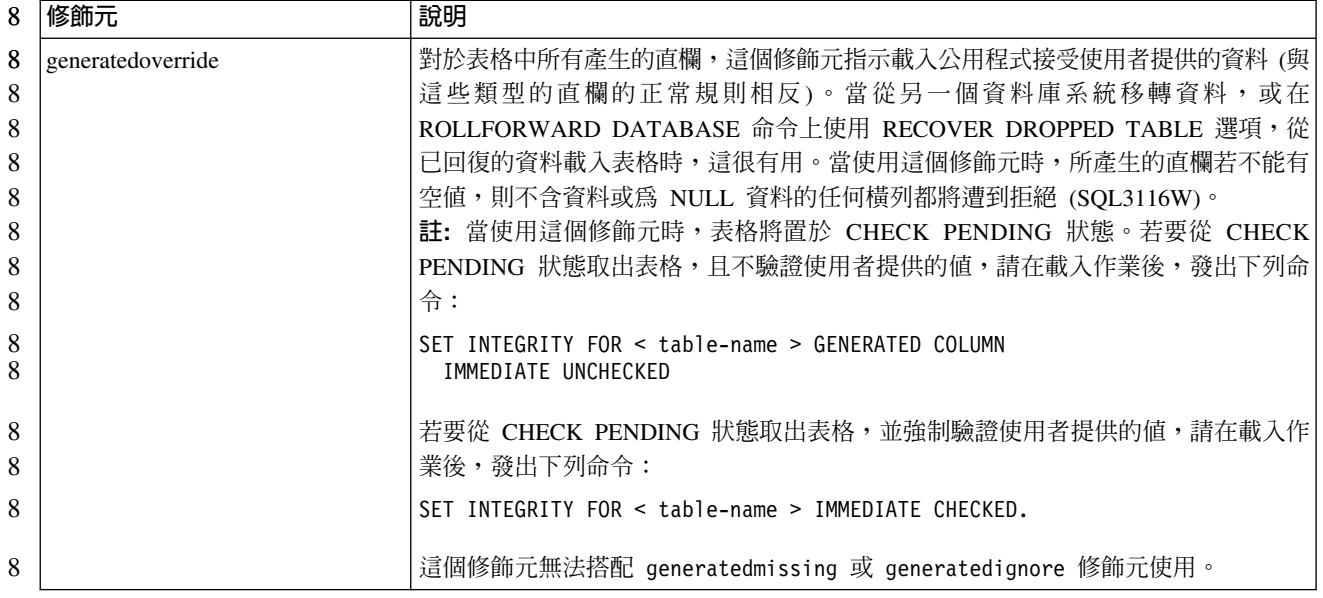

#### 8 表 20. 適用於載入的有效檔案類型修飾元:所有檔案格式 (*繼續)*

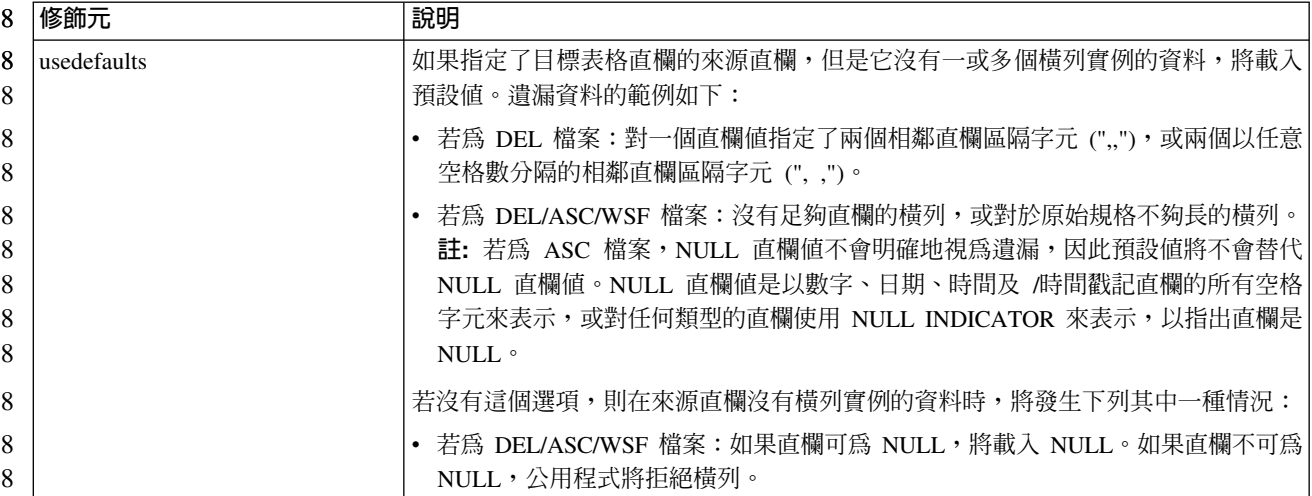

# 匯入公用程式的檔案類型修飾元

8 8

『usedefaults』 與 『codepage=x』 修飾元的說明已更新如下:

8 表 21. 適用於匯入的有效檔案類型修飾元:所有檔案格式

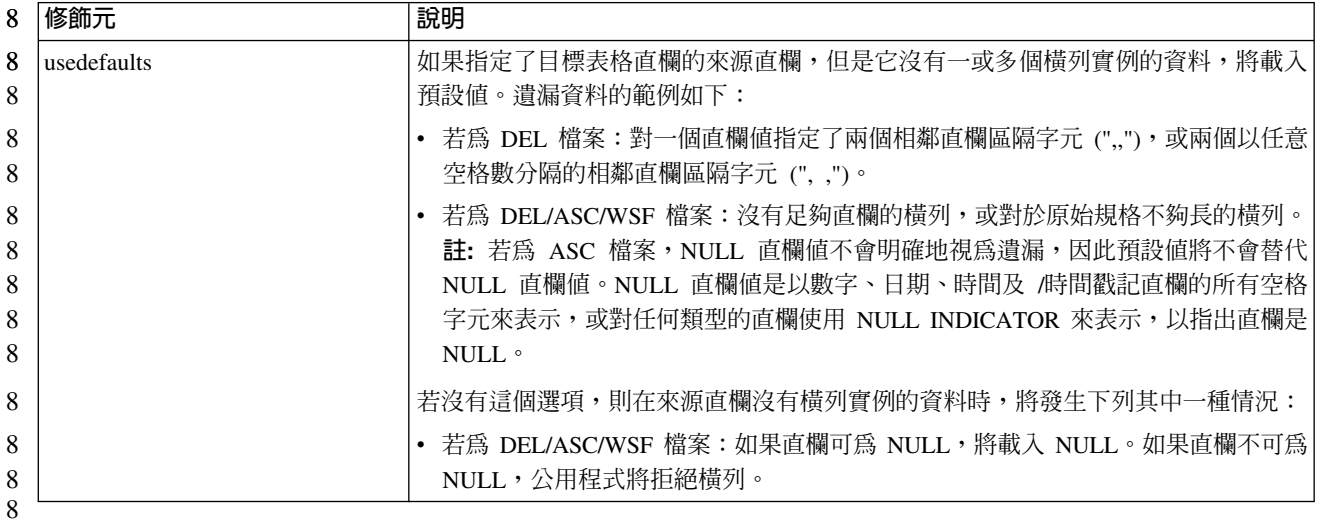

8 表 22. 適用於匯入的有效檔案類型修飾元: ASCII 檔案格式 (ASC/DEL)

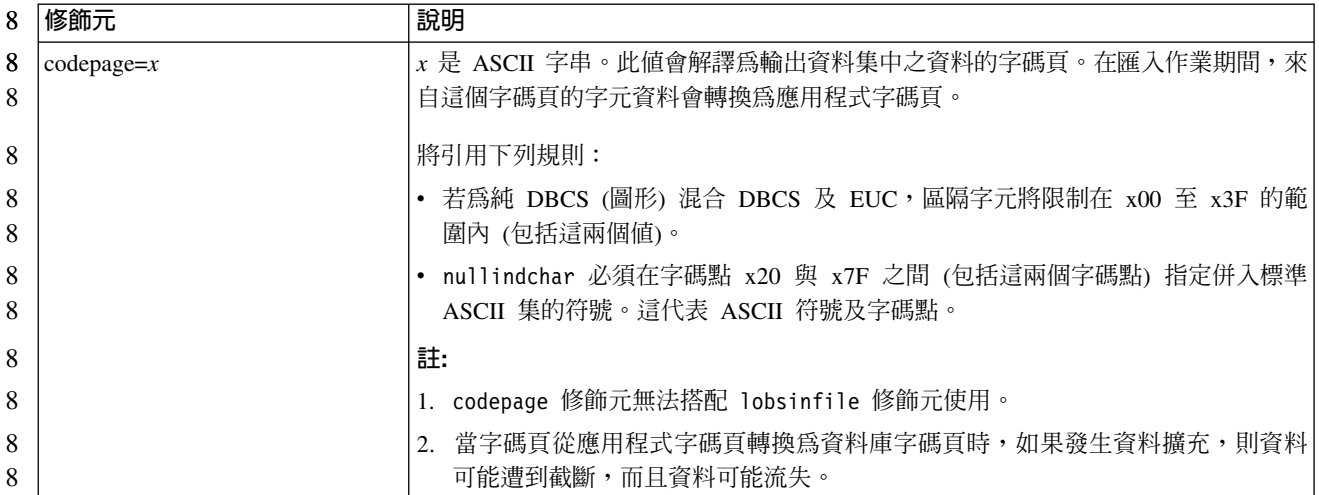

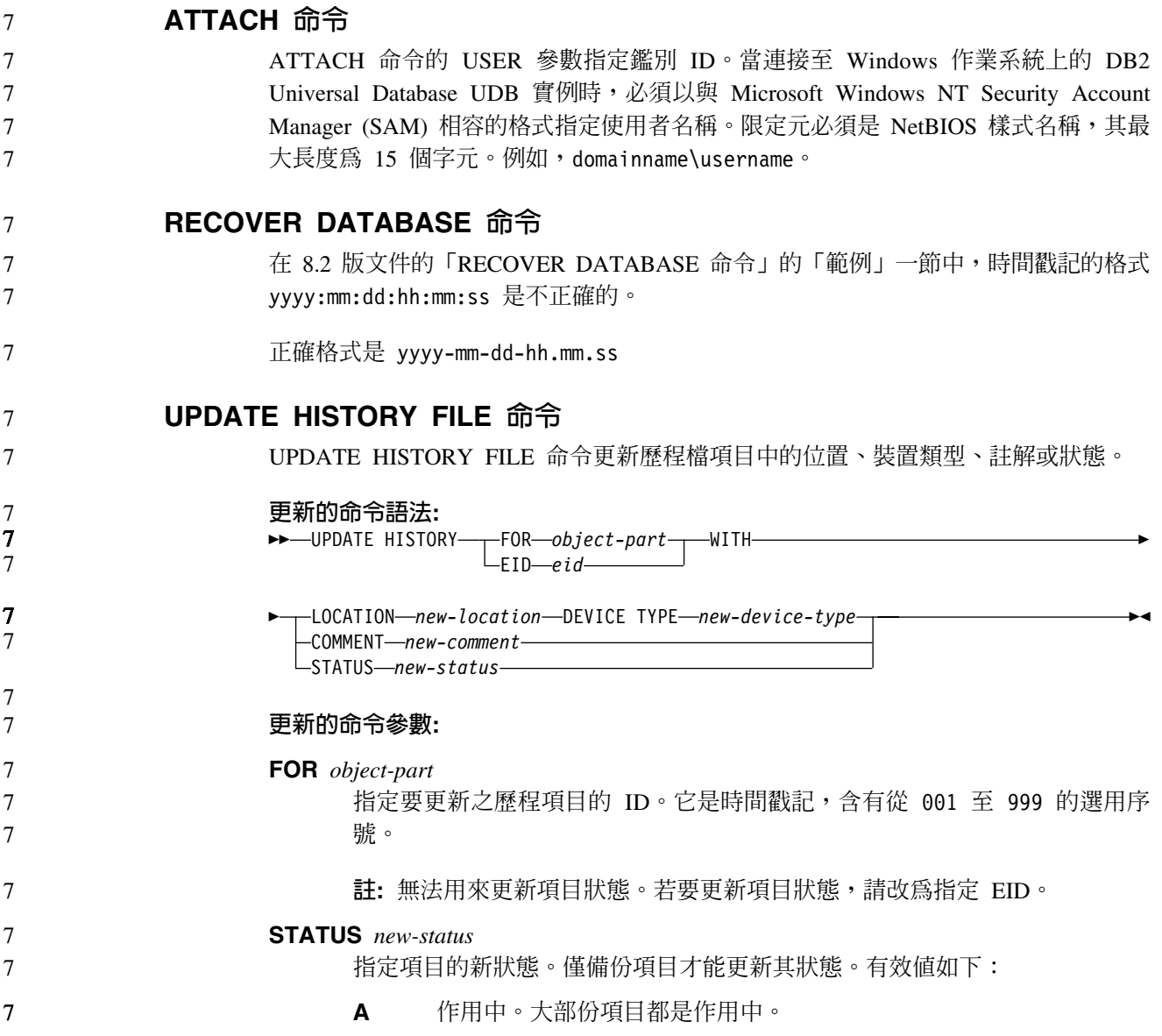

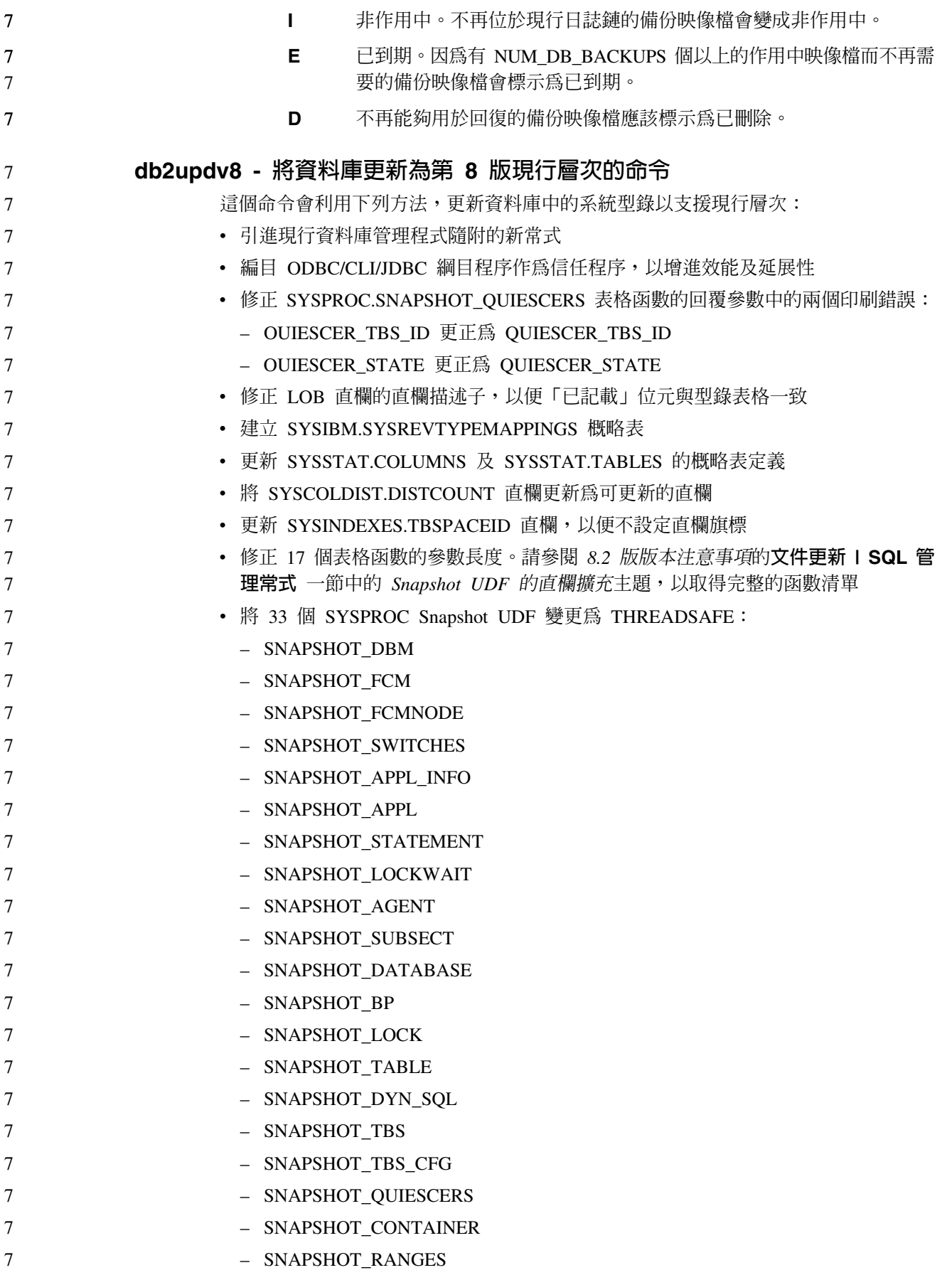

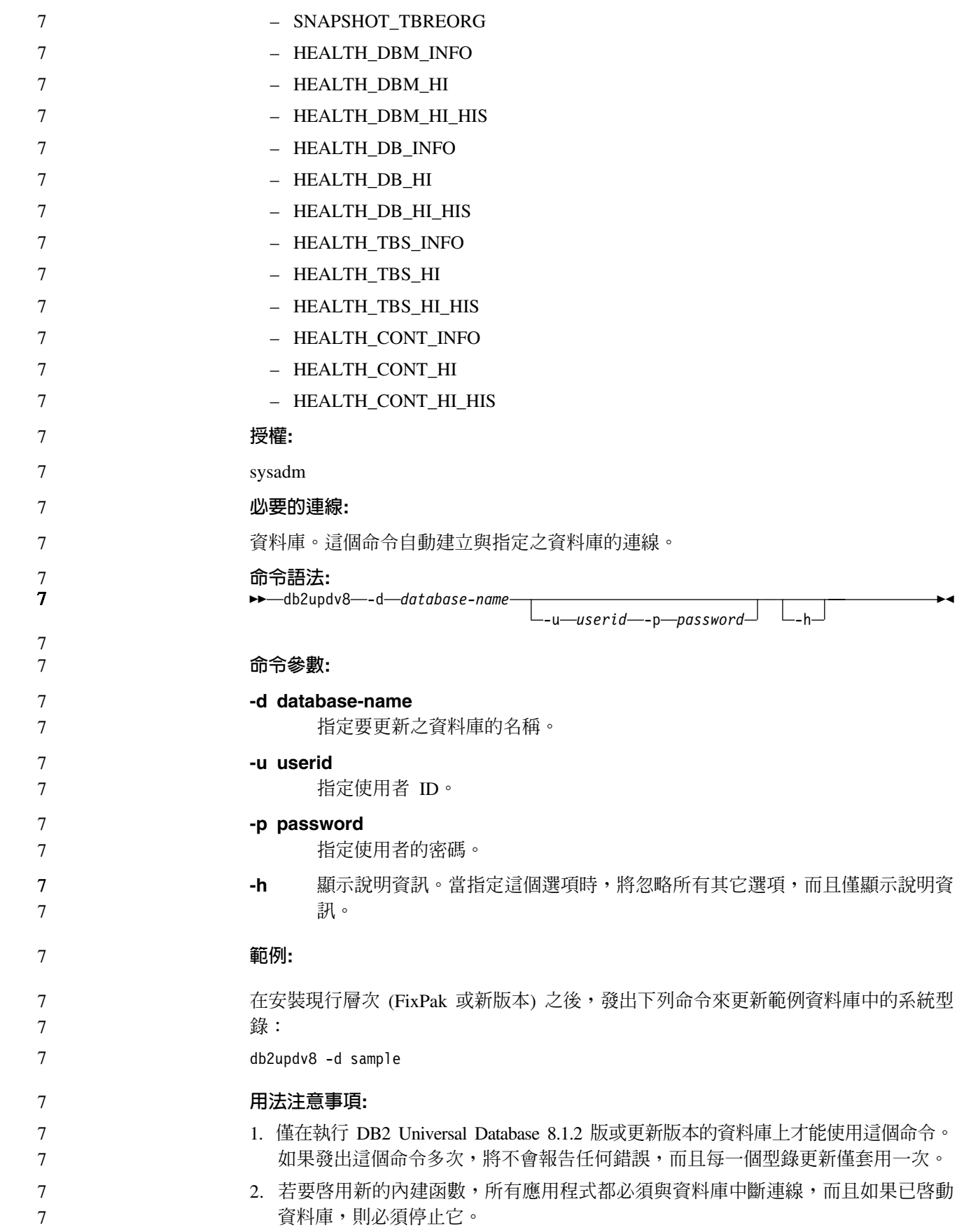

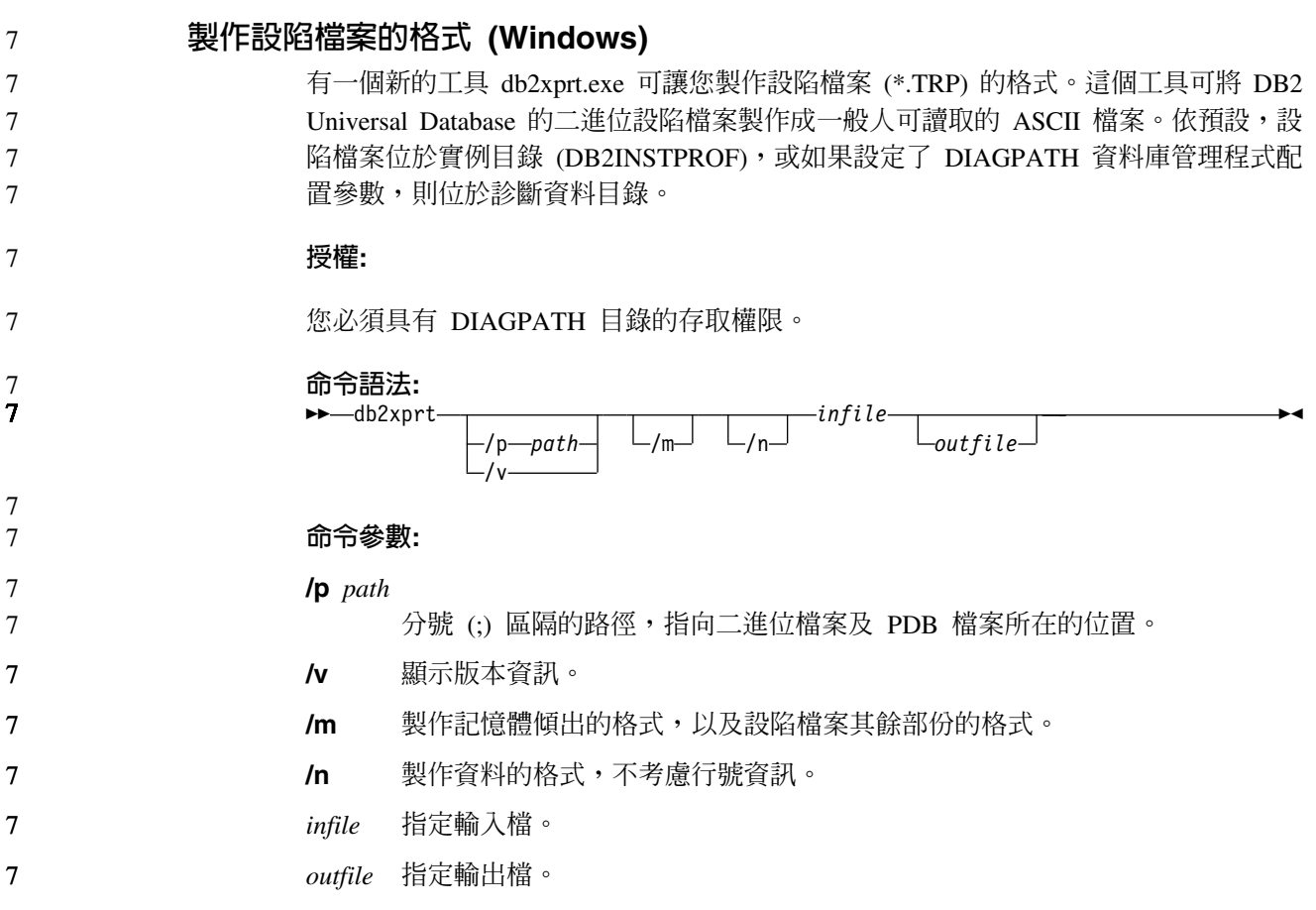

# 資料移動

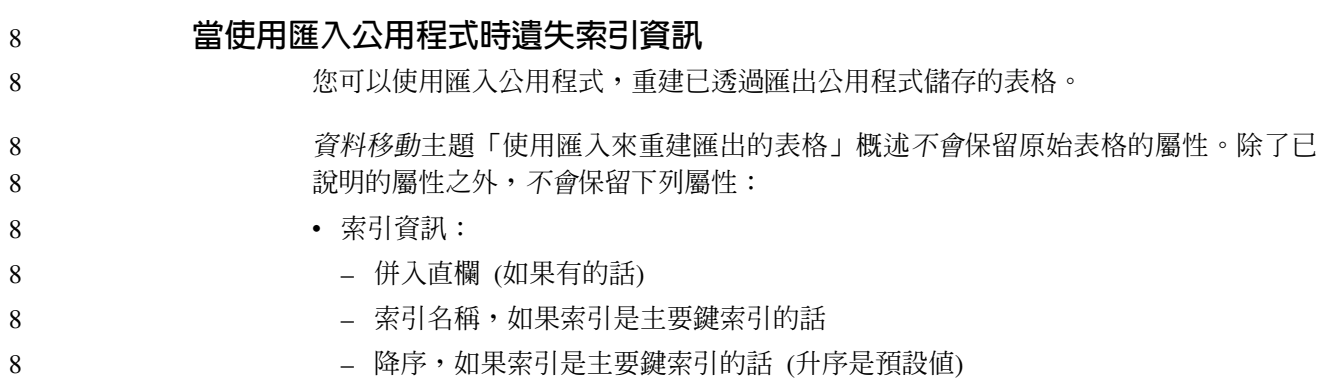

# 資料回復及高可用性

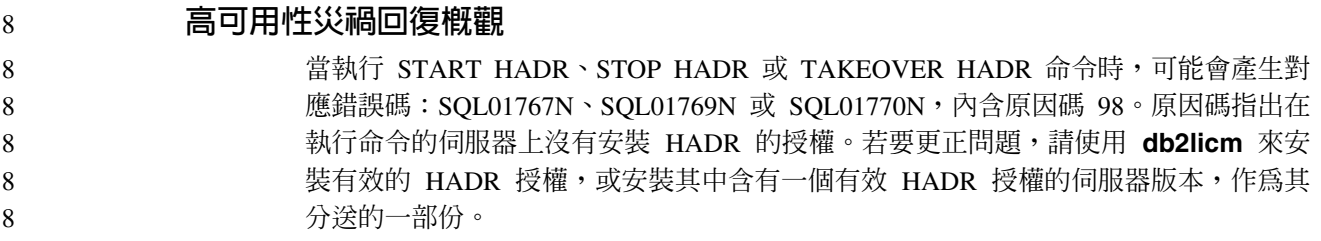

#### 跨平台的備份及復置支援

7 7

DB2 Universal Database (UDB) 支援跨平台的備份及復置作業。您可以將 DB2 UDB 第 8 版 32 位元 Windows 上建立的資料庫,復置至 DB2 UDB 第 8 版 64 位元 Windows 平台,反之亦可。您可以將 DB2 UDB 第 8 版 32 位元 Linux x86 上建立的資料庫, 復置至 DB2 UDB 第 8 版 64 位元 Linux x86-64 或 IA64 平台,反之亦可。您可以 將 DB2 UDB 第 8 版 AIX、HP-UX、Linux PPC、Linux zSeries 或 「Solaris 作業環 境」平台 (32 位元或 64 位元) 上建立的資料庫,復置至 DB2 UDB 第 8 版 AIX、HP-UX、Linux PPC、Linux zSeries 或「Solaris 作業環境」平台 (32 位元或 64 位元)。

#### 備份至磁帶 (Linux)

Linux 上之 3480 與 3490 磁帶裝置的最大區塊大小限制是 61 440 個位元組

表 23. Linux 上之 3480 與 3490 磁帶裝置的最大區塊大小限制

| 裝置   | 連接   | 區塊大小限制 | DB2 緩衝區大小限制<br>(以 4-KB 頁表示) |
|------|------|--------|-----------------------------|
| 3480 | s370 | 61 440 |                             |
| 3490 | s370 | 61 440 |                             |

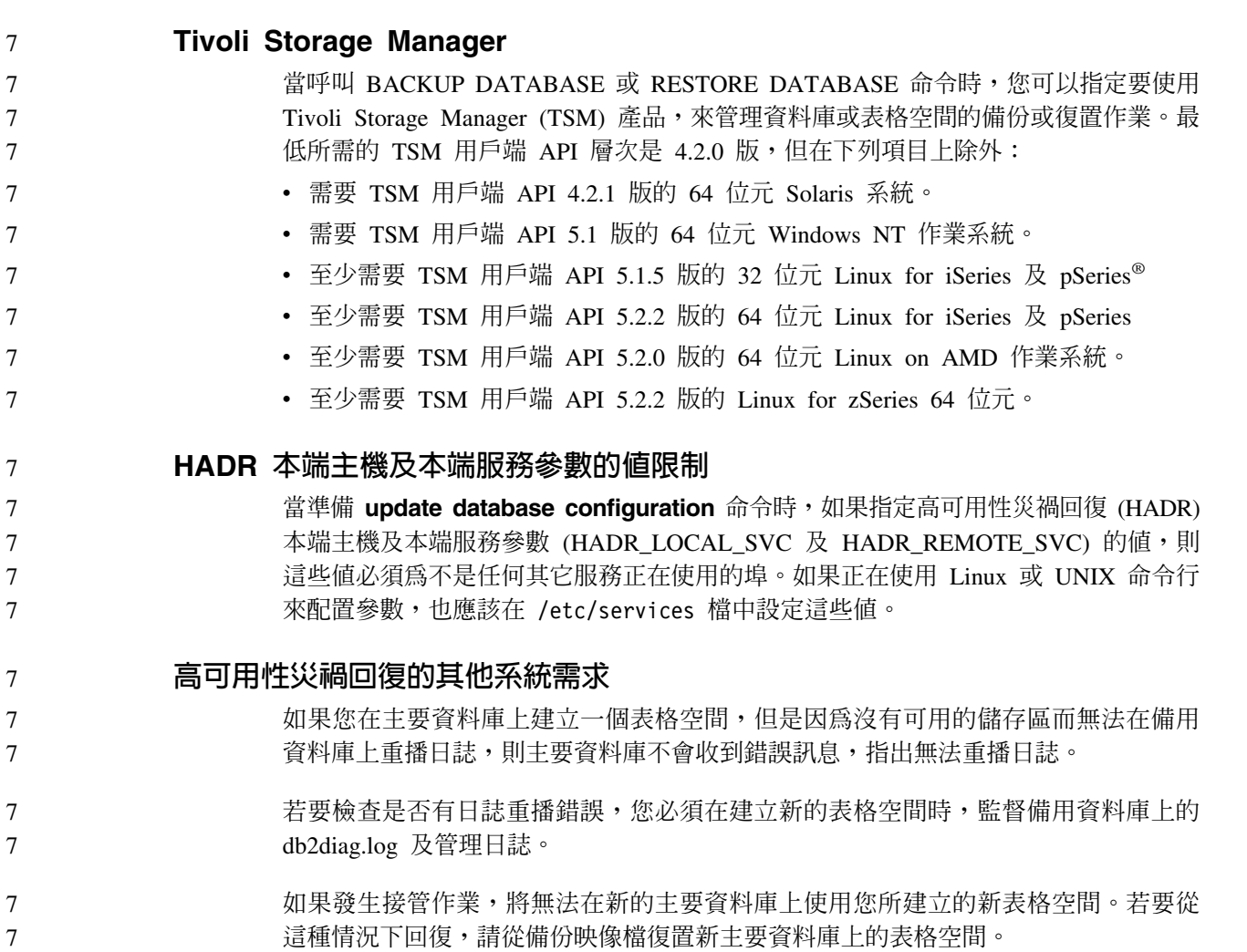

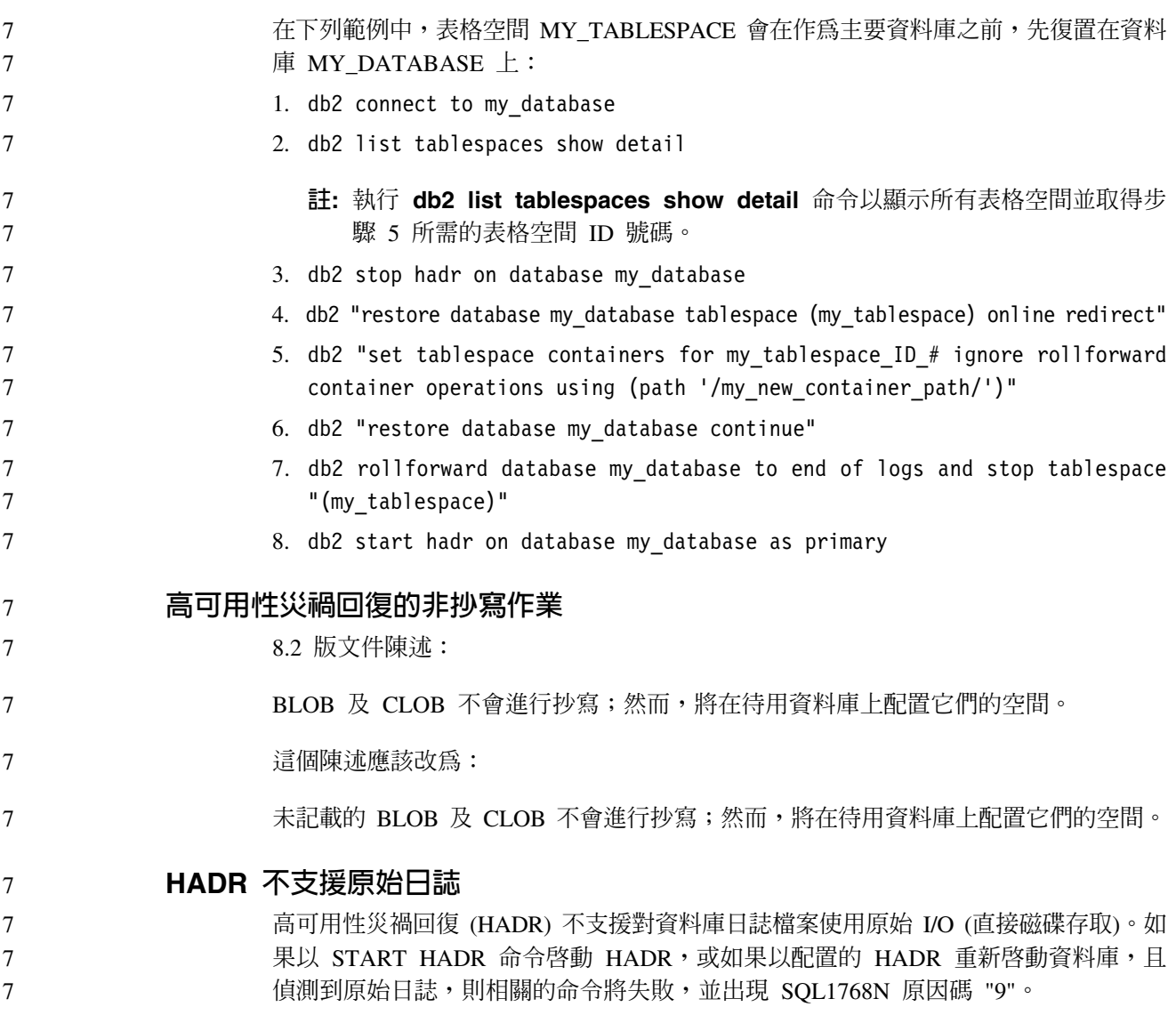

# 資料倉儲中心

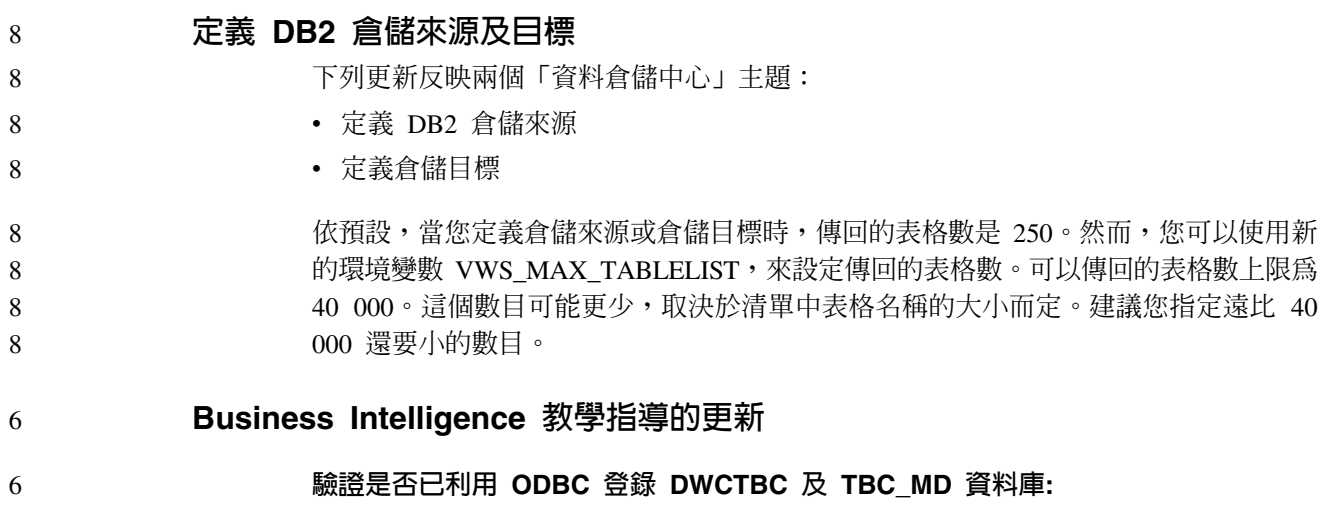

在第 8 版中,教學指導中使用的控制資料庫 TBC\_MD 不需要是系統 ODBC 資料來 源。然而,目標資料庫或資料庫來源 DWCTBC 必須是系統 ODBC 資料來源。 6 6

開啓「定義倉儲來源」筆記本: 6

已變更爲「教學指導關聯式來源」開啓「定義倉儲來源」筆記本的程序。

#### {**:**

6

6

4 4 4

4 4

7

若要為「教學指導關聯式來源」開啓「定義倉儲來源」筆記本:

- 1. 從「資料倉儲中心」視窗以滑鼠右鍵按一下**倉儲來源**資料夾。
- 2. 按一下定義 --> ODBC --> DB2 --> DB2 系列。

這時會開啓「定義倉儲來源」筆記本。

#### 開啓「定義倉儲目標」筆記本:

已變更開啓「定義倉儲目標」筆記本的程序。

程序:

若要開啓「定義倉儲目標」筆記本:

1. 從「資料倉儲中心」視窗以滑鼠右鍵按一下倉儲目標資料夾。

2. 按一下定義 --> ODBC --> DB2 --> DB2 系列。

這時會開啓「定義倉儲目標」筆記本。

#### 設定倉儲日誌檔的清除限制

#### 日誌檔會保留記錄,直到達到指定的計數限制。預設計數限制是 1000 筆記錄。通常, 每一項您執行的工作都會建立 12 到 15 筆日誌記錄。更新「倉儲內容」頁面的「伺服 器」標籤上的**當記録總數等於下列時清除記録**欄位,將清除限制設為符合您需求的數 目。

#### CURSOR 載入的「資料倉儲中心」支援

「DB2 Universal Database 載入」步驟現在容許將概略表或表格作為步驟來源,因此產 生了 LOAD FROM CURSOR。

為了對映精靈中 CURSOR 載入的直欄,必須選取<mark>依照輸入檔案中的直欄位置來對映直</mark> 欄圓鈕。

#### Unicode 倉儲控制資料庫移轉及限制

從 8.2 版 「資料倉儲中心」開始,倉儲控制資料庫必須是 Unicode 資料庫。如果您具 有來自 8.2 版前的 「資料倉儲中心」 版本的 Unicode 倉儲控制資料庫,您仍然必須使 用 「倉儲控制資料庫管理」工具,來建立新的 Unicode 控制資料庫。

當您移轉來自 8.2 版前的 「資料倉儲中心」版本的 Unicode 倉儲控制資料庫時,「資 料倉儲中心控制資料庫管理」工具會執行 **db2move** 命令,將資料移至新的 Unicode 控 制資料庫。進行這個程序期間,畫面上會出現幾個視窗,顯示 db2move 命令的進度。 這個移轉路徑僅會發生一次。 7 7 7 7

在 Sybase 伺服器上, 「資料倉儲中心」不支援 Unicode。

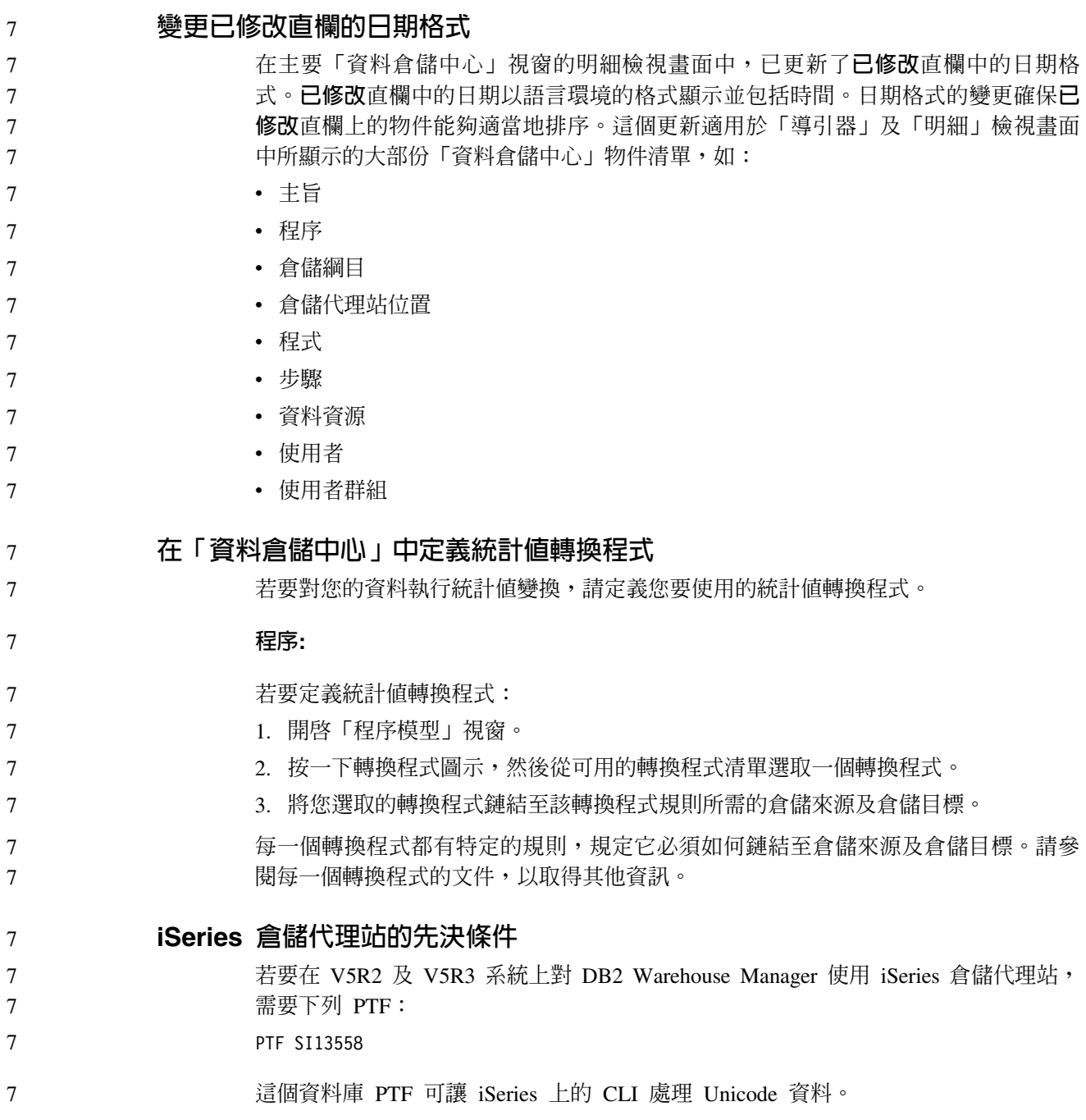

# **DB2 .NET Data Provider**

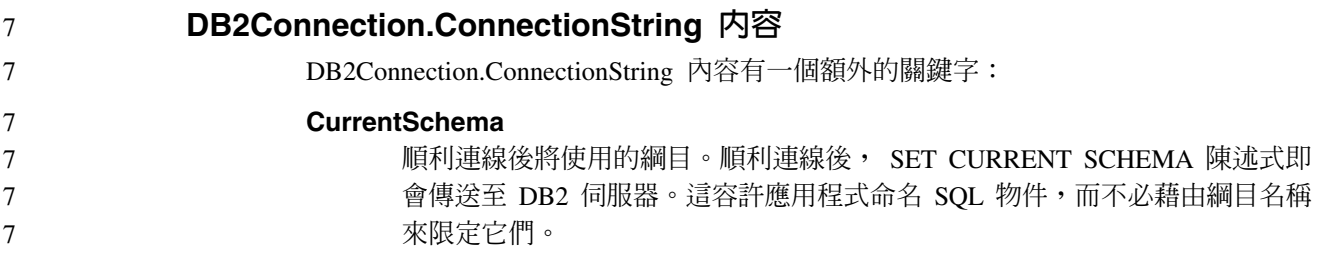

# **DB2 Connect**

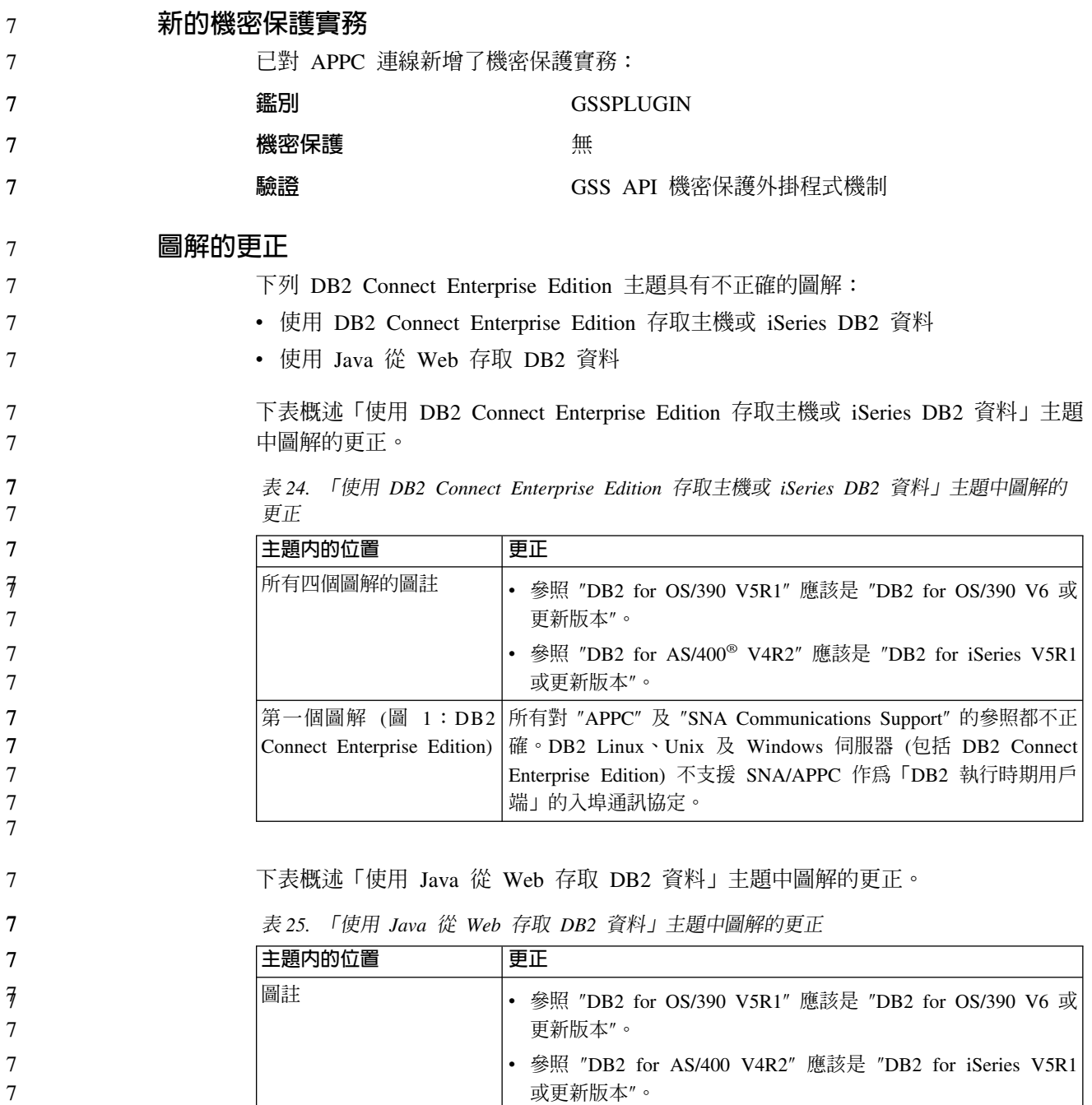

# 開發中心

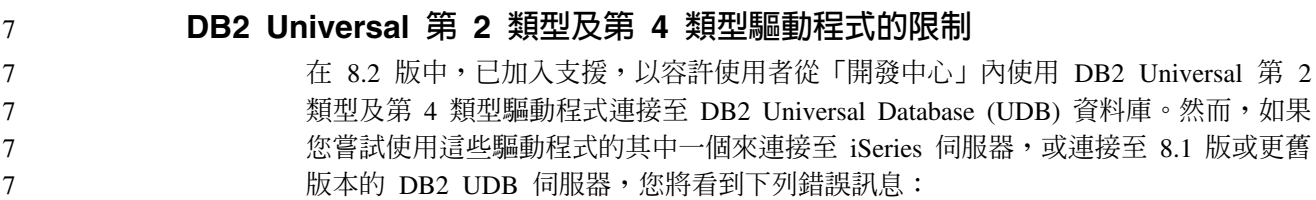

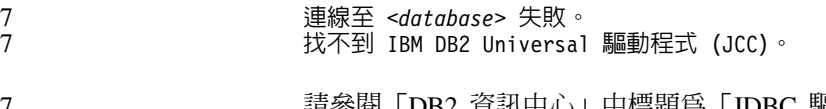

請參閱「DB2 資訊中心」中標題爲「JDBC 驅動程式」的主題,以取得關於使用哪些驅 動程式,以便能夠避免這個錯誤的其他資訊。 7 7

# **GUI 工具**

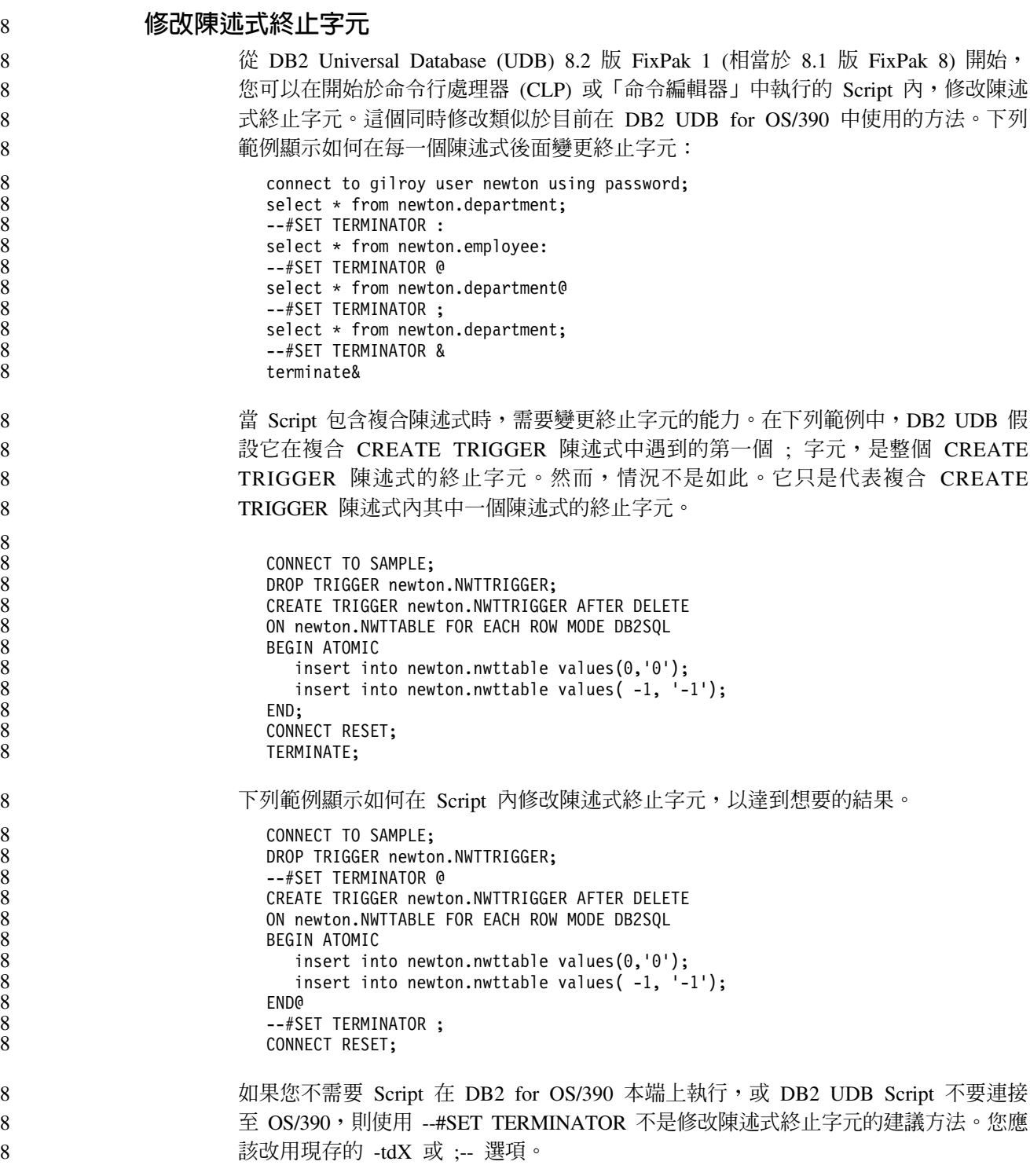

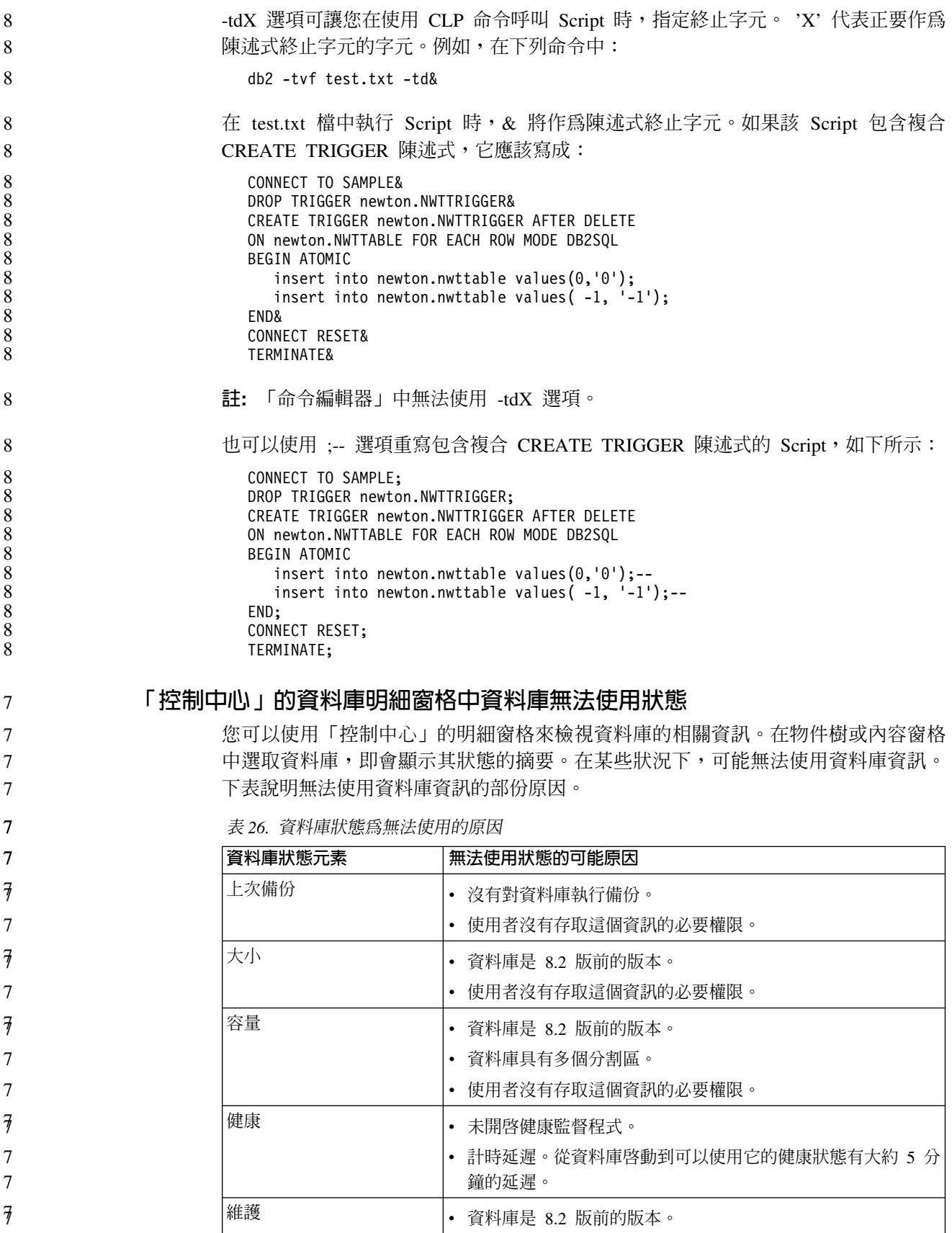

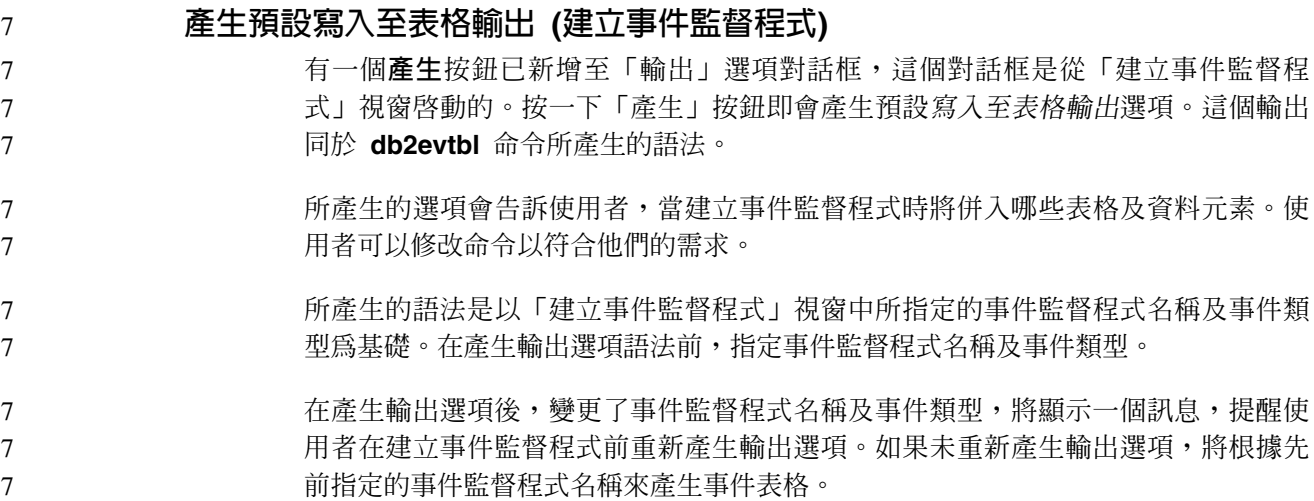

# 資訊型錄中心

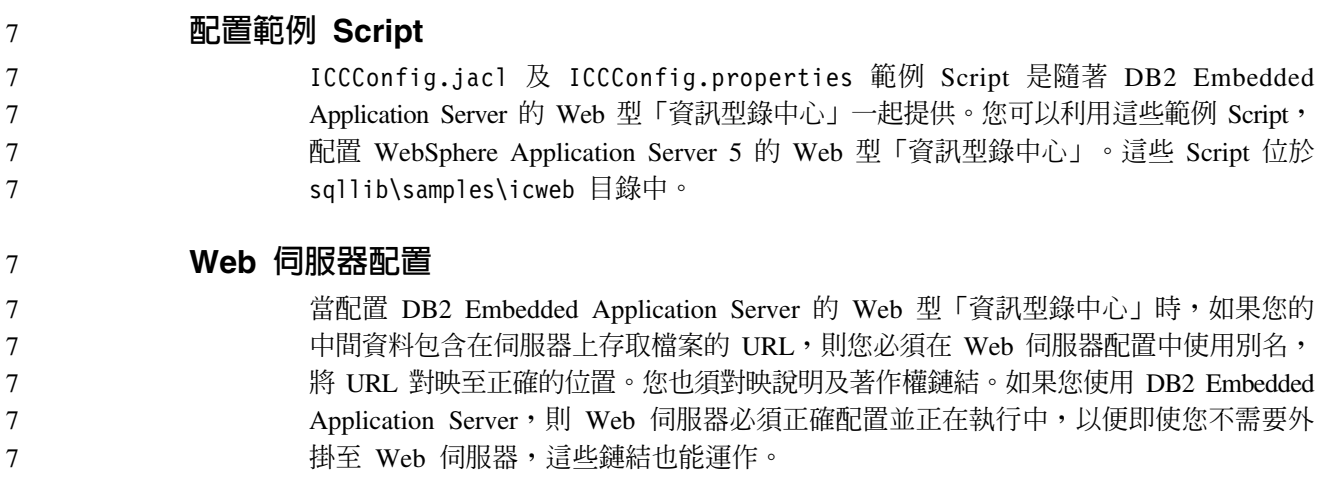

#### 安裝與配置補充資料

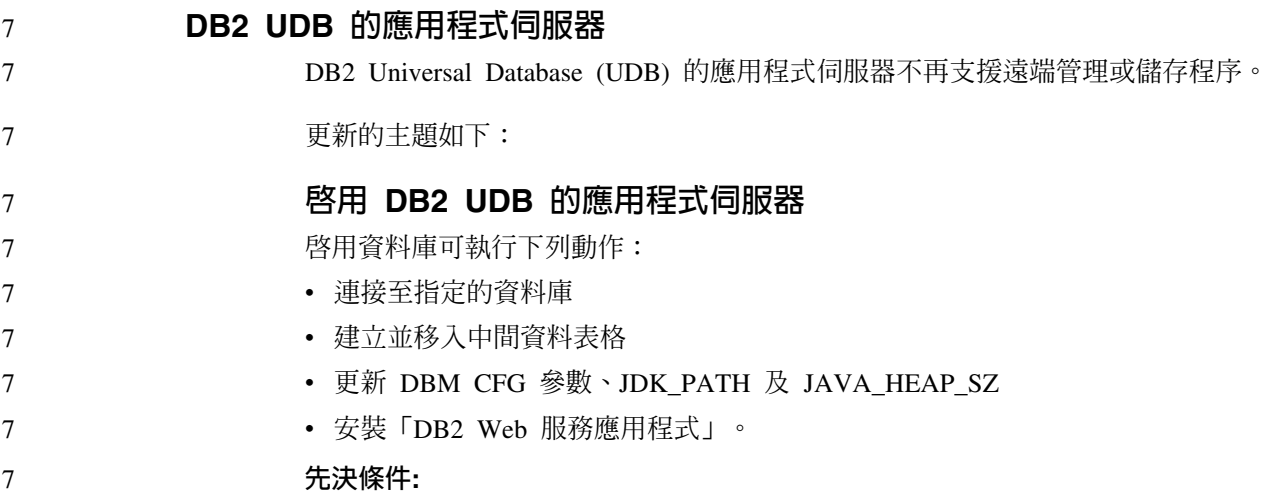

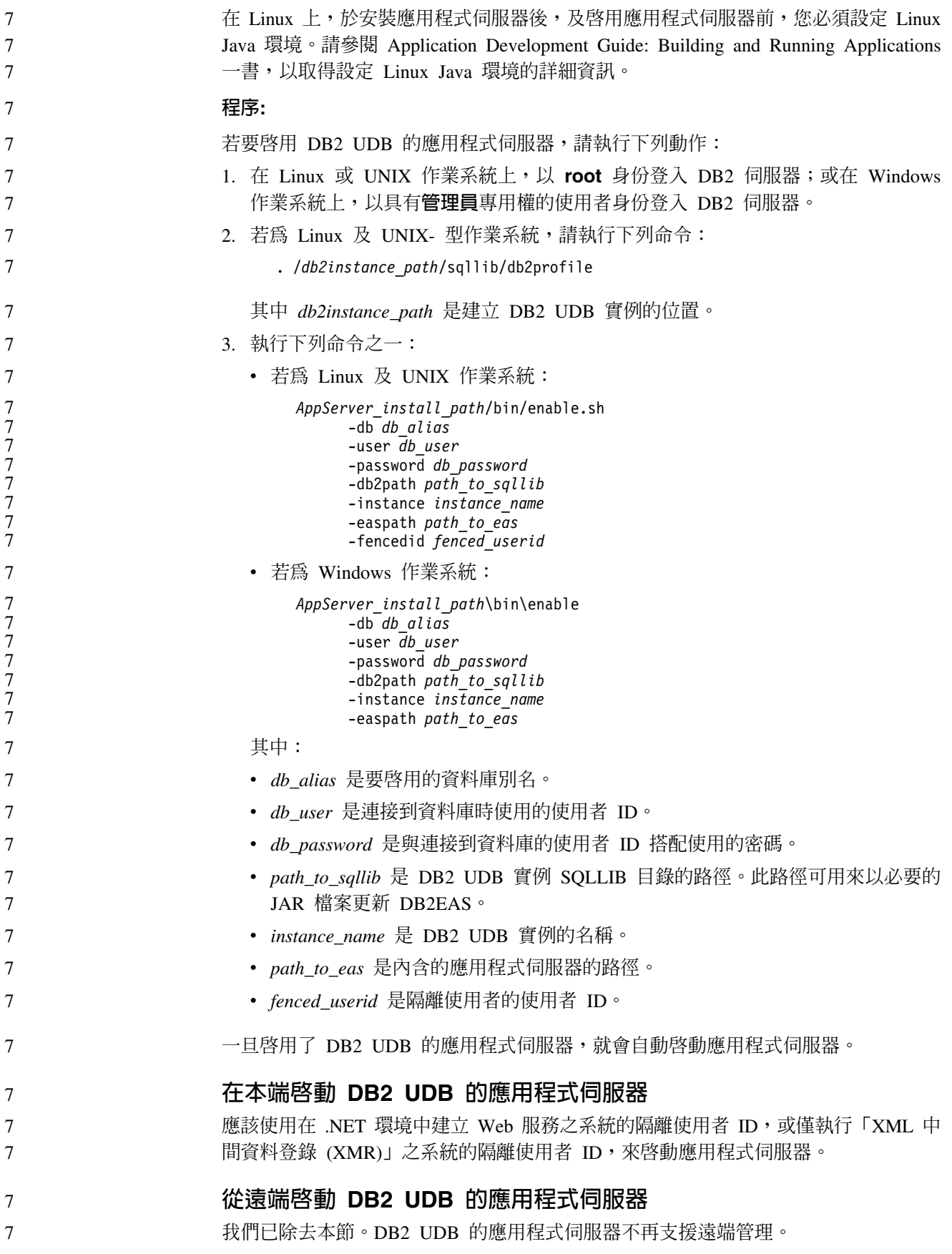

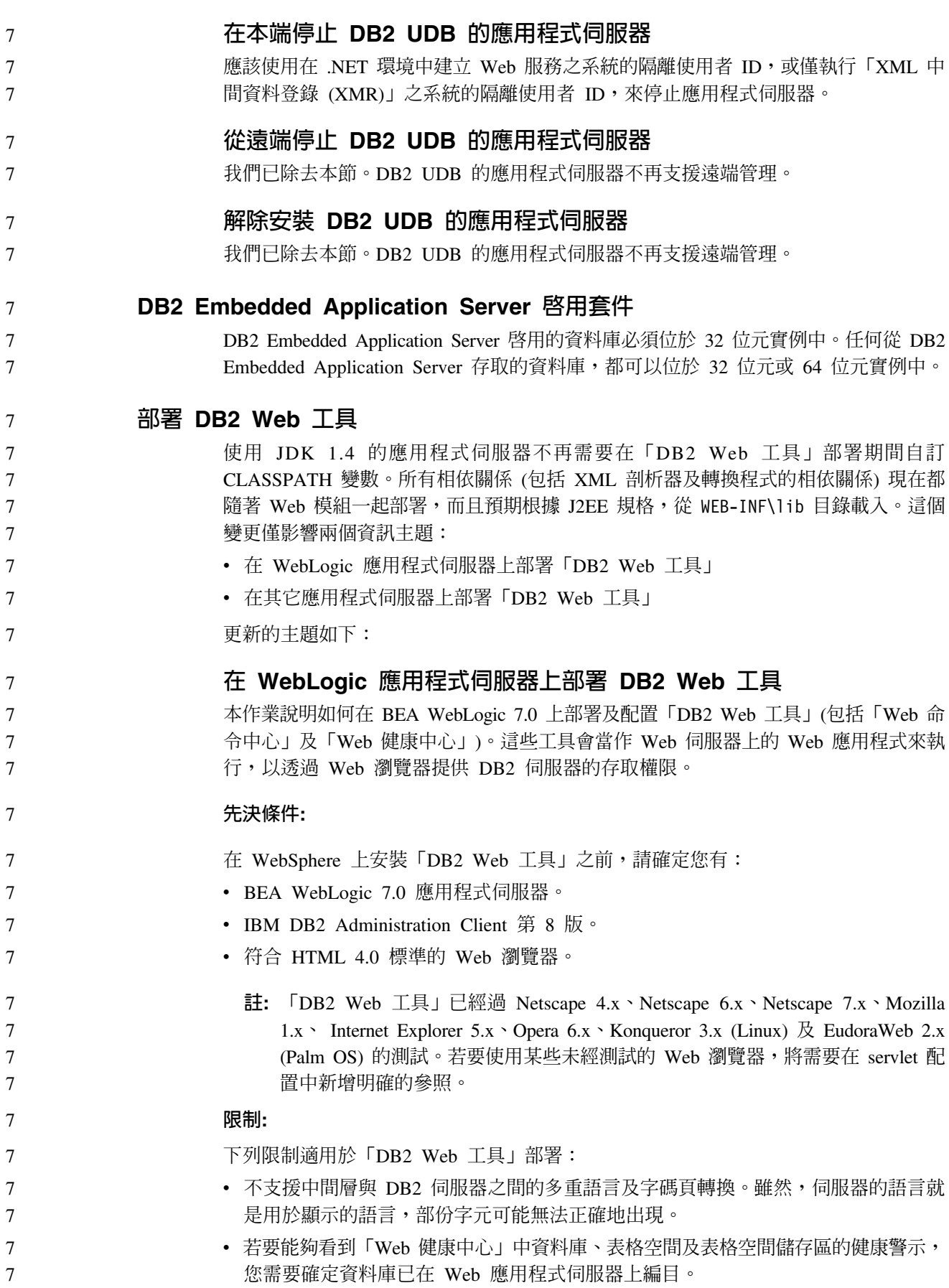

• 使用「DB2 Web 工具」時,不支援使用 Web 瀏覽器按鈕 (停止、 上一頁、歷程)。 • 如果您正在使用 Netscape Navigator 4 與 「DB2 Web 工具」搭配,則您的瀏覽器顯 示畫面可能無法正確地重新整理。如果您遭遇這個問題,您可以將視窗縮至最小, 再放至最大,來重新整理顯示畫面。您也可以將瀏覽器視窗隱藏在另一個視窗之 下,然後重新將它帶至前景,來重新整理顯示畫面。 • 若要指定您自己的別名給任何 DB2 Universal Database (UDB) 系統、實例節點或資 料庫,您必須在應用程式伺服器上,使用「DB2 配置輔助程式」或「DB2 控制中 心」,明確地來編目它。 • 比起後續的啓動, 「DB2 Web 工具」在第一次啓動時將需要更久的時間來起始設定。 這個等待時間大部份都是由於自動編目程序所致。如果您不想要使用自動編目功 能,您可以透過 servlet 配置來關閉自動編目,縮短您必須等待的時間。 註: 您可以在部署描述子檔案 web.xml 中使用 servlet 配置參數。參數名稱及預設值 會隨著每一個版次而變化。部份應用程式伺服器可能容許透過它們的介面,或 直接編輯 web.xml 檔案,來變更這些參數。 • 使用桌上型或膝上型瀏覽器時,輸出 (結果) 緩衝區的絕對大小上限都是 1MB,即使 它的配置容量更大,也是這個值。若為 PDA Web 瀏覽器,則限制為 1KB。 • 在 Linux、 UNIX、 及 Windows 作業系統上, 「DB2 Web 工具」會自動在與應用 程式伺服器相同的 TCP/IP 網路上,探索任何系統,並加以編目。在相同 TCP/IP 網 路上的系統,其 IP 位址前三碼皆相同。這些工具會嘗試使用原始的遠端 TCP/IP 主 機名稱來將 DB2 UDB 系統節點編目。如果有重複的名稱,該工具會隨機指定專屬的 名稱。您必須明確地將應用程式伺服器上任何其他的 DB2 管理伺服器編目,才能加 以存取。其包含在與應用程式伺服器不同之 TCP/IP 網路上使用 TCP/IP 的任何伺服 器,以及不使用 TCP/IP 的任何伺服器。 • 在 Linux、UNIX、 及 Windows 作業系統上, 「DB2 Web 工具」會嘗試自動探索 位在已編目之 DB2 UDB 系統上的任何 DB2 UDB 實例及資料庫,並加以編目。針 對多重通訊協定來配置一個遠端實例是有可能的,因此,針對自動編目之實例所支 援的每一個通訊協定,型錄都會包含個別的節點登錄項目。如果有重複的名稱,該 工具會隨機指定專屬的名稱。 程序: 若要在 WebLogic 應用程式伺服器上安裝「DB2 Web 工具」,請: 1. 藉由完成下列動作,即可透過 WebLogic 管理主控台來部署「DB2 Web 工具」: a. 啓動 WebLogic 管理主控台。 b. 按一下視窗左窗格中的**網域 -> 部署 -> Web 應用程式**。 c. 按一下**配置新的 Web 應用程式**鏈結,以安裝「DB2 Web 工具」 Web 應用程式。 d. 瀏覽檔案系統的清單,以尋找 Sqllib\tools\web\db2wa.war。 e. 按一下 db2wa.war 檔名旁邊的**選取**。 f. 從可用的伺服器清單中選擇一個伺服器,為「DB2 Web 工具」提供一個位置,選 取伺服器並按一下箭頭,以將伺服器移至目標伺服器。 註: 保留原始名稱 db2wa 是必要的,因為「DB2 Web 工具」已將它寫在程式 內。  $g$ . 按一下配置及部署。 h. 等到應用程式伺服器重新整理選取伺服器上的 Web 應用程式之部署狀態為止。 如果成功,它應該會顯示 Deployed=true 7 7 7 7 7 7 7 7 7 7 7 7 7 7 7 7 7 7 7 7 7 7 7 7 7 7 7 7 7 7 7 7 7 7 7 7 7 7 7 7 7 7 7

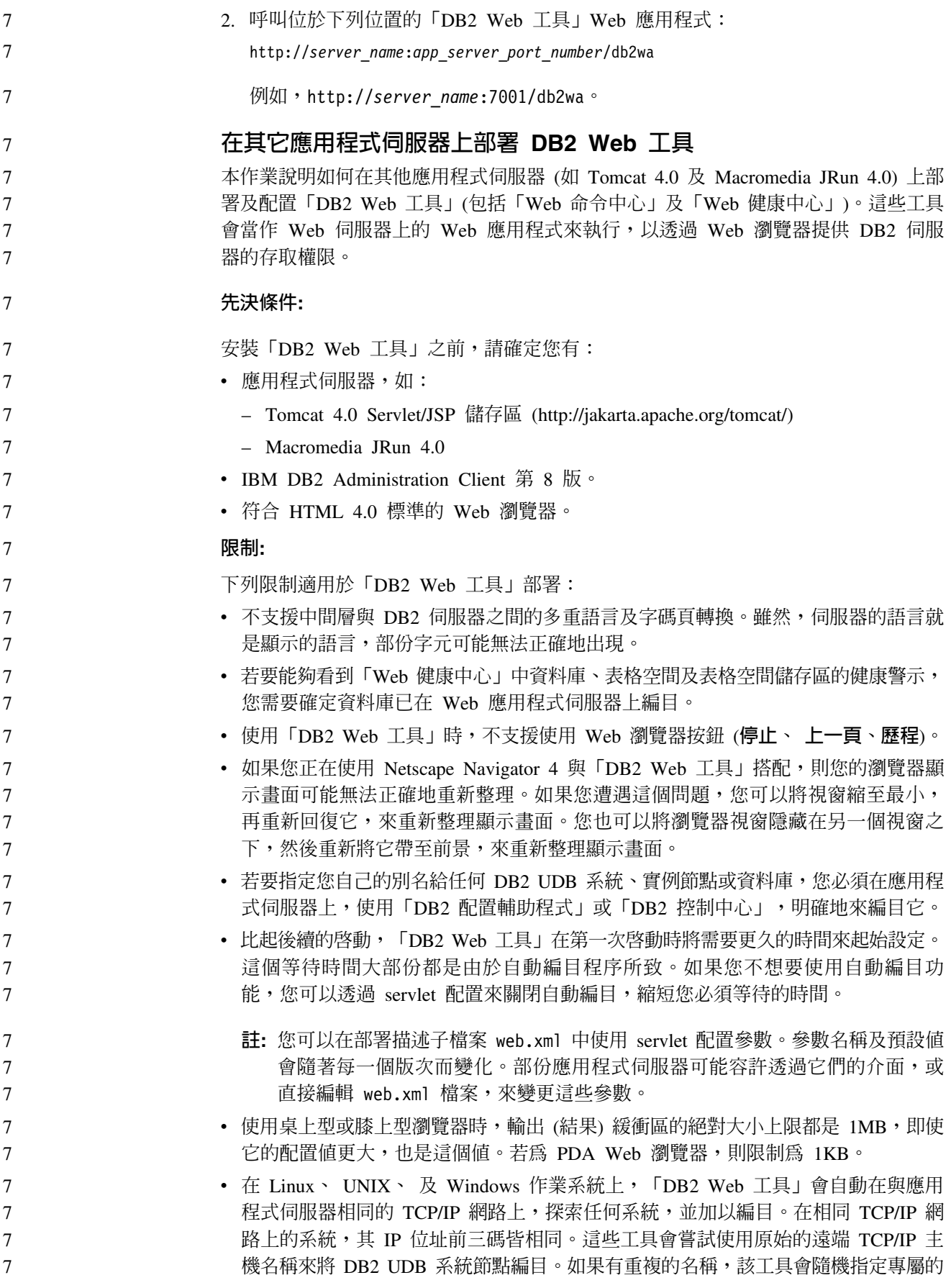
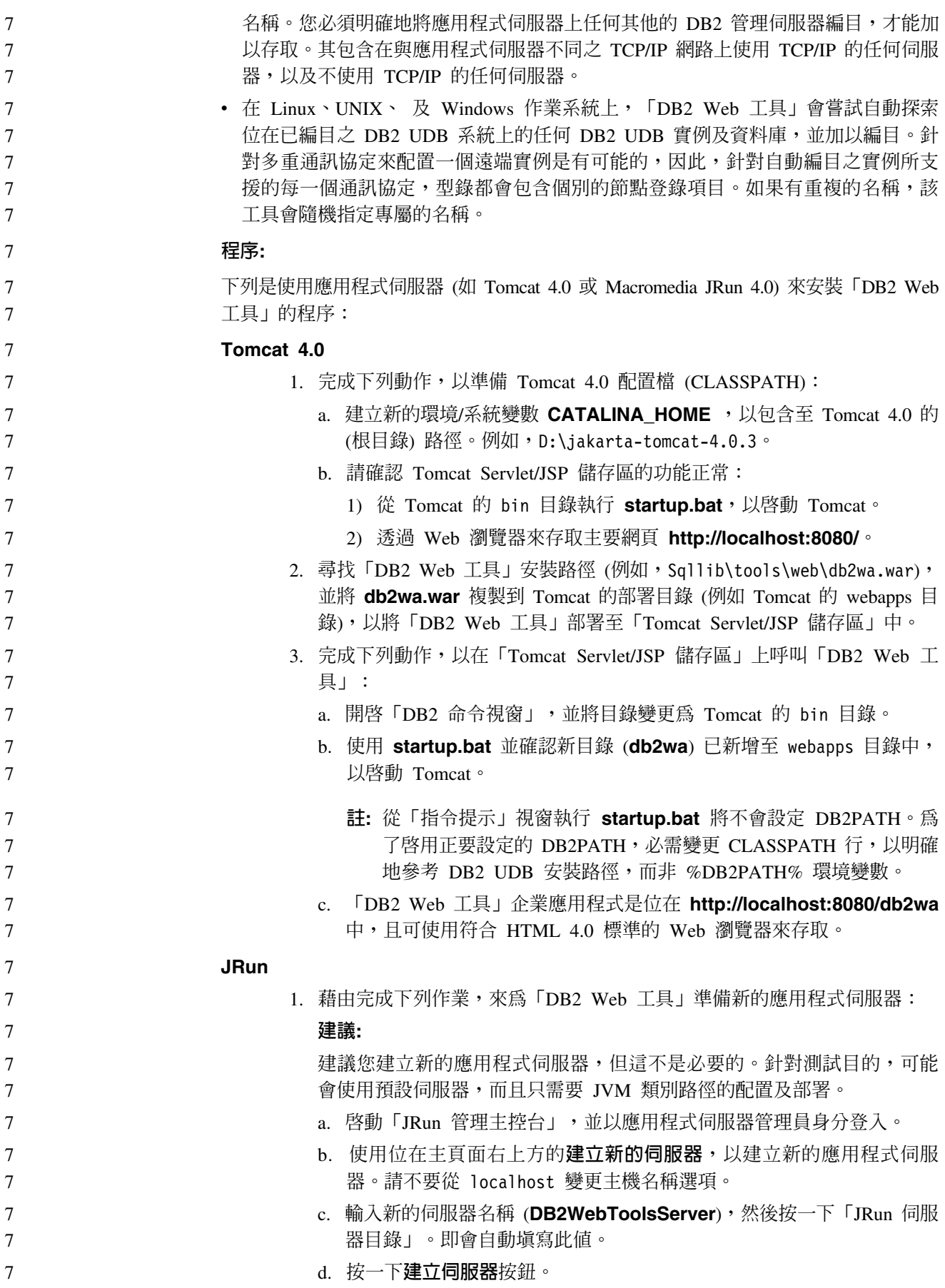

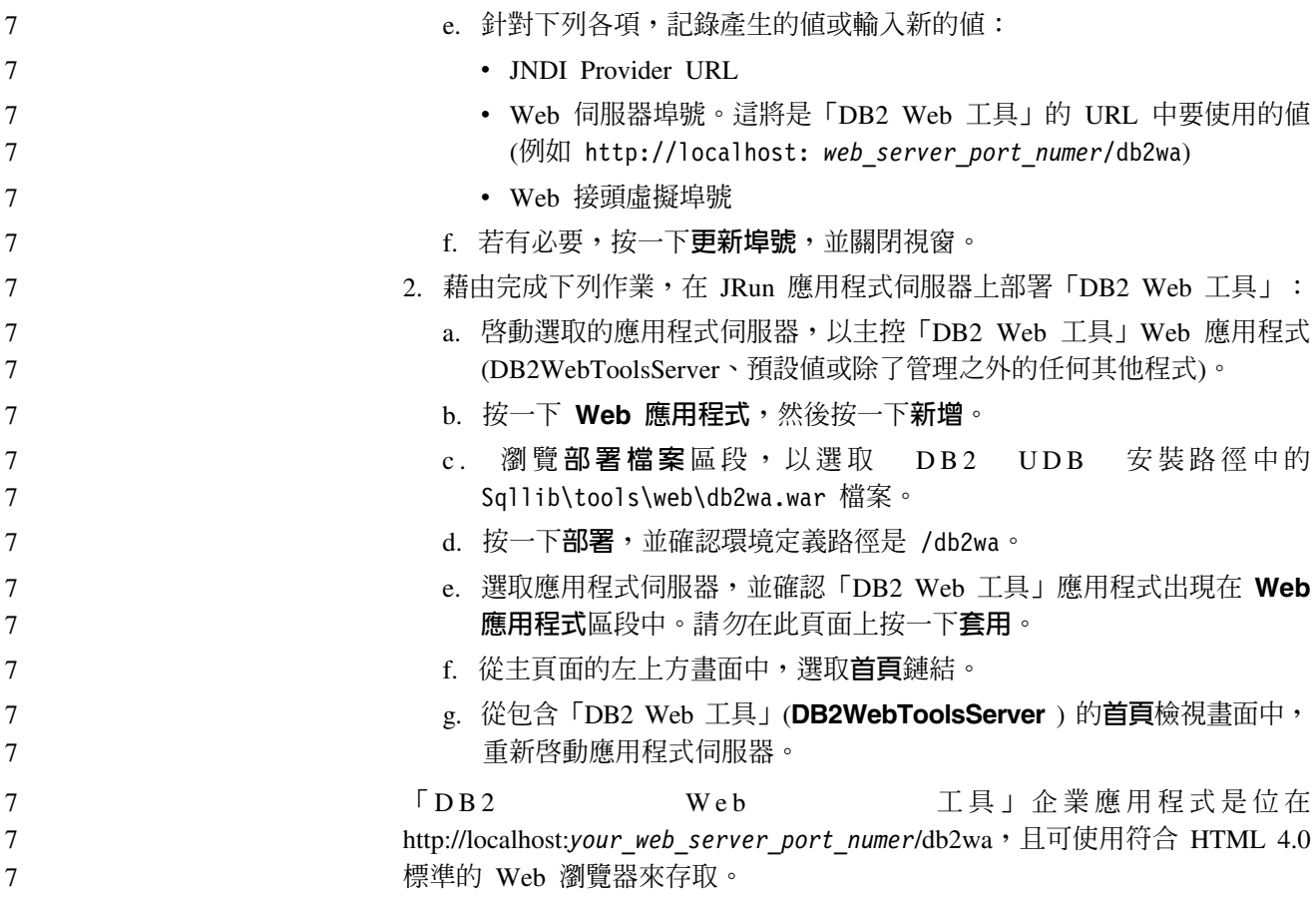

## 區塊裝置上的直接 I/O (Linux)

Linux 發行版 (含 2.6 核心程式) 的檔案系統及區塊裝置上現在支援「直接 I/O」。區 塊裝置上的「直接 I/O」是一種替代方法,用來指定直接磁碟存取裝置的儲存區,或原 始 I/O 的儲存區。「直接 I/O」的效能同於原始字元裝置方法。當 CREATE TABLESPACE 陳述式指定儲存區路徑的區塊裝置名稱時,如果開啓表格空間,DB2 Universal Database (UDB) 將啓用「直接 I/O」。先前, 我們已使用原始 I/O 方法來達 成相同的效能,這種方法需要使用 raw 公用程式,將區塊裝置連結至字元裝置。

表 27. 比較直接 I/O 與原始 I/O

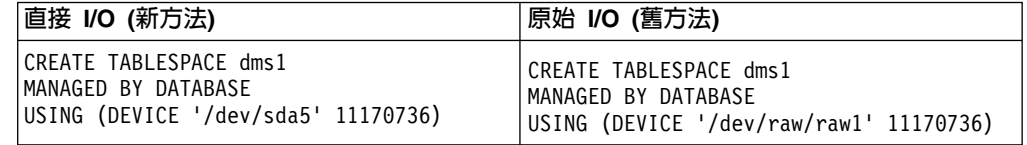

雖然 DB2 UDB 仍然支援原始 I/O 方法,但是它即將棄用,而且可能會從未來的核心 程式除去對它的支援。

#### 建議:

如果您想要利用直接磁碟存取,請使用「直接 I/O」來建立 DMS 儲存區,以避免未來 的移轉問題。

註: Linux/390 上的 DB2 UDB 不支援「直接 I/O」。

 $\overline{7}$  $\boldsymbol{7}$ 

 $\overline{7}$ 

 $\overline{7}$  $\boldsymbol{7}$ 

 $\tau$ 

 $7\phantom{.0}$  $\overline{7}$ 

 $\overline{7}$ 

 $\frac{7}{7}$  $\frac{7}{7}$ 

 $\overline{7}$ 

 $\tau$ 

 $\overline{7}$ 

 $\tau$ 

 $\overline{7}$ 

 $\overline{7}$ 

 $\overline{7}$ 

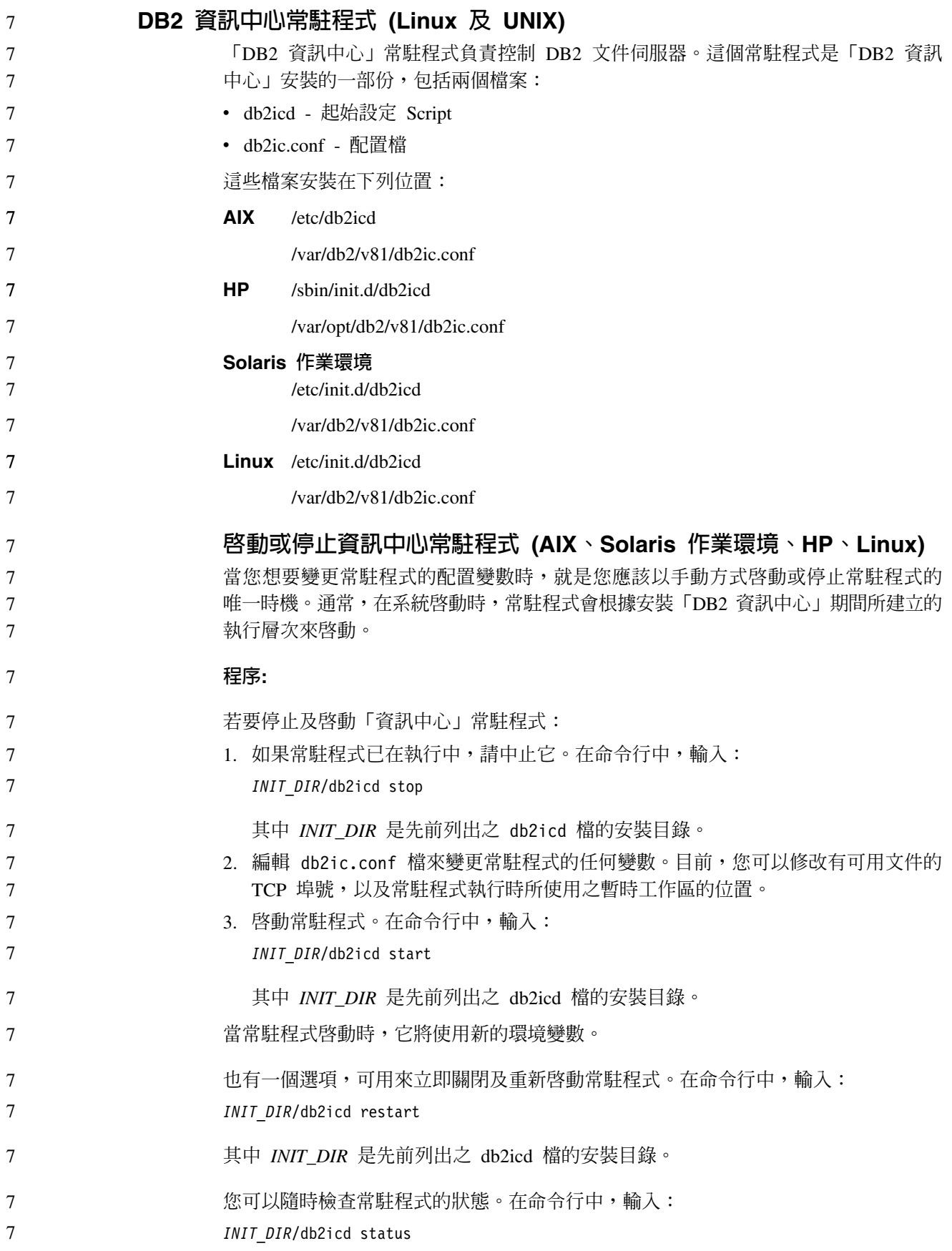

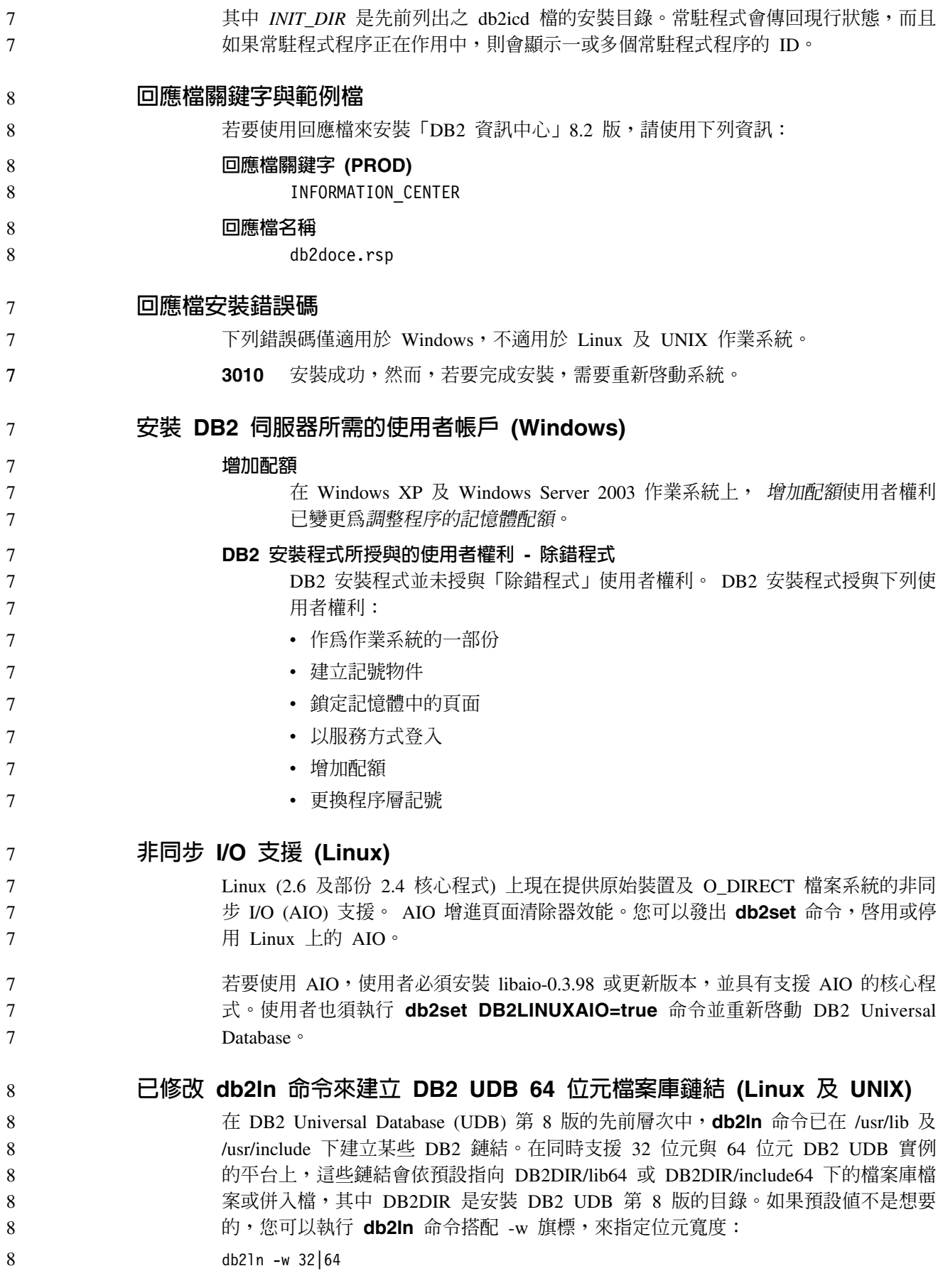

在某些平台上,這會防止 DB2 UDB 32 位元實例與 64 位元實例同時存在。 8

8 從 DB2 UDB 8.2 版開始,db2ln 命令會在那些平台的適當目錄中建立 DB2 64 位元 檔案庫鏈結。在這種情況中,-w 旗標只用於將資料移入 /usr/include。當 db2ln 命令建 8 立 DB2 UDB 檔案庫檔案的鏈結時,在支援的平台上會建立 32 位元與 64 位元鏈結。 8 這容許 32 位元實例與 64 位元實例同時存在與同時執行。 8

8 在某些 Linux 發行版上,libc RPM 命令隨附於 /usr/lib/libdb2.so 或 /usr/lib64/libdb2.so 8 檔案庫。這個檔案庫是用於施行 Sleepycat Software 的 Berkeley DB, 與 IBM 的 DB2 UDB 不相關。然而,這個檔案會防止 db2In 命令與 db2rmln 命令運作。db2In 命令  $8\,$ 不會改寫檔案,而且 db2rmln 命令不會除去檔案。在這種情況中,若要使用 DB2 UDB 8 來編譯應用程式,編譯及鏈結程序需要對 DB2 UDB 的標頭與檔案庫分別提供完整路  $8\,$ 徑。這是建議的方法,因為它容許對相同電腦上的多個 DB2 UDB 版次進行編譯及鏈 8 結。 8

請參閱 DB2 UDB 8.2 版安裝與配置手冊,以取得有關使用 db2ln 命令之限制的詳細 資訊。

### 訊息參照

8

8

### ADM 訊息更新

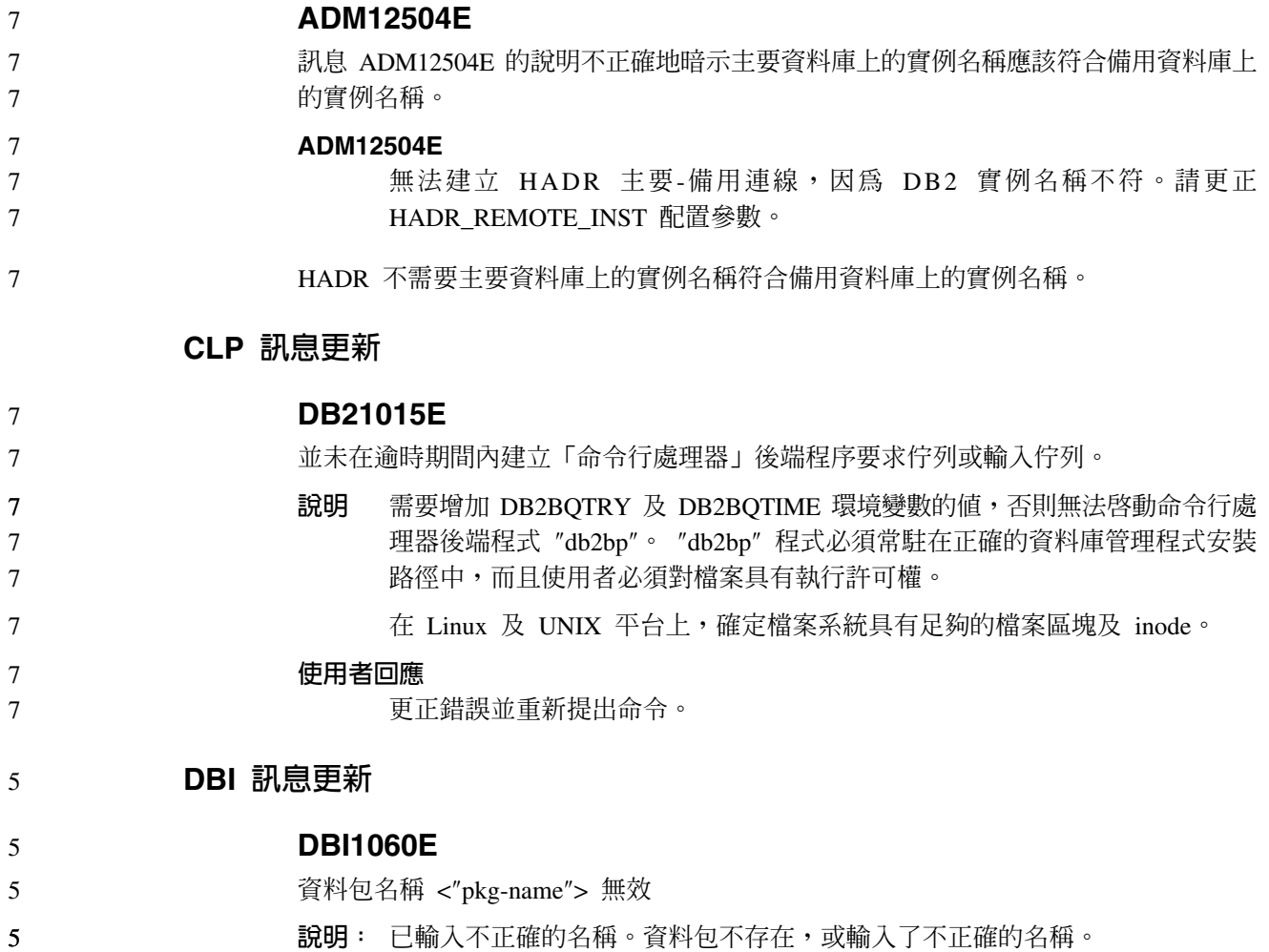

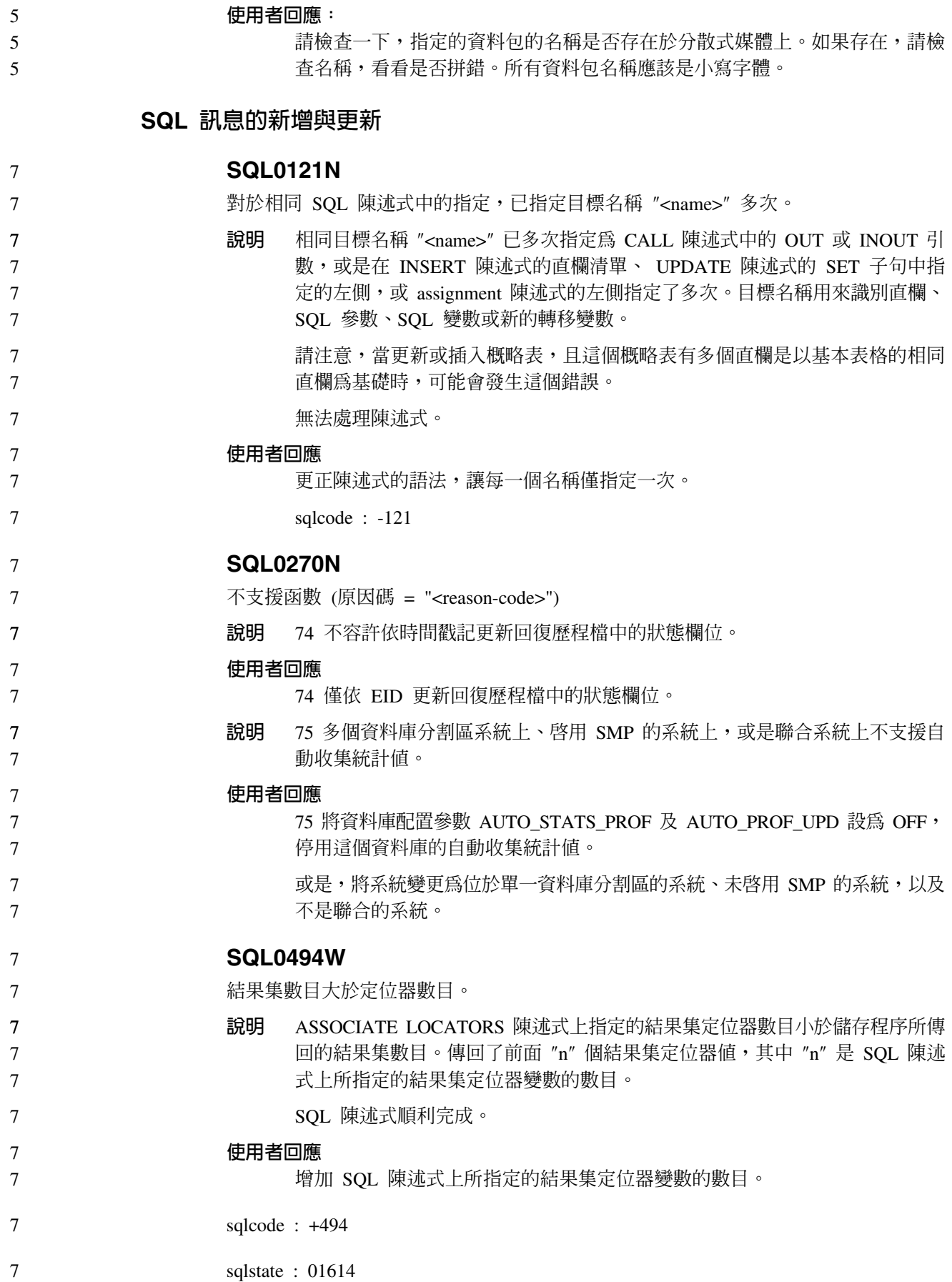

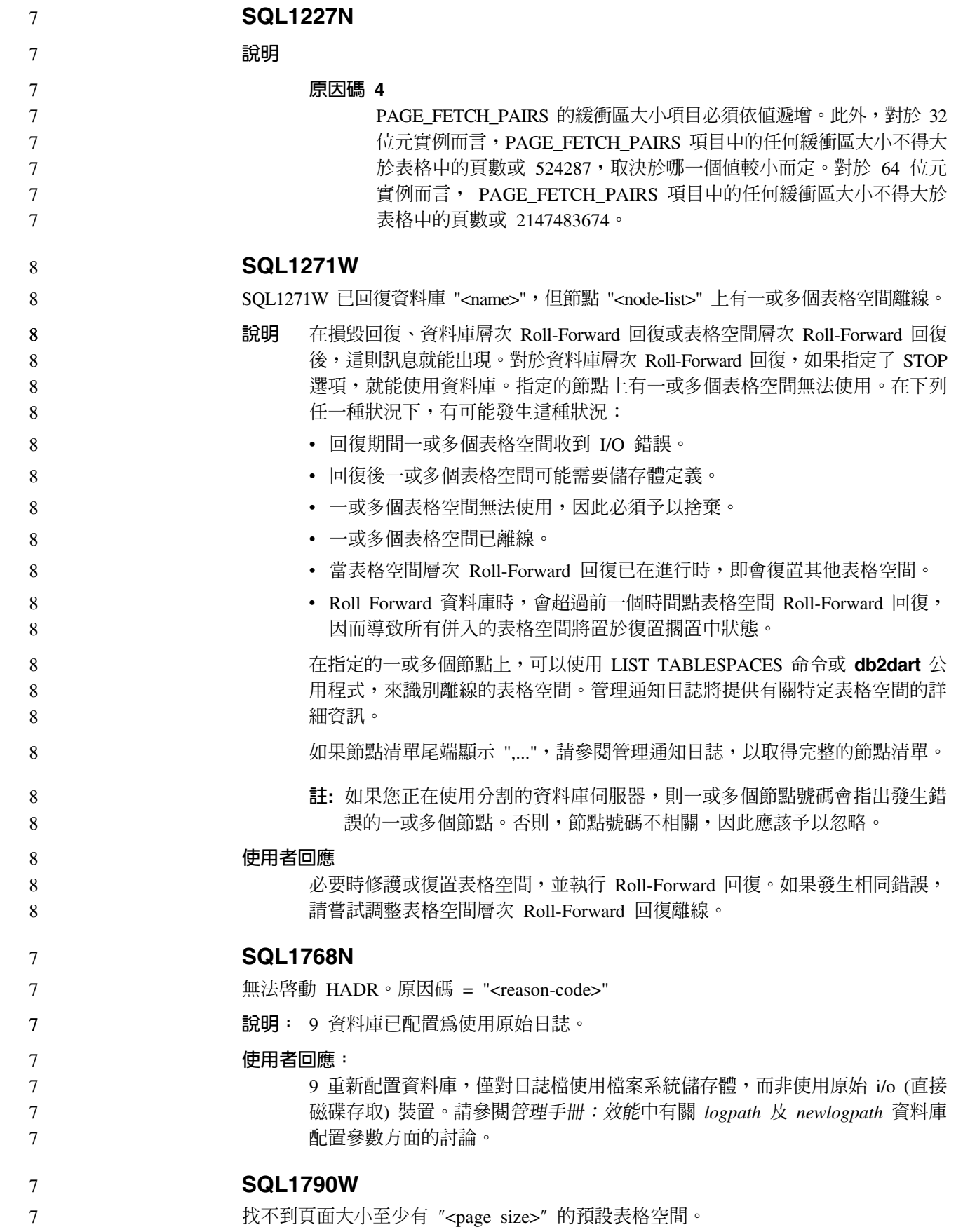

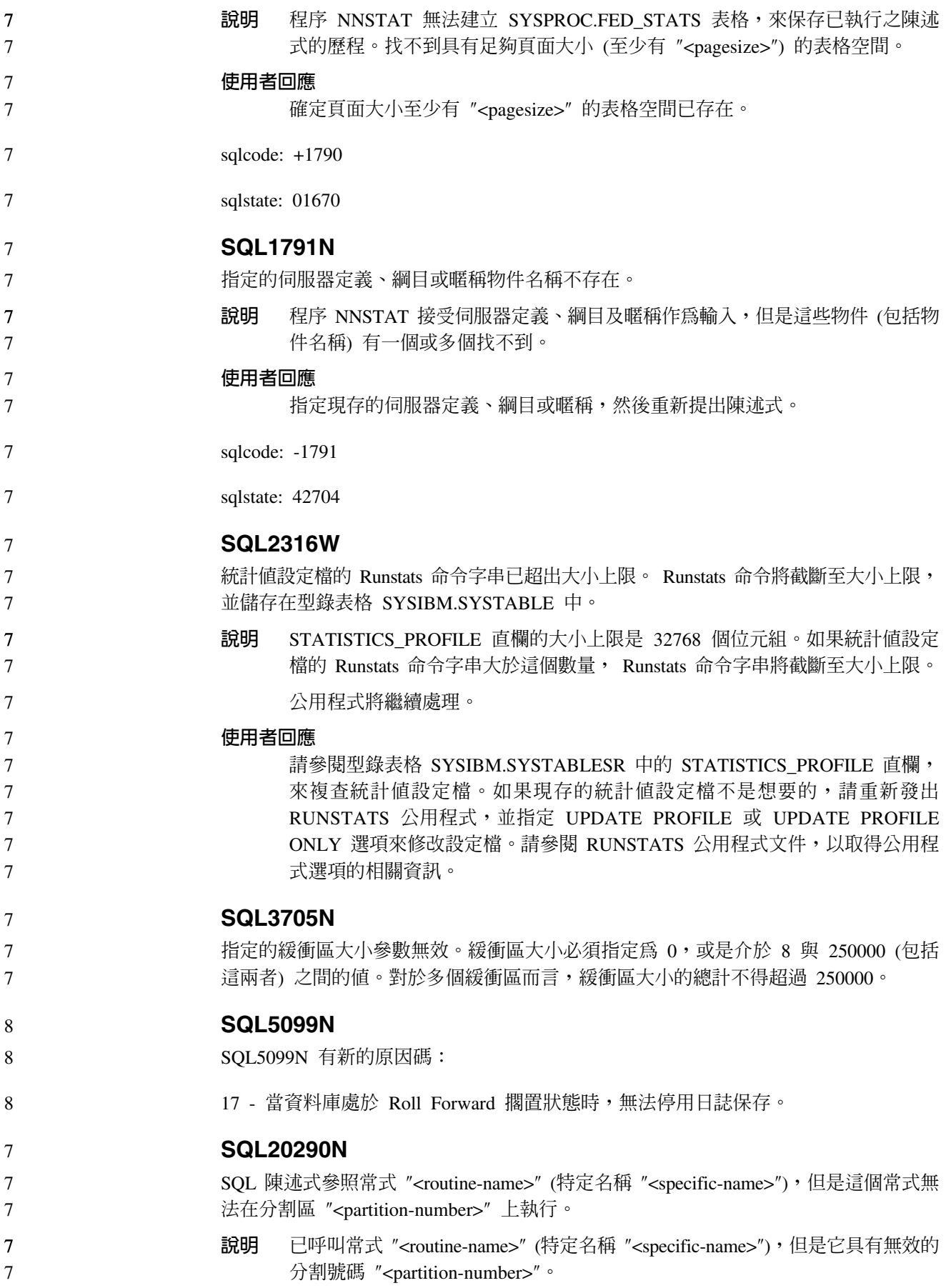

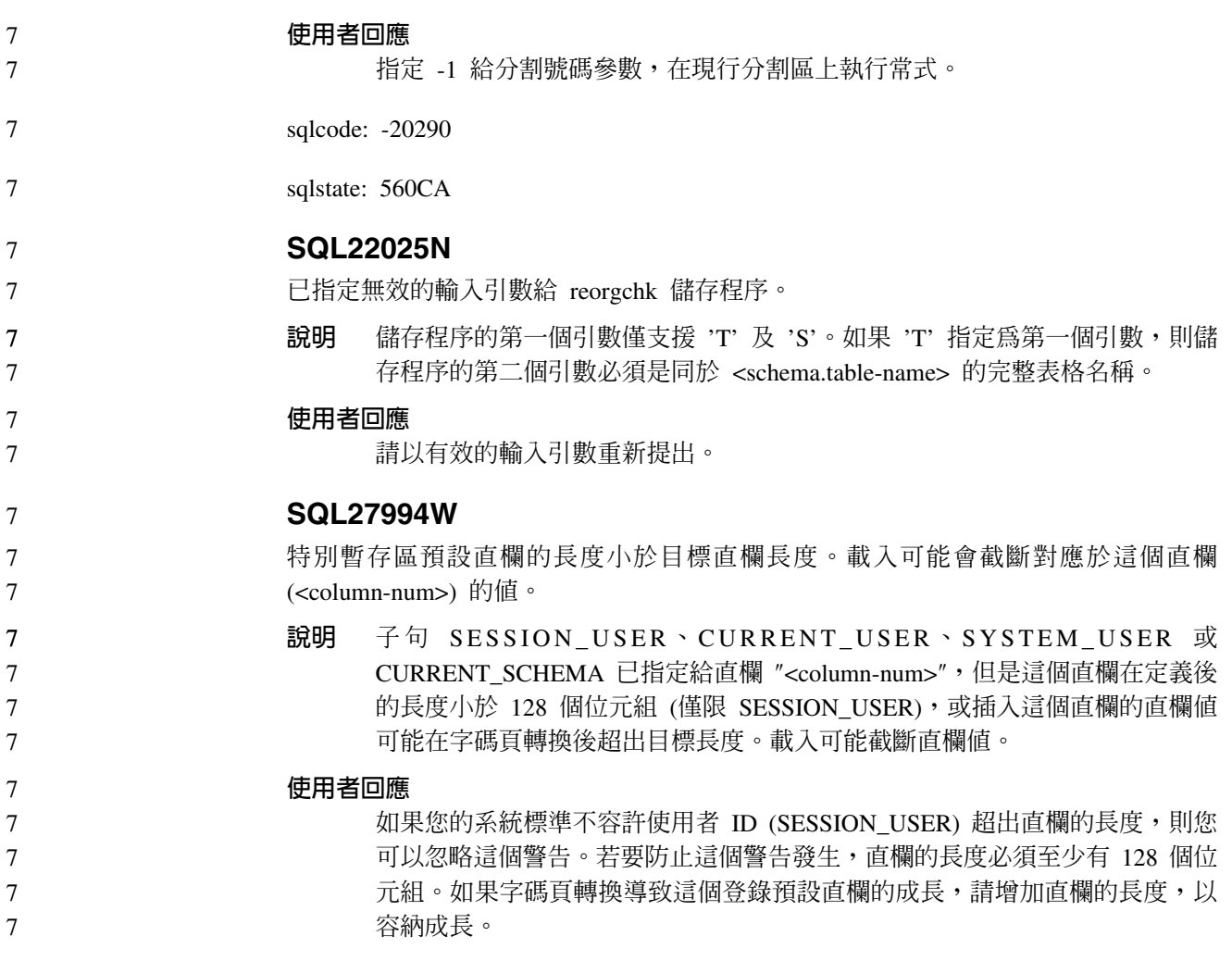

# Query Patroller

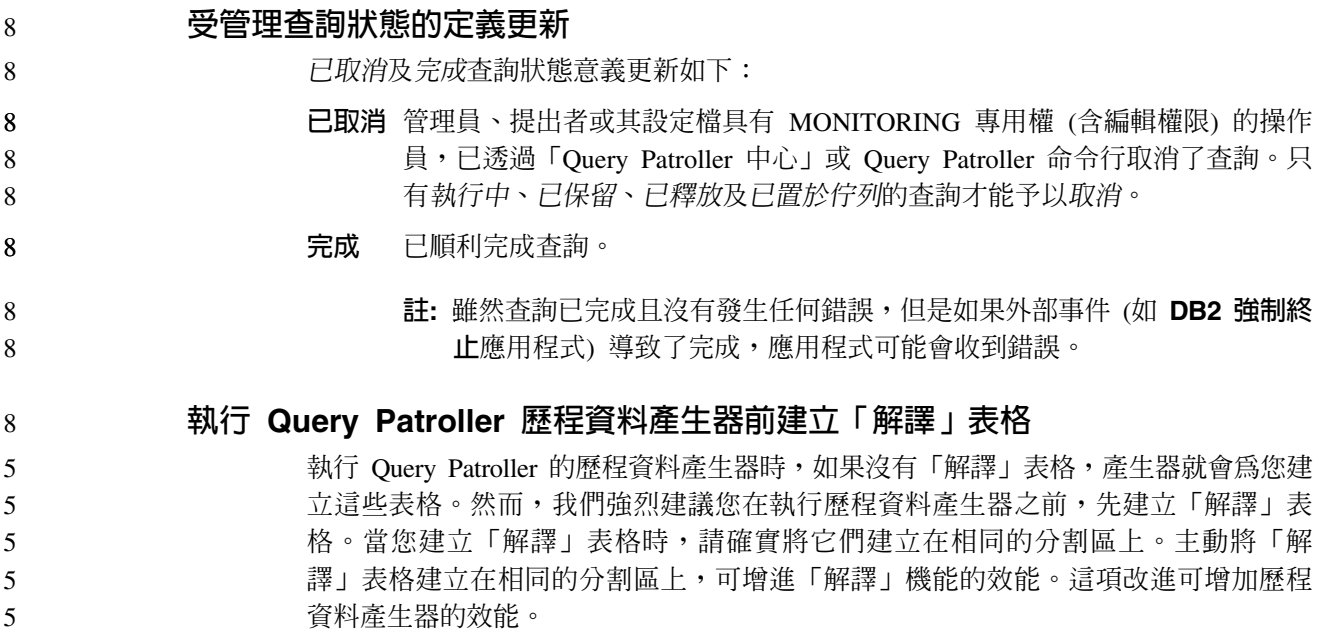

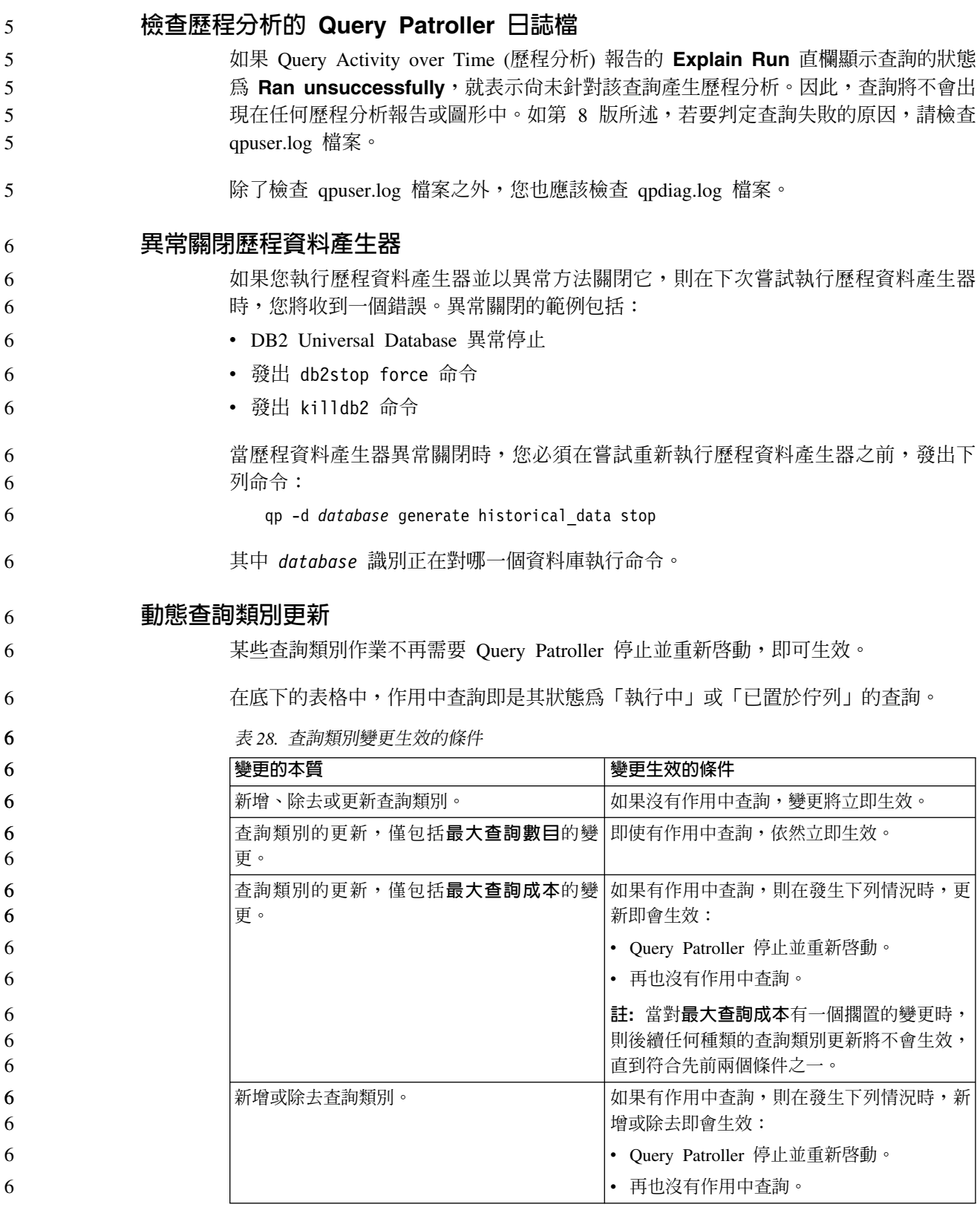

## 巢狀查詢行為

6 6

6

108 版本注意事項

巢狀查詢無法置於佇列中。相反地,如果巢狀查詢超出正常情況下將導致它置於佇列 的臨界值時,將立即執行。

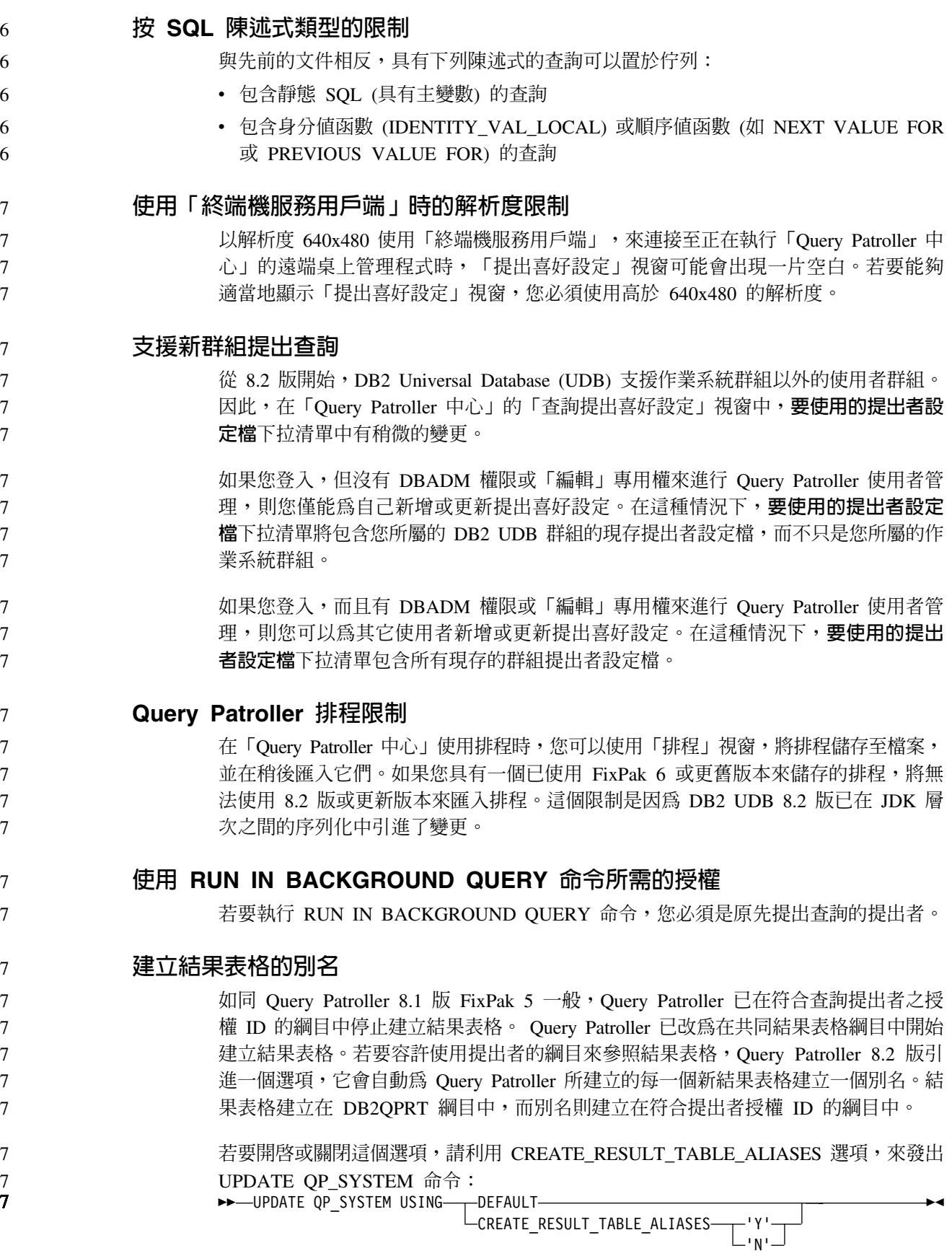

 $\overline{7}$ 

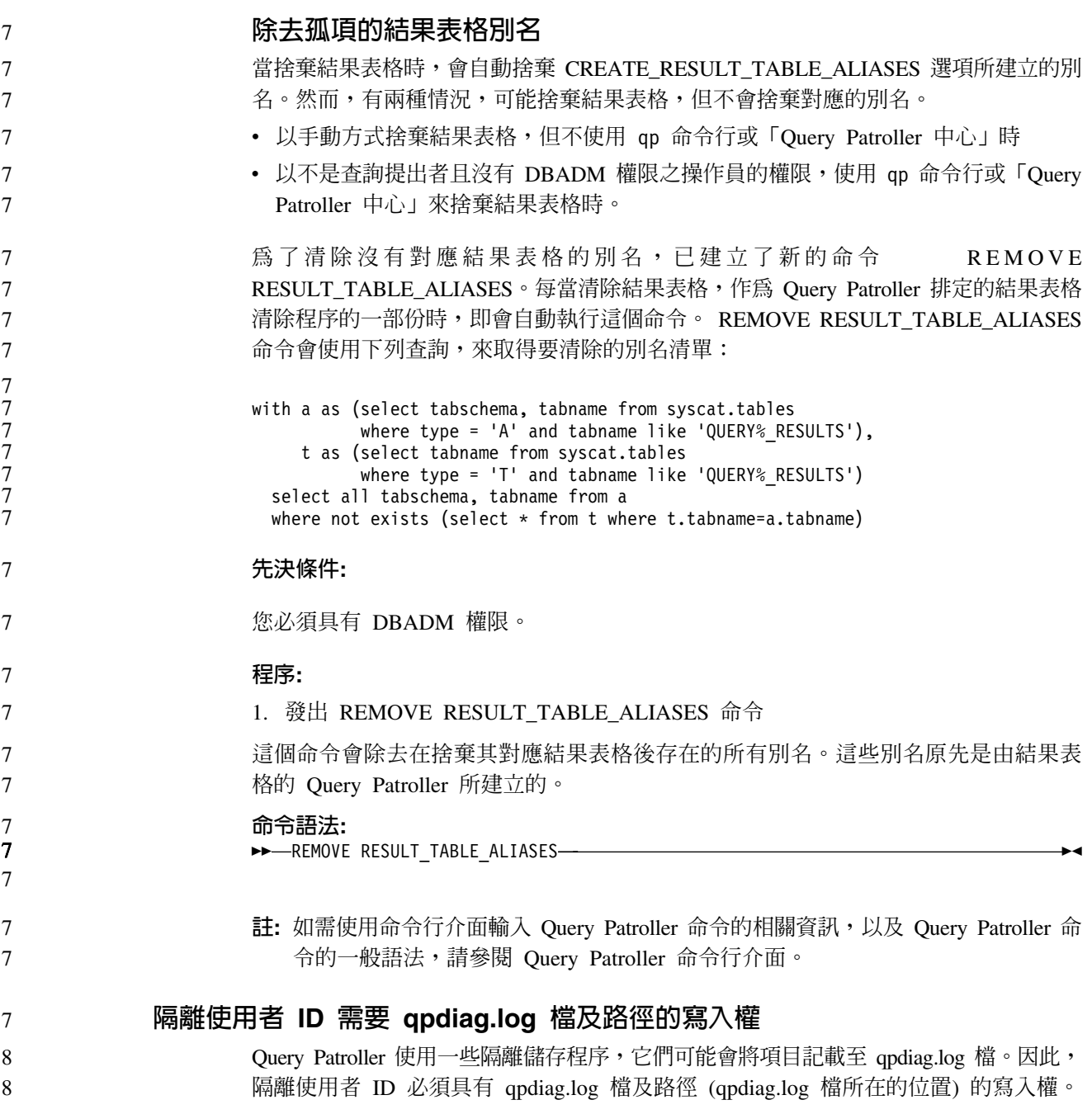

# 快速入門

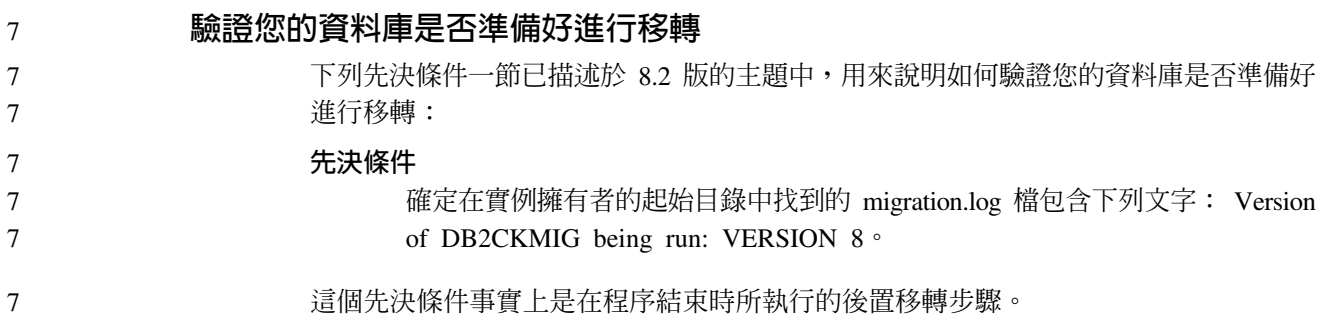

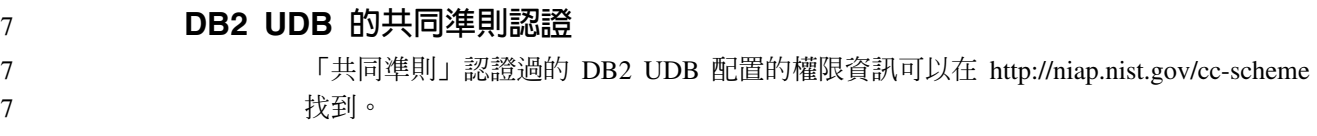

# Spatial Extender

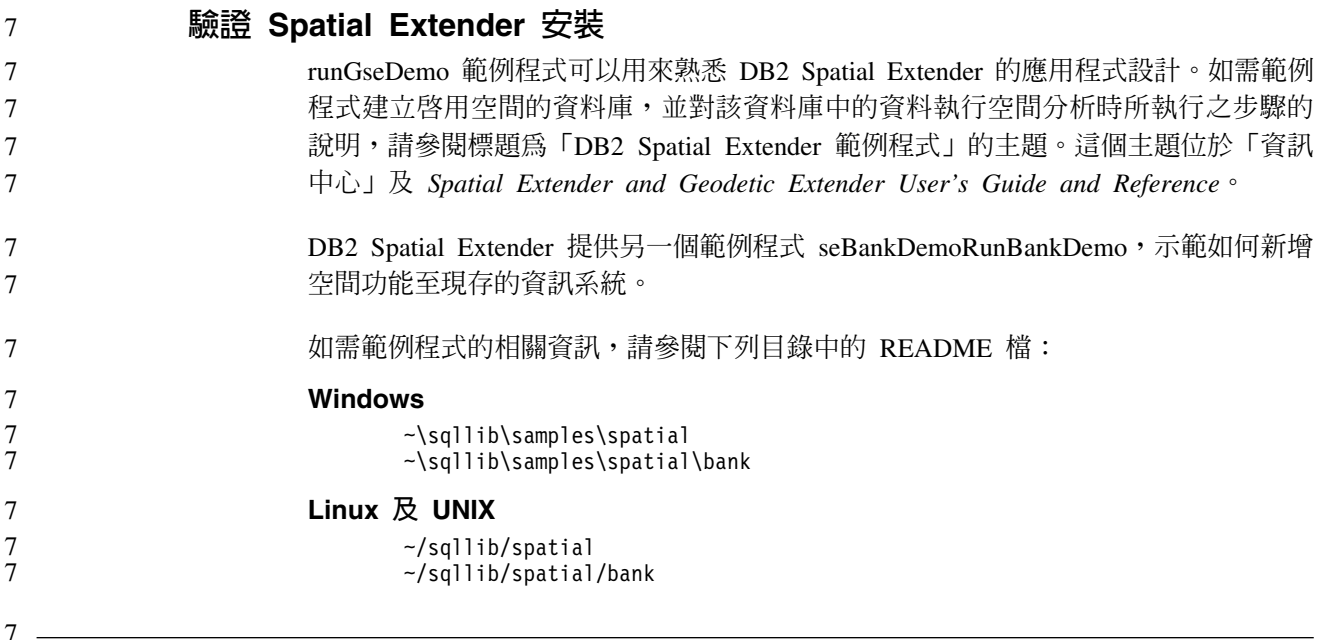

# SQL 管理常式

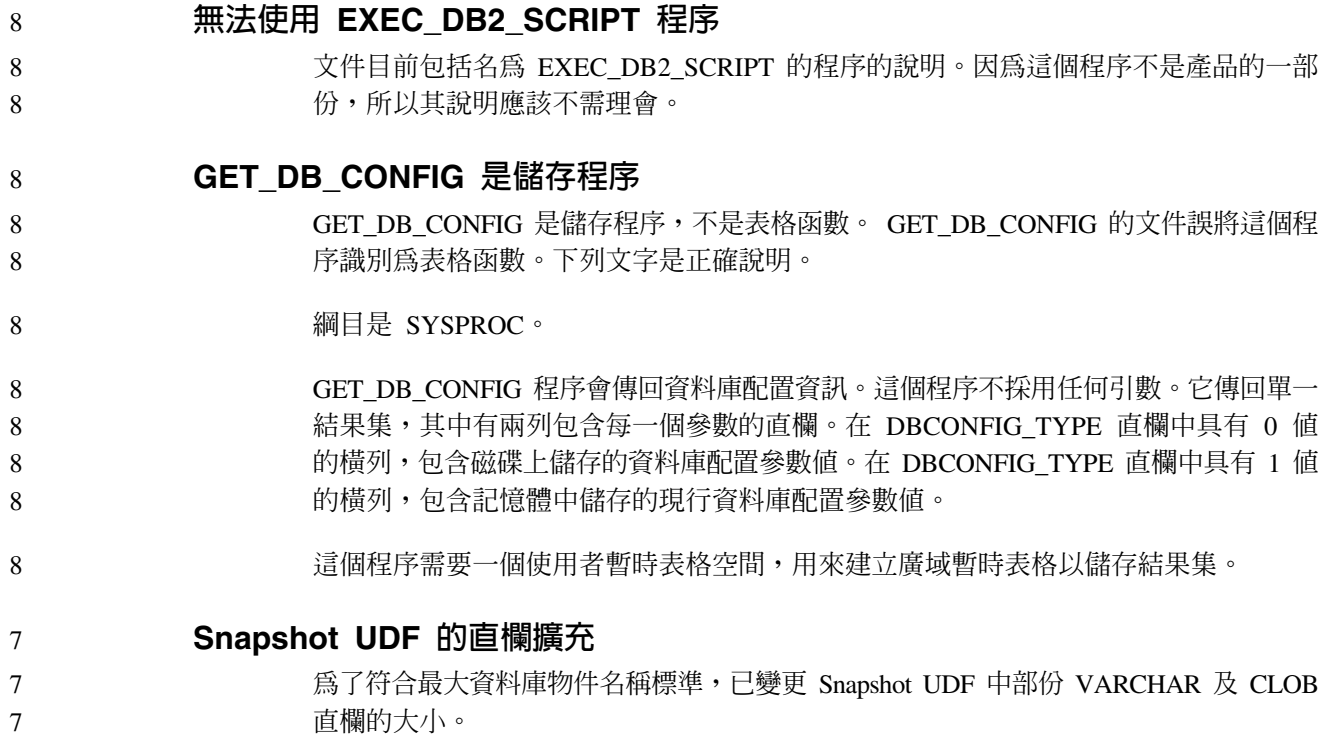

| $\tau$ | 表 29. 擴充的 UDF 直欄         |              |               |
|--------|--------------------------|--------------|---------------|
| 7      | <b>UDF</b>               |              |               |
| 7      | 直欄名稱                     | 現存的直欄定義      | 更新的直欄定義       |
| 7      | SYSFUN.SQLCACHE_SNAPSHOT |              |               |
| 7      | DB_NAME                  | VARCHAR(8)   | VARCHAR(128)  |
| 7      | STMT_TEXT                | CLOB(64K)    | CLOB(16M)     |
| 7      | SNAPSHOT_APPL_INFO       |              |               |
| 7      | APPL_NAME                | VARCHAR(255) | VARCHAR(256)  |
| 7      | APPL_ID                  | VARCHAR(32)  | VARCHAR(128)  |
| 7      | <b>AUTH_ID</b>           | VARCHAR(30)  | VARCHAR(128)  |
| 7      | CLIENT_NNAME             | VARCHAR(20)  | VARCHAR(128)  |
| 7      | CLIENT_PRDID             | VARCHAR(20)  | VARCHAR(128)  |
| 7      | INPUT_DB_ALIAS           | VARCHAR(20)  | VARCHAR(128)  |
| 7      | CLIENT_DB_ALIAS          | VARCHAR(20)  | VARCHAR(128)  |
| 7      | DB_NAME                  | VARCHAR(8)   | VARCHAR(128)  |
| 7      | DB_PATH                  | VARCHAR(256) | VARCHAR(1024) |
| 7      | EXECUTION_ID             | VARCHAR(20)  | VARCHAR(128)  |
| 7      | CORR_TOKEN               | VARCHAR(32)  | VARCHAR(128)  |
| 7      | TPMON_CLIENT_USERID      | VARCHAR(20)  | VARCHAR(256)  |
| 7      | TPMON_CLIENT_WKSTN       | VARCHAR(20)  | VARCHAR(256)  |
| 7      | TPMON_CLIENT_APP         | VARCHAR(20)  | VARCHAR(256)  |
| 7      | TPMON_ACC_STR            | VARCHAR(100) | VARCHAR(200)  |
| 7      | SNAPSHOT_STATEMENT       |              |               |
| 7      | CURSOR_NAME              | VARCHAR(31)  | VARCHAR(128)  |
| 7      | <b>CREATOR</b>           | VARCHAR(32)  | VARCHAR(128)  |
| 7      | PACKAGE_NAME             | VARCHAR(20)  | VARCHAR(128)  |
| 7      | STMT_TEXT                | CLOB(64K)    | CLOB(16M)     |
| 7      | SNAPSHOT_LOCKWAIT        |              |               |
| 7      | TABLE_NAME               | VARCHAR(35)  | VARCHAR(128)  |
| 7      | TABLE_SCHEMA             | VARCHAR(32)  | VARCHAR(128)  |
| 7      | APPL_ID_HOLDING_LK       | VARCHAR(32)  | VARCHAR(128)  |
| 7      | SNAPSHOT_DATABASE        |              |               |
| 7      | INPUT_DB_ALIAS           | VARCHAR(8)   | VARCHAR(128)  |
| 7      | DB_NAME                  | VARCHAR(8)   | VARCHAR(128)  |
| 7      | DB_PATH                  | VARCHAR(256) | VARCHAR(1024) |
| 7      | SNAPSHOT_BP              |              |               |
| 7      | <b>BP_NAME</b>           | VARCHAR(20)  | VARCHAR(128)  |
| 7      | DB_NAME                  | VARCHAR(8)   | VARCHAR(128)  |
| 7      | INPUT_DB_ALIAS           | VARCHAR(8)   | VARCHAR(128)  |
| 7      | DB_PATH                  | VARCHAR(256) | VARCHAR(1024) |
| 7      | SNAPSHOT_LOCK            |              |               |
| 7      | TABLE_NAME               | VARCHAR(35)  | VARCHAR(128)  |

表 29. 擴充的 UDF 直欄

| 直欄名稱                 | 現存的直欄定義      | 更新的直欄定義       |
|----------------------|--------------|---------------|
| TABLE_SCHEMA         | VARCHAR(32)  | VARCHAR(128)  |
| SNAPSHOT_TABLE       |              |               |
| TABLE_NAME           | VARCHAR(35)  | VARCHAR(128)  |
| TABLE_SCHEMA         | VARCHAR(32)  | VARCHAR(128)  |
| SNAPSHOT_TBREORG     |              |               |
| <b>TABLE NAME</b>    | VARCHAR(35)  | VARCHAR(128)  |
| TABLE_SCHEMA         | VARCHAR(32)  | VARCHAR(128)  |
| SNAPSHOT_SUBSECT     |              |               |
| STMT_TEXT            | CLOB(64K)    | CLOB(16M)     |
| SNAPSHOT_DYN_SQL     |              |               |
| STMT_TEXT            | CLOB(64K)    | CLOB(16M)     |
| HEALTH_DBM_INFO      |              |               |
| SERVER_INSTANCE_NAME | VARCHAR(8)   | VARCHAR(128)  |
| HEALTH_DBM_HI        |              |               |
| SERVER_INSTANCE_NAME | VARCHAR(8)   | VARCHAR(128)  |
| HEALTH_DBM_HI_HIS    |              |               |
| SERVER_INSTANCE_NAME | VARCHAR(8)   | VARCHAR(128)  |
| HEALTH_DB_INFO       |              |               |
| DB_NAME              | VARCHAR(8)   | VARCHAR(128)  |
| INPUT_DB_ALIAS       | VARCHAR(8)   | VARCHAR(128)  |
| DB_PATH              | VARCHAR(256) | VARCHAR(1024) |
| HEALTH_DB_HI         |              |               |
| <b>DB_NAME</b>       | VARCHAR(8)   | VARCHAR(128)  |
| HEALTH_DB_HI_HIS     |              |               |
| DB_NAME              | VARCHAR(8)   | VARCHAR(128)  |
| HEALTH_DB_HIC        |              |               |
| <b>DB_NAME</b>       | VARCHAR(8)   | VARCHAR(128)  |
| HEALTH_DB_HIC_HIS    |              |               |
| <b>DB_NAME</b>       | VARCHAR(8)   | VARCHAR(128)  |

7 7 註: SNAPSHOT\_DYN\_SQL、 SNAPSHOT\_STATEMENT、 SNAPSHOT\_SUBSECT 及 SQLCACHE\_SNAPSHOT 常式的 STMT\_TEXT 定義已擴充為 CLOB(16M),僅供 未來擴充使用。陳述式文字資料的實際輸出將繼續在 64K 截斷。

### **SQL Reference**

7

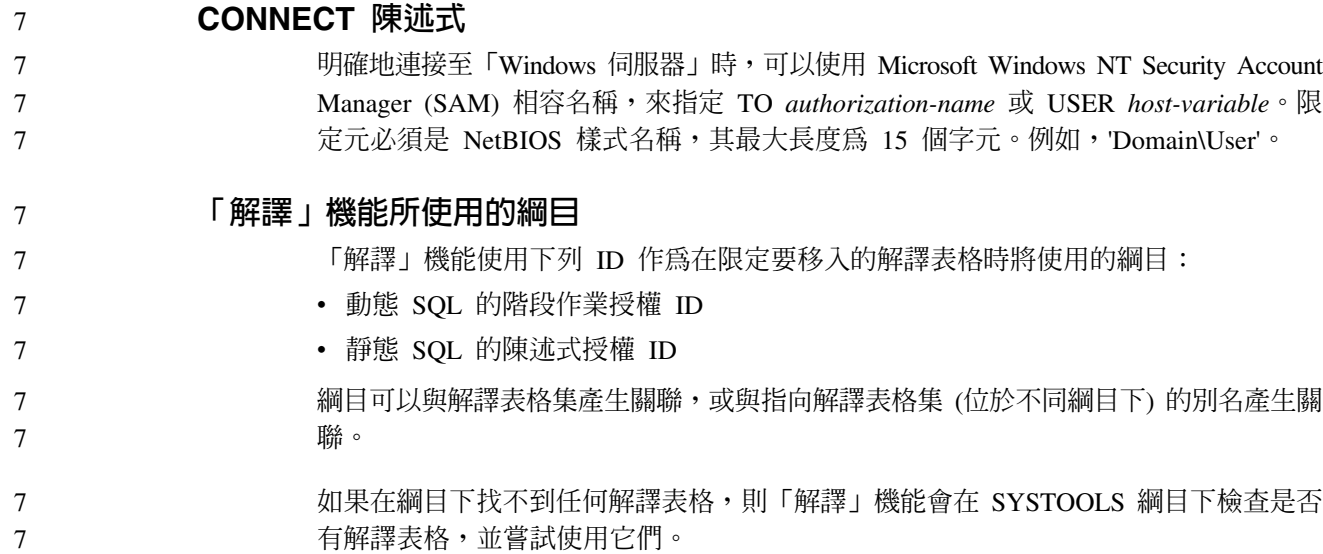

### 日期時間値的字串表示法

#### 時間字串:

時間的字串表示法是一個以數字開始的字串,而且其長度至少有 4 個字元。可<mark>能</mark>包括尾 端空白;可能省略時間的小時部份中的前導零,而且可能整個省略秒的部份。如果省 略秒的部份,將採用隱含的規格 (0 秒)。因此,13:30 等於 13:30:00。

下表中列出時間的有效字串格式。每一個格式都是以名稱及相關縮寫來加以識別。

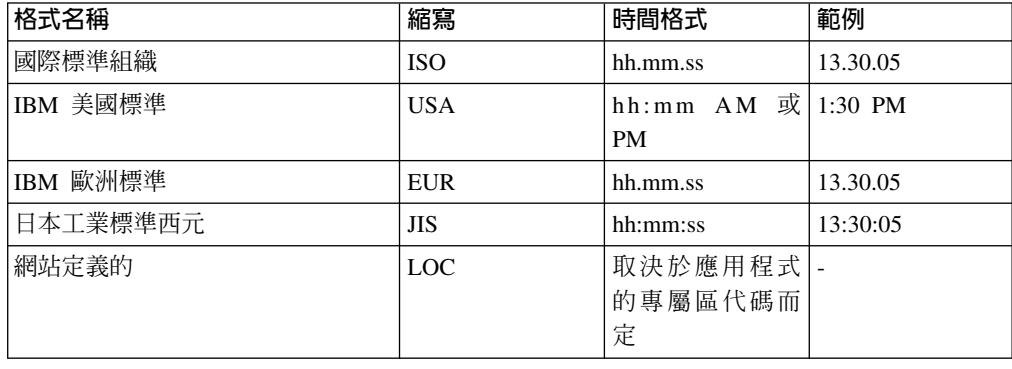

表 30. 時間的字串表示法格式

7

從 8.2 版開始, "AM" 及 "PM" 可以小寫或大寫字體表示。

## 系統監督程式

7

### 沒有啓用連線集中器的退耦應用程式清單

即使沒有啓用連線集中器,當發出 list applications 命令時,仍有可能看到退耦應用 程式。 7 7

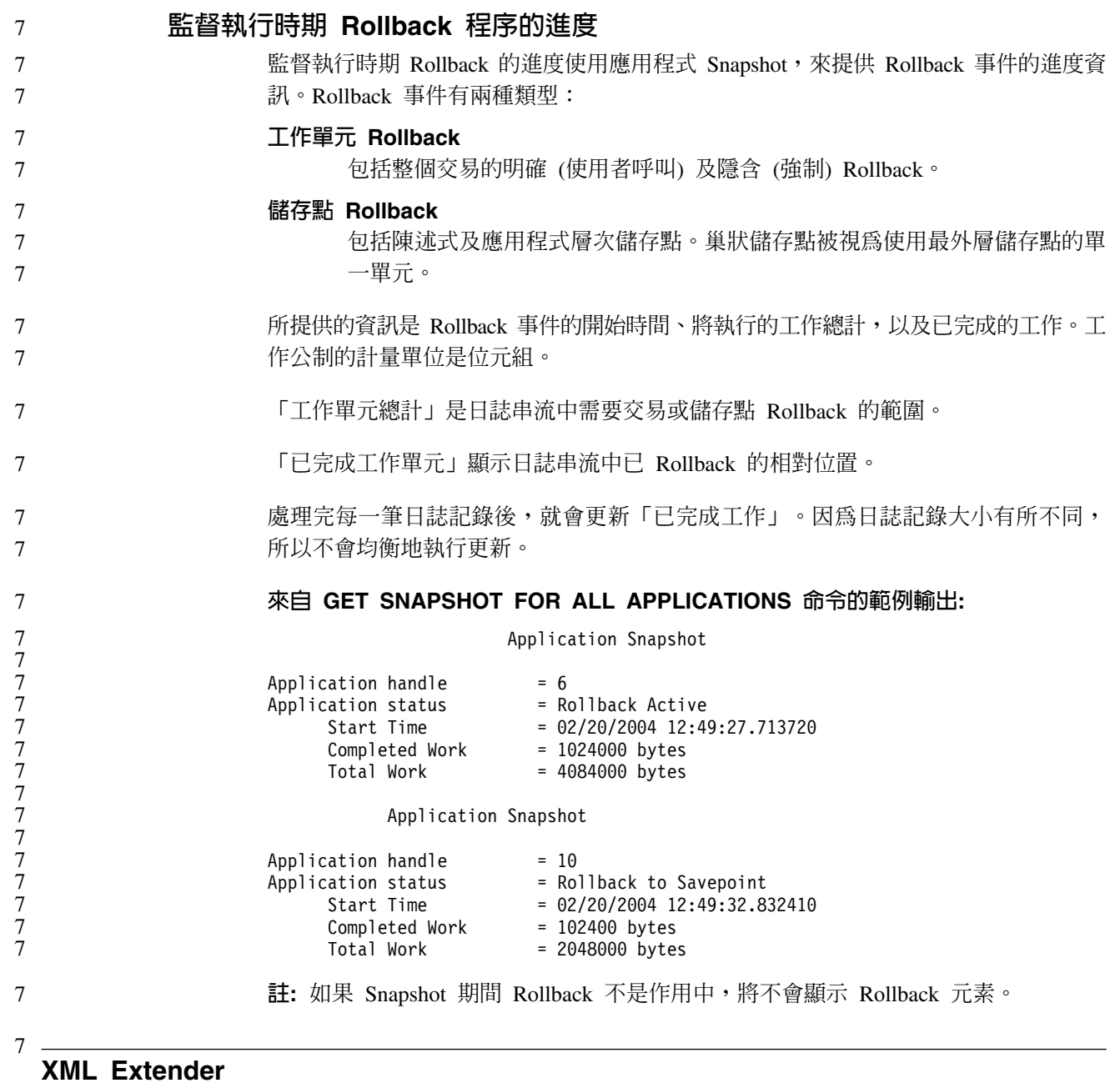

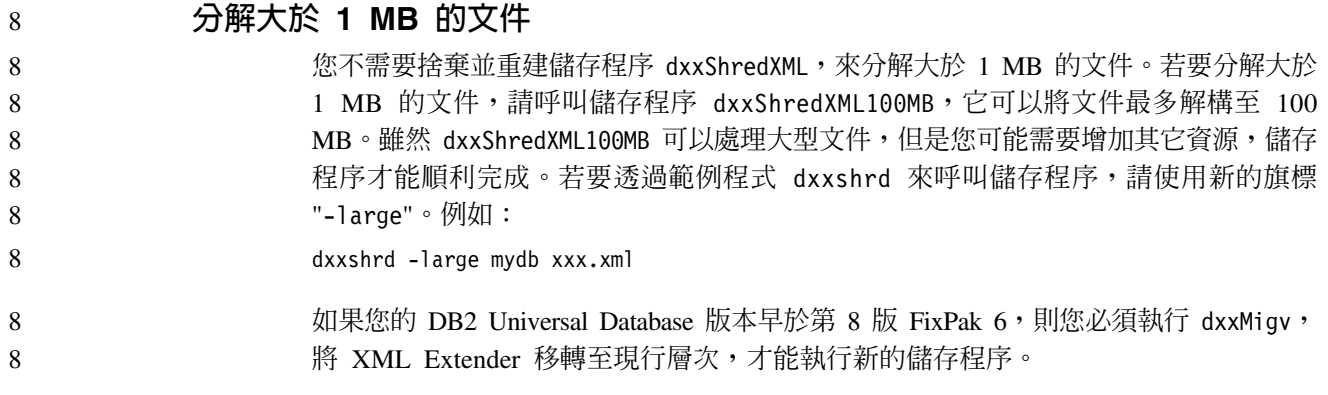

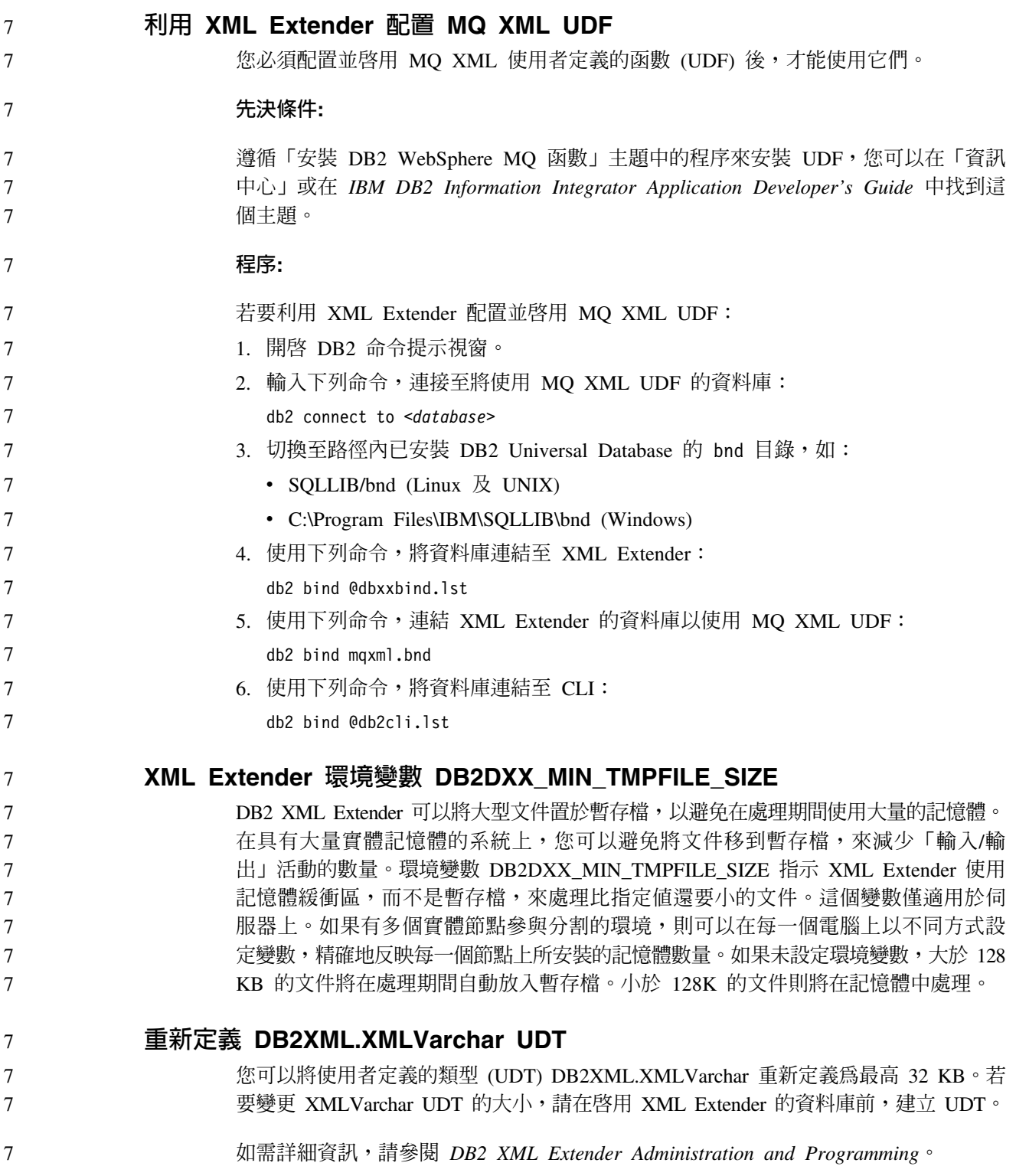

# 附錄 A. DB2 UDB FixPak CD 目錄結構

#### **Windows** 作業系統

FixPak CD 上的檔案位置如下:

表 31. Windows 檔案

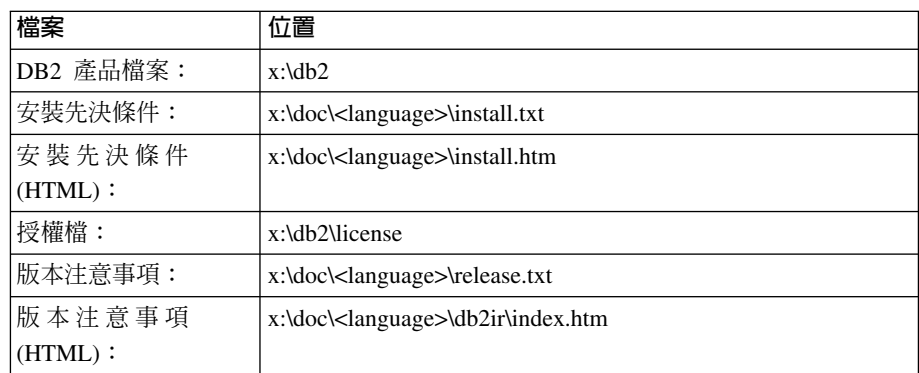

其中:

- x: 是指您的光碟機
- <language> 是指語言目錄,由五個字元的字碼所組成,這個字碼對應於表 33 的其中一個語言:

#### **UNIX** 作業系統

FixPak CD 上的檔案位置如下

#### 表 32. UNIX 檔案

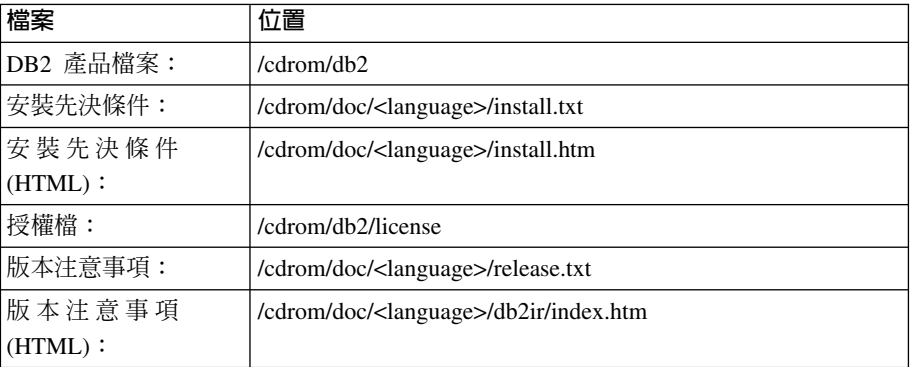

其中:

- /cdrom 是指您的裝載點
- <language> 是指語言目錄,由五個字元的字碼所組成,這個字碼對應於表 33 的其中一個語言:

#### 下表概述語言目錄名稱及其對應語言。

#### 表 33. 目錄名稱及其對應語言

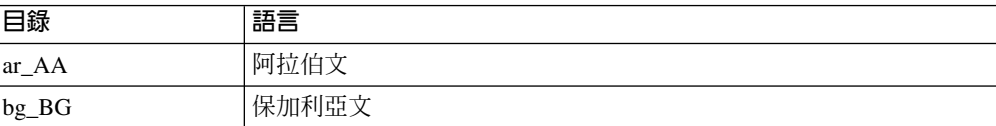

表 33. 目錄名稱及其對應語言 (繼續)

| 日錄                    | 語言     |
|-----------------------|--------|
| $cs_CZ$               | 捷克文    |
| da_DK                 | 丹麥文    |
| $de$ <sub></sub> $DE$ | 德文     |
| $el_GR$               | 希臘文    |
| en_US                 | 英文     |
| es_ES                 | 西班牙文   |
| $fi_FI$               | 芬蘭文    |
| $fr_F$ R              | 法文     |
| hr_HR                 | 克羅埃西亞文 |
| hu_HU                 | 匈牙利文   |
| $it_I$                | 義大利文   |
| iw_IL                 | 希伯來文   |
| ja_JP                 | 日文     |
| ko_KR                 | 韓文     |
| $nl$ <sub>NL</sub>    | 荷蘭文    |
| no_NO                 | 挪威文    |
| pl_PL                 | 波蘭文    |
| pt_BR                 | 巴西葡萄牙文 |
| pt_PT                 | 葡萄牙文   |
| ro_RO                 | 羅馬尼亞文  |
| ru_RU                 | 俄文     |
| sk_SK                 | 斯洛伐克文  |
| sl_SI                 | 斯洛維尼亞文 |
| sv_SE                 | 瑞典文    |
| $\mbox{tr\_TR}$       | 土耳其文   |
| zh_CN                 | 簡體中文   |
| zh_TW                 | 繁體中文   |

### 註:

- 1. 目錄名稱可能爲大寫或小寫字體,根據您的作業系統而定。
- 2. 之前清單中的所有目錄可能不會出現在這片 CD,因為並非所有 CD 上都提供所有 語言目錄。
- 3. 從 8.2 版開始,「安裝注意事項」是「版本注意事項」中的一節。

# ² **B.** ó **IBM**

在美國,請撥以下其中一個電話來連絡 IBM:

- 1-800-IBM-SERV (1-800-426-7378),客戶支援中心
- 1-888-426-4343,取得可用服務選項的資訊
- 1-800-IBM-4YOU (426-4968), DB2 市場銷售

在加拿大,請撥以下其中一個電話來連絡 IBM:

- 1-800-IBM-SERV (1-800-426-7378), 客戶支援中心
- 1-800-465-9600,取得可用服務選項的資訊
- 1-800-IBM-4YOU (1-800-426-4968),DB2 市場銷售

若要尋找您所在之國家或地區的 IBM 辦事處,請查閱位於 <http://www.ibm.com/planetwide> 網站的「IBM 全球聯絡站名錄 (Directory of Worldwide Contacts)」

### 產品資訊

您可以藉由電話或透過全球資訊網 (WWW) http://www.ibm.com/software/data/db2/udb, 取得 DB2 Universal Database 產品的相關資訊。

該網站包含了技術圖書庫、訂購書籍、產品下載、新聞群組、修正檔案、新聞及 Web 資 源鏈結等最新資訊。

如果您住在美國當地,請撥下列一組電話號碼:

- 1-800-IBM-CALL (1-800-426-2255), 訂購產品或取得一般資訊。
- 1-800-879-2755, 訂購出版品。

關於如何聯絡美國以外地區的 IBM 的資訊,請查閱 [www.ibm.com/planetwide](http://www.ibm.com/planetwide) IBM Worldwide 頁面。

# 附録 C. 注意事項

在其它國家中,IBM 可能不會提供本書中所提的各項產品、服務或功能。要知道您所在 區域是否可用到這些產品與服務時,請向當地的 IBM 服務代表查詢。本書在提及 IBM 產品、程式或服務時,不表示或暗示只能使用 IBM 的產品、程式或服務。只要未侵犯 IBM 的智慧財產權,任何功能相當的產品、程式或服務都可以取代 IBM 的產品、程式 或服務。不過,其它非 IBM 產品、程式或服務在運作上的評價與驗證,其責任屬於使 用者。

在這本書或文件中可能包含著 IBM 所擁有之專利或專利申請案。本書使用者並不享有 前述專利之任何授權。 您可以用書面方式來查詢授權,來函請寄到:

IBM Director of Licensing IBM Corporation North Castle Drive Armonk, NY 10504-1785  $U.S.A.$ 

若要查詢有關二位元組 (DBCS) 資訊的授權事宜,請聯絡您國家或地區的 IBM 智慧財 產部門,或者用書面方式寄到:

IBM World Trade Asia Corporation Licensing 2-31 Roppongi 3-chome, Minato-ku Tokyo 106, Japan

下列段落若與該國或地區之法律條款抵觸,即視為不適用: IBM 僅以現狀提供本書, 而不提供任何明示或默示之保證 (包括但不限於可售性或符合特定效用的保證)。若有些 地區在某些交易上並不允許排除上述保證,則該排除無效。

本書中可能會有技術上或排版印刷上的訛誤。因此,IBM 會定期修訂;並將修訂後的內 容納入新版中。同時,IBM 得隨時改進並 (或) 變動本書中所提及的產品及 (或) 程式。

本書對於非 IBM 網站的援引只是為了方便而提供,並不對這些網站作任何認可。該些 網站上的內容並非本 IBM 產品內容的一部份,用戶使用該網站時應自行承擔風險。

當您提供資訊給 IBM 時,您即授權予 IBM 以其認為適當的方式來使用或分送資訊, 而不必對您負起任何責任。

本程式之獲授權者若希望取得相關資料,以便使用下列資訊者可洽詢 IBM。其下列資訊 指的是: (1) 獨立建立的程式與其它程式 (包括此程式) 之間交換資訊的方式 (2) 相互 使用已交換之資訊方法。若有任何問題請聯絡:

IBM Canada Limited Office of the Lab Director 8200 Warden Avenue Markham. Ontario L6G 1C7 **CANADA** 

上述資料的取得有其特殊要件,在某些情況下必須付費方得使用。

本書所描述的任何程式及其所有可用的授權著作是由 IBM 所提供,並受到「IBM 客戶 合約」、「IBM 國際程式授權合約」或雙方之間任何同等合約條款之規範。

此間所含之任何效能資料,皆是得自控制的環境之下;因此不同作業環境之下所得的 結果,可能會有很大的差異。部份測量可能是在開發中的系統上執行,因此不保證可 以從一般的系統獲致相同的結果。甚至有部份的測量,是利用插補法而得的估計值, 其實際結果可能會有所不同。本書的使用者應根據其特有的環境,驗證出適用的資 料。

本書所提及之非 IBM 產品資訊,係由產品的供應商,或其出版的聲明或其它公開管道 取得。IBM 並未測試過這些產品,也無法確認這些非 IBM 產品的執行效能、相容性、 或任何對產品的其它主張是否完全無誤。如果您對非 IBM 產品的性能有任何的疑問, 請逕向該產品的供應商查詢。

有關 IBM 未來動向的任何陳述,僅代表 IBM 的目標而已,並可能於未事先聲明的情 況下有所變動或撤回。

本書中含有日常商業活動所用的資料及報告範例。為了提供完整的說明,這些範例包 括個人、公司、廠牌和產品的名稱。這些名稱全屬虛構,若與任何公司的名稱和住址 雷同,純屬巧合。

著作權授權:

本書包含原始語言的範例應用程式,用以說明各種作業平台上的程式設計技術。您可 以基於研發、使用、銷售或散佈符合作業平台 (用於執行所撰寫的範例程式) 之應用程式 設計介面的應用程式等目的,以任何形式複製、修改及散佈這些範例程式,而無需付 費給 IBM。但這些範例皆未經過完整的測試。因此,IBM 不會保證或暗示這些程式的 穩定性、服務能力或功能。

這些範例程式或是任何衍生著作的每一份拷貝或任何部份,都必須具有下列的著作權 聲明:

© (your company name) (year). Portions of this code are derived from IBM Corp. Sample Programs. © Copyright IBM Corp. \_enter the year or years\_. All rights reserved.

#### 商標

下列術語是 IBM 公司在美國及 (或) 其它國家的商標,且至少已被用於 DB2 UDB 文 件圖書庫的其中一份文件中。

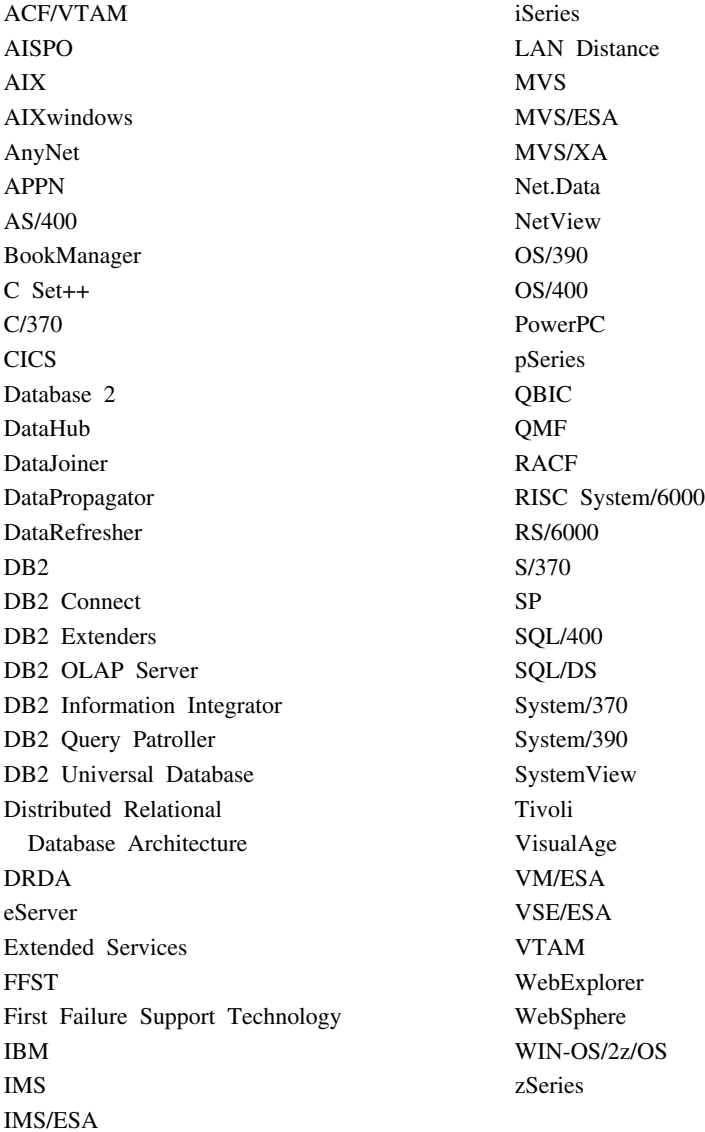

下列術語是其它公司的商標或註冊商標,且至少已被用於 DB2 UDB 文件圖書庫的其中 一份文件中:

Microsoft、Windows、Windows NT 以及 Windows 商標是 Microsoft Corporation 在美 國及 (或) 其它國家的商標。

Intel 及 Pentium 商標是 Intel Corporation 在美國及 (或) 其它國家的商標。

Java 以及所有與 Java 有關的商標是 Sun Microsystems, Inc. 在美國及 (或) 其它國家 的商標。

UNIX 是 The Open Group 在美國及其它國家的註冊商標。

這裡提到的 Sleepycat 和 Sleepycat Software 產品名稱都是 Sleepycat Software, Inc. 的 商標、註冊商標或服務標記。

其它公司、產品或服務名稱可能是其它公司的商標或服務標誌。

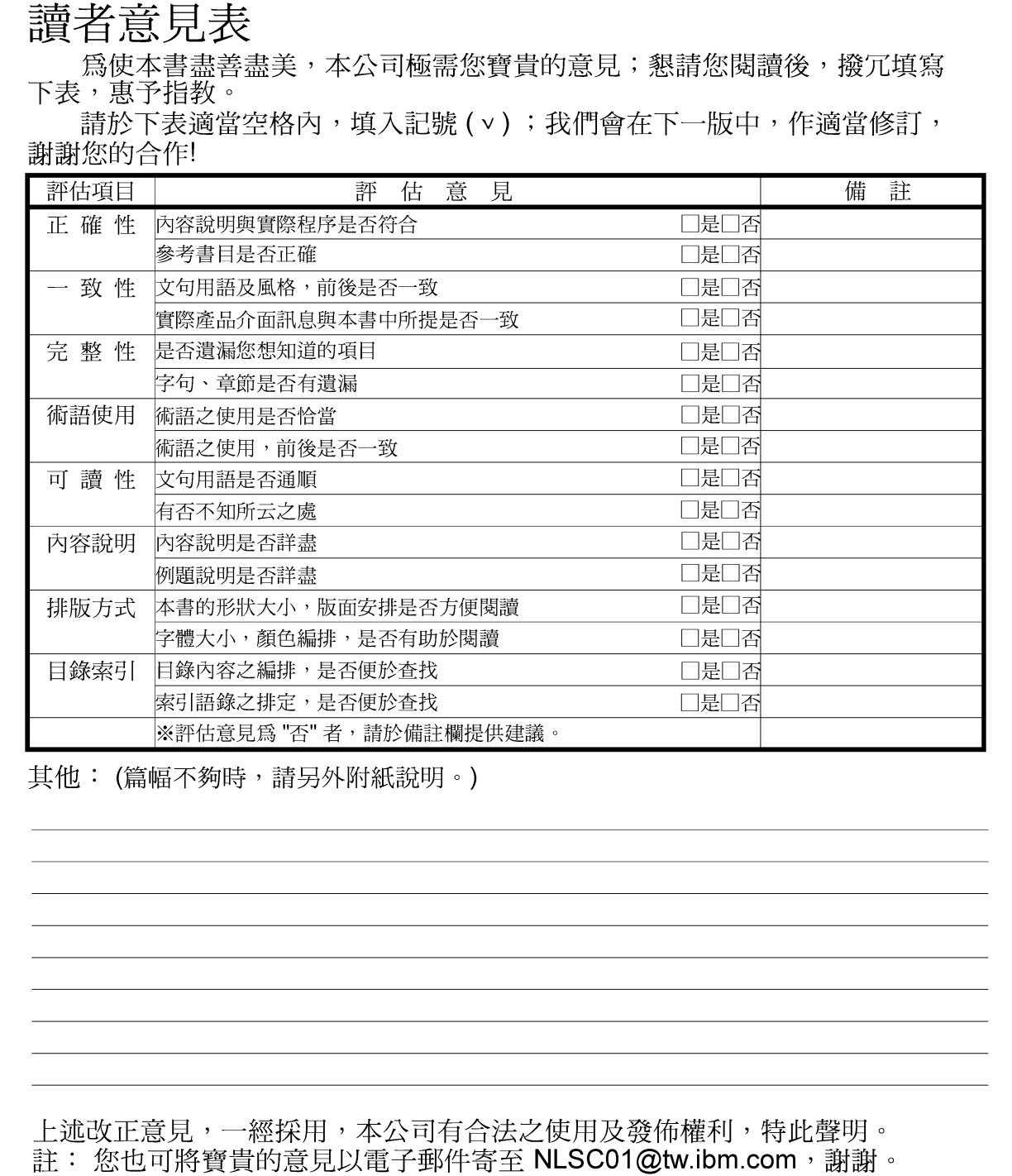

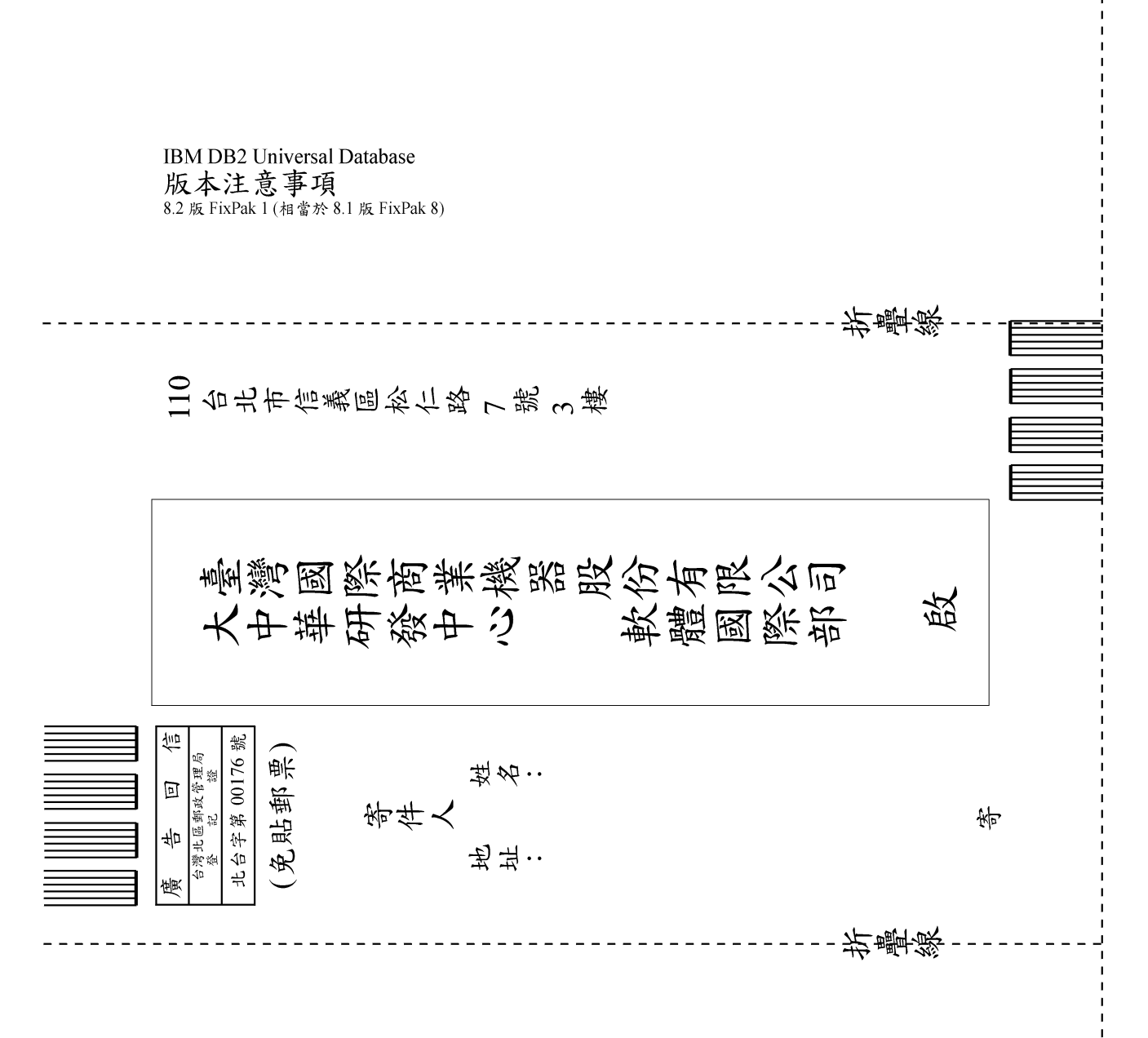

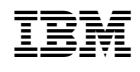